# **Administrator Guide**

Informatica® PowerCenter® (Version 8.6)

Informatica PowerCenter Administrator Guide

Version 8.6 June 2008

Copyright (c) 1998-2008 Informatica Corporation. All rights reserved.

This software and documentation contain proprietary information of Informatica Corporation and are provided under a license agreement containing restrictions on use and disclosure and are also protected by copyright law. Reverse engineering of the software is prohibited. No part of this document may be reproduced or transmitted in any form, by any means (electronic, photocopying, recording or otherwise) without prior consent of Informatica Corporation. This Software may be protected by U.S. and/or international Patents and other Patents Pending.

Use, duplication, or disclosure of the Software by the U.S. Government is subject to the restrictions set forth in the applicable software license agreement and as provided in DFARS 227.7202-1(a) and 227.7702-3(a) (1995), DFARS 252.227-7013(c)(1)(ii) (OCT 1988), FAR 12.212(a) (1995), FAR 52.227-19, or FAR 52.227-14 (ALT III), as applicable.

The information in this product or documentation is subject to change without notice. If you find any problems in this product or documentation, please report them to us in writing.

Informatica, PowerCenter, PowerCenterRT, PowerCenter Connect, PowerCenter Data Analyzer, PowerExchange, PowerMart, Metadata Manager, Informatica Data Quality, Informatica Data Explorer, Informatica B2B Data Exchange and Informatica On Demand are trademarks or registered trademarks of Informatica Corporation in the United States and in jurisdictions throughout the world. All other company and product names may be trade names or trademarks of their respective owners.

Portions of this software and/or documentation are subject to copyright held by third parties, including without limitation: Copyright DataDirect Technologies. All rights reserved. Copyright © 2007 Adobe Systems Incorporated. All rights reserved. Copyright © Sun Microsystems. All rights reserved. Copyright © RSA Security Inc. All Rights Reserved. Copyright © Ordinal Technology Corp. All rights reserved. Copyright © Platon Data Technology GmbH. All rights reserved. Copyright © Melissa Data Corporation. All rights reserved. Copyright © Mandacht c.v. All rights reserved. Copyright © More and the copyright 1996-2007 ComponentSource®. All rights reserved. Copyright © More and the Copyright © More and the Copyright ©

This product includes software developed by the Apache Software Foundation (http://www.apache.org/), software copyright 2004-2005 Open Symphony (all rights reserved) and other software which is licensed under the Apache License, Version 2.0 (the "License"). You may obtain a copy of the License at http://www.apache.org/licenses/LICENSE-2.0. Unless required by applicable law or agreed to in writing, software distributed under the License is distributed on an "AS IS" BASIS, WITHOUT WARRANTIES OR CONDITIONS OF ANY KIND, either express or implied. See the License for the specific language governing permissions and limitations under the License.

This product includes software which was developed by Mozilla (http://www.mozilla.org/), software copyright The JBoss Group, LLC, all rights reserved; software copyright, Red Hat Middleware, LLC, all rights reserved; software copyright © 1999-2006 by Bruno Lowagie and Paulo Soares and other software which is licensed under the GNU Lesser General Public License Agreement, which may be found at http://www.gnu.org/licenses/lgpl.html. The materials are provided free of charge by Informatica, "as-is", without warranty of any kind, either express or implied, including but not limited to the implied warranties of merchantability and fitness for a particular purpose.

The product includes ACE(TM) and TAO(TM) software copyrighted by Douglas C. Schmidt and his research group at Washington University, University of California, Irvine, and Vanderbilt University, Copyright (c) 1993-2006, all rights reserved.

This product includes software copyright (c) 2003-2007, Terence Parr. All rights reserved. Your right to use such materials is set forth in the license which may be found at http://www.anttr.org/license.html. The materials are provided free of charge by Informatica, "as-is", without warranty of any kind, either express or implied, including but not limited to the implied warranties of merchantability and fitness for a particular purpose.

This product includes software developed by the OpenSSL Project for use in the OpenSSL Toolkit (copyright The OpenSSL Project. All Rights Reserved) and redistribution of this software is subject to terms available at http://www.openssl.org.

This product includes Curl software which is Copyright 1996-2007, Daniel Stenberg, <daniel@haxx.se>. All Rights Reserved. Permissions and limitations regarding this software are subject to terms available at http://curl.haxx.se/docs/copyright.html. Permission to use, copy, modify, and distribute this software for any purpose with or without fee is hereby granted, provided that the above copyright notice and this permission notice appear in all copies.

The product includes software copyright 2001-2005 (C) MetaStuff, Ltd. All Rights Reserved. Permissions and limitations regarding this software are subject to terms available at http://www.dom4j.org/license.html.

The product includes software copyright (c) 2004-2007, The Dojo Foundation. All Rights Reserved. Permissions and limitations regarding this software are subject to terms available at http://svn.dojotoolkit.org/dojo/trunk/LICENSE.

This product includes ICU software which is copyright (c) 1995-2003 International Business Machines Corporation and others. All rights reserved. Permissions and limitations regarding this software are subject to terms available at http://www-306.ibm.com/software/globalization/icu/license.jsp

This product includes software copyright (C) 1996-2006 Per Bothner. All rights reserved. Your right to use such materials is set forth in the license which may be found at http://www.gnu.org/software/kawa/Software-License html

This product includes OSSP UUID software which is Copyright (c) 2002 Ralf S. Engelschall, Copyright (c) 2002 The OSSP Project Copyright (c) 2002 Cable & Wireless Deutschland. Permissions and limitations regarding this software are subject to terms available at http://www.opensource.org/licenses/mit-license.php.

This product includes software developed by Boost (http://www.boost.org/) or under the Boost software license. Permissions and limitations regarding this software are subject to terms available at http://www.boost.org/LICENSE\_1\_0.txt.

This product includes software copyright © 1997-2007 University of Cambridge. Permissions and limitations regarding this software are subject to terms available at http://www.pcre.org/license.txt.

This product includes software copyright (c) 2007 The Eclipse Foundation. All Rights Reserved. Permissions and limitations regarding this software are subject to terms available at http://www.eclipse.org/org/documents/epl-v10.php.

The product includes the zlib library copyright (c) 1995-2005 Jean-loup Gailly and Mark Adler.

This product includes software licensed under the terms at http://www.tcl.tk/software/tcltk/license.html.

This product includes software licensed under the terms at http://www.bosrup.com/web/overlib/?License.

This product includes software licensed under the terms at http://www.stlport.org/doc/license.html.

This product includes software licensed under the Academic Free License (http://www.opensource.org/licenses/afl-3.0.php). This product includes software copyright © 2003-2006 Joe WaInes, 2006-2007 XStream Committers. All rights reserved. Permissions and limitations regarding this software are subject to terms available at http://xstream.codehaus.org/license.html. This product includes software developed by the Indiana University Extreme! Lab. For further information please visit http://www.extreme.indiana.edu/.

This Software is protected by U.S. Patent Numbers 6,208,990; 6,044,374; 6,014,670; 6,032,158; 5,794,246; 6,339,775; 6,850,947; 6,895,471; 7,254,590 and other U.S. Patents Pending.

DISCLAIMER: Informatica Corporation provides this documentation "as is" without warranty of any kind, either express or implied, including, but not limited to, the implied warranties of non-infringement, merchantability, or use for a particular purpose. Informatica Corporation does not warrant that this software or documentation is error free. The information provided in this software or documentation may include technical inaccuracies or typographical errors. The information in this software and documentation is subject to change at any time without notice.

Part Number: PC-ADG-86000-0001

# **Table of Contents**

| Preface                                     |
|---------------------------------------------|
| Informatica Resources                       |
| Informatica Customer Portal                 |
| Informatica Documentation                   |
| Informatica Web Site                        |
| Informatica Knowledge Base xv               |
| Informatica Global Customer Supportxvi      |
| Chapter 1: Understanding Domains            |
| Overview                                    |
| Nodes                                       |
| Gateway Nodes                               |
| Worker Nodes                                |
| Service Manager                             |
| Application Services                        |
| Integration Service                         |
| Repository Service                          |
| Reporting Service                           |
| Metadata Manager Service                    |
| SAP BW Service                              |
| Web Services Hub                            |
| Reference Table Manager Service             |
| Security                                    |
| Encryption                                  |
| Authentication                              |
| Authorization                               |
| High Availability                           |
| Chapter 2: Using the Administration Console |
| Overview                                    |
| Logging In                                  |
| Managing Your Account                       |
| Configuring HTTPS 1                         |
| Creating a Keystore File                    |
| Configuring HTTPS Using infasetup 1         |
| Domain Page                                 |
| Domain Tab                                  |
| Logs Tab                                    |
| Permissions Tab                             |
| Reports Tab 1                               |
| Upgrade Tab 1                               |
| Manage Account Tab                          |

| Using the Navigator                                   | 16 |
|-------------------------------------------------------|----|
| Domain                                                | 17 |
| Folders                                               | 18 |
| Application Services                                  | 18 |
| Grids                                                 | 23 |
| Licenses                                              | 23 |
| Security Page                                         | 24 |
| Search Section                                        | 25 |
| Using the Navigator                                   | 26 |
| Groups                                                | 27 |
| Users                                                 | 27 |
| Roles                                                 | 28 |
| Keyboard Shortcuts                                    | 29 |
|                                                       |    |
| Chapter 3: Managing the Domain                        | 31 |
| Overview                                              | 31 |
| Managing Alerts                                       |    |
| Configuring SMTP Settings                             |    |
| Subscribing to Alerts                                 |    |
| Viewing Alerts                                        |    |
| Managing Folders                                      |    |
| Creating a Folder                                     |    |
| Moving Objects to a Folder                            |    |
| Removing a Folder                                     |    |
| Managing Permissions                                  |    |
| Inherited and Object Permissions                      |    |
| Steps to Assign Permissions                           |    |
| Managing Application Services                         |    |
| Enabling and Disabling Services and Service Processes |    |
| Configuring Restart for Service Processes             |    |
| Removing Application Services                         |    |
| Managing Nodes                                        |    |
| Defining and Adding Nodes                             |    |
| Configuring Node Properties                           |    |
|                                                       |    |
| Viewing Processes on the Node                         |    |
| Shutting Down and Restarting the Node                 |    |
| Removing a Node                                       |    |
| Managing the Gateway                                  |    |
| Shutting Down a Domain                                |    |
| Managing the Domain Configuration                     |    |
| Domain Configuration Database                         |    |
| Backing Up the Domain Configuration                   |    |
| Restoring the Domain Configuration                    |    |
| Migrating the Domain Configuration                    |    |
| Updating the Domain Configuration Database Connection |    |
| Custom Properties                                     | 49 |

| Domain Properties Reference                       | 49 |
|---------------------------------------------------|----|
| General Properties                                | 49 |
| Database Properties                               | 50 |
| Log and Gateway Configuration                     | 50 |
| Service Level Management                          | 50 |
| SMTP Configuration                                | 51 |
|                                                   |    |
| Chapter 4: Managing Users and Groups              |    |
| Overview                                          | 53 |
| Understanding User Accounts                       | 54 |
| Default Administrator                             | 54 |
| Domain Administrator                              | 54 |
| Application Administrator                         | 54 |
| User                                              | 55 |
| Understanding Authentication and Security Domains | 55 |
| Native Authentication                             | 55 |
| LDAP Authentication                               | 56 |
| Setting Up LDAP Authentication                    | 56 |
| Step 1. Set Up the Connection to the LDAP Server  |    |
| Step 2. Configure Security Domains                |    |
| Step 3. Schedule the Synchronization Times        |    |
| Deleting an LDAP Security Domain                  |    |
| Using a Self-Signed SSL Certificate               |    |
| Using Nested Groups in the LDAP Directory Service |    |
| Managing Users                                    |    |
| Adding Native Users                               |    |
| Editing General Properties of Native Users        |    |
| Assigning Users to Native Groups                  |    |
| Enabling and Disabling User Accounts              |    |
|                                                   |    |
| Deleting Native Users                             |    |
| Managing Groups                                   |    |
| Adding a Native Group                             |    |
| Editing Properties of a Native Group              |    |
| Moving a Native Group to Another Native Group     |    |
| Deleting a Native Group                           |    |
| Managing Operating System Profiles                |    |
| Steps to Configure an Operating System Profile    |    |
| Create Operating System Profiles                  |    |
| Properties of Operating System Profiles           |    |
| Permissions on Operating System Profiles          | 67 |
| Chapter 5: Managing Privileges and Roles          | 69 |
|                                                   |    |
| Overview                                          |    |
| Privileges                                        |    |
| Roles                                             |    |
| Permissions                                       | 71 |

| Domain Privileges                                        |
|----------------------------------------------------------|
| Tools Privilege Group                                    |
| Security Administration Privilege Group                  |
| Domain Administration Privilege Group                    |
| Repository Service Privileges                            |
| Tools Privilege Group                                    |
| Folders Privilege Group77                                |
| Design Objects Privilege Group                           |
| Sources and Targets Privilege Group                      |
| Run-time Objects Privilege Group 80                      |
| Global Objects Privilege Group82                         |
| Metadata Manager Service Privileges                      |
| Catalog Privilege Group                                  |
| Load Privilege Group                                     |
| Reporting Service Privileges                             |
| Administration Privilege Group88                         |
| Alerts Privilege Group89                                 |
| Communication Privilege Group                            |
| Content Directory Privilege Group                        |
| Dashboards Privilege Group                               |
| Indicators Privilege Group                               |
| Manage Account Privilege Group91                         |
| Reports Privilege Group                                  |
| Reference Table Manager Service Privileges               |
| Browse Privilege Group93                                 |
| Managing Roles                                           |
| System-Defined Roles                                     |
| Custom Roles                                             |
| Managing Custom Roles                                    |
| Assigning Privileges and Roles to Users and Groups       |
| Inherited Privileges                                     |
| Steps to Assign Privileges and Roles to Users and Groups |
| Viewing Users with Privileges for a Service              |
| Troubleshooting                                          |
|                                                          |
| Chapter 6: Managing High Availability                    |
| Overview                                                 |
| Example                                                  |
| Resilience                                               |
| Restart and Failover                                     |
| Recovery                                                 |
| High Availability in the Base Product                    |
| Internal PowerCenter Resilience                          |
| Repository Service Resilience to Repository Database     |
| Restart Services                                         |
| Manual Workflow and Session Recovery                     |

| Multiple Gateway Nodes                                            | 105 |
|-------------------------------------------------------------------|-----|
| Achieving High Availability                                       | 105 |
| Configuring PowerCenter Internal Components for High Availability | 105 |
| Using Highly Available External Systems                           | 107 |
| Rules and Guidelines                                              | 107 |
| Managing Resilience                                               | 108 |
| Configuring Service Resilience for the Domain                     | 108 |
| Configuring Application Service Resilience                        | 108 |
| Understanding PowerCenter Client Resilience                       | 109 |
| Configuring Command Line Program Resilience                       | 109 |
| Example                                                           | 109 |
| Managing High Availability for the Repository Service             | 110 |
| Resilience                                                        | 110 |
| Restart and Failover                                              | 111 |
| Recovery                                                          | 111 |
| Managing High Availability for the Integration Service            | 111 |
| Resilience                                                        | 111 |
| Restart and Failover                                              | 112 |
| Recovery                                                          | 115 |
| Troubleshooting                                                   | 116 |
|                                                                   |     |
| Chapter 7: Creating and Configuring the Repository Service        | 119 |
| Overview                                                          | 119 |
| Creating a Database for the Repository                            |     |
| Creating the Repository Service                                   |     |
| Before You Begin                                                  |     |
| Creating a Repository Service                                     |     |
| Database Connect Strings                                          |     |
| Configuring Repository Service Properties                         |     |
| Node Assignments                                                  |     |
| General Properties                                                |     |
| Database Properties                                               |     |
| Advanced Properties                                               |     |
| Custom Properties                                                 |     |
| Configuring Repository Service Process Properties                 |     |
| Custom Properties                                                 |     |
| Environment Variables                                             |     |
| Liiviioninciit variabies                                          | 120 |
| Chapter 8: Managing the Repository                                | 127 |
|                                                                   |     |
| Overview                                                          |     |
| Enabling and Disabling the Repository Service                     |     |
| Enabling and Disabling a Repository Service                       |     |
| Enabling and Disabling Service Processes                          |     |
| Running in Exclusive Mode                                         |     |
| Creating and Deleting Repository Content                          |     |
| Creating Repository Content                                       | 131 |

| Deleting Repository Content                                                                                                    | 1                                                                                                    |
|----------------------------------------------------------------------------------------------------|----------------------------------------------------------------------------------------------------|
| Enabling Version Control                                                                                                    | 2                                                                                                    |
| Managing a Repository Domain                                                                                                    | 2                                                                                                    |
| Prerequisites for a Repository Domain                                                                                                    | 2                                                                                                    |
| Steps for Building a Repository Domain                                                                                                    | 3                                                                                                    |
| Promoting a Local Repository to a Global Repository                                                                                                    | 3                                                                                                    |
| Registering a Local Repository                                                                                                    |                                                                                                    |
| Viewing Registered Local and Global Repositories                                                                                                    |                                                                                                    |
| Moving Local and Global Repositories                                                                                                    |                                                                                                    |
| Managing User Connections and Locks                                                                                                    |                                                                                                    |
| Viewing Locks                                                                                                    |                                                                                                    |
| Viewing User Connections                                                                                                    |                                                                                                    |
| Closing User Connections and Releasing Locks                                                                                                    |                                                                                                    |
| Sending Repository Notifications                                                                                                    |                                                                                                    |
| Backing Up and Restoring the Repository                                                                                                    |                                                                                                    |
| Backing Up a Repository                                                                                                    |                                                                                                    |
| Viewing a List of Backup Files                                                                                                    |                                                                                                    |
| Restoring a Repository                                                                                                    |                                                                                                    |
| Copying Content from Another Repository                                                                                                    |                                                                                                    |
| Registering and Unregistering Repository Plug-ins                                                                                                    |                                                                                                    |
| Registering a Repository Plug-in                                                                                                    |                                                                                                    |
| Unregistering a Repository Plug-in                                                                                                    |                                                                                                    |
| Creating an Audit Trail                                                                                                    |                                                                                                    |
| Creating an Audit Han                                                                                                    |                                                                                                    |
| Tuning Repository Performance                                                                                                    | . 2                                                                                                    |
| Tuning Repository Performance                                                                                                    |                                                                                                    |
| Updating Repository Statistics                                                                                                    | <u>í</u> 2                                                                                                    |
| Updating Repository Statistics       14         Increasing Repository Copy, Backup, and Restore Performance       14                                                                                                    | i2<br>i2                                                                                                    |
| Updating Repository Statistics                                                                                                    | i2<br>i2                                                                                                    |
| Updating Repository Statistics       14         Increasing Repository Copy, Backup, and Restore Performance       14         Configuring Data Lineage       14                                                                                                    | i2<br>i3                                                                                                    |
| Updating Repository Statistics                                                                                                    | 12<br>13                                                                                                    |
| Updating Repository Statistics                                                                                                    | i2<br>i2<br>i3                                                                                                    |
| Updating Repository Statistics                                                                                                    | 12<br>13<br>15<br>16                                                                                                    |
| Updating Repository Statistics                                                                                                    | 12<br>13<br>15<br>16                                                                                                    |
| Updating Repository Statistics                                                                                                    | 12<br>13<br>15<br>16<br>17                                                                                                    |
| Updating Repository Statistics                                                                                                    | 12<br>13<br>15<br>16<br>17<br>18                                                                                                    |
| Updating Repository Statistics                                                                                                    | 12<br>13<br>15<br>15<br>16<br>17<br>18<br>18                                                                                                    |
| Updating Repository Statistics                                                                                                    | 12<br>13<br>15<br>16<br>17<br>18<br>18<br>19                                                                                                    |
| Updating Repository Statistics                                                                                                    | 12<br>13<br>15<br>16<br>17<br>18<br>18<br>19<br>19                                                                                                    |
| Updating Repository Statistics                                                                                                    | i2<br>i3<br>i5<br>i6<br>i7<br>i8<br>i8<br>i9<br>i9<br>i9                                                                                                    |
| Updating Repository Statistics 14 Increasing Repository Copy, Backup, and Restore Performance 14 Configuring Data Lineage 14  Chapter 9: Creating and Configuring the Integration Service 14 Creating an Integration Service 14 Enabling and Disabling the Integration Service 14 Enabling and Disabling an Integration Service 14 Enabling and Disabling the Integration Service Process 14 Enabling and Disabling the Integration Service 14 Running in Normal and Safe Mode 14 Normal Mode 14 Safe Mode 14 Running the Integration Service in Safe Mode 15 Steps to Configure the Operating Mode 15                                                                                                    | 12<br>13<br>15<br>15<br>16<br>17<br>18<br>19<br>19<br>19<br>19                                                                                                    |
| Updating Repository Statistics 14 Increasing Repository Copy, Backup, and Restore Performance 14 Configuring Data Lineage 14  Chapter 9: Creating and Configuring the Integration Service 14 Creating an Integration Service 14 Enabling and Disabling the Integration Service 14 Enabling and Disabling an Integration Service Process 14 Enabling and Disabling the Integration Service 14 Running in Normal and Safe Mode 14 Normal Mode 14 Safe Mode 15 Steps to Configure the Operating Mode 15 Configuring the Integration Service Properties 15                                                                                                    | 12<br>13<br>15<br>16<br>17<br>18<br>18<br>19<br>19<br>19<br>10<br>16<br>16<br>16<br>16<br>16<br>16<br>16<br>16<br>16<br>16<br>16<br>16<br>16                               |
| Updating Repository Statistics 14 Increasing Repository Copy, Backup, and Restore Performance 14 Configuring Data Lineage 14  Chapter 9: Creating and Configuring the Integration Service 14 Overview 14 Creating an Integration Service 14 Enabling and Disabling the Integration Service 14 Enabling and Disabling an Integration Service 14 Enabling and Disabling the Integration Service Process 14 Enabling and Disabling the Integration Service 14 Running in Normal and Safe Mode 14 Normal Mode 14 Safe Mode 15 Steps to Configure the Operating Mode 15 Configuring the Integration Service Properties 15 Grid and Node Assignments 15                                                                                                    | 12<br>13<br>15<br>15<br>16<br>17<br>18<br>18<br>19<br>19<br>19<br>19<br>19<br>19<br>19<br>19<br>19<br>19<br>19<br>19<br>19                                                 |
| Updating Repository Statistics 14 Increasing Repository Copy, Backup, and Restore Performance 14 Configuring Data Lineage 14  Chapter 9: Creating and Configuring the Integration Service 14 Overview 14 Creating an Integration Service 14 Enabling and Disabling the Integration Service 14 Enabling and Disabling an Integration Service 14 Enabling and Disabling the Integration Service Process 14 Enabling and Disabling the Integration Service 14 Running in Normal and Safe Mode 14 Normal Mode 14 Safe Mode 15 Steps to Configure the Operating Mode 15 Configuring the Integration Service Properties 15 Grid and Node Assignments 15 General Properties 15                                                                                                    | 12<br>12<br>13<br>15<br>15<br>16<br>16<br>17<br>18<br>18<br>18<br>19<br>19<br>19<br>19<br>19<br>19<br>19<br>19<br>19<br>19<br>19<br>19<br>19                               |
| Updating Repository Statistics 14 Increasing Repository Copy, Backup, and Restore Performance 14 Configuring Data Lineage 14  Chapter 9: Creating and Configuring the Integration Service 14 Creating an Integration Service 14 Enabling and Disabling the Integration Service 14 Enabling and Disabling an Integration Service 14 Enabling and Disabling an Integration Service Process 14 Enabling and Disabling the Integration Service 14 Running in Normal and Safe Mode 14 Normal Mode 14 Safe Mode 14 Running the Integration Service in Safe Mode 15 Steps to Configure the Operating Mode 15 Configuring the Integration Service Properties 15 Grid and Node Assignments 15 General Properties 15 Advanced Properties 15                                          | 12<br>12<br>13<br>15<br>15<br>16<br>16<br>16<br>16<br>16<br>16<br>16<br>16<br>16<br>16<br>16<br>16<br>16                                                                   |
| Updating Repository Statistics 14 Increasing Repository Copy, Backup, and Restore Performance 14 Configuring Data Lineage 14  Chapter 9: Creating and Configuring the Integration Service 14 Creating an Integration Service 14 Enabling and Disabling the Integration Service 14 Enabling and Disabling an Integration Service 14 Enabling and Disabling an Integration Service Process 14 Enabling and Disabling the Integration Service 14 Running in Normal and Safe Mode 14 Normal Mode 14 Safe Mode 14 Running the Integration Service in Safe Mode 15 Steps to Configure the Operating Mode 15 Configuring the Integration Service Properties 15 Grid and Node Assignments 15 General Properties 15 Advanced Properties 15 Compatibility and Database Properties 15 | 12<br>12<br>13<br>15<br>15<br>16<br>16<br>16<br>17<br>18<br>18<br>19<br>19<br>19<br>10<br>10<br>16<br>16<br>16<br>16<br>16<br>16<br>16<br>16<br>16<br>16<br>16<br>16<br>16 |
| Updating Repository Statistics 14 Increasing Repository Copy, Backup, and Restore Performance 14 Configuring Data Lineage 14  Chapter 9: Creating and Configuring the Integration Service 14 Creating an Integration Service 14 Enabling and Disabling the Integration Service 14 Enabling and Disabling an Integration Service 14 Enabling and Disabling an Integration Service Process 14 Enabling and Disabling the Integration Service 14 Running in Normal and Safe Mode 14 Normal Mode 14 Safe Mode 14 Running the Integration Service in Safe Mode 15 Steps to Configure the Operating Mode 15 Configuring the Integration Service Properties 15 Grid and Node Assignments 15 General Properties 15 Advanced Properties 15                                          | 12<br>12<br>13<br>13<br>15<br>15<br>16<br>16<br>16<br>16<br>16<br>16<br>16<br>16<br>16<br>16<br>16<br>16<br>16                                                             |

| Using Operating System Profiles                  | 160   |
|--------------------------------------------------|-------|
| Operating System Profile Components              | 160   |
| Configuring Operating System Profiles            | 160   |
| Troubleshooting Operating System Profiles        | 161   |
| Configuring the Associated Repository            | 161   |
| Configuring the Integration Service Processes    | 162   |
| Code Pages                                       | 162   |
| Directories for Integration Service Files        | 162   |
| Directories for Java Components                  | 164   |
| Custom Properties                                | 165   |
| Environment Variables                            | 165   |
| Chapter 10: Integration Service Architecture     | . 167 |
| Overview                                         | 167   |
| Integration Service Connectivity                 | 168   |
| Integration Service Process                      | 169   |
| Managing Workflow Scheduling                     | 169   |
| Locking and Reading the Workflow                 | 169   |
| Reading the Parameter File                       | 170   |
| Creating the Workflow Log                        | 170   |
| Running Workflow Tasks                           | 170   |
| Running Workflows Across the Nodes in a Grid     | 170   |
| Starting the DTM Process                         | 170   |
| Writing Historical Information to the Repository | 170   |
| Sending Post-Session Email                       | 171   |
| Load Balancer                                    | 171   |
| Dispatch Process                                 | 171   |
| Resources                                        | 172   |
| Resource Provision Thresholds                    | 172   |
| Dispatch Mode                                    | 172   |
| Service Levels                                   | 173   |
| Data Transformation Manager (DTM) Process        | 173   |
| Reading the Session Information                  | 174   |
| Performing Pushdown Optimization                 | 174   |
| Creating Dynamic Partitions                      | 174   |
| Forming Partition Groups                         | 174   |
| Expanding Variables and Parameters               | 174   |
| Creating the Session Log                         | 174   |
| Validating Code Pages                            | 174   |
| Verifying Connection Object Permissions          | 175   |
| Starting Worker DTM Processes                    |       |
| Running Pre-Session Operations                   | 175   |
| Running the Processing Threads                   | 175   |
| Running Post-Session Operations                  | 175   |
| Sending Post-Session Email                       | 175   |
| Processing Threads                               | 175   |

| Thread Types                                                          |
|-----------------------------------------------------------------------|
| Pipeline Partitioning                                                 |
| DTM Processing                                                        |
| Reading Source Data 178                                               |
| Blocking Data                                                         |
| Block Processing                                                      |
| Grids                                                                 |
| Running a Workflow on a Grid                                          |
| Running a Session on a Grid 180                                       |
| System Resources                                                      |
| CPU Usage                                                             |
| DTM Buffer Memory                                                     |
| Cache Memory                                                          |
| Code Pages and Data Movement Modes                                    |
| ASCII Data Movement Mode                                              |
| Unicode Data Movement Mode                                            |
| Output Files and Caches                                               |
| Workflow Log                                                          |
| Session Log                                                           |
| Session Details                                                       |
| Performance Detail File                                               |
| Reject Files                                                          |
| Row Error Logs                                                        |
| Recovery Tables Files                                                 |
| Control File                                                          |
| Email                                                                 |
| Indicator File                                                        |
| Output File                                                           |
| Cache Files                                                           |
|                                                                       |
| Chapter 11: Creating and Configuring the Metadata Manager Service 189 |
| Overview                                                              |
| Steps to Configure a Metadata Manager Service                         |
| Creating a Metadata Manager Service                                   |
| Database Connect Strings                                              |
| Creating and Deleting Repository Content                              |
| Creating the Metadata Manager Repository                              |
| Restoring the PowerCenter Repository                                  |
| Deleting the Metadata Manager Repository                              |
| Enabling and Disabling the Metadata Manager Service                   |
| Configuring the Metadata Manager Service                              |
| Node Assignments                                                      |
| General Properties                                                    |
| Database Properties                                                   |
| Configuration Properties                                              |
| Connection Pool Properties                                            |

| Metric-Based Dispatch Mode                                            | 21  |
|-----------------------------------------------------------------------|-----|
| Adaptive Dispatch Mode 22                                             | 21  |
| Creating Service Levels                                               | 21  |
| Configuring Resources                                                 | 22  |
| Calculating the CPU Profile                                           | 23  |
| Defining Resource Provision Thresholds                                | 23  |
|                                                                       |     |
| Chapter 15: Creating and Configuring the SAP BW Service               | 25  |
| Overview                                                              | 25  |
| Load Balancing for the SAP NetWeaver BI System and the SAP BW Service | 26  |
| Creating the SAP BW Service                                           | 26  |
| Enabling and Disabling the SAP BW Service                             | .27 |
| Configuring the SAP BW Service Properties                             |     |
| Configuring the Associated Integration Service                        |     |
| Configuring the SAP BW Service Processes                              | 29  |
| Viewing Log Events                                                    |     |
|                                                                       |     |
| Chapter 16: Creating and Configuring the Web Services Hub             | 31  |
| Overview                                                              | 31  |
| Creating a Web Services Hub                                           | 32  |
| Enabling and Disabling the Web Services Hub                           |     |
| Configuring the Web Services Hub Properties                           | 34  |
| Node Assignments                                                      | 34  |
| General Properties                                                    | 34  |
| Advanced Properties                                                   | 35  |
| Configuring the Associated Repository                                 | 36  |
| Adding an Associated Repository                                       |     |
| Editing an Associated Repository                                      | 37  |
| Setting Permissions for the Web Services Hub                          | 38  |
|                                                                       |     |
| Chapter 17: Creating the Reference Table Manager Service              | 39  |
| Overview                                                              | 39  |
| Creating the Reference Table Manager Service                          | 40  |
| Creating and Deleting Repository Content                              | 41  |
| Creating the Reference Table Manager Repository Content               | 41  |
| Deleting the Reference Table Manager Repository Content               | 41  |
| Enabling and Disabling the Reference Table Manager Service            | 41  |
| Configuring the Reference Table Manager Service                       | 42  |
| General Properties                                                    | 43  |
| Database Properties                                                   | 43  |
| Configuration Properties                                              | 43  |
| Connection Pool Properties                                            | 44  |
| Advanced Properties                                                   | 44  |

| Chapter 18: Managing Licenses                | . 245 |
|----------------------------------------------|-------|
| Overview                                     | 245   |
| License Validation                           | 246   |
| Licensing Log Events                         | 246   |
| License Management Tasks                     | 246   |
| Types of License Keys                        | 247   |
| Original Keys                                | 247   |
| Incremental Keys                             | 247   |
| Creating a License Object                    | 247   |
| Assigning a License to a Service             | 248   |
| Rules and Guidelines                         | 249   |
| Unassigning a License from a Service         | 249   |
| Updating a License                           | 249   |
| Removing a License                           | 250   |
| Viewing License Details                      | 250   |
| General Properties                           | . 251 |
| Supported Platforms                          | 251   |
| Repositories                                 |       |
| PowerCenter Options                          | 252   |
| Connections                                  | 252   |
| Metadata Exchange Options                    | 252   |
|                                              |       |
| Chapter 19: Managing Logs                    | . 253 |
| Overview                                     |       |
| Log Manager Architecture                     | 254   |
| Log Manager Recovery                         | 254   |
| Troubleshooting the Log Manager              | 255   |
| Configuring the Log Location                 | 255   |
| Configuring Log Management                   |       |
| Purging Log Events                           |       |
| Exporting Log Events                         | 257   |
| Configuring the Time Zone                    |       |
| Steps to Configure Log Management Properties | 258   |
| Using the Log Viewer                         |       |
| Viewing Log Events                           |       |
| Searching Log Event Results                  |       |
| Configuring Log Viewer Columns               |       |
| Saving Log Events                            |       |
| Viewing Administration Console Log Errors    |       |
| Understanding Log Events                     |       |
| Log Event Components                         |       |
| Domain Log Events                            |       |
| Repository Service Log Events                |       |
| Reporting Service Log Events                 |       |
| Metadata Manager Service Log Events          | 264   |

| Integration Service Log Events                      | 264 |
|-----------------------------------------------------|-----|
| SAP BW Service Log Events                           | 265 |
| Web Services Hub Log Events                         | 265 |
|                                                     |     |
| Chapter 20: Running Domain Reports                  | 267 |
| Overview                                            | 267 |
| Monitoring Domain User Activity                     |     |
| Monitoring License Usage                            |     |
| CPU Usage                                           | 269 |
| Repository Service Usage                            |     |
| Source/Target Connectivity Usage                    | 272 |
| Running the License Report                          | 272 |
| Monitoring Web Service Activity                     | 273 |
| Understanding the Web Services Report               | 273 |
| Contents of the Web Services Report                 | 274 |
| Running the Web Services Report                     | 279 |
|                                                     |     |
| Chapter 21: Understanding Globalization             | 281 |
| Overview                                            | 281 |
| Unicode                                             |     |
| Working with a Unicode PowerCenter Repository       |     |
| Locales                                             |     |
| System Locale                                       |     |
| User Locale                                         |     |
| Input Locale                                        |     |
| Data Movement Modes                                 |     |
| Character Data Movement Modes                       |     |
| Changing Data Movement Modes                        |     |
| Code Page Overview                                  |     |
| UNIX Code Pages                                     |     |
| Windows Code Pages                                  |     |
| Choosing a Code Page                                |     |
| Code Page Compatibility                             | 287 |
| PowerCenter Domain Configuration Database Code Page |     |
| Administration Console Code Page                    | 289 |
| PowerCenter Client Code Page                        | 289 |
| Integration Service Process Code Page               | 289 |
| PowerCenter Repository Code Page                    | 290 |
| Metadata Manager Repository Code Page               | 290 |
| Source Code Page                                    | 290 |
| Target Code Page                                    |     |
| Command Line Program Code Pages                     | 291 |
| Code Page Compatibility Summary                     |     |
| PowerCenter Code Page Validation                    | 293 |
| Relaxed Code Page Validation                        |     |
| Configuring the Integration Service                 | 295 |

| Selecting Compatible Source and Target Code Pages   | 295 |
|-----------------------------------------------------|-----|
| Troubleshooting for Code Page Relaxation            | 295 |
| PowerCenter Code Page Conversion                    |     |
| Choosing Characters for Repository Metadata         | 296 |
| Case Study: Processing ISO 8859-1 Data              | 297 |
| The ISO 8859-1 Environment                          |     |
| Configuring the ISO 8859-1 Environment              | 297 |
| Case Study: Processing Unicode UTF-8 Data           | 299 |
| The UTF-8 Environment                               | 299 |
| Configuring the UTF-8 Environment                   | 300 |
| Appendix A: Code Pages                              | 303 |
| Supported Code Pages for Application Services       | 303 |
| Supported Code Pages for Sources and Targets        |     |
| Appendix B: Command Line Privileges and Permissions | 313 |
| infacmd Commands                                    | 313 |
| pmcmd Commands                                      |     |
| pmrep Commands                                      | 321 |
| Appendix C: Custom Roles                            | 327 |
| Repository Service Custom Roles                     | 327 |
| Metadata Manager Service Custom Roles               |     |
| Reporting Service Custom Roles                      |     |
| Indox                                               | 225 |

# Preface

The *PowerCenter Administrator Guide* is written for PowerCenter users. It contains information you need to manage the domain and PowerCenter security. The *PowerCenter Administrator Guide* assumes you have basic working knowledge of PowerCenter.

# Informatica Resources

#### Informatica Customer Portal

As an Informatica customer, you can access the Informatica Customer Portal site at http://my.informatica.com. The site contains product information, user group information, newsletters, access to the Informatica customer support case management system (ATLAS), the Informatica Knowledge Base, Informatica Documentation Center, and access to the Informatica user community.

#### Informatica Documentation

The Informatica Documentation team takes every effort to create accurate, usable documentation. If you have questions, comments, or ideas about this documentation, contact the Informatica Documentation team through email at infa\_documentation@informatica.com. We will use your feedback to improve our documentation. Let us know if we can contact you regarding your comments.

#### Informatica Web Site

You can access the Informatica corporate web site at http://www.informatica.com. The site contains information about Informatica, its background, upcoming events, and sales offices. You will also find product and partner information. The services area of the site includes important information about technical support, training and education, and implementation services.

### Informatica Knowledge Base

As an Informatica customer, you can access the Informatica Knowledge Base at http://my.informatica.com. Use the Knowledge Base to search for documented solutions to known technical issues about Informatica products. You can also find answers to frequently asked questions, technical white papers, and technical tips.

# Informatica Global Customer Support

There are many ways to access Informatica Global Customer Support. You can contact a Customer Support Center through telephone, email, or the WebSupport Service.

Use the following email addresses to contact Informatica Global Customer Support:

- support@informatica.com for technical inquiries
- support\_admin@informatica.com for general customer service requests

WebSupport requires a user name and password. You can request a user name and password at http://my.informatica.com.

Use the following telephone numbers to contact Informatica Global Customer Support:

| North America / South America                                                                      | Europe / Middle East / Africa                                                                                                    | Asia / Australia                                                                                                    |
|----------------------------------------------------------------------------------------------------|----------------------------------------------------------------------------------------------------|----------------------------------------------------------------------------------------------------|
| Informatica Corporation Headquarters 100 Cardinal Way Redwood City, California 94063 United States | Informatica Software Ltd. 6 Waltham Park Waltham Road, White Waltham Maidenhead, Berkshire SL6 3TN United Kingdom                                       | Informatica Business Solutions Pvt. Ltd. Diamond District Tower B, 3rd Floor 150 Airport Road Bangalore 560 008 India |
| <b>Toll Free</b><br>+1 877 463 2435                                                                | <b>Toll Free</b> 00 800 4632 4357                                                                                                    | <b>Toll Free</b> Australia: 1 800 151 830 Singapore: 001 800 4632 4357                                                |
| Standard Rate Brazil: +55 11 3523 7761 Mexico: +52 55 1168 9763 United States: +1 650 385 5800     | Standard Rate Belgium: +32 15 281 702 France: +33 1 41 38 92 26 Germany: +49 1805 702 702 Netherlands: +31 306 022 797 United Kingdom: +44 1628 511 445 | <b>Standard Rate</b><br>India: +91 80 4112 5738                                                                       |

### CHAPTER 1

# **Understanding Domains**

This chapter includes the following topics:

- Overview, 1
- Nodes, 2
- Service Manager, 2
- Application Services, 4
- Security, 6
- High Availability, 8

# Overview

PowerCenter has a service-oriented architecture that provides the ability to scale services and share resources across multiple machines. High availability functionality helps minimize service downtime due to unexpected failures or scheduled maintenance in the PowerCenter environment.

The PowerCenter domain is the fundamental administrative unit in PowerCenter. The domain supports the administration of the distributed services. A domain is a collection of nodes and services that you can group in folders based on administration ownership.

A node is the logical representation of a machine in a domain. One node in the domain acts as a gateway to receive service requests from clients and route them to the appropriate service and node. Services and processes run on nodes in a domain. The availability of a service or process on a node depends on how you configure the service and the node. For more information, see "Nodes" on page 2.

Services for the domain include the Service Manager and a set of application services:

- Service Manager. A service that manages all domain operations. It runs the application services and performs domain functions on each node in the domain. Some domain functions include authentication, authorization, and logging. For more information, see "Service Manager" on page 2.
- Application services. Services that represent PowerCenter server-based functionality, such as the Repository Service and the Integration Service. The application services that runs on a node depend on the way you configure the services. For more information, see "Application Services" on page 4.

The Service Manager and application services control PowerCenter security. The Service Manager manages users and groups that can log in to PowerCenter applications and authenticates the users who log in to PowerCenter applications. The Service Manager and application services authorize user requests from PowerCenter applications. For more information, see "Security" on page 6.

1

The PowerCenter Administration Console consolidates the administrative tasks for domain objects such as services, nodes, licenses, and grids and for users, groups, and roles. You manage the domain and the security of the domain through the Administration Console.

To use the SSL protocol to transfer data securely between the Administration Console and the Service Manager, configure HTTPS for all nodes on the domain. You can configure HTTPS when you install PowerCenter or using *infasetup* commands. The Administration Console uses the HTTPS port to communicate with the Service Manager. The gateway and worker node port numbers you configure for communication with the Service Manager remain the same. Application services and PowerCenter Client applications communicate with the Service Manager using the gateway or worker node port.

If you have the high availability option, you can scale services and eliminate single points of failure for services. Services can continue running despite temporary network or hardware failures.

# **Nodes**

When you install PowerCenter Services on a machine, you add the machine to the domain as a node. You can add multiple nodes to a domain. Each node in the domain runs a Service Manager that manages domain operations on that node. The operations that the Service Manager performs depend on the type of node. A node can be a gateway node or a worker node. You can subscribe to alerts to receive notification about node events such as node failure or a master gateway election.

## **Gateway Nodes**

A gateway node is any node you configure to serve as a gateway for the domain. One node acts as the gateway at any given time. That node is called the master gateway. A gateway node can run application services, and it can serve as a master gateway node. The master gateway node is the entry point to the domain.

The Service Manager on the master gateway node performs all domain operations on the master gateway node. The Service Manager running on other gateway nodes performs limited domain operations on those nodes.

You can configure more than one node to serve as a gateway. If the master gateway node becomes unavailable, the Service Manager on other gateway nodes elect another master gateway node. If you configure one node to serve as the gateway and the node becomes unavailable, the domain cannot accept service requests.

#### **Worker Nodes**

A worker node is any node not configured to serve as a gateway. A worker node can run application services, but it cannot serve as a gateway. The Service Manager performs limited domain operations on a worker node.

# Service Manager

The Service Manager is a service that manages all domain operations. It runs within Informatica Services. It runs as a service on Windows and as a daemon on UNIX. When you start Informatica Services, you start the Service Manager. The Service Manager runs on each node. If the Service Manager is not running, the node is not available.

The Service Manager runs on all nodes in the domain to support the application services and the domain:

Application service support. The Service Manager on each node starts application services configured to run
on that node. It starts and stops services and service processes based on requests from clients. It also directs
service requests to application services. The Service Manager uses TCP/IP to communicate with the
application services.

• Domain support. The Service Manager performs functions on each node to support the domain. The functions that the Service Manager performs on a node depend on the type of node. For example, the Service Manager running on the master gateway node performs all domain functions on that node. The Service Manager running on any other node performs some domain functions on that node.

Table 1-1 describes the domain functions that the Service Manager performs:

Table 1-1. Domain Functions Performed by the Service Manager

| Function             | Description                                                                                                    |
|----------------------|----------------------------------------------------------------------------------------------------|
| Alerts               | The Service Manager sends alerts to subscribed users. You subscribe to alerts to receive notification for node failure and master gateway election on the domain, and for service process failover for services on the domain. When you subscribe to alerts, you receive notification emails.                                     |
| Authentication       | The Service Manager authenticates users who log in to the Administration Console, PowerCenter Client, Metadata Manager, Data Analyzer, and Reference Table Manager. Authentication occurs on the master gateway node.                                                                                                    |
| Authorization        | The Service Manager authorizes user requests for domain objects based on the privileges, roles, and permissions assigned to the user. Requests can come from the Administration Console. Domain authorization occurs on the master gateway node. Some application services authorize user requests for other objects.             |
| Domain Configuration | The Service Manager manages the domain configuration metadata. Domain configuration occurs on the master gateway node.                                                                                                    |
| Node Configuration   | The Service Manager manages node configuration metadata in the domain. Node configuration occurs on all nodes in the domain.                                                                                                    |
| Licensing            | The Service Manager registers license information and verifies license information when you run application services. Licensing occurs on the master gateway node.                                                                                                    |
| Logging              | The Service Manager provides accumulated log events from each service in the domain and for sessions and workflows. To perform the logging function, the Service Manager runs a Log Manager and a Log Agent. The Log Manager runs on the master gateway node. The Log Agent runs on all nodes where the Integration Service runs. |
| User Management      | The Service Manager manages the native and LDAP users and groups that can log in to PowerCenter applications. It also manages the creation of roles and the assignment of roles and privileges to native and LDAP users and groups. User management occurs on the master gateway node.                                            |

Figure 1-1 shows where the Service Manager performs domain functions:

Figure 1-1. Domain Functions

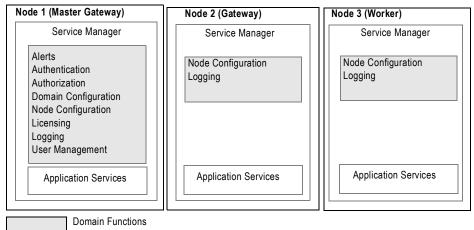

# **Application Services**

Application services represent PowerCenter server-based functionality. Application services include the Repository Service, Integration Service, Reporting Service, Metadata Manager Service, Web Services Hub, SAP BW Service, and Reference Table Manager Service. When you configure an application service, you designate the node where it runs.

You can also create a grid to run on multiple nodes and assign an Integration Service to run on a grid. When you run a workflow on the grid, the Integration Service distributes workflow tasks across nodes of the grid.

When you install PowerCenter Services, the installation program installs the following application services:

- ♦ Integration Service
- Repository Service
- ♦ Reporting Service
- Metadata Manager Service
- SAP BW Service
- Web Services Hub
- Reference Table Manager Service

When you configure an application service, you designate a node to run the service process. When a service process runs, the Service Manager assigns a port number from the port numbers assigned to the node.

The service process is the runtime representation of a service running on a node. The service type determines how many service processes can run at a time. For example, the Integration Service can run multiple service processes at a time when you run it on a grid.

If you have the high availability option, you can run a service on multiple nodes. Designate the primary node to run the service. All other nodes are backup nodes for the service. If the primary node is not available, the service runs on a backup node. You can subscribe to alerts to receive notification in the event of a service process failover.

If you do not have the high availability option, configure a service to run on one node. If you assign multiple nodes, the service will not start.

Figure 1-2 illustrates how you can configure services to run on multiple nodes:

Figure 1-2. Application Services Configured to Run on Nodes Without High Availability

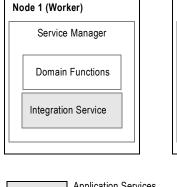

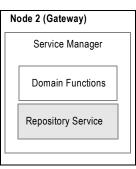

**Application Services** 

Figure 1-3 illustrates how you can configure services to run on multiple nodes if you have the high availability option:

Figure 1-3. Application Services Configured to Run on Nodes with High Availability

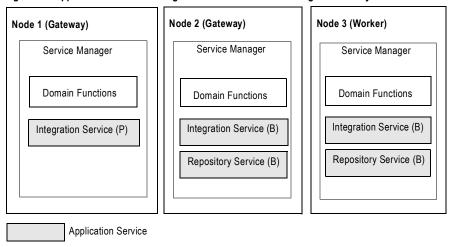

- (P) Primary Node Assignment to Run Service
- (B) Backup Node Assignment to Run Service

### **Integration Service**

The Integration Service runs sessions and workflows. When you configure the Integration Service, you can specify where you want it to run:

- On a node. If you do not have the high availability option, you can configure the service to run on one node.
- On a grid. When you configure the service to run on a grid, it can run on multiple nodes at a time. The Integration Service dispatches tasks to available nodes assigned to the grid. If you do not have the high availability option, the task fails if any service process or node becomes unavailable. If you have the high availability option, failover and recovery is available if a service process or node becomes unavailable.
- On multiple nodes. If you have the high availability option, you can configure the service to run on multiple nodes. By default, it runs on the primary node. If the primary node is not available, it runs on a backup node. If the service process fails or the node becomes unavailable, the service fails over to another node.

# Repository Service

The Repository Service manages the repository. It retrieves, inserts, and updates metadata in the repository database tables. If the service process fails or the node becomes unavailable, the service fails.

If you have the high availability option, you can configure the service to run on primary and backup nodes. By default, the service process runs on the primary node. If the service process fails, a new process starts on the same node. If the node becomes unavailable, a service process starts on one of the backup nodes.

# Reporting Service

The Reporting Service is an application service that runs the Data Analyzer application in a PowerCenter domain. You log in to Data Analyzer to create and run reports on data in a relational database or to run the following PowerCenter reports: PowerCenter Repository Reports, Data Profiling Reports, or Metadata Manager Reports. You can also run other reports within your organization.

The Reporting Service is not a highly available service. However, you can run multiple Reporting Services on the same node.

Configure a Reporting Service for each data source you want to run reports against. If you want a single Reporting Service to point to different data sources, create the data sources in Data Analyzer.

### Metadata Manager Service

The Metadata Manager Service is an application service that runs the Metadata Manager application and manages connections between the Metadata Manager components.

Use Metadata Manager to browse and analyze metadata from disparate source repositories. You can load, browse, and analyze metadata from application, business intelligence, data integration, data modelling, and relational metadata sources.

You can configure the Metadata Manager Service to run on only one node. The Metadata Manager Service is not a highly available service. However, you can run multiple Metadata Manager Services on the same node.

#### SAP BW Service

The SAP BW Service listens for RFC requests from SAP NetWeaver BI and initiates workflows to extract from or load to SAP NetWeaver BI. The SAP BW Service is not highly available. You can configure it to run on one node.

#### Web Services Hub

The Web Services Hub receives requests from web service clients and exposes PowerCenter workflows as services. The Web Services Hub does not run an associated service process. It runs within the Service Manager.

# Reference Table Manager Service

The Reference Table Manager Service is an application service that runs the Reference Table Manager application in a PowerCenter domain. Use the Reference Table Manager application to manage reference tables that contain reference data.

The Reference Table Manager Service is not highly available. You can configure it to run on one node.

# Security

The Service Manager, Repository Service, Metadata Manager Service, Reporting Service, and Reference Table Manager Service control security in PowerCenter applications. PowerCenter applications include the Administration Console, PowerCenter Client, Metadata Manager, Data Analyzer, and Reference Table Manager.

The Service Manager and application services control security by performing the following functions:

- Encryption. When you log in to a PowerCenter Client application, PowerCenter encrypts the password.
- Authentication. When you log in to a PowerCenter application, the Service Manager authenticates your user account based on your user name and password or on your user authentication token.
- Authorization. When you request an object in a PowerCenter application, the Service Manager, Repository Service, Metadata Manager Service, Reporting Service, or Reference Table Manager Service authorizes the request based on your privileges, roles, and permissions.

### **Encryption**

PowerCenter encrypts passwords sent from PowerCenter Client applications to the Service Manager. PowerCenter uses AES encryption with multiple 128-bit keys to encrypt passwords and stores the encrypted passwords in the domain configuration database. Configure HTTPS to encrypt passwords sent to the Service Manager from the Administration Console, Metadata Manager, Data Analyzer, Web Services Hub, and Reference Table Manager.

#### Authentication

The Service Manager authenticates users who log in to the following PowerCenter applications: Administration Console, PowerCenter Client, Metadata Manager, Data Analyzer, and Reference Table Manager.

The first time you log in to an application, you enter a user name, password, and security domain. A security domain is a collection of user accounts and groups in a PowerCenter domain.

The security domain that you select determines the authentication method that the Service Manager uses to authenticate your user account:

- Native. When you log in to an application as a native user, the Service Manager authenticates your user name and password against the user accounts in the domain configuration database.
- Lightweight Directory Access Protocol (LDAP). When you log in to an application as an LDAP user, the Service Manager passes your user name and password to the external LDAP directory service for authentication.

If there is no match, you cannot access the application.

#### Single Sign-On

After you log in to a PowerCenter application, the Service Manager allows you to launch another application or to access multiple repositories in the PowerCenter Client. You do not need to log in to the additional application or repository.

When the Service Manager authenticates your user account for the first time, it creates an encrypted authentication token for your account and returns the authentication token to the application. The authentication token contains your user name, security domain, and an expiration time. The Service Manager periodically renews the authentication token before the expiration time.

When you launch one application from another one, the application passes the authentication token to the next application. The next application sends the authentication token to the Service Manager for user authentication.

When you access multiple repositories in the PowerCenter Client, the PowerCenter Client sends the authentication token to the Service Manager for user authentication.

#### Authorization

The Service Manager authorizes user requests for domain objects. Requests can come from the Administration Console. The Repository Service, Metadata Manager Service, and Reporting Service authorize user requests for other objects.

When you use the Administration Console to create native users and groups or to import LDAP users and groups, the Service Manager stores the users and groups in the domain configuration database and copies the list of users and groups into the following repositories:

- PowerCenter repository
- PowerCenter repository for Metadata Manager
- Data Analyzer repository
- Reference Table Manager repository

The Service Manager synchronizes the list of users and groups in these repositories with the list of users and groups in the domain configuration database when the following events occur:

- You restart the Repository Service, Metadata Manager Service, Reporting Service, or Reference Table Manager Service.
- You add or remove additional native users or groups.
- The Service Manager synchronizes the list of LDAP users and groups in the domain configuration database with the list of users and groups in the LDAP directory service.

The Repository Service, Metadata Manager Service, Reporting Service, and Reference Table Manager Service use the list of users and groups in these repositories when you complete the following tasks:

- Assign privileges and roles. When you assign privileges and roles to users and groups for the application service in the Administration Console, the Service Manager sends the privilege and role assignments to the application service. The application service stores the privilege and role assignments with the list of users and groups in the appropriate repository.
- Assign permissions. When you assign permissions to users and groups in the PowerCenter Client, Metadata Manager, or Data Analyzer, the application service stores the permission assignments with the list of users and groups in the appropriate repository.

When you request an object in the PowerCenter Client, Metadata Manager, Data Analyzer, or Reference Table Manager, the appropriate application service authorizes your request. For example, if you try to edit a mapping in the PowerCenter Designer, the Repository Service authorizes your request based on your privilege, role, and permission assignments stored in the PowerCenter repository.

# **High Availability**

High availability is a PowerCenter option that eliminates a single point of failure in a domain and provides minimal service interruption in the event of failure. High availability consists of the following components:

- Resilience. The ability of PowerCenter services to tolerate transient network failures until either the resilience timeout expires or the external system failure is fixed.
- Failover. The migration of a service or task to another node when the node running the service process becomes unavailable.
- Recovery. The automatic completion of tasks after a service is interrupted. Automatic recovery is available for Integration Service and Repository Service tasks. You can also manually recover Integration Service workflows and sessions. Manual recovery is not part of high availability.

## CHAPTER 2

# Using the Administration Console

This chapter includes the following topics:

- Overview, 9
- Logging In, 9
- Managing Your Account, 10
- Configuring HTTPS, 11
- Domain Page, 12
- Security Page, 24
- Keyboard Shortcuts, 29

# Overview

The PowerCenter Administration Console is the administration tool you use to administer the PowerCenter domain and PowerCenter security. Use the Administration Console to perform the following tasks:

- Domain administrative tasks. Manage logs, domain objects, user permissions, and domain reports. Domain
  objects include services, nodes, grids, folders, and licenses.
- Security administrative tasks. Manage users, groups, roles, and privileges.

This chapter explains how to log in to the Administration Console and describes how to navigate within the browser-based tool.

# Logging In

You must have a user account to log in to the Administration Console.

#### To log in to the Administration Console:

- 1. Open Microsoft Internet Explorer or Mozilla Firefox.
- 2. In the Address field, enter the following URL for the Administration Console login page:

http://<host>:<port>/adminconsole

In the URL, <host>:<port> represents the host name and port number of any gateway node. If you are not using the Internet Explorer Enhanced Security Configuration, you can enter the following URL, and the browser is directed to the full URL for the login page:

```
http://<host>:<port>
```

If you configure HTTPS for the Administration Console, the URL redirects to the following HTTPS enabled site:

```
https://<host>:<https port>/adminconsole
```

If the node is configured for HTTPS with a keystore that uses a self-signed certificate, a warning message appears. To enter the site, accept the certificate.

The Informatica PowerCenter Administration Console login page appears.

- **3.** Enter the user name and password.
- **4.** Select Native or the name of a specific security domain.

The Security Domain field appears when the PowerCenter domain contains an LDAP security domain. If you do not know the security domain that your user account belongs to, contact the PowerCenter domain administrator.

Click Login.

If you have the Administrator role for the domain, the PowerCenter Administration Assistant appears.

- **6.** Click Don't show this dialog again if you do not want to view the Administration Assistant the next time you log in.
- 7. Select the administration component you want to use or the documentation you want to read.
- **8.** If this is the first time you log in with the user name and password provided by the domain administrator, change your password to maintain security.

# Managing Your Account

Use the Manage Account tab to change your password and set your preferences for the options displayed in the Administration Console. The Manage Account tab includes the following sections:

Change Password. Change your password. If someone else created your user account, change your password
the first time you log in to the Administration Console. Click Apply after entering the old and new
passwords and confirming the new password.

**Note**: This section is available only for native user accounts. If you have an LDAP user account, you cannot change your password.

• User Preferences. The settings you select in the User Preferences section determine the options displayed in the Administration Console when you log in. Your preferences do not affect the options displayed when another user logs in to the Administration Console.

**Warning:** The user password associated with a node is used by the Service Manager to authenticate that node in the domain. If you change a user password that is associated with a node, the Service Manager updates the nodes associated with that user. Nodes that are not running cannot be updated. You must run the *infasetup* UpdateGatewayNode or UpdateWorkerNode command to change the password for the non-running nodes.

Figure 2-1 shows the Manage Account tab:

Figure 2-1. Manage Account Tab of the Administration Console

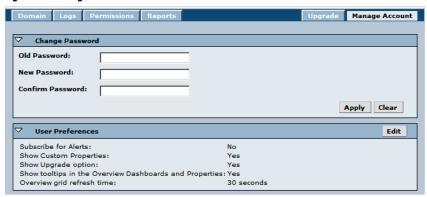

In the User Preferences area, configure the following Administration Console settings for your user account:

| Option                                                        | Description                                                                                                    |
|---------------------------------------------------------------|----------------------------------------------------------------------------------------------------|
| Subscribe for Alerts                                          | Subscribes you to domain and service alerts. You must have a valid email address configured for your user account. Default is No.                                                                                                    |
| Show Custom Properties                                        | Displays custom properties in the right pane when you click an object in the Navigator. You use custom properties to configure PowerCenter behavior for special cases or to improve performance. Hide the custom properties to avoid inadvertently changing the values. Use custom properties only if Informatica Global Customer Support instructs you to. |
| Show Upgrade Options                                          | Displays the Upgrade tab that appears next to the Manage Account tab if you have the privileges to upgrade PowerCenter. Show the Upgrade tab to upgrade servers and repository content.                                                                                                    |
| Show Tooltips in the<br>Overview Dashboards and<br>Properties | Displays tooltips in the Overview and Properties tabs of the Administration Console.                                                                                                    |
| Overview Grid Refresh Time                                    | Controls the interval at which the overview grid refreshes when you select the Overview tab for a domain or folder. Default is 30 seconds.                                                                                                    |

# Configuring HTTPS

To use the SSL protocol to transfer data securely between the Administration Console and the Service Manager, configure HTTPS for all nodes on the domain. You can configure HTTPS when you install PowerCenter or using *infasetup* commands.

To configure HTTPS for a node, define the following information:

- HTTPS port. The port used by the node for communication between the Administration Console and the Service Manager. When you configure an HTTPS port, the gateway or worker node port does not change. Application services and PowerCenter Client applications communicate with the Service Manager using the gateway or worker node port.
- Keystore file name and location. A file that includes private or public key pairs and associated certificates. You can create the keystore file when you install PowerCenter or you can create a keystore file with a keytool. You can use a self-signed certificate or a certificate signed by a certificate authority.
- Keystore password. A plain-text password for the keystore file.

After you configure the node to use HTTPS, the Administration Console URL redirects to the following HTTPS enabled site:

When the node is enabled for HTTPS with a self-signed certificate, a warning message appears when you access to the Administration Console web browser. To enter the site, accept the certificate.

The HTTPS port and keystore file location you configure appear in the Node Properties.

**Note:** If you configure HTTPS for the Administration Console on a domain that runs on 64-bit AIX, Internet Explorer requires TLS 1.0. To enable TLS 1.0, click Tools > Internet Options > Advanced. The TLS 1.0 setting is listed below the Security heading.

## Creating a Keystore File

You can create the keystore file when you install PowerCenter or you can create a keystore file with a *keytool. keytool* is a utility that generates and stores private or public key pairs and associated certificates in a file called a "keystore." When you generate a public or private key pair, *keytool* wraps the public key into a self-signed certificate. You can use the self-signed certificate or use a certificate signed by a certificate authority.

Locate keytool in one of the following directories:

- ♦ %JAVA\_HOME%\jre\bin
- java/bin directory of the PowerCenter Installation Directory.

For more information about using keytool, see the documentation on the Sun web site:

http://java.sun.com/j2se/1.3/docs/tooldocs/win32/keytool.html

## Configuring HTTPS Using infasetup

To configure HTTPS for the Administration Console use one of the following infasetup commands:

- To enable HTTPS support for a worker node, use the *infasetup* UpdateWorkerNode command.
- To enable HTTPS support for a gateway node, use the infasetup UpdateGatewayNode command.
- To create a new worker or gateway node with HTTPS support, use the *infasetup* DefineDomain, DefineGatewayNode, or DefineWorkerNode commands.
- To remove the HTTPS configuration on a node, redefine the node using the *infasetup* DefineGatewayNode or DefineWorkerNode command. When you define the node, exclude the HTTPS options.

# **Domain Page**

You administer the PowerCenter domain on the Domain page of the Administration Console. Click the Configure Domain icon to view the Domain page.

The Domain page includes tabs that you use to perform domain management tasks. The components that appear depend on the tab that you select. Use these tabs to perform tasks such as viewing log events or configuring service properties.

The Domain page has the following tabs:

- Domain. View and edit the properties of the domain and objects within the domain. For more information, see "Domain Tab" on page 13.
- Logs. View log events for the domain and services within the domain. For more information, see "Logs Tab" on page 14.
- Permissions. Manage user permissions on the Permissions tab. For more information, see "Permissions Tab" on page 15.
- Reports. Run a User Domain Audit Report, License Report, or Web Services Report. For more information, see "Reports Tab" on page 15.

- Upgrade. Upgrade repositories and servers. For more information, see "Upgrade Tab" on page 16.
- Manage Account. Manage your user profile. On this tab, you can change your user password and update your user profile. For more information, see "Manage Account Tab" on page 16.

Figure 2-2 shows the Domain page:

Figure 2-2. Domain Page of the Administration Console

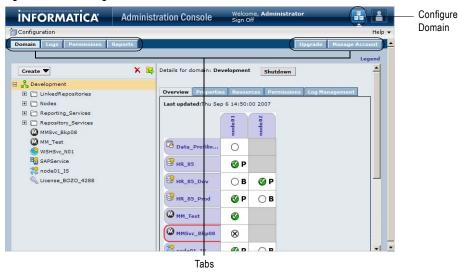

#### **Domain Tab**

Use the Domain tab to view information about a domain and to manage objects within the domain. The Domain tab appears by default when you access the Domain page.

The Domain tab has the following components:

- Create menu. Create an object in the domain. You can create folders, grids, licenses, and application services.
- Remove button. Remove an object from the domain.
- Move button. Move an object to a folder.
- Navigator. The Navigator appears in the left pane of the Domain tab and displays domain objects.
- Right pane. The right pane displays properties and options based on the object selected in the Navigator and the tab selected in the right pane.

Figure 2-3 shows the components of the Domain tab:

Figure 2-3. Domain Tab

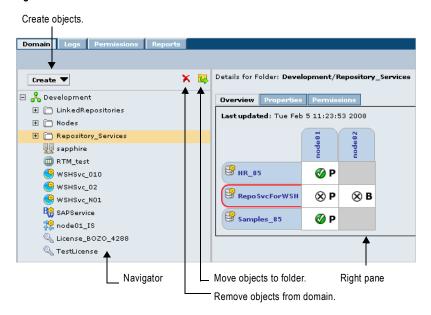

# Logs Tab

On the Logs tab, you can view domain and application service logs.

The Logs tab displays the following components:

- Search options. Configure search options for domain or application service logs.
- Log Viewer. Displays log events based on the search options.
- Save link. Save the events from the query to file.
- Customization link. Customize the columns that appear in the Log Viewer.
- Configuration link. Configure the Log Manager.

Figure 2-4 shows the Logs tab:

Figure 2-4. Logs Tab

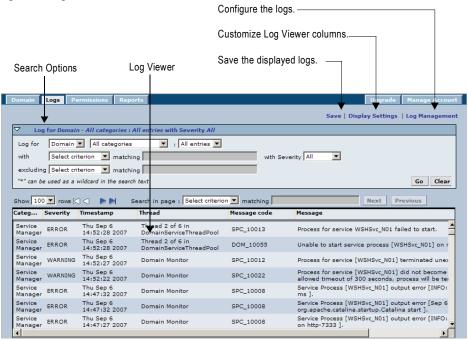

#### **Permissions Tab**

You can assign permissions on domain objects to users and groups on the Permissions tab.

Figure 2-5 shows the Permissions tab:

Figure 2-5. Permissions Tab

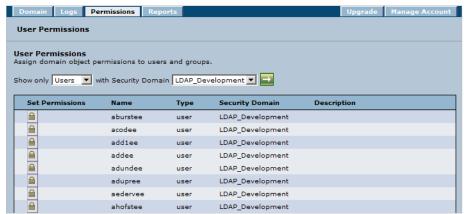

You can also assign permissions on domain objects to users and groups by navigating to a domain object on the Domain tab.

### Reports Tab

You can run the following domain reports from the Reports tab:

- User Domain Audit Report. Run a report to monitor user activity in the domain. You run the report based on a user name and time period.
- License Report. Run a report to monitor the usage of logical CPUs and Repository Services. You run the report for a time period.

• Web Services Report. Run a report to analyze the performance of web services running on a Web Services Hub. You run the report for a time interval.

Figure 2-6 shows the Reports tab:

Figure 2-6. Reports Tab

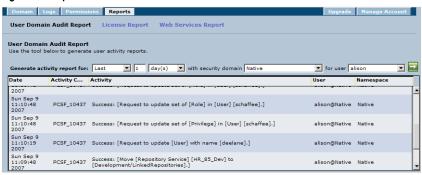

# **Upgrade Tab**

You can upgrade servers and repository content on the Upgrade tab. When you upgrade from PowerCenter 7.x, upgrade the PowerCenter Server and Repository Server to services. The PowerCenter Server upgrades to an Integration Service, and the Repository Server upgrades to a Repository Service. When you upgrade from PowerCenter 8.x, upgrade repository content. The Upgrade tab appears if you have the appropriate privileges and you set the user preferences to display it.

# Manage Account Tab

The Manage Account tab displays information for your login. The Manage Account tab displays the following information:

- Change password. Change your password to PowerCenter applications.
- User preferences. Set user preferences to display access to the Upgrade tab, custom properties, and refresh
  time.

Figure 2-7 shows the Manage Account tab:

Figure 2-7. Manage Account Tab

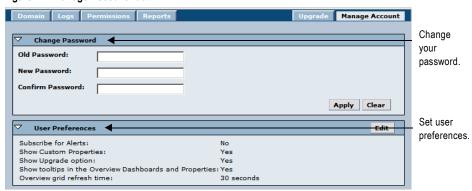

# Using the Navigator

When you select the Domain tab, the Navigator appears in the left pane of the Domain page. When you select an object in the Navigator, the right pane displays tabs that you can select to view properties and other information about the object.

The Navigator displays the following types of objects:

- **Domain.** You can view one domain on the Domain page. It is the highest object in the Navigator hierarchy. For more information, see "Domain" on page 17.
- Folder. Use folders to organize domain objects in the Navigator. Select a folder to view information about the folder and the objects in the folder. For more information, see "Folders" on page 18.
- Application service. Application services represent server-based functionality. Application services include the Integration Service, Metadata Manager Service, Reporting Service, Repository Service, SAP BW Service, Web Services Hub, and Reference Table Manager Service. Select an application service to view information about the service and service processes. For more information, see "Application Services" on page 18.
- Node. A node represents a machine in the domain. You assign resources to nodes and configure service processes to run on nodes. For more information, see "Nodes" on page 22.
- Grid. Create a grid to run the Integration Service on multiple nodes. Select a grid to view nodes assigned to the grid. For more information, see "Grids" on page 23.
- License. You create a license on the Domain page based on a license key file provided by Informatica. Select a license to view services assigned to the license. For more information, see "Licenses" on page 23.

Figure 2-8 shows the objects in the Navigator:

Figure 2-8. Objects in the Navigator

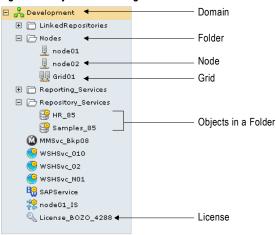

#### **Domain**

You can view one domain on the Domain page. It is the highest object in the Navigator hierarchy. When you select the domain in the Navigator, the right pane displays the following information:

- Overview tab. Displays an overview grid with a list of all services and the status of the related service processes in the domain. Click a service or service process to see more information about the service. Click a node to see more information about the node.
- Properties tab. View or modify domain resilience properties.
- Resources tab. View available resources for each node in the domain.
- Permissions tab. View or modify user permission on the domain.
- Log Management. Purge and export service logs.
- Shutdown. Shut down the domain to perform administrative tasks on the domain.
- Legend link. Click the Legend link to view information about icons used in the overview grid.

Figure 2-9 shows the right pane and the overview grid for the domain:

Figure 2-9. Domain Details

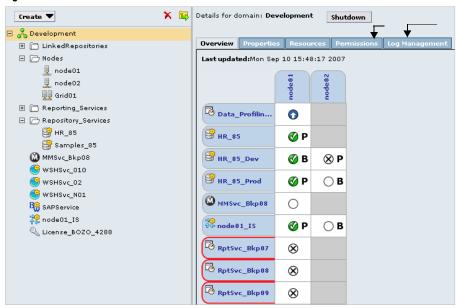

#### **Folders**

You can use folders in the domain to organize objects and to manage security. Folders can contain nodes, services, grids, licenses, and other folders.

When you select a folder in the Navigator, the Navigator opens to display the objects in the folder. The right pane displays the following information:

- Overview tab. Displays services in the folder and the nodes where the service processes run.
- Properties tab. Displays the name and description of the folder.
- Permissions tab. View or modify user permission on the folder.

# **Application Services**

Application services are a group of services that represent PowerCenter server-based functionality. You can access properties for Integration Services, Metadata Manager Services, Reporting Services, Repository Services, SAP BW Services, Web Services Hub, and the Reference Table Manager Services on the Domain page.

#### Integration Service

The Integration Service is an application service that runs data integration sessions and workflows. Select an Integration Service in the Navigator to access information about the service.

When you select an Integration Service in the Navigator, the right pane displays the following information:

- Service and service processes status. View the status of the service and the service process for each node.
- Properties tab. View or modify Integration Service properties.
- Associated Repository tab. View the Repository Service associated with the Integration Service.
- Processes tab. View or modify the service process properties on each assigned node.
- Permissions tab. View or modify user permission on the Integration Service.
- Logs tab. View log events for the service. When you click the Integration Service Logs tab, the Log Viewer displays Integration Service log events for the last hour.

Figure 2-10 shows the right pane for an Integration Service:

Figure 2-10. Integration Service Details

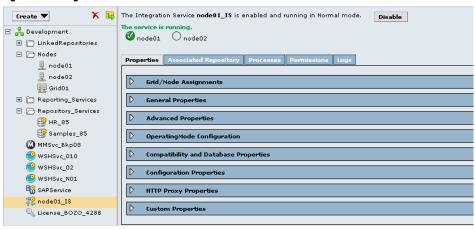

#### Repository Service

The Repository Service is an application service that manages the repository. It retrieves, inserts, and updates metadata in the repository database tables. Select a Repository Service in the Navigator to access information about the service.

When you select a Repository Service in the Navigator, the right pane displays the following information:

- Service and service process status. View the status of the service and the service process for each node. The service status also displays the operating mode for the Repository Service. The right pane also provides a message if the repository has no content or requires upgrade.
- Actions list. Manage the contents of the repository and perform other administrative tasks.
- Properties tab. Manage general and advanced properties, node assignments, and database properties.
- Processes tab. View and edit service process properties on each assigned node.
- Connections tab. View and terminate repository connections repository.
- Locks tab. View the object locks in the repository.
- Plug-ins tab. View and manage registered plug-ins.
- Permissions tab. View or modify user permission on the Repository Service.
- Logs tab. View log events for the service. When you click the Repository Service Logs tab, the Log Viewer displays Repository Service log events for the last hour.

Figure 2-11 shows the right pane for a Repository Service:

Figure 2-11. Repository Service Details

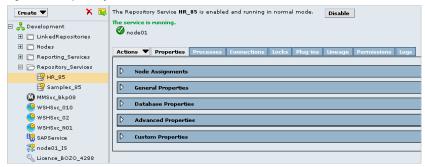

### Reporting Service

The Reporting Service is an application service that runs the Data Analyzer application in a PowerCenter domain. You log in to Data Analyzer to create and run reports on data in a relational database or to run the following PowerCenter reports: PowerCenter Repository Reports, Data Profiling Reports, or Metadata Manager Reports. You can also run other reports within your organization.

When you select a Reporting Service in the Navigator, the right pane displays the following information:

- Service and service process status. Status of the service and service process for each node. The right pane also displays the URL of the Data Analyzer instance.
- Properties tab. The Reporting Service properties such as the data source properties or the Data Analyzer repository properties. You can edit some of these properties.
- Logs tab. Log events for the service. When you click the Reporting Service Logs tab, the Log Viewer displays the log events for the last one hour.
- Permissions tab. View or modify user permission on the Reporting Service.

### Metadata Manager Service

The Metadata Manager Service is an application service in a PowerCenter domain that runs the Metadata Manager application and manages connections between the Metadata Manager components.

When you select a Metadata Manager Service in the Navigator, the right pane displays the following information:

- Properties tab. View or modify Metadata Manager properties.
- Associated Integration Service. View and configure the Integration Service associated with the Metadata Manager Service.
- Permissions tab. View or modify user permission on the Metadata Manager Service.
- Logs tab. View log events for the service. When you click the Metadata Manager Service Logs tab, the Log Viewer displays all log events.

Figure 2-12 shows the right pane for a Metadata Manager Service:

Figure 2-12. Metadata Manager Service Details

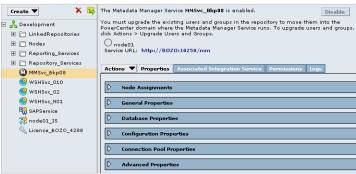

#### SAP BW Service

The SAP BW Service is an application service that listens for RFC requests from SAP BW and initiates workflows to extract from or load to SAP BW. Select an SAP BW Service in the Navigator to access properties and other information about the service.

When you select an SAP BW Service in the Navigator, the right pane displays the following information:

- Service and service process status. View the status of the service and the service process.
- Properties tab. Manage general properties and node assignments.
- Associated Integration Service tab. View or modify the Integration Service associated with the SAP BW Service.

- Processes tab. View or modify the directory of the BWParam parameter file.
- Permissions tab. View or modify user permission on the SAP BW Service.
- Logs tab. View log events for the service. When you click the SAP BW Service Logs tab, the Log Viewer displays SAP BW Service log events for the last hour.

Figure 2-13 shows the right pane for an SAP BW Service:

Figure 2-13. SAP BW Service Details

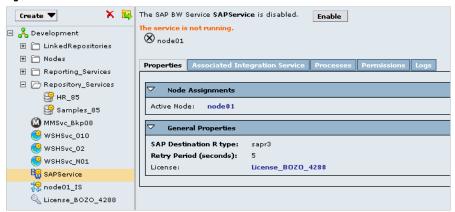

#### Web Services Hub

The Web Services Hub is a web service gateway for external clients. It processes SOAP requests from web service clients that want to access PowerCenter functionality through web services. Web service clients access the Integration Service and Repository Service through the Web Services Hub.

When you select a Web Services Hub in the Navigator, the right pane displays the following information:

- Properties tab. View or modify Web Services Hub properties.
- Associated Repository tab. View the Repository Services associated with the Web Services Hub.
- Permissions tab. View or modify user permission on the Web Services Hub.
- Logs tab. View log events for the service. When you click the Web Services Hub Logs tab, the Log Viewer displays Integration Service log events for the last hour.

Figure 2-14 shows the right pane for a Web Services Hub:

Figure 2-14. Web Services Hub Details

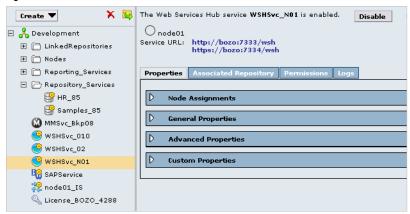

### Reference Table Manager Service

The Reference Table Manager Service is an application service that runs the Reference Table Manager application in a PowerCenter domain. Use the Reference Table Manager application to manage reference data.

Create reference tables to establish relationships between values in the source and target systems during data migration.

When you select a Reference Table Manager Service in the Navigator, the right pane displays the following information:

- Properties tab. View or modify Reference Table Manager properties.
- Permissions tab. View or modify user permission on the Reference Table Manager Service.
- Logs tab. View log events for the service. When you click the Reference Table Manager Service Logs tab, the Log Viewer displays all log events.

Figure 2-15 shows the right pane for a Reference Table Manager Service:

Figure 2-15. Reference Table Manager Service Details

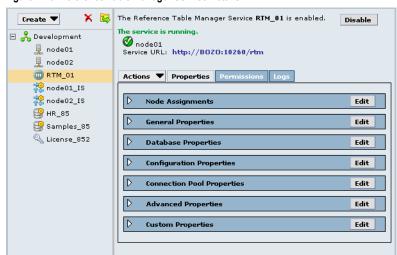

#### **Nodes**

A node is a logical representation of a physical machine in the domain. You assign resources to nodes and configure service processes to run on nodes.

When you select a node in the Navigator, the right pane displays the following information:

- Node status. View the status of the node.
- Properties tab. View or modify node properties, such as the repository backup directory or range of port numbers for the processes that run on the node.
- Processes tab. View the status of processes configured to run on the node.
- Resources tab. View or modify resources assigned to the node.
- Permissions tab. View or modify user permission on the node.

Figure 2-16 shows the right pane for a node:

Figure 2-16. Node Details

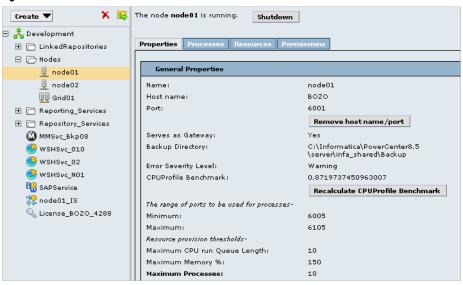

### **Grids**

A grid is an alias assigned to a group of nodes that run sessions and workflows. When you run a workflow or session on a grid, you distribute the processing across multiple nodes in the grid. You assign nodes to the grid on the Domain page.

When you select a grid in the Navigator, the right pane displays the following information:

- Properties tab. View or modify node assignments to a grid.
- Permissions tab. View or modify user permission on the grid.

Figure 2-17 shows the right pane for a grid:

Figure 2-17. Grid Details

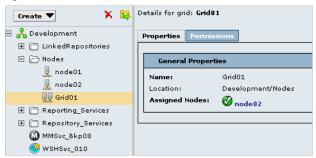

#### Licenses

You create a license object on the Domain page based on a license key file provided by Informatica. After you create the license, you can assign services to the license.

When you select a license in the Navigator, the right pane displays the following information:

- Properties tab. View license properties, such as supported platforms, repositories, and PowerCenter licensed options. You can also edit the license description.
- Assigned Services tab. View or modify the services assigned to the license.
- Permissions tab. View or modify user permission on the license.

Figure 2-18 shows the right pane for a license:

Figure 2-18. License Details

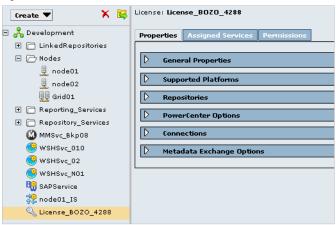

## Security Page

You administer PowerCenter security on the Security page of the Administration Console. Click the Configure Security icon to view the Security page.

The Security page has the following components:

- Create and Delete buttons. Create or delete a group, user, or role.
- LDAP Configuration icon. Configure a connection to a Lightweight Directory Access Protocol (LDAP) directory service and import LDAP users and groups.
- Configure Operating System Profiles icon. Create, edit, and delete operating system profiles.
- View Users that Have Privileges for a Service icon. View users that have privileges for the domain, Repository Service, Metadata Manager Service, Reporting Service, and Reference Table Manager Service.
- Search section. Search for users, groups, or roles by name.
- Navigator. The Navigator appears in the left pane and display groups, users, and roles.
- Right pane. The right pane displays properties and options based on the object selected in the Navigator and the tab selected in the right pane.

Figure 2-19 shows the Security page:

Figure 2-19. Security Page of the Administration Console

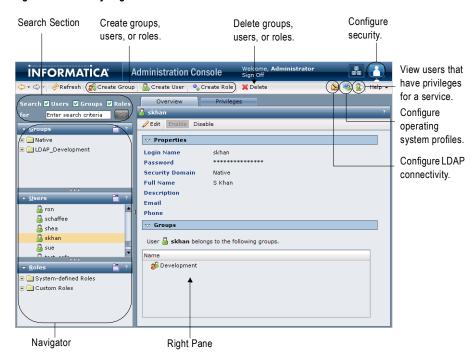

### Search Section

Use the Search section to search for users, groups, and roles by name. Search is not case sensitive. For example, searching for "Ad" returns all objects that have "Ad" and "ad" anywhere in the name.

Figure 2-20 shows the Search section:

Figure 2-20. Search Section

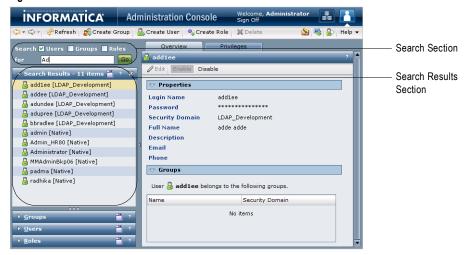

#### To search for users, groups, and roles:

- 1. In the Search section, select whether you want to search for users, groups, or roles.
- 2. Enter the name or partial name to search for.

You can include an asterisk (\*) in a name to use a wildcard character in the search. For example, enter "ad\*" to search for all objects starting with "ad". Enter "\*ad" to search for all objects ending with "ad".

- 3. Click Go.
  - The Search Results section appears and displays a maximum of 100 objects. If your search returns more than 100 objects, narrow your search criteria to refine the search results.
- 4. Select an object in the Search Results section to display information about the object in the right pane.

### Using the Navigator

The Navigator appears in the left pane of the Security page. When you select an object in the Navigator, the right pane displays information about the object.

The Navigator on the Security page includes the following sections:

- Groups section. Select a group to view the properties of the group, the users assigned to the group, and the roles and privileges assigned to the group. For more information, see "Groups" on page 27.
- Users section. Select a user to view the properties of the user, the groups the user belongs to, and the roles and privileges assigned to the user. For more information, see "Users" on page 27.
- Roles section. Select a role to view the properties of the role, the users and groups that have the role assigned to them, and the privileges assigned to the role. For more information, see "Roles" on page 28.

The Navigator provides different ways to complete a task. You can use any of the following methods to manage groups, users, and roles:

- Click the Actions menu. Each section of the Navigator includes an Actions menu to manage groups, users, or roles. Select an object in the Navigator and click the Actions menu to create, delete, or move groups, users, or roles.
- Right-click an object. Right-click an object in the Navigator to display the create, delete, and move options
  available in the Actions menu.
- Drag an object from one section to another section. Select an object and drag it to another section of the Navigator to assign the object to another object. For example, to assign a user to a native group, you can select a user in the Users section of the Navigator and drag the user to a native group in the Groups section.
- Drag multiple users or roles from the right pane to the Navigator. Select multiple users or roles in the right pane and drag them to the Navigator to assign the objects to another object. For example, to assign multiple users to a native group, you can select the Native folder in the Users section of the Navigator to display all native users in the right pane. Use the Ctrl or Shift keys to select multiple users and drag the selected users to a native group in the Groups section of the Navigator.
- Use keyboard shortcuts. Use keyboard shortcuts to move to different sections of the Navigator.

Figure 2-21 shows the Groups, Users, and Roles sections of the Navigator:

Figure 2-21. Sections of the Navigator

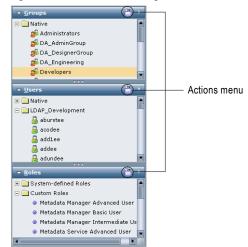

### Groups

A group is a collection of users and groups that can have the same privileges and permissions.

The Groups section of the Navigator organizes groups into security domain folders. A security domain is a collection of user accounts and groups in a PowerCenter domain. Native authentication uses the Native security domain which contains the users and groups created and managed in the Administration Console. LDAP authentication uses LDAP security domains which contain users and groups imported from the LDAP directory service.

When you select a security domain folder in the Groups section of the Navigator, the right pane displays all groups belonging to the security domain. Right-click a group and select Navigate to Item to display the group details in the right pane.

When you select a group in the Navigator, the right pane displays the following tabs:

- Overview. Displays general properties of the group and users assigned to the group.
- Privileges. Displays the privileges and roles assigned to the group for the domain, Repository Service, Metadata Manager Service, Reporting Service, and Reference Table Manager Service.

Figure 2-22 shows the right pane for a group:

Figure 2-22. Group Details

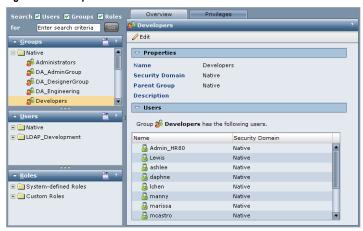

### Users

A user with an account in the PowerCenter domain can log in to the following PowerCenter applications:

- Administration Console
- ♦ PowerCenter Client
- Metadata Manager
- ◆ Data Analyzer
- Reference Table Manager

The Users section of the Navigator organizes users into security domain folders. A security domain is a collection of user accounts and groups in a PowerCenter domain. Native authentication uses the Native security domain which contains the users and groups created and managed in the Administration Console. LDAP authentication uses LDAP security domains which contain users and groups imported from the LDAP directory service.

When you select a security domain folder in the Users section of the Navigator, the right pane displays all users belonging to the security domain. Right-click a user and select Navigate to Item to display the user details in the right pane.

When you select a user in the Navigator, the right pane displays the following tabs:

• Overview. Displays general properties of the user and all groups to which the user belongs.

• Privileges. Displays the privileges and roles assigned to the user for the domain, Repository Service, Metadata Manager Service, Reporting Service, and Reference Table Manager Service.

Figure 2-23 shows the right pane for a user:

Figure 2-23. User Details

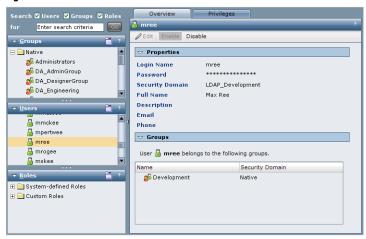

### Roles

A role is a collection of privileges. Privileges determine the actions that users can perform in PowerCenter applications. If groups of users perform a specific set of tasks, you can create and assign roles to grant privileges to the users. You can assign the role to a group or to multiple users for the domain, Repository Service, Metadata Manager Service, Reporting Service, or Reference Table Manager Service.

The Roles section of the Navigator organizes roles into the following folders:

- System-defined Roles. Contains roles that you cannot edit or delete. The Administrator role is a system-defined role.
- Custom Roles. Contains roles that you can create, edit, and delete. The Administration Console includes some custom roles that you can edit and assign to users and groups.

When you select a folder in the Roles section of the Navigator, the right pane displays all roles belonging to the folder. Right-click a role and select Navigate to Item to display the role details in the right pane.

When you select a role in the Navigator, the right pane displays the following tabs:

- Overview. Displays general properties of the role and the users and groups that have the role assigned for the domain, Repository Service, Metadata Manager Service, Reporting Service, and Reference table Manager Service.
- Privileges. Displays the privileges assigned to the role for the domain, Repository Service, Metadata Manager Service, Reporting Service, and Reference Table Manager Service.

Figure 2-24 shows the right pane for a role:

Figure 2-24. Role Details

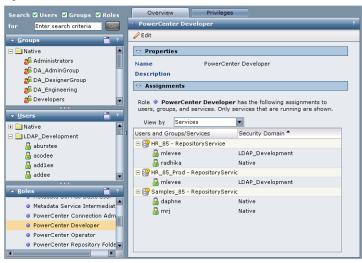

## **Keyboard Shortcuts**

Use the following keyboard shortcuts to navigate to different components in the Administration Console.

Table 2-1 lists the keyboard shortcuts for the Administration Console:

Table 2-1. Keyboard Shortcuts for the Administration Console

| Shortcut    | Task                                                               |
|-------------|--------------------------------------------------------------------|
| Shift+Alt+C | Navigate to the Security page from the Domain page.                |
| Shift+Alt+A | Navigate to the Domain page from the Security page.                |
| Shift+Alt+G | On the Security page, move to the Groups section of the Navigator. |
| Shift+Alt+U | On the Security page, move to the Users section of the Navigator.  |
| Shift+Alt+R | On the Security page, move to the Roles section of the Navigator.  |

### CHAPTER 3

# Managing the Domain

This chapter includes the following topics:

- Overview, 31
- Managing Alerts, 32
- Managing Folders, 33
- Managing Permissions, 35
- Managing Application Services, 37
- Managing Nodes, 39
- Managing the Gateway, 44
- Shutting Down a Domain, 44
- Managing the Domain Configuration, 45
- Domain Properties Reference, 49

### Overview

A PowerCenter domain is a collection of nodes and services that define the PowerCenter environment. To manage the domain, you manage the nodes and services within the domain. Use the Administration Console to perform the following tasks:

- Manage alerts. Configure, enable, and disable domain and service alerts for users. For more information, see "Managing Alerts" on page 32.
- Manage folders. Create folders to organize domain objects and manage security by setting permission on folders. For more information, see "Managing Folders" on page 33.
- Manage permissions. Assign permission to users and groups on the domain, folders, nodes, grids, licenses, and application services. For more information, see "Managing Permissions" on page 35.
- Manage application services. Enable, disable, and remove application services. Enable, disable, and restart service processes. For more information, see "Managing Application Services" on page 37.
- Manage nodes. Configure node properties, such as the backup directory and resources, and shut down nodes. For more information, see "Managing Nodes" on page 39.
- Configure gateway nodes. Configure nodes to serve as a gateway. For more information, see "Managing the Gateway" on page 44.
- Shut down the domain. Shut down the domain to perform administrative tasks on the domain. For more information, see "Shutting Down a Domain" on page 44.

• Manage domain configuration. Back up the domain configuration on a regular basis. You may need to restore the domain configuration from a backup to migrate the configuration to another database user account. You may also need to reset the database information for the domain configuration if it changes. For more information, see "Managing the Domain Configuration" on page 45.

All nodes and services that need to be managed through a single interface must be in the same domain. You cannot access two PowerCenter domains in the same PowerCenter Administration Console window. You can share metadata between domains when you register or unregister a local repository in the local PowerCenter domain with a global repository in another PowerCenter domain.

## **Managing Alerts**

Alerts provide users with domain and service alerts. Domain alerts provide notification about node failure and master gateway election. Service alerts provide notification about service process failover. To use the alerts, complete the following tasks:

- Configure the SMTP settings for the outgoing email server.
- Subscribe to alerts.

After you configure the SMTP settings, users can subscribe to domain and service alerts.

### Configuring SMTP Settings

You configure the SMTP settings for the outgoing mail server to enable alerts. Configure SMTP settings on the domain Properties tab.

#### To configure SMTP settings for the domain:

- On the Domain tab, click Properties.
   The Properties tab appears.
- 2. In the SMTP Configuration area, click Edit.
- **3.** Enter the following settings:

| Option                  | Description                                                                                                    |
|-------------------------|----------------------------------------------------------------------------------------------------|
| Server Host Name        | SMTP outbound mail server host name. For example, enter the Microsoft Exchange Server for Microsoft Outlook.                                                                                                    |
| Port                    | Port used by the outgoing mail server. Enter any valid port number up to 65535. Default is 25.                                                                                                    |
| User Name               | User name for authentication upon sending if required by the outbound mail server.                                                                                                    |
| Password                | User password for authentication upon sending if required by the outbound mail server.                                                                                                    |
| Sender Email<br>Address | Email address the Service Manager uses in the From field when sending notification emails. If you leave this field blank, the Service Manager uses the default "Administrator@ <host name="">" as the sender.</host> |

4. Click OK.

### Subscribing to Alerts

After you complete the SMTP configuration, you can subscribe to alerts.

#### To subscribe to alerts:

1. Verify that the domain administrator has entered a valid email address for your user account on the Security page.

If an invalid email address is entered or the SMTP configuration is invalid, the Service Manager cannot deliver the alert notification.

- 2. On the Domain page, click the Manage Account tab.
- 3. Click Edit in the User Preferences area.
- **4.** Select Subscribe for Alerts.
- **5.** Click OK.

The Service Manager sends alert notification emails based on your domain privileges and permissions.

Table 3-1 lists the alert types and events for notification emails:

Table 3-1. Alert Types and Events

| Alert Type | Event                                   |
|------------|-----------------------------------------|
| Domain     | Node Failure<br>Master Gateway Election |
| Service    | Service Process Failover                |

### Viewing Alerts

When you subscribe to alerts, you can receive domain and service notification emails for certain events. When a domain or service event occurs that triggers a notification, you can track the alert status in the following ways:

- The Service Manager sends an alert notification email to all subscribers with the appropriate privilege and permission on the domain or service.
- The Log Manager logs alert notification delivery success or failure in the domain or service log.

For example, the Service Manager sends the following notification email to all alert subscribers with the appropriate privilege and permission on the service that failed:

```
From: Administrator@<database host>
To: Jon Smith
Subject: Alert message of type [Service] for object [HR_811].
The service process on node [node01] for service [HR_811] terminated unexpectedly.
```

In addition, the Log Manager writes the following message to the service log:

```
ALERT_10009 Alert message [service process failover] of type [service] for object [HR_811] was successfully sent.
```

You can review the domain or service logs for undeliverable alert notification emails. In the domain log, filter by Alerts as the category. In the service logs, search on the message code ALERT. When the Service Manager cannot send an alert notification email, the following message appears in the related domain or service log:

```
ALERT_10004: Unable to send alert of type [alert type] for object [object name], alert message [alert message], with error [error].
```

## **Managing Folders**

Use folders in the domain to organize objects and to manage security. Folders can contain nodes, services, grids, licenses, and other folders. You might want to use folders to group services by type. For example, you can create a folder called IntegrationServices and move all Integration Services to the folder. Or, you might want to create folders to group all services for a functional area, such as Sales or Finance.

When you assign a user permission on the folder, the user inherits permission on all objects in the folder.

You can perform the following tasks with folders:

- View services and nodes. View all services in the folder and the nodes where they run. Click a node or service name to access the properties for that node or service.
- Create folders. Create folders to group objects in the domain.
- Move objects to folders. When you move an object to a folder, folder users inherit permission on the object in the folder. When you move a folder to another folder, the other folder becomes a parent of the moved folder.
- Remove folders. When you remove a folder, you can delete the objects in the folder or move them to the parent folder.

Figure 3-1 shows the properties of a folder in the Administration Console:

Figure 3-1. Folder Properties

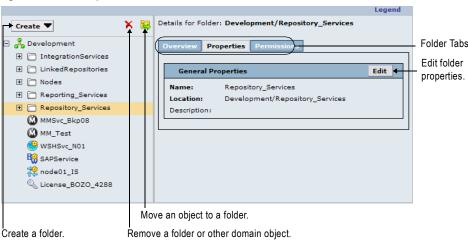

### Creating a Folder

When you create a folder, the Administration Console adds the folder in the domain or folder selected in the Navigator. Folder names must be unique with a folder or the domain, and they can use any alphanumeric character or the underscore (\_) character. Folder names cannot contain spaces or exceed 79 characters in length.

#### To create a folder:

- 1. In the Navigator, select the domain or folder in which you want to create a folder.
- 2. Click Create > Folder.
- 3. Enter the name and description for the folder, and verify the location where you want to create the folder.
- 4. Click OK.

### Moving Objects to a Folder

When you move an object to a folder, folder users inherit permission on the object. When you move a folder to another folder, the moved folder becomes a child object of the folder where it resides.

**Note:** The domain serves as a folder when you move objects in and out of folders.

#### To move an object to a folder:

- **1.** Select the object in the Navigator.
- **2.** Click the Move to Folder button.
- **3.** In the Move to Folder window, select a folder, and click OK.

### Removing a Folder

When you remove a folder, you can delete the objects in the folder or move them to the parent folder.

#### To remove a folder:

- 1. Select the folder in the Navigator.
- **2.** Click the Remove button.
- **3.** In the Remove Folder window, choose whether to move the folder contents to the parent folder or delete the contents.

You can delete the contents only if you have the appropriate privileges and permissions on all objects in the folder.

- **4.** Choose to wait until all processes complete or to abort all processes.
- 5. Click OK.

## **Managing Permissions**

You manage user security within the domain with privileges and permissions. Privileges determine the actions that users can perform on domain objects. Permissions define the level of access a user has to a domain object. Domain objects include the domain, folders, nodes, grids, licenses, and application services.

Even if a user has the domain privilege to perform certain actions, the user may also require permission to perform the action on a particular object. For example, a user has the Manage Services domain privilege which grants the user the ability to edit application services. However, the user also must have permission on the application service. A user with the Manage Services domain privilege and permission on the Development Repository Service but not on the Production Repository Service can edit the Development Repository Service but not the Production Repository Service.

To log in to the Administration Console, a user must have permission on at least one domain object and have the Access Administration Console domain privilege. If a user has the Access Administration Console privilege and permission on an object, but does not have the domain privilege that grants the ability to modify the object type, then the user can view the object. For example, if a user has permission on a node, but does not have the Manage Nodes and Grids privilege, the user can view the node properties but cannot configure, shut down, or remove the node.

If a user does not have permission on a selected object in the Navigator, the right pane displays a message indicating that permission on the object is denied.

**Note:** If a Repository Service is running in exclusive mode, you cannot assign permissions to newly created users until you run the Repository Service in normal mode.

### Inherited and Object Permissions

Users and groups can have the following types of permissions in a domain:

- Object permissions. When users and groups have permission on an object, they can perform administrative tasks on that object if they also have the appropriate privilege.
- Inherited permissions. When users have permission on a domain or a folder, they inherit permission on all objects in the domain or the folder. When groups have permission on a domain object, all subgroups and users belonging to the group inherit permission on the domain object. When users are assigned the Administrator role for the domain, they inherit all permissions on all objects in the domain. You cannot revoke inherited permissions.

For example, a domain has a folder named Nodes that contains multiple nodes. If you assign a group permission on the folder, all subgroups and users belonging to the group inherit permission on the folder and on all nodes in the folder.

Figure 3-2 shows inherited and object permissions for the Nodes folder:

Figure 3-2. Inherited and Object Permissions

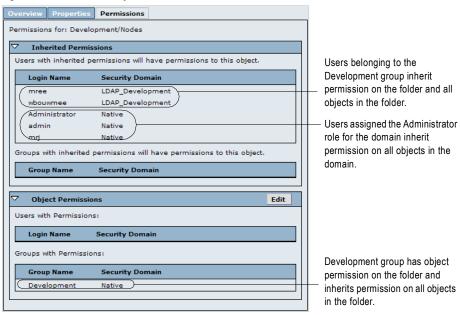

### Steps to Assign Permissions

You can assign permissions on the Domain page of the Administration Console in the following ways:

- Assign permissions by object on the Domain tab.
- Assign permissions by user or group on the Permissions tab. Users assigned the Administrator role for the domain can access the Permissions tab.

You cannot revoke your own permissions.

#### To assign or revoke permissions by object:

- **1.** On the Domain page of the Administration Console, click the Domain tab.
- 2. Select an object in the Navigator.
- **3.** Click the Permissions tab.
- **4.** In the Object Permissions section, click Edit.
- **5.** Select whether to include users or groups in the list.
- **6.** Select the security domain for the users or groups in the list.
- 7. To assign permission, select a user or group in the All Users or All Groups list, and click Grant Permission. You can use the Ctrl or Shift keys to select multiple users or groups.
- **8.** To revoke permission, select a user or group in the Users with Permissions or Groups with Permissions list, and click Revoke Permission.

You can use the Ctrl or Shift keys to select multiple users or groups.

- 9. Click OK.
- **10.** Repeat steps 4 to 9 to grant or revoke the permission of users or groups belonging to another security domain.

#### To assign or revoke permissions by user or group:

- 1. On the Domain page of the Administration Console, click the Permissions tab.
- 2. Select whether to include users or groups in the list.
- 3. Select the security domain for the users or groups in the list.
- 4. Click the Go button.
- **5.** Click the Set Permissions button for a user or group.
  - The Edit User Permissions or Edit Group Permissions dialog box appears.
- 6. To grant permission on an object, select an object in the All objects in Domain list, and click Add.
- 7. To revoke permission on an object, select an object in the Permissions granted to list, and click Remove.
- **8.** Repeat steps 6 to 7 to edit the permission for multiple objects.
- 9. Click OK.

## Managing Application Services

You can perform the following common administration tasks for application services:

- Enable and disable services and service processes.
- Configure the domain to restart service processes.
- Remove an application service.

### **Enabling and Disabling Services and Service Processes**

You can enable and disable application services and service processes in the Administration Console.

You enable services and service processes to run the service. When you enable a service, the service starts running. The status of the associated service processes depends on the service configuration and whether the processes are enabled. For example, you enable a service configured to run on multiple nodes. The service starts the service process on the primary node if it is enabled. All other enabled nodes are on standby. Disabled nodes are stopped.

You can disable a service to prevent it from running or to perform a management task, such as changing the data movement mode for an Integration Service. You might want to disable the service process on a node if you need to shut down the node for maintenance. When you disable a service, all associated service processes stop, but they remain enabled.

When you disable a service or service process, you can also choose the disable mode:

- Complete. Allows all processes to complete before disabling.
- Abort. Aborts all processes before disabling.
- Stop. Stops all running workflows. Available for the Integration Service.

Table 3-2 describes the different statuses of a service process:

Table 3-2. Description of Service Process Statuses

| Service<br>Process<br>Status | Process<br>Enabled/<br>Disabled | Service<br>Enabled/<br>Disabled | Description                                                                                                    |
|------------------------------|---------------------------------|---------------------------------|----------------------------------------------------------------------------------------------------|
| Running                      | Enabled                         | Enabled                         | The service process is running on the node.                                                                                                    |
| Standby                      | Enabled                         | Enabled                         | The service process is enabled but is not running because another service process is running. It is on standby to run if the other service process becomes unavailable.  Note: Service processes cannot have a standby status when the Integration Service runs on a grid. If you run the Integration Service on a grid, all service processes can be running at once. |
| Starting                     | Enabled                         | Enabled                         | The service process is starting on the node. This status appears after you enable a service or service process, and the process is starting up.                                                                                                    |
| Stopped                      | Enabled<br>Disabled             | Disabled<br>Enabled             | The service process is stopped and is not running on the node in the following cases:  - The service process is enabled, and you disable the service.  - The service is enabled, and you disable the service process.                                                                                                    |
| Stopping                     | Enabled<br>Disabled             | Disabled<br>Enabled             | The service process is stopping in the following cases:  - The service process is enabled, and you disable the service.  - The service is enabled, and you disable the service process.                                                                                                    |
| Failed                       | Enabled                         | Enabled                         | The service and service process are enabled, but the node is not available for the service process, or the service process is not configured properly.                                                                                                    |

You can view the status of a service process when you select a service in the Navigator. You can view the status of all service processes when you click the domain in the Navigator.

#### To view the status of a service process:

- **1.** Select a service in the Navigator.
- 2. Click the Processes tab.

The tab displays the status of the processes and service.

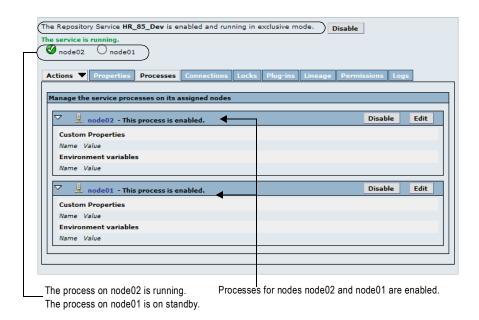

### Configuring Restart for Service Processes

If you have high availability and an application service process becomes unavailable while a node is running, the domain tries to restart the process based on the restart options configured in the domain properties.

#### To configure restart properties:

- 1. Select the domain in the Navigator.
- **2.** Click the Properties tab.
- **3.** Configure the following restart properties:

| Domain Property             | Description                                                                                                    |
|-----------------------------|----------------------------------------------------------------------------------------------------|
| Maximum Restart Attempts    | Number of times within a specified period that the domain attempts to restart an application service process when it fails. The value must be greater than or equal to 1. Default is 3.                                                                        |
| Within Restart Period (sec) | Maximum period of time that the domain spends attempting to restart an application service process when it fails. If a service fails to start after the specified number of attempts within this period of time, the service does not restart. Default is 900. |

### **Removing Application Services**

You can remove an application service using the Administration Console. Before removing an application service, you must disable it.

#### To remove an application service:

- **1.** In the Navigator, select the application service.
- 2. In the warning message that appears, click Yes to stop other services that depend on the application service.
- **3.** Click the Remove button.
- **4.** Choose to wait until all processes complete or abort all processes, and the click OK.

## **Managing Nodes**

A node is a logical representation of a physical machine in the domain. When you install PowerCenter, you define at least one node that serves as the gateway for the domain. You can define other nodes using the installation program or *infasetup* command line program.

After you define a node, you must add the node to the domain. When you add a node to the domain, the node appears in the Navigator, and you can edit its properties. Use the Domain tab of the Administration Console to manage nodes, including configuring node properties and removing nodes from a domain.

You perform the following tasks to manage a node:

- Define the node and add it to the domain. Adds the node to the domain and enables the domain to communicate with the node. After you add a node to a domain, you can start the node. For more information, see "Defining and Adding Nodes" on page 40.
- Configure properties. Configure node properties, such as the repository backup directory and ports used to run processes. For more information, see "Configuring Node Properties" on page 41.
- View processes. View the processes configured to run on the node and their status. Before you remove or shut down a node, verify that all running processes are stopped. For more information, see "Viewing Processes on the Node" on page 42.

- Shut down the node. Shut down the node if you need to perform maintenance on the machine or to ensure that domain configuration changes take effect. For more information, see "Shutting Down and Restarting the Node" on page 43.
- Remove a node. Remove a node from the domain if you no longer need the node. For more information, see "Removing a Node" on page 43.
- Define resources. When the Integration Service runs on a grid, you can configure it to check the resources available on each node. Assign connection resources and define custom and file/directory resources on a node. For more information, see "Configuring Resources" on page 215.
- Edit permissions. View inherited permissions for the node and manage the object permissions for the node. For more information, see "Managing Permissions" on page 35.

### **Defining and Adding Nodes**

You must define a node and add it to the domain so that you can start the node. When you install PowerCenter, you define at least one node that serves as the gateway for the domain. You can define other nodes. The other nodes can be gateway nodes or worker nodes.

A master gateway node receives service requests from clients and routes them to the appropriate service and node. You can define one or more gateway nodes.

A worker node can run application services but cannot serve as a gateway.

When you define a node, you specify the host name and port number for the machine that hosts the node. You also specify the node name. The Administration Console uses the node name to identify the node.

Use either of the following programs to define a node:

- The PowerCenter installation program. Run the installation program on each machine you want to define as a node.
- *infasetup* command line program. Run the *infasetup* DefineGatewayNode or DefineWorkerNode command on each machine you want to serve as a gateway or worker node.

When you define a node, the installation program or *infasetup* creates the nodemeta.xml file, which is the node configuration file for the node. A gateway node uses information in the nodemeta.xml file to connect to the domain configuration database. A worker node uses the information in nodemeta.xml to connect to the domain. The nodemeta.xml file is stored in the \server\config directory on each node.

After you define a node, you must add it to the domain. When you add a node to the domain, the node appears in the Navigator. You can add a node to the domain using the Administration Console or the *infacmd* AddDomainNode command.

#### To add a node to the domain:

- 1. Select the Domain tab in the Administration Console.
- 2. In the Navigator, select the folder where you want to add the node. If you do not want the node to appear in a folder, select the domain.
- **3.** Select Create > Node.

The Create Node dialog box appears.

- 4. Enter the node name. This must be the same node name you specified when you defined the node.
- 5. If you want to change the folder for the node, click Select Folder and choose a new folder or the domain.
- 6. Click Create.

If you add a node to the domain before you define the node using the installation program or *infasetup*, the Administration Console displays a message saying that you need to run the installation program to associate the node with a physical host name and port number.

### **Configuring Node Properties**

You configure node properties on the Properties tab for the node. You can configure properties such as the error severity level, minimum and maximum port numbers, and the maximum number of Session and Command tasks that can run on an Integration Service process.

You can also remove the host name and port number for a node. When you do this, the node remains in the domain, but it is not associated with a host machine. To associate a different host machine with the node, you must run the installation program or *infasetup* DefineGatewayNode or DefineWorkerNode command on the new host machine, and then restart the node on the new host machine.

#### To configure node properties:

- Select a node in the Navigator.
   The right pane displays the node Properties tab.
- 2. Click Edit on the Properties tab.
- **3.** To remove the host name and port number from the node, click Remove host name/port. If you remove the host name and port number, you must run the installation program or the *infasetup* DefineGatewayNode or DefineWorkerNode command to associate the node with a different host.
- **4.** Edit the following properties:

| Node Property              | Description                                                                                                    |
|----------------------------|----------------------------------------------------------------------------------------------------|
| Name                       | Name of the node. The name is not case sensitive and must be unique within the domain. The name cannot have spaces, include carriage returns or tabs, exceed 79 characters, or contain the following characters:    * ? < > "                                                                                                    |
| Host Name                  | Host name of the machine represented by the node.                                                                                                    |
| Port                       | Port number used by the node.                                                                                                    |
| Remove Host<br>Name/Port   | Removes the host name and port number for the node. If you remove the host name and port number, you must associate the node with a different host.                                                                                                    |
| HTTPS Port                 | Read-only field that indicates the HTTPS port number used by the node for secure data transfer between the Administration Console and the Service Manager. Appears when node is configured for HTTPS.                                                                                                    |
| Keystore File              | Read-only field that indicates the location of the keystore file. Appears when node is configured for HTTPS.                                                                                                    |
| Serves as Gateway          | Indicates whether the node can serve as a gateway. If this property is set to No, then the node is a worker node. For more information about configuring the node to serve as a gateway, see "Managing the Gateway" on page 44.                                                                                                    |
| Backup Directory           | Directory to store repository backup files. The directory must be accessible by the node.                                                                                                    |
| CPU Profile                | Ranking of the CPU performance of the node compared to a baseline system. For example, if the CPU is running 1.5 times as fast as the baseline machine, the value of this property is 1.5.  Default is 1.0. Minimum is 0.001. Maximum is 1,000,000.  Used in adaptive dispatch mode. Ignored in round-robin and metric-based dispatch modes. |
| Recalculate CPU<br>Profile | Recalculates the CPU profile for the node. To get the most accurate value, recalculate the CPU profile when the node is idle.  Note: This calculation takes approximately five minutes and uses 100% of one CPU on the machine.                                                                                                    |

| Node Property                   | Description                                                                                                    |
|---------------------------------|----------------------------------------------------------------------------------------------------|
| Error Severity Level            | Level of error logging for the node. These messages are written to the Log Manager application service and Service Manager log files. Set one of the following message levels:  - Error. Writes ERROR code messages to the log.  - Warning. Writes WARNING and ERROR code messages to the log.  - Info. Writes INFO, WARNING, and ERROR code messages to the log.  - Tracing. Writes TRACE, INFO, WARNING, and ERROR code messages to the log.  - Debug. Writes DEBUG, TRACE, INFO, WARNING, and ERROR code messages to the log.  Default is INFO.                                                   |
| Minimum                         | Minimum port number used by service processes on the node. To apply changes to this property, restart Informatica Services. The default value is the value entered when the node was defined.                                                                                                    |
| Maximum                         | Maximum port number used by service processes on the node. To apply changes to this property, restart Informatica Services. The default value is the value entered when the node was defined.                                                                                                    |
| Maximum CPU Run<br>Queue Length | Maximum number of runnable threads waiting for CPU resources on the node. Set this threshold to a low number to preserve computing resources for other applications. Set this threshold to a high value, such as 200, to cause the Load Balancer to ignore it.  Default is 10. Minimum is 0. Maximum is 1,000,000,000.  Used in metric-based and adaptive dispatch modes. Ignored in round-robin dispatch mode.                                                                                                    |
| Maximum Memory %                | Maximum percentage of virtual memory allocated on the node relative to the total physical memory size.  Set this threshold to a value greater than 100% to allow the allocation of virtual memory to exceed the physical memory size when dispatching tasks. Set this threshold to a high value, such as 1,000, if you want the Load Balancer to ignore it.  Default is 150. Minimum is 0. Maximum is 1,000,000,000.  Used in metric-based and adaptive dispatch modes. Ignored in round-robin dispatch mode.                                                                                        |
| Maximum Processes               | Maximum number of running Session and Command tasks allowed for each Integration Service process on the node. For example, if you set this threshold to 10 and there are two Integration Service processes running on the node, then the maximum number of running Session and Command tasks allowed for the node is 20.  Set this threshold to a high number, such as 200, to cause the Load Balancer to ignore it. To prevent the Load Balancer from dispatching tasks to this node, set this threshold to 0.  Default is 10. Minimum is 0. Maximum is 1,000,000,000.  Used in all dispatch modes. |

**5.** Click OK.

## Viewing Processes on the Node

You can view the status of all processes configured to run on a node. Before you shut down or remove a node, you can view the status of each process to determine which processes you need to disable.

#### To view processes on a node:

- **1.** Select a node in the Navigator.
- 2. Click the Processes tab.

The tab displays the status of each process configured to run on the node.

### Shutting Down and Restarting the Node

Some administrative tasks may require you to shut down a node. For example, you might need to perform maintenance or benchmarking on a machine. You might also need to shut down and restart a node for some configuration changes to take effect. For example, if you change the shared directory for the Log Manager or domain, you must shut down the node and restart it to update the configuration files.

You can shut down a node from the Administration Console or from the operating system. When you shut down a node, you stop Informatica Services and abort all processes running on the node.

To restart a node, start Informatica Services on the node.

**Note:** To avoid loss of data or metadata when you shut down a node, disable all running processes in complete mode.

#### To shut down a node from the Administration Console:

- **1.** Select the node in the Navigator.
- 2. Click Shutdown in the right pane.

The Administration Console displays the list of service processes running on that node.

**3.** Click Yes to stop all processes.

-or-

Click No to cancel the operation.

#### To start or stop the node on Windows:

- **1.** From the Start Menu, click Administrative Tools > Services.
- 2. Double-click Informatica Services.
- **3.** If the Service Manager service is running, click Stop.

-or-

If the Service Manager service is stopped, click Start.

#### To start or stop the node on UNIX:

- At the command prompt, switch to the directory where the *infaservice* executable is located.
   By default, *infaservice* resides in the server/tomcat/bin directory in the PowerCenter Services installation directory.
- **2.** At the command prompt, type the following command to start or stop the Service Manager:

```
infaservice [startup | shutdown]
```

**Note:** If you use a softlink to specify the location of *infaservice*, you must set the INFA\_HOME environment variable to the location of the PowerCenter Services installation directory.

### Removing a Node

When you remove a node from a domain, it is no longer visible in the Navigator. If the node is running when you remove it, the node shuts down and all service processes are aborted.

**Note:** To avoid loss of data or metadata when you remove a node, disable all running processes in complete mode.

#### To remove a node:

- **1.** Select the node in the Navigator.
- 2. Click the Remove button.
- **3.** In the warning message that appears, click OK.

## Managing the Gateway

One gateway node in the domain serves as the master gateway node for the domain. The Service Manager on the master gateway node accepts service requests and manages the domain and services in the domain.

When you install PowerCenter, you create one gateway node. After installation, you can create additional gateway nodes. You might want to create additional gateway nodes as backups. If you have one gateway node and it becomes unavailable, the domain cannot accept service requests. If you have multiple gateway nodes and the master gateway node becomes unavailable, the Service Managers on the other gateway nodes elect a new master gateway node. The new master gateway node accepts service requests. Only one gateway node can be the master gateway node at any given time. You must have at least one node configured as a gateway node at all times. Otherwise, the domain is inoperable.

You can configure a worker node to serve as a gateway node. The worker node must be running when you configure it to serve as a gateway node.

**Note:** You can also run the *infasetup* DefineGatewayNode command to create a gateway node. If you configure a worker node to serve as a gateway node, you must specify the log directory. If you have multiple gateway nodes, configure all gateway nodes to write log files to the same directory on a shared disk.

After you configure the gateway node, the Service Manager on the master gateway node writes the domain configuration database connection to the nodemeta.xml file of the new gateway node.

If you configure a master gateway node to serve as a worker node, you must restart the node to make the Service Managers elect a new master gateway node. If you do not restart the node, the node continues as the master gateway node until you restart the node or the node becomes unavailable.

#### To configure a gateway node:

- 1. In the Navigator, select the domain.
- 2. Select the Properties tab.
- **3.** Click Edit in the Log and Gateway Configuration section.
- **4.** Select the check box next to the worker node that you want to configure to serve as a gateway node. You can select multiple nodes to serve as gateway nodes.
- Configure the directory path for the log files.If you have multiple gateway nodes, configure all gateway nodes to point to the same location for log files.
- 6. Click OK.

## **Shutting Down a Domain**

You may need to shut down a domain to perform administrative tasks on the domain. For example, you need to shut down a domain to back up and restore a domain configuration. When you shut down a domain, the Service Manager on the master gateway node stops all application services and Informatica Services in the domain. After you shut down the domain, restart Informatica Services on each node in the domain.

When you shut down a domain, any processes running on nodes in the domain are aborted. Before you shut down a domain, verify that all processes, including workflows, have completed and no users are logged in to repositories in the domain.

**Note:** To avoid a possible loss of data or metadata and allow the currently running processes to complete, you can shut down each node from the Administration Console or from the operating system.

#### To shut down and restart a domain:

- 1. In the Navigator, select the domain.
- 2. Click Shutdown in the right pane.

The Shutdown dialog box lists the running processes on the nodes in the domain.

Click Yes.

The Shutdown dialog box shows a warning message.

Click Yes.

The Service Manager on the master gateway node shuts down the application services and Informatica Services on each node in the domain.

5. Restart Informatica Services on the gateway and worker nodes in the domain to restart the domain.

## Managing the Domain Configuration

The Service Manager on the master gateway node manages the domain configuration. The domain configuration is a set of metadata tables stored in a relational database that is accessible by all gateway nodes in the domain. Each time you make a change to the domain, the Service Manager writes the change to the domain configuration. For example, when you add a node to the domain, the Service Manager adds the node information to the domain configuration. The gateway nodes use a JDBC connection to access the domain configuration database.

You can perform the following domain configuration management tasks:

- Back up the domain configuration. Back up the domain configuration on a regular basis. You may need to restore the domain configuration from a backup if the domain configuration in the database becomes corrupt. For more information, see "Backing Up the Domain Configuration" on page 46.
- Restore the domain configuration. You may need to restore the domain configuration if you migrate the domain configuration to another database user account. Or, you may need to restore the backup domain configuration to a database user account. For more information, see "Restoring the Domain Configuration" on page 46.
- Migrate the domain configuration. You may need to migrate the domain configuration to another database user account. For more information, see "Migrating the Domain Configuration" on page 47.
- Configure the connection to the domain configuration database. Each gateway node must have access to the domain configuration database. You configure the database connection when you create a domain. If you change the database connection information or migrate the domain configuration to a new database, you must update the database connection information for each gateway node. For more information, see "Updating the Domain Configuration Database Connection" on page 49.
- Custom properties. Configure domain properties that are unique to your PowerCenter environment or that apply in special cases. Use custom properties only if Informatica Global Customer Support instructs you to do so. For more information, see "Custom Properties" on page 49.

### **Domain Configuration Database**

The domain configuration database consists of the following tables:

- PCSF\_CPU\_USAGE\_SUMMARY. Stores the number of CPUs used by each application service each day. Run the License Report to analyze CPU usage information stored in this table.
- PCSF\_DOMAIN. Stores the domain metadata, such as names, host names, and port numbers of nodes in the domain. The Service Manager on the master gateway node determines nodes that are eligible to exist in the domain based on the list of nodes that it tracks in this table. The Service Manager looks up host names and port numbers of worker nodes in this table to assign tasks to the worker nodes in the domain.

- PCSF\_DOMAIN\_GROUP\_PRIVILEGE. Stores the privileges and roles assigned to groups for the domain.
  The Service Manager authorizes user requests for domain objects in the Administration Console based on this table.
- PCSF\_DOMAIN\_USER\_PRIVILEGE. Stores the privileges and roles assigned to users for the domain.
  The Service Manager authorizes user requests for domain objects in the Administration Console based on
  this table.
- PCSF\_GROUP. Stores native and LDAP group information. The Service Manager determines user and group relationships based on this table.
- PCSF\_MASTER\_ELECTION. Stores information that allows the Service Managers on the other gateway nodes to elect the master gateway node.
- PCSF\_MASTER\_ELECT\_LOCK. Stores the lock information about the master gateway node. Ensures that
  only one master gateway node exists at any time.
- PCSF\_REPO\_USAGE\_SUMMARY. Stores the number of Repository Services running in the domain each day. Run the License Report to analyze Repository Service usage information stored in this table.
- PCSF\_ROLE. Stores the privileges assigned to roles for the domain, Repository Service, Metadata Manager Service, and Reporting Service. The Service Manager determines which privileges users and groups inherit from assigned roles based on this table.
- PCSF\_RUN\_LOG. Stores the location of workflow and session log binary files. The Log Manager retrieves
  the location of the files from this table. The Workflow Monitor and infacmd commands request the location
  of the workflow and session log binary files from the Log Manager.
- PCSF\_SOURCE\_AND\_TARGET USAGE. Stores information about the source and target systems used in PowerCenter workflows.
- PCSF\_USER. Stores native and LDAP user information. The Service Manager authenticates users who log
  in to the Administration Console, PowerCenter Client, Metadata Manager, and Data Analyzer based on this
  table.

### Backing Up the Domain Configuration

Back up the domain configuration on a regular basis. You may need to restore the domain configuration from a backup file if the domain configuration in the database becomes corrupt.

Run the infasetup BackupDomain command to back up the domain configuration to an XML file.

### Restoring the Domain Configuration

You can restore domain configuration from a backup file. You may need to restore the domain configuration if the domain configuration in the database becomes inconsistent or if you want to migrate the domain configuration to another database.

PowerCenter restores the domain configuration from the current version. If you have a backup file from an earlier version of PowerCenter, you must use the earlier version to restore the domain configuration.

You can restore the domain configuration to the same or a different database user account. If you restore the domain configuration to a database user account with existing domain configuration, you must configure the command to overwrite the existing domain configuration. If you do not configure the command to overwrite the existing domain configuration, the command fails.

Each node in a domain has a host name and port number. When you restore the domain configuration, you can disassociate the host names and port numbers for all nodes in the domain. You might do this if you want to run the nodes on different machines. After you restore the domain configuration, you can assign new host names and port numbers to the nodes. Run the *infasetup* DefineGatewayNode or DefineWorkerNode command to assign a new host name and port number to a node.

If you restore the domain configuration to another database, you must reset the database connections for all gateway nodes. For more information, see "Updating the Domain Configuration Database Connection" on page 49.

**Warning:** You lose all data in the PCSF\_CPU\_USAGE\_SUMMARY, PCSF\_REPO\_USAGE\_SUMMARY, and PCSF\_RUN\_LOG tables when you restore the domain configuration.

Complete the following tasks to restore the domain:

- 1. **Disable the application services.** Disable the application services in complete mode to ensure that you do not abort any running service process. You must disable the application services to ensure that no service process is running when you shut down the domain.
- 2. **Shut down the domain.** You must shut down the domain to ensure that no change to the domain occurs while you are restoring the domain.
- 3. Run the *infasetup* RestoreDomain command to restore the domain configuration to a database. The RestoreDomain command restores the domain configuration in the backup XML file to the specified database user account.
- 4. Assign new host names and port numbers to the nodes in the domain if you disassociated the previous host names and port numbers when you restored the domain configuration. Run the *infasetup* DefineGatewayNode or DefineWorkerNode command to assign a new host name and port number to a node.
- 5. Reset the database connections for all gateway nodes if you restored the domain configuration to another database. All gateway nodes must have a valid connection to the domain configuration database.

### Migrating the Domain Configuration

You can migrate the domain configuration to another database user account. You may need to migrate the domain configuration if you no longer support the existing database user account. For example, if your company requires all departments to migrate to a new database type, you must migrate the domain configuration.

Complete the following steps to migrate the domain configuration:

- 1. Shut down all application services in the domain.
- 2. Shut down the domain.
- 3. Back up the domain configuration.
- 4. Create the database user account where you want to restore the domain configuration.
- 5. Restore the domain configuration backup to the database user account.
- 6. Update the database connection for each gateway node.
- 7. Start all nodes in the domain.
- 8. Enable all application services in the domain.

**Warning:** You lose all data in the PCSF\_CPU\_USAGE\_SUMMARY, PCSF\_REPO\_USAGE\_SUMMARY, PCSSF\_SOURCE\_AND\_TARGET\_USAGE, and PCSF\_RUN\_LOG tables when you restore the domain configuration.

### Step 1. Shut Down All Application Services

You must disable all application services to disable all service processes. If you do not disable an application service and a user starts running a service process while you are backing up and restoring the domain, the service process changes may be lost and data may become corrupt.

**Tip:** Shut down the application services in complete mode to ensure that you do not abort any running service processes.

Shut down the application services in the following order:

- 1. Reference Table Manager Services
- 2. Web Services Hub

- 3. SAP BW Services
- 4. Metadata Manager Services
- 5. Integration Services
- 6. Repository Services
- 7. Reporting Services

### Step 2. Shut Down the Domain

You must shut down the domain to ensure that users do not modify the domain while you are migrating the domain configuration. For example, if the domain is running when you are backing up the domain configuration, users can create new services and objects. Also, if you do not shut down the domain and you restore the domain configuration to a different database, the domain becomes inoperative. The connections between the gateway nodes and the domain configuration database become invalid. The gateway nodes shut down because they cannot connect to the domain configuration database. A domain is inoperative if it has no running gateway node.

#### Step 3. Back Up the Domain Configuration

Run the infasetup BackupDomain command to back up the domain configuration to an XML file.

### Step 4. Create a Database User Account

Create a database user account if you want to restore the domain configuration to a new database user account.

### Step 5. Restore the Domain Configuration

Run the *infasetup* RestoreDomain command to restore the domain configuration to a database. The RestoreDomain command restores the domain configuration in the backup XML file to the specified database user account.

### Step 6. Update the Database Connection

If you restore the domain configuration to a different database user account, you must update the database connection information for each gateway node in the domain. Gateway nodes must have a connection to the domain configuration database to retrieve and update domain configuration.

#### Step 7. Start All Nodes in the Domain

Start all nodes in the domain. You must start the nodes to enable services to run.

#### To update the database connection:

- **1.** Shut down the gateway node that you want to update.
- **2.** Run the *infasetup* UpdateGatewayNode command to update the gateway node.
- **3.** Start the gateway node.
- **4.** Repeat this process for each gateway node.

### Step 8. Enable All Application Services

Enable all application services that you previously shut down. Application services must be enabled to run service processes.

### Updating the Domain Configuration Database Connection

All gateway nodes must have a connection to the domain configuration database to retrieve and update domain configuration. When you create a gateway node or configure a node to serve as a gateway, you specify the database connection, including the database user name and password. If you migrate the domain configuration to a different database or change the database user name or password, you must update the database connection for each gateway node. For example, as part of a security policy, your company may require you to change the password for the domain configuration database every three months.

Run the *infasetup* UpdateGatewayNode command to update a gateway node with the new database connection information. You must shut down the gateway node before you run the UpdateGatewayNode command on the node.

If you change the host name, port number, node user, or password while a node is shut down, you must redefine the node. Run the *infasetup* UpdateGatewayNode command to update the gateway node.

### **Custom Properties**

Custom properties include properties that are unique to your PowerCenter environment or that apply in special cases. A domain has no custom properties when you initially create it. Use custom properties only if Informatica Global Customer Support instructs you to.

## **Domain Properties Reference**

Use the Administration Console to configure the following domain properties:

- General properties. Configure general properties, such as service resilience and dispatch mode. For more information, see "General Properties" on page 49.
- Database properties. View the database properties, such as database name and database host. For more information, see "Database Properties" on page 50.
- Log and gateway configuration. Configure a node to serve as gateway and specify the location to write log events. For more information, see "Log and Gateway Configuration" on page 50.
- Service level management. Create and configure service levels. For more information, see "Service Level Management" on page 50.
- SMTP configuration. Configure the SMTP settings for the outgoing mail server to enable alerts. For more information, see "SMTP Configuration" on page 51.
- Custom properties. Configure custom properties that are unique to your PowerCenter environment or that apply in special cases. A domain has no custom properties when you initially create it. Use custom properties only if Informatica Global Customer Support instructs you to.

To view and update properties, select the Domain in the Navigator. The Properties tab for the domain appears.

### **General Properties**

You can configure general properties for the domain, such as service resilience and load balancing.

Table 3-3 describes the General Properties area:

Table 3-3. General Properties for a Domain

| Property              | Description                                                          |
|-----------------------|----------------------------------------------------------------------|
| Name                  | Name of the PowerCenter Domain.                                      |
| Resilience<br>Timeout | Amount of time client attempts to connect or reconnect to a service. |

Table 3-3. General Properties for a Domain

| Property                        | Description                                                                                       |
|---------------------------------|---------------------------------------------------------------------------------------------------|
| Limit on Resilience<br>Timeouts | The amount of time a service waits for a client to connect or reconnect to the service.           |
| Maximum Restart<br>Attempts     | Number of times the domain attempts to restart an application service process. Must be 1 or more. |
| Restart Period                  | Maximum period of time the domain spends attempting to restart an application service process.    |
| Dispatch Mode                   | Mode used by Load Balancer to dispatch tasks to nodes in a grid.                                  |

### **Database Properties**

You can view the database properties for the domain, such as database name and database host.

Table 3-4 describes the Database Properties area:

Table 3-4. Database Properties for a Domain

| Property      | Description                                                               |
|---------------|---------------------------------------------------------------------------|
| Database Type | Type of database that stores the domain configuration metadata.           |
| Database Host | Name of the machine hosting the database.                                 |
| Database Port | Port number used by the database.                                         |
| Database Name | Name of the database.                                                     |
| Database User | Account for the database containing the domain configuration information. |

### Log and Gateway Configuration

You can configure a node to serve as gateway for a domain and specify the directory where the Service Manager on this node writes the log event files.

Table 3-5 describes the Log and Gateway Configuration area:

Table 3-5. Log and Gateway Configuration for a Domain

| Property | Description                                                                                                    |
|----------|----------------------------------------------------------------------------------------------------|
| Gateway  | Nodes that can serve as gateway nodes.                                                                                                    |
| Log      | Directory path for the log event files. If the Log Manager is unable to write to the directory path, log events are written to node.log on the master gateway node. |

## Service Level Management

You can create and configure service levels in the domain.

Table 3-6 describes the Service Level Management area:

Table 3-6. Service Level Management for a Domain

| Property           | Description                                                                                                    |
|--------------------|----------------------------------------------------------------------------------------------------|
| Service Level Name | Name of the service level. The name is not case sensitive and must be unique within the domain. The name cannot have leading or trailing spaces, include carriage returns or tabs, exceed 79 characters, or contain the following characters:  /*? <> " |

Table 3-6. Service Level Management for a Domain

| Property                      | Description                                                                                                    |
|-------------------------------|----------------------------------------------------------------------------------------------------|
| Dispatch Priority             | The initial priority for dispatch. Smaller numbers have higher priority. Priority 1 is the highest priority.  Range is 1 to 10. Default is 5.                                         |
| Maximum Dispatch<br>Wait Time | The amount of time, in seconds, that can elapse before the Load Balancer escalates the dispatch priority for a task to the highest priority.  Range is 1 to 86,400. Default is 1,800. |

## **SMTP Configuration**

You configure the SMTP settings for the outgoing mail server to enable domain and service alerts.

Table 3-7 describes the SMTP Configuration area:

Table 3-7. SMTP Configuration for a Domain

| Option                  | Description                                                                                                    |
|-------------------------|----------------------------------------------------------------------------------------------------|
| Server Host<br>Name     | SMTP outbound mail server host name. For example, enter the Microsoft Exchange Server for Microsoft Outlook.                                                                                                    |
| Port                    | Port used by the outgoing mail server. Enter any valid port number up to 65535. Default is 25.                                                                                                    |
| User Name               | User name for authentication upon sending if required by the outbound mail server.                                                                                                    |
| Password                | User password for authentication upon sending if required by the outbound mail server.                                                                                                    |
| Sender Email<br>Address | Email address the Service Manager uses in the From field when sending notification emails. If you leave this field blank, the Service Manager uses the default "Administrator@ <host name="">" as the sender.</host> |

### CHAPTER 4

# Managing Users and Groups

This chapter includes the following topics:

- Overview, 53
- Understanding User Accounts, 54
- Understanding Authentication and Security Domains, 55
- Setting Up LDAP Authentication, 56
- Managing Users, 61
- Managing Groups, 64
- Managing Operating System Profiles, 65

## Overview

To access the services and objects in the PowerCenter domain and to use the PowerCenter applications, you must have a user account. The tasks you can perform depend on the type of user account you have.

When you install PowerCenter, a default administrator user account is created. Use the default administrator account to initially log in to the PowerCenter domain and create PowerCenter services, domain objects, and other user accounts. When you log in to the PowerCenter domain after installation, change the password to ensure security for the PowerCenter domain and applications.

User account management in PowerCenter involves the following key components:

- Users. You can set up different types of user accounts in the PowerCenter domain. Users can perform tasks based on the roles, privileges, and permissions assigned to them.
  - For more information, see "Understanding User Accounts" on page 54 and "Managing Users" on page 61.
- Authentication. When a user logs in to PowerCenter, the Service Manager authenticates the user account in the PowerCenter domain and verifies that the user can use the PowerCenter applications. The PowerCenter domain can use native or LDAP authentication to authenticate users. The Service Manager organizes PowerCenter user accounts and groups by security domain. It authenticates users based on the security domain the user belongs to.
  - For more information, see "Understanding Authentication and Security Domains" on page 55.
- Groups. You can set up groups of users and assign different roles, privileges, and permissions to each group. The roles, privileges, and permissions assigned to the group determines the tasks that users in the group can perform within the PowerCenter domain.
  - For more information, see "Managing Groups" on page 64.

- Privileges and Roles. Privileges determine the actions that users can perform in PowerCenter applications. A role is a collection of privileges that you can assign to users and groups. You assign roles or privileges to users and groups for the domain and for each application service in the domain.
  - For more information, see "Managing Privileges and Roles" on page 69.
- Operating system profiles. If you run the Integration Service on UNIX, you can configure the Integration Service to use operating system profiles when running workflows. You can create and manage operating system profiles on the Security page of the Administration Console.
  - For more information, see "Managing Operating System Profiles" on page 65.

## **Understanding User Accounts**

A PowerCenter domain can have the following types of accounts:

- Default administrator
- Domain administrator
- Application administrator
- ♦ User

#### **Default Administrator**

The default administrator is created during installation. The user name for the default administrator is *Administrator*. The password for the default administrator is *Administrator*.

The default administrator has administrator permissions and privileges on the domain and all application services. The default administrator can perform the following tasks:

- Create, configure, and manage all objects in the domain, including nodes, application services, and administrator and user accounts.
- Configure and manage all objects and user accounts created by other domain administrators and application administrators.
- Log in to any PowerCenter repository, Metadata Manager application, and Data Analyzer application.

The default administrator is a user account in the native security domain. You cannot create a default administrator. You cannot disable or modify the user name or privileges of the default administrator. You can change the default administrator password.

#### Domain Administrator

A domain administrator can create and manage objects in the domain, including user accounts, nodes, grids, licenses, and application services.

The domain administrator can log in to the Administration Console and create and configure Repository Services, Metadata Manager Services, or Reporting Services in the domain. However, by default, the domain administrator cannot log in to the PowerCenter repository or the Metadata Manager and Data Analyzer applications. The default administrator or a domain administrator must explicitly give a domain administrator full permissions and privileges to the application services so that they can log in and perform administrative tasks in the PowerCenter Client and the Metadata Manager and Data Analyzer applications.

To create a domain administrator, assign a user the Administrator role for a domain.

### **Application Administrator**

An application administrator can create and manage objects in an application. However, the application administrator does not have permissions or privileges on the domain. The application administrator cannot log

in to the Administration Console to manage the service for the application for which it has administrator privileges.

To limit administrator privileges and keep PowerCenter applications secure, create a separate administrator account for each application.

You can set up the following application administrators:

- Repository administrator. Has full permissions and privileges on all objects in a PowerCenter repository. The repository administrator can log in to the PowerCenter Client to manage the repository objects and perform all tasks in the PowerCenter Client. The repository administrator can also perform all tasks in the pmrep and pmcmd command line programs.
  - To create a repository administrator, assign a user the Administrator role for a Repository Service.
- Metadata Manager administrator. Has full permissions and privileges on the Metadata Manager application. The Metadata Manager administrator can log in to the Metadata Manager application to create and manage Metadata Manager objects and perform all tasks in the application.
  - To create a Metadata Manager administrator, assign a user the Administrator role for a Metadata Manager Service.
- Data Analyzer administrator. Has full permissions and privileges on the Data Analyzer application. The Data Analyzer administrator can log in to the Data Analyzer application to create and manage Data Analyzer objects and perform all tasks in the application.
  - To create a Data Analyzer administrator, assign a user the Administrator role for a Reporting Service.

#### User

A user with an account in the PowerCenter domain can perform tasks in the PowerCenter applications.

Typically, the default administrator or a domain administrator creates and manages user accounts and assigns roles, permissions, and privileges in the PowerCenter domain. However, any user with the required domain privileges and permissions can create a user account and assign roles, permissions, and privileges.

Users can perform tasks in PowerCenter based on the privileges and permissions assigned to them.

# **Understanding Authentication and Security Domains**

When a user logs in to PowerCenter, the Service Manager authenticates the user account in the PowerCenter domain and verifies that the user can use the PowerCenter applications. PowerCenter uses native and LDAP authentication to authenticate users logging in to the PowerCenter domain.

You can use more than one type of authentication in a PowerCenter domain. By default, the PowerCenter domain uses native authentication. You can configure the PowerCenter domain to use LDAP authentication in addition to native authentication.

The Service Manager organizes PowerCenter user accounts and groups by security domains. A security domain is a collection of user accounts and groups in a PowerCenter domain. The Service Manager stores user account information for each security domain in the domain configuration database.

The authentication method used by a PowerCenter domain determines the security domains available in a PowerCenter domain. A PowerCenter domain can have more than one security domain. The Service Manager authenticates users based on their security domain.

#### **Native Authentication**

For native authentication, the Service Manager stores all user account information and performs all user authentication within the PowerCenter domain. When a user logs in, the Service Manager uses the native security domain to authenticate the user name and password.

By default, the PowerCenter domain contains a native security domain. The native security domain is created at installation and cannot be deleted. A PowerCenter domain can have only one native security domain. You create and maintain user accounts of the native security domain in the Administration Console. The Service Manager stores details of the user accounts, including passwords and groups, in the domain configuration database.

#### LDAP Authentication

To enable PowerCenter to use LDAP authentication, you must set up a connection to an LDAP directory service and specify the users and groups that can have access to the PowerCenter domain. If the LDAP server uses the SSL protocol, you must also specify the location of the SSL certificate.

After you set up the connection to an LDAP directory service, you can import the user account information from the LDAP directory service into an LDAP security domain. Set a filter to specify the user accounts to be included in an LDAP security domain. A PowerCenter domain can have multiple LDAP security domains. When a user logs in, the Service Manager authenticates the user name and password against the LDAP directory service.

You can set up LDAP security domains in addition to the native security domain. For example, you use the Administration Console to create users and groups in the native security domain. If you also have users in an LDAP directory service who use PowerCenter applications, you can import the users and groups from the LDAP directory service and create an LDAP security domain. When users log in to PowerCenter applications, the Service Manager authenticates them based on their security domain.

# **Setting Up LDAP Authentication**

If you have user accounts in an enterprise LDAP directory service that you want to give access to the PowerCenter applications, you can configure the PowerCenter domain to use LDAP authentication. Create an LDAP security domain and set up a filter to specify the users and groups in the LDAP directory service who can access PowerCenter and be included in the security domain.

The Service Manager imports the users and groups from the LDAP directory service into an LDAP security domain. You can set up a schedule for the Service Manager to periodically synchronize the list of users and groups in the LDAP directory service. During synchronization, the Service Manager imports new users and groups from the LDAP directory service and deletes any user or group that no longer exists in the LDAP directory service.

When a user in an LDAP security domain logs in to a PowerCenter repository or application, the Service Manager passes the user account name and password to the LDAP directory service for authentication. If the LDAP server uses SSL security protocol, the Service Manager sends the user account name and password to the LDAP directory service using the appropriate SSL certificates.

You can use the following LDAP directory services for LDAP authentication:

- Microsoft Active Directory Service
- Sun Java System Directory Service
- ◆ Novell e-Directory Service
- IBM Tivoli Directory Service
- ◆ Open LDAP Directory Service

You create and manage LDAP users and groups in the LDAP directory service.

You can assign roles, privileges, and permissions to users and groups in an LDAP security domain. You can assign LDAP user accounts to native groups to organize them based on their roles in the PowerCenter domain. You cannot use the Administration Console to create, edit, or delete users and groups in an LDAP security domain.

On the Security page of the Administration Console, use the LDAP Configuration dialog box to set up LDAP authentication for the PowerCenter domain.

The following figure shows the LDAP Configuration icon:

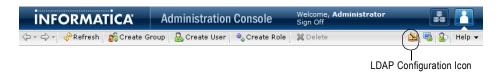

To display the LDAP Configuration dialog box, click the LDAP Configuration icon on the Security page.

To set up LDAP authentication for the domain, complete the following steps:

- 1. Set up the connection to the LDAP server.
- 2. Configure a security domain.
- 3. Schedule the synchronization times.

## Step 1. Set Up the Connection to the LDAP Server

When you set up a connection to an LDAP server, the Service Manager imports the user accounts of all LDAP security domains from the LDAP server.

If you modify the LDAP connection properties to connect to a different LDAP server, ensure that the user and group filters in the LDAP security domains are correct for the new LDAP server and include the users and groups that you want to use in the PowerCenter domain.

#### To set up a connection to the LDAP server:

- **1.** In the LDAP Configuration dialog box, click the LDAP Connectivity tab.
- **2.** Configure the LDAP server properties.

You may need to consult the LDAP administrator to get the information on the LDAP directory service.

Table 4-1 describes the LDAP server configuration properties:

**Table 4-1. LDAP Server Configuration Properties** 

| Property                  | Description                                                                                                    |  |
|---------------------------|----------------------------------------------------------------------------------------------------|--|
| Server name               | Name of the machine hosting the LDAP directory service.                                                                                                    |  |
| Port                      | Listening port for the LDAP server. This is the port number to communicate with the LDAP directory service. Typically, the LDAP server port number is 389. If the LDAP server uses SSL, the LDAP server port number is 636.                                                                                                    |  |
| LDAP Directory<br>Service | Type of LDAP directory service. Select from the following directory services: - Microsoft Active Directory Service - Sun Java System Directory Service - Novell e-Directory Service - IBM Tivoli Directory Service - Open LDAP Directory Service                                                                                                    |  |
| Name                      | Distinguished name (DN) for the principal user. The user name often consists of a common name (CN), an organization (O), and a country (C). The principal user name is an administrative user with access to the directory. Specify a user that has permission to read other user entries in the LDAP directory service. Leave blank for anonymous login. For more information, refer to the documentation for the LDAP directory service. |  |
| Password                  | Password for the principal user. Leave blank for anonymous login.                                                                                                    |  |
| Use SSL Certificate       | Indicates that the LDAP directory service uses Secure Socket Layer (SSL) protocol.                                                                                                    |  |

Table 4-1. LDAP Server Configuration Properties

| Property                      | Description                                                                                                    |  |
|-------------------------------|----------------------------------------------------------------------------------------------------|--|
| Trust LDAP<br>Certificate     | Determines whether PowerCenter can trust the SSL certificate of the LDAP server. If selected, PowerCenter connects to the LDAP server without verifying the SSL certificate. If not selected, PowerCenter verifies that the SSL certificate is signed by a certificate authority before connecting to the LDAP server. To enable PowerCenter to recognize a self-signed certificate as valid, specify the truststore file and password to use.                                                |  |
| Group Membership<br>Attribute | Name of the attribute that contains group membership information for a user.  This is the attribute in the LDAP group object that contains the DNs of the users or groups who are members of a group. For example, member or memberof.                                                                                                    |  |
| Maximum Size                  | Maximum number of groups and user accounts to import into a security domain. For example, if the value is set to 100, you can import a maximum of 100 groups and 100 user accounts into the security domain. If the number of user and groups to be imported exceeds the value for this property, the Service Manager generates an error message and does not import any user. Set this property to a higher value if you have a large number of users and groups to import. Default is 1000. |  |

**3.** Click Test Connection to verify that the connection configuration is correct.

# Step 2. Configure Security Domains

Create a security domain for each set of user accounts and groups you want to import from the LDAP server. Set up search bases and filters to define the set of user accounts and groups to include in a security domain. The Service Manager uses the user search bases and filters to import user accounts and the group search bases and filters to import groups. The Service Manager imports groups and the list of users that belong to the groups. It imports the groups that are included in the group filter and the user accounts that are included in the user filter.

The names of users and groups to be imported from the LDAP directory service must conform to the same rules as the names of native users and groups. The Service Manager does not import LDAP users or groups if names do not conform to the rules of native user and group names.

When you set up the LDAP directory service, you can use different attributes for the unique ID (UID). The Service Manager requires a particular UID to identify users in each LDAP directory service. Before you configure the security domain, verify that the LDAP directory service uses the required UID.

The following table provides the required UID for each LDAP directory service:

| LDAP Directory Service     | UID            |
|----------------------------|----------------|
| IBMTivoliDirectory         | uid            |
| Microsoft Active Directory | sAMAccountName |
| NovellE                    | uid            |
| OpenLDAP                   | uid            |
| SunJavaSystemDirectory     | uid            |

The Service Manager does not import the LDAP attribute that indicates that a user account is enabled or disabled. You must enable or disable an LDAP user account in the Administration Console. The status of the user account in the LDAP directory service affects user authentication in the PowerCenter applications. For example, a user account is enabled in the PowerCenter domain but disabled in the LDAP directory service. If the LDAP directory service allows disabled user accounts to log in, then the user can log in to PowerCenter applications. If the LDAP directory service does not allow disabled user accounts to log in, then the user cannot log in to PowerCenter applications.

**Note**: If you modify the LDAP connection properties to connect to a different LDAP server, the Service Manager does not delete the existing security domains. You must ensure that the LDAP security domains are

correct for the new LDAP server. Modify the user and group filters in the existing security domains or create new security domains so that the Service Manager correctly imports the users and groups that you want to use in the PowerCenter domain.

#### To add an LDAP security domain:

- **1.** In the LDAP Configuration dialog box, click the Security Domains tab.
- 2. Click Add
- **3.** Use LDAP query syntax to create filters to specify the users and groups to be included in this security domain.

You may need to consult the LDAP administrator to get the information on the users and groups available in the LDAP directory service.

Table 4-2 describes the filter properties that you can set up for a security domain:

**Table 4-2. LDAP Security Domain Properties** 

| Property          | Description                                                                                                    |  |
|-------------------|----------------------------------------------------------------------------------------------------|--|
| Security Domain   | Name of the LDAP security domain. The security domain name is not case sensitive and can be between 1 and 80 characters long. It cannot include a tab, newline character, or the following special characters: , + " \ < > ; / * % ? @ The name can include an ASCII space character except for the first and last character. All other space characters are not allowed.                                                                                                    |  |
| User search base  | Distinguished name (DN) of the entry that serves as the starting point to search for user names in the LDAP directory service. The search finds an object in the directory according to the path in the distinguished name of the object. For example, in Microsoft Active Directory, the distinguished name of a user object might be cn=UserName,ou=OrganizationalUnit,dc=DomainName, where the series of relative distinguished names denoted by dc=DomainName identifies the DNS domain of the object. |  |
| User filter       | An LDAP query string that specifies the criteria for searching for users in the directory service. The filter can specify attribute types, assertion values, and matching criteria.  For example: (objectclass=*) searches all objects. (&(objectclass=user)(!(cn=susan))) searches all user objects except "susan." For more information about search filters, see the documentation for the LDAP directory service.                                                                                      |  |
| Group search base | Distinguished name (DN) of the entry that serves as the starting point to search for group names in the LDAP directory service.                                                                                                    |  |
| Group filter      | An LDAP query string that specifies the criteria for searching for groups in the directory service.                                                                                                    |  |

**4.** Click Preview to view a subset of the list of users and groups that fall within the filter parameters.

If the preview does not display the correct set of users and groups, modify the user and group filters and search bases to get the correct users and groups.

- **5.** To add another LDAP security domain, repeat steps 2 through 4.
- **6.** To immediately synchronize the users and groups in the security domains with the users and groups in the LDAP directory service, click Synchronize Now.

The Service Manager immediately synchronizes all LDAP security domains with the LDAP directory service. The time it takes for the synchronization process to complete depends on the number of users and groups to be imported.

**7.** Click OK to save the security domains.

# Step 3. Schedule the Synchronization Times

By default, the Service Manager does not have a scheduled time to synchronize with the LDAP directory service. To ensure that the list of users and groups in the LDAP security domains is accurate, create a schedule for the Service Manager the synchronize the users and groups.

You can schedule the time of day when the Service Manager synchronizes the list of users and groups in the LDAP security domains with the LDAP directory service. The Service Manager synchronizes the LDAP security domains with the LDAP directory service every day during the times you set.

**Note:** During synchronization, the Service Manager locks the user account it synchronizes. Users might not be able to log in to the Administration Console and PowerCenter applications. If users are logged in to the Administration Console when synchronization starts, they might not be able to perform tasks. The duration of the synchronization process depends on the number of users and groups to be synchronized. To avoid usage disruption, synchronize the security domains during times when most users are not logged in.

#### To schedule the synchronization times:

- **1.** On the LDAP Configuration dialog box, click the Schedule tab.
- 2. Click the Add button (+) to add a new time.

The synchronization schedule uses a 24-hour time format.

You can add as many synchronization times in the day as you require. If the list of users and groups in the LDAP directory service changes often, you can schedule the Service Manager to synchronize several times a day.

- **3.** To immediately synchronize the users and groups in the security domains with the users and groups in the LDAP directory service, click Synchronize Now.
- **4.** Click OK to save the synchronization schedule.

## Deleting an LDAP Security Domain

To permanently prohibit users in an LDAP security domain from accessing PowerCenter applications, you can delete the LDAP security domain. When you delete an LDAP security domain, the Service Manager deletes all user accounts and groups in the LDAP security domain from the domain configuration database.

#### To remove a security domain:

- **1.** In the LDAP Configuration dialog box, click the Security Domains tab.
  - The LDAP Configuration dialog box displays the list of security domains.
- 2. To ensure that you are deleting the correct security domain, click the security domain name to view the filter used to import the users and groups and verify that it is the security domain you want to delete.
- 3. Click the Delete button next to a security domain to delete the security domain.
- 4. Click OK to confirm that you want to delete the security domain.

## Using a Self-Signed SSL Certificate

You can connect to an LDAP server that uses an SSL certificate signed by a certificate authority (CA). By default, PowerCenter does not connect to an LDAP server that uses a self-signed certificate.

To use a self-signed certificate, import the self-signed certificate into a truststore file and use the INFA\_JAVA\_OPTS environment variable to specify the truststore file and password to use:

```
setenv INFA_JAVA_OPTS -Djavax.net.ssl.trustStore=<TrustStoreFile>
-Djavax.net.ssl.trustStorePassword=<TrustStorePassword>
```

On Windows, configure INFA\_JAVA\_OPTS as a system variable.

Restart the Integration Service for the change to take effect. PowerCenter uses the truststore file to verify the SSL certificate.

*keytool* is a key and certificate management utility that allows you to generate and administer keys and certificates for use with the SSL security protocol. You can use keytool to create a truststore file or to import a certificate to an existing truststore file. You can find the keytool utility in the following directory:

<PowerCenterClientDir>\CMD\_Utilities\PC\java\bin

For more information about using keytool, see the documentation on the Sun web site:

http://java.sun.com/j2se/1.4.2/docs/tooldocs/windows/keytool.html

## Using Nested Groups in the LDAP Directory Service

An LDAP security domain can contain nested LDAP groups. PowerCenter can import nested groups that are created in the following manner:

- Create the groups under the same organizational units (OU).
- Set the relationship between the groups.

For example, you want to create a nested grouping where GroupB is a member of GroupA and GroupD is a member of GroupC. First, create GroupA, GroupB, GroupC, and GroupD within the same OU. Then edit GroupA and add GroupB as a member. Edit GroupC and add GroupD as a member.

You cannot import nested LDAP groups into an LDAP security domain that are created in a different way.

# **Managing Users**

You can create, edit, and delete users in the native security domain. You cannot delete or modify the properties of user accounts in the LDAP security domains. You cannot modify the user assignments to LDAP groups.

You can assign roles, permissions, and privileges to a user account in the native security domain or an LDAP security domain. The roles, permissions, and privileges assigned to the user determines the tasks the user can perform within the PowerCenter domain.

# **Adding Native Users**

Add, edit, or delete native users on the Security page.

#### To add a native user:

- 1. On the Security page, click Create User.
- **2.** Enter the following details for the new user:

| Property         | Description                                                                                                    |  |
|------------------|----------------------------------------------------------------------------------------------------|--|
| Login Name       | Login name for the user account. The login name for a user account must be unique within the security domain to which it belongs.  The login name is not case sensitive and can be between 1 and 80 characters long. It cannot include a tab, newline character, or the following special characters: , + " \ < > ; / * % ?  The name can include an ASCII space character except for the first and last character. All other space characters are not allowed.  Note: Data Analyzer uses the user account name and security domain in the format UserName@SecurityDomain to determine the length of the user login name. The combination of the user name, @ symbol, and security domain cannot exceed 80 characters. |  |
| Password         | Password for the user account. The password can be between 1 and 80 characters long.                                                                                                    |  |
| Confirm Password | Enter the password again to confirm. You must retype the password. Do not copy and paste the password.                                                                                                    |  |
| Full Name        | Full name for the user account. The full name cannot include the following special characters: < > "  Note: In Data Analyzer, the full name property is equivalent to three separate properties named first name, middle name, and last name. For more information, see the Data Analyzer Administrator Guide.                                                                                                    |  |
| Description      | Description of the user account. The description cannot include the following special characters:                                                                                                    |  |
| Email            | Email address for the user. The email address cannot include the following special characters: < > " Enter the email address in the format UserName@Domain.                                                                                                    |  |
| Phone            | Telephone number for the user. The telephone number cannot include the following special characters: <> "                                                                                                    |  |

3. Click OK to save the user account.

After you create a user account, the right pane displays the properties of the user account and the groups that the user is assigned to.

# **Editing General Properties of Native Users**

You cannot change the login name of a native user. You can change the password and other details for a native user account.

#### To edit the general properties of a native user:

- 1. In the Users section of the Navigator, select a native user account and click Edit.
- 2. To change the password, select Change Password.
  - The Security page clears the Password and Confirm Password fields.
- **3.** Enter a new password and confirm.
- **4.** Modify the full name, description, email, and phone as necessary.
- **5.** Click OK to save the changes.

## Assigning Users to Native Groups

You can assign native or LDAP user accounts to native groups. You cannot change the assignment of LDAP user accounts to LDAP groups.

#### To assign users to a native group:

- 1. In the Users section of the Navigator, select a native or LDAP user account and click Edit.
- **2.** Click the Groups tab.
- **3.** To assign a user to a group, select a group name in the All Groups column and click Add. If nested groups do not display in the All Groups column, expand each group to show all nested groups.
  - You can assign a user to more than group. Use the Ctrl or Shift keys to select multiple groups at the same time.
- 4. To remove a user from a group, select a group in the Assigned Groups column and click Remove.
- **5.** Click OK to save the group assignments.

# **Enabling and Disabling User Accounts**

Users with active accounts can log in and perform PowerCenter tasks based on their permissions and privileges. If you do not want users to access PowerCenter temporarily, you can disable their accounts. You can enable or disable user accounts in the native or an LDAP security domain. When you disable a user account, the user cannot log in to the PowerCenter applications.

To disable a user account, select a user account in the Users section of the Navigator and click Disable. When you select a disabled user account, the Security page displays a message that the user account is disabled. When a user account is disabled, the Enable button is available. To enable the user account, click Enable.

The Security page displays different icons for enabled and disabled user accounts.

You cannot disable the default administrator account.

**Note:** When the Service Manager imports a user account from the LDAP directory service, it does not import the LDAP attribute that indicates that a user account is enabled or disabled. The Service Manager imports all user accounts as enabled user accounts. You must disable an LDAP user account in the Administration Console if you do not want the user to access PowerCenter. During subsequent synchronization with the LDAP server, the user account retains the enabled or disabled status set in the Administration Console.

# **Deleting Native Users**

To delete a native user account, select the user account in the Users section of the Navigator and click Delete. Or, right-click the user account name and select Delete User. Confirm that you want to delete the user account.

You cannot delete the default administrator account. When you log in to the Administration Console, you cannot delete your user account.

## Deleting Users of PowerCenter Repositories

When you delete a user who owns objects in the PowerCenter repository, you remove any ownership that the user has over folders, connection objects, deployment groups, labels, or queries. After you delete a user, the default administrator becomes the owner of all objects owned by the deleted user.

When you view the history of a versioned object previously owned by a deleted user, the name of the deleted user appears prefixed by the word *deleted*.

### **Deleting Users of Data Analyzer**

When you delete a user, Data Analyzer deletes the alerts, alert email accounts, and personal folders and dashboards associated with the user.

Data Analyzer deletes reports that a user subscribes to based on the security profile of the report. Data Analyzer keeps a security profile for each user who subscribes to the report. A report that uses user-based security uses the security profile of the user who accesses the report. A report that uses provider-based security uses the security profile of the user who owns the report.

When you delete a user, Data Analyzer does not delete any report in the public folder owned by the user. Data Analyzer can run a report with user-based security even if the report owner does not exist. However, Data Analyzer cannot determine the security profile for a report with provider-based security if the report owner does not exist. Therefore, before you delete a user, make sure that the reports with provider-based security that you want other users to run have a new owner.

For example, you want to delete UserA who has a report in the public folder with provider-based security. Create or select a user with the same security profile as UserA. Identify all the reports with provider-based security in the public folder owned by UserA. Then have the other user with the same security profile log in and save those reports to the public folder, with provider-based security and the same report name. This ensures that after you delete the user, the reports stay in the public folder with the same security.

# Managing Groups

You can create, edit, and delete groups in the native security domain. You cannot delete or modify the properties of group accounts in the LDAP security domains.

You can assign roles, permissions, and privileges to a group in the native or an LDAP security domain. The roles, permissions, and privileges assigned to the group determines the tasks that users in the group can perform within the PowerCenter domain.

# Adding a Native Group

Add, edit, or remove native groups on the Security page.

A native group can contain native or LDAP user accounts or other native groups. You can create multiple levels of native groups. For example, the Finance group contains the AccountsPayable group which contains the OfficeSupplies group. The Finance group is the parent group of the AccountsPayable group and the AccountsPayable group is the parent group of the OfficeSupplies group. Each group can contain other native groups.

#### To add a native group:

- **1.** On the Security page, click Create Group.
- **2.** Enter the following information for the group:

| Property | Description                                                                                                    |
|----------|----------------------------------------------------------------------------------------------------|
| Name     | Name of the group. The group name is not case sensitive and can be between 1 and 80 characters long. It cannot include a tab, newline character, or the following special characters: , + " \ < > ; / * % ? The name can include an ASCII space character except for the first and last character. All other space characters are not allowed. |

| Property     | Description                                                                                                    |  |
|--------------|----------------------------------------------------------------------------------------------------|--|
| Parent Group | Group to which the new group belongs. If you select a native group before you click Create Group, the selected group is the parent group. Otherwise, Parent Group field displays Native indicating that the new group does not belong to a group. |  |
| Description  | Description of the group. The group description cannot include the following special characters:                                                                                                    |  |

**3.** Click Browse to select a different parent group.

You can create more than one level of groups and subgroups.

**4.** Click OK to save the group.

## **Editing Properties of a Native Group**

After you create a group, you can change the description of the group and the list of users in the group. You cannot change the name of the group or the parent of the group. To change the parent of the group, you must move the group to another group.

#### To edit the properties of a native group:

- 1. In the Groups section of the Navigator, select a native group and click Edit.
- 2. Change the description of the group.
- **3.** To change the list of users in the group, click the Users tab.

  The Users tab displays the list of users in the domain and the list of users assigned to the group.
- **4.** To assign users to the group, select a user account in the All Users column and click Add.
- 5. To remove a user from a group, select a user account in the Assigned Users column and click Remove.
- **6.** Click OK to save the changes.

## Moving a Native Group to Another Native Group

To organize the groups of users in the native security domain, you can set up nested groups and move a group from one group to another.

To move a native group to another native group, right-click the name of a native group in the Groups section of the Navigator and select Move Group. On the Move Group dialog box, select the native group to move to.

## **Deleting a Native Group**

To delete a native group, select the name of a native group in the Groups section of the Navigator and click Delete. Or right-click the group name and select Delete Group. Confirm that you want to delete the group.

When you delete a group, the users in the group lose their membership in the group and any permissions or privileges inherited from group.

When you delete a group, the Service Manager deletes all groups and subgroups that belong to the group.

# Managing Operating System Profiles

If the Integration Service uses operating system profiles, it runs workflows with the settings of the operating system profile assigned to the workflow or to the folder that contains the workflow.

Click the Configure Operating System Profiles icon on the Security page to access the Configure Operating System Profiles dialog box.

The following figure shows the Configure Operating System Profiles icon:

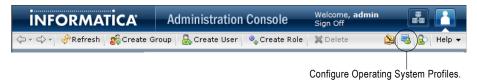

You can create, edit, delete, and assign permissions to operating system profiles in the Configure Operating System Profiles dialog box.

# Steps to Configure an Operating System Profile

Complete the following steps to configure an operating system profile:

- 1. Create an operating system profile.
- 2. Configure the service process variables and environment variables in the operating system profile properties.
- 3. Assign permissions on operating system profiles.

# **Create Operating System Profiles**

Create operating system profiles if the Integration Service uses operating system profiles.

The following table describes the fields you configure to create an operating system profile:

| Field            | Description                                                                                                    |  |
|------------------|----------------------------------------------------------------------------------------------------|--|
| Name             | Name of the operating system profile. The operating system profile name can be up to 80 characters. It cannot include spaces or the following special characters: \ / : *? " < >   [] = +;,                              |  |
| System User Name | Name of an operating system user that exists on the machines where the Integration Service runs. The Integration Service runs workflows using the system access of system user defined for the operating system profile. |  |
| \$PMRootDir      | Root directory accessible by the node. This is the root directory for other service process variables. It cannot include the following special characters:  *?<>" ,                                                      |  |

You cannot edit the name or the system user name after you create an operating system profile. If you do not want to use the operating system user specified in the operating system profile, delete the operating system profile. After you delete an operating system profile, assign a new operating system profile to repository folders that the operating system profile was assigned to.

# Properties of Operating System Profiles

After you create an operating system profile, configure the operating system profile properties. To edit the properties of an operating system profile, select the profile in the Configure Operating System Profile dialog box and then click Edit.

The following table describes the properties of an operating system profile:

| Field                    | Description                                                                                                    |  |
|--------------------------|----------------------------------------------------------------------------------------------------|--|
| Name                     | Read-only name of the operating system profile. The operating system profile name can be up to 80 characters. It cannot include spaces or the following special characters: \ \ / : * ? " < >   [ ] = + ; ,                                                                                                    |  |
| System User Name         | Read-only name of an operating system user that exists on the machines where the Integration Service runs. The Integration Service runs workflows using the system access of the system user defined for the operating system profile.                                                                                           |  |
| \$PMRootDir              | Root directory accessible by the node. This is the root directory for other service process variables. It cannot include the following special characters:  *? <> "   ,                                                                                                    |  |
| \$PMSessionLogDir        | Directory for session logs. It cannot include the following special characters:  *? <> "   , Default is \$PMRootDir/SessLogs.                                                                                                    |  |
| \$PMBadFileDir           | Directory for reject files. It cannot include the following special characters:  *? <> "   , Default is \$PMRootDir/BadFiles.                                                                                                    |  |
| \$PMCacheDir             | Directory for index and data cache files.  You can increase performance when the cache directory is a drive local to the Integration Service process. Do not use a mapped or mounted drive for cache files. It cannot include the following special characters:  *? <> "  ,  Default is \$PMRootDir/Cache.                       |  |
| \$PMTargetFileDir        | Directory for target files. It cannot include the following special characters:  *? <> "   , Default is \$PMRootDir/TgtFiles.                                                                                                    |  |
| \$PMSourceFileDir        | Directory for source files. It cannot include the following special characters:  * ? < > "   ,  Default is \$PMRootDir/SrcFiles.                                                                                                    |  |
| \$PmExtProcDir           | Directory for external procedures. It cannot include the following special characters:  *? <> "   ,  Default is \$PMRootDir/ExtProc.                                                                                                    |  |
| \$PMTempDir              | Directory for temporary files. It cannot include the following special characters:  * ? < > "   ,  Default is \$PMRootDir/Temp.                                                                                                    |  |
| \$PMLookupFileDir        | Directory for lookup files. It cannot include the following special characters:  * ? < > "   , Default is \$PMRootDir/LkpFiles.                                                                                                    |  |
| \$PMStorageDir           | Directory for run-time files. Workflow recovery files save to the \$PMStorageDir configured in the Integration Service properties. Session recovery files save to the \$PMStorageDir configured in the operating system profile. It cannot include the following special characters:  *?<> "  ,  Default is \$PMRootDir/Storage. |  |
| Environment<br>Variables | Name and value of environment variables used by the Integration Service at workflow run time.                                                                                                    |  |

Service process variables set in session properties and parameter files override the operating system profile settings.

# Permissions on Operating System Profiles

Assign permission to use the operating system profile. If the user that runs a workflow does not have permission on the operating system profile assigned to the workflow, the workflow fails.

Users inherit permissions on the operating system profile if they belong to a group that has permissions on the operating system profile. Users that have the Administrator role inherit permission on all operating system profiles. The permissions tab of the operating system profile shows a list of all users with permissions on the operating system profile.

Click edit on the Permissions tab to edit permissions on the operating system profile. To add permissions on operating system profiles, select a user or group from the All Users and Groups area and click the right arrow. To remove permissions on operating system profiles, select a user or group from the Users and Groups with Permissions area and click the left arrow.

#### To create an operating system profile:

- **1.** Click the Configure Operating System Profiles icon on the Security page of the Administration Console. The Configure Operating System Profiles dialog box appears.
- 2. Click Create Profile.
- **3.** Enter the User Name, System User Name, and \$PMRootDir.
- 4. Click OK.
  - After you create the profile, you must configure properties.
- **5.** Click the operating system profile you want to configure.
- 6. Select the Properties tab and click Edit.
- 7. Edit the properties and click OK.
- **8.** Select the Permissions tab.
  - A list of all the users with permission on the operating system profile appears.
- **9.** Click Edit.
- **10.** Edit the permission and click OK.

# CHAPTER 5

# Managing Privileges and Roles

This chapter includes the following topics:

- Overview, 69
- Domain Privileges, 71
- Repository Service Privileges, 75
- Metadata Manager Service Privileges, 83
- Reporting Service Privileges, 87
- Reference Table Manager Service Privileges, 93
- Managing Roles, 93
- Assigning Privileges and Roles to Users and Groups, 97
- Viewing Users with Privileges for a Service, 99
- Troubleshooting, 99

# Overview

You manage user security with privileges, roles, and permissions.

# Privileges

Privileges determine the actions that users can perform in PowerCenter applications. PowerCenter includes the following privileges:

- **Domain privileges.** Determine actions on the domain that users can perform using the Administration Console and the *infacmd* and *pmrep* command line programs. For more information, see "Domain Privileges" on page 71.
- Repository Service privileges. Determine PowerCenter repository actions that users can perform using the Repository Manager, Designer, Workflow Manager, Workflow Monitor, and the *pmrep* and *pmcmd* command line programs. For more information, see "Repository Service Privileges" on page 75.
- ◆ Metadata Manager Service privileges. Determine actions that users can perform using Metadata Manager. For more information, see "Metadata Manager Service Privileges" on page 83.
- Reporting Service privileges. Determine reporting actions that users can perform using Data Analyzer. For more information, see "Reporting Service Privileges" on page 87.
- Reference Table Manager Service privileges. Determine actions that users can perform using Reference Table Manager. For more information, see "Reference Table Manager Service Privileges" on page 93.

You assign privileges to users and groups for the domain and for each application service in the domain. You can assign different privileges to a user for each application service of the same service type. For example, a domain can contain multiple Repository Services. You can assign the Create, Edit, and Delete Design Objects privilege to a user for one Repository Service. You can assign the Create, Edit, and Delete Run-time Objects privilege to the same user for another Repository Service.

You assign privileges to users and groups on the Security page of the Administration Console.

#### Privilege Groups

The domain and application service privileges are organized into privilege groups. A privilege group is an organization of privileges that define common user actions. For example, the domain privileges include the following privilege groups:

- Tools. Includes the privilege to log in to the Administration Console.
- Security Administration. Includes privileges to manage users, groups, roles, and privileges.
- Domain Administration. Includes privileges to manage the domain, folders, nodes, grids, licenses, and application services.

When you assign privileges to users and user groups, you can select a privilege group to assign all privileges in the group.

Figure 5-1 shows the privilege groups for the domain:

Figure 5-1. Privilege Groups

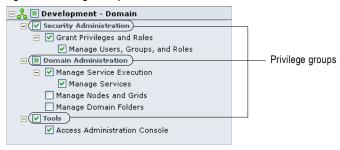

## Privileges that Include Other Privileges

Some privileges include other privileges. When you assign a privilege to users and groups, the Administration Console also assigns any included privileges. For example, the Manage Services privilege for the domain includes the Manage Service Execution privilege. If you assign the Manage Services privilege, the Administration Console also assigns the Manage Service Execution privilege.

The Administration Console organizes privileges into levels. A privilege is listed below the privilege that it includes.

Figure 5-2 shows privileges that include other privileges for the domain:

Figure 5-2. Privileges that Include Other Privileges

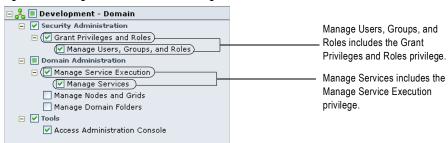

### Roles

A role is a collection of privileges. If groups of users perform a specific set of tasks, you can create and assign roles to grant privileges to the users. You can assign a role to users and groups for the domain or for each Repository Service, Metadata Manager Service, or Reporting Service in the domain.

### **Permissions**

Permissions define the level of access users have to an object. Even if a user has the privilege to perform certain actions, the user may also require permission to perform the action on a particular object. For example, to manage an application service, a user must have the Manage Services domain privilege and permission on the application service. A user has the Manage Services domain privilege and permission on the Development Repository Service but not on the Production Repository Service. The user can edit or remove the Development Repository Service but not the Production Repository Service.

You manage permissions for the following objects:

- Domain objects. Use the Domain page of the Administration Console to assign permissions on the domain, folders, nodes, grids, licenses, and application services.
- Operating system profiles. Use the Security page of the Administration Console to assign permissions on operating system profiles.
- PowerCenter repository objects. Use the PowerCenter Client to assign permissions on folders, deployment groups, labels, queries, and connection objects.
- Metadata objects. Use Metadata Manager to manage permissions on metadata objects in the Metadata Manager catalog. You can assign permissions to individual folders and objects or assign users and groups to folders and objects.
- Data Analyzer objects. Use Data Analyzer to assign permissions on folders, reports, dashboards, attributes, metrics, template dimensions, and schedules.

# **Domain Privileges**

Domain privileges determine the actions that users can perform using the Administration Console and the *infacmd* and *pmrep* command line programs.

Table 5-1 describes each domain privilege:

Table 5-1. Domain Privileges

| Privilege<br>Group         | Privilege Name                   | Description                                                                                                    |
|----------------------------|----------------------------------|----------------------------------------------------------------------------------------------------|
| Tools                      | Access Administration<br>Console | Log in to the Administration Console.                                                                                                    |
| Security<br>Administration | Grant Privileges and Roles       | Assign privileges and roles to users and groups for the domain or application services.                                                                            |
|                            | Manage Users, Groups, and Roles  | Create, edit, and delete users, groups, and roles. Configure LDAP authentication. Import LDAP users and groups. Includes the Grant Privileges and Roles privilege. |
| Domain<br>Administration   | Manage Service Execution         | Enable and disable application services and service processes. Receive application service alerts.                                                                 |
|                            | Manage Services                  | Create, configure, move, remove, and grant permission on application services and license objects. Includes the Manage Service Execution privilege.                |

Table 5-1. Domain Privileges

| Privilege<br>Group | Privilege Name         | Description                                                                          |
|--------------------|------------------------|--------------------------------------------------------------------------------------|
|                    | Manage Nodes and Grids | Create, configure, move, remove, shut down, and grant permission on nodes and grids. |
|                    | Manage Domain Folders  | Create, edit, move, remove, and grant permission on folders.                         |

## **Tools Privilege Group**

The privilege in the domain Tools group determines which users can access the Administration Console.

Table 5-2 lists the actions that users can perform for the privilege in the Tools group:

Table 5-2. Tools Privilege Group for the Domain

| Privilege                     | Permission On              | Grants Users the Ability To                                                                         |
|-------------------------------|----------------------------|----------------------------------------------------------------------------------------------------|
| Access Administration Console | At least one domain object | - Log in to the Administration Console Manage their own user account in the Administration Console. |

The Access Administration Console privilege is required for all users completing tasks in the Administration Console. If users have the Access Administration Console privilege and permission on a domain object but not the privilege to manage the object type, then they can view the object. For example, a user has the Access Administration Console privilege and permission on an application service. The user does not have the Manage Services privilege. The user can log in to the Administration Console and view the application service properties but cannot configure or remove the application service.

The Access Administration Console privilege is not required to run infacmd commands.

# Security Administration Privilege Group

Privileges in the Security Administration privilege group and domain object permissions determine the security management tasks users can complete.

Some security management tasks are determined by the Administrator role, not by privileges or permissions. A user assigned the Administrator role for the domain can complete the following tasks:

- Create operating system profiles.
- Grant permission on operating system profiles.
- Delete operating system profiles.

Table 5-3 lists the privileges and permissions required to administer domain security:

Table 5-3. Security Administration Privilege Group and Permissions

| Privilege                                                                                | Permission On                                                                       | Grants Users the Ability To                                                                                                    |
|------------------------------------------------------------------------------------------|-------------------------------------------------------------------------------------|----------------------------------------------------------------------------------------------------|
| Grant Privileges and Roles                                                               | Domain, Repository<br>Service, Metadata<br>Manager Service, or<br>Reporting Service | <ul> <li>Assign privileges and roles to users and groups<br/>for the domain or application service.</li> <li>Edit and remove the privileges and roles<br/>assigned to users and groups.</li> </ul> |
| Manage Users, Groups, and<br>Roles (includes Grant<br>Privileges and Roles<br>privilege) | n/a                                                                                 | Configure LDAP authentication for the domain.     Create, edit, and delete users, groups, and roles.     Import LDAP users and groups.                                                             |
|                                                                                          | Operating system profile                                                            | Edit operating system profile properties.                                                                                                    |

**Note:** To complete security management tasks in the Administration Console, users must also have the Access Administration Console privilege.

## **Domain Administration Privilege Group**

Privileges in the Domain Administration privilege group and domain object permissions determine the domain management tasks users can complete.

Some domain management tasks are determined by the Administrator role, not by privileges or permissions. A user assigned the Administrator role for the domain can complete the following tasks:

- Configure domain properties.
- Create services using the Configuration Assistant.
- Grant permission on domain objects using the Permissions tab.
- Grant permission on the domain.
- Purge and export domain log events.
- Receive domain alerts.
- Run the User Domain Audit Report and the License Report.
- Shut down the domain.
- Upgrade PowerCenter using the Upgrade Wizard. Users must also set their user preferences to display the Upgrade tab.
- View the PowerCenter Administration Assistant.

Table 5-4 lists the privileges and permissions required to administer the domain:

Table 5-4. Domain Administration Privilege Group and Permissions

| Privilege                                                              | Permission On                                                                                                    | Grants Users the Ability To                                                                                                    |
|------------------------------------------------------------------------|----------------------------------------------------------------------------------------------------|----------------------------------------------------------------------------------------------------|
| n/a                                                                    | Domain                                                                                                    | View domain properties and log events.                                                                                                    |
| n/a                                                                    | Folder                                                                                                    | View folder properties.                                                                                                    |
| n/a                                                                    | Application service                                                                                                    | View application service properties and log events.                                                                                                    |
| n/a                                                                    | License object                                                                                                    | View license object properties.                                                                                                    |
| n/a                                                                    | Grid                                                                                                    | View grid properties.                                                                                                    |
| n/a                                                                    | Node                                                                                                    | View node properties.                                                                                                    |
| n/a                                                                    | Web Services Hub                                                                                                    | Run a Web Services Report.                                                                                                    |
| Manage Service<br>Execution                                            | Application service                                                                                                    | Enable and disable application services and service processes. To enable and disable a Metadata Manager Service, users must also have permission on the associated Integration Service and Repository Service.      Purge and export application service log events.      Receive application service alerts. |
| Manage Services<br>(includes Manage<br>Service Execution<br>privilege) | Domain                                                                                                    | - Upgrade the users and groups for a Repository<br>Service, Metadata Manager Service, or Reporting<br>Service. Users must also have the Manage<br>Users, Groups, and Roles privilege.                                                                                                    |
|                                                                        | Domain or parent folder                                                                                                    | Create license objects.                                                                                                    |
|                                                                        | Domain or parent folder, node or grid where application service runs, license object, and any associated application service | Create application services.                                                                                                    |
|                                                                        | Application service                                                                                                    | - Configure application services Grant permission on application services.                                                                                                    |

Table 5-4. Domain Administration Privilege Group and Permissions

| Privilege                 | Permission On                                          | Grants Users the Ability To                                                                                                    |
|---------------------------|--------------------------------------------------------|----------------------------------------------------------------------------------------------------|
|                           | Original and destination folders                       | Move application services or license objects from one folder to another.                                                                                                    |
|                           | Domain or parent folder and application service        | Remove application services.                                                                                                    |
|                           | Integration Service                                    | Run the Integration Service in safe mode.                                                                                                    |
|                           | Metadata Manager Service                               | Create and delete Metadata Manager repository content.     Upgrade the content of the Metadata Manager Service.                                                                                                    |
|                           | Metadata Manager Service<br>Repository Service         | Restore the PowerCenter repository for Metadata Manager.                                                                                                    |
|                           | Reporting Service                                      | Back up, restore, and upgrade the content of the Data Analyzer repository.     Create and delete the content of the Data Analyzer repository.                                                                                                    |
|                           | Repository Service                                     | <ul> <li>Back up, restore, and upgrade the repository.</li> <li>Configure data lineage for the repository.</li> <li>Copy content from another repository.</li> <li>Close user connections and release repository locks.</li> <li>Create and delete repository content.</li> <li>Create, edit, and delete reusable metadata extensions in the PowerCenter Repository Manager.</li> <li>Enable version control for the repository.</li> <li>Manage a repository domain.</li> <li>Perform an advanced purge of object versions at the repository level in the PowerCenter Repository Manager.</li> <li>Register and unregister repository plug-ins.</li> <li>Run the repository notifications to users.</li> <li>Update repository statistics.</li> </ul> |
|                           | License object                                         | - Edit license objects Grant permission on license objects.                                                                                                    |
|                           | License object and application service                 | Assign a license to an application service.                                                                                                    |
|                           | Domain or parent folder and license object             | Remove license objects.                                                                                                    |
| Manage Nodes and<br>Grids | Domain or parent folder                                | Create nodes.                                                                                                    |
|                           | Domain or parent folder and nodes assigned to the grid | Create grids.                                                                                                    |
|                           | Node or grid                                           | Configure and shut down nodes and grids.     Grant permission on nodes and grids.                                                                                                    |
|                           | Original and destination folders                       | Move nodes and grids from one folder to another.                                                                                                    |
|                           | Domain or parent folder and node or grid               | Remove nodes and grids.                                                                                                    |
| Manage Domain<br>Folders  | Domain or parent folder                                | Create folders.                                                                                                    |
|                           | Folder                                                 | - Edit folders.<br>- Grant permission on folders.                                                                                                    |

Table 5-4. Domain Administration Privilege Group and Permissions

| Privilege | Permission On                                    | Grants Users the Ability To                     |
|-----------|--------------------------------------------------|-------------------------------------------------|
|           | Original and destination folders                 | Move folders from one parent folder to another. |
|           | Domain or parent folder and folder being removed | Remove folders.                                 |

**Note:** To complete domain management tasks in the Administration Console, users must also have the Access Administration Console privilege.

# Repository Service Privileges

Repository Service privileges determine PowerCenter repository actions that users can perform using the Repository Manager, Designer, Workflow Manager, Workflow Monitor, and the *pmrep* and *pmcmd* command line programs.

Table 5-5 describes each Repository Service privilege:

Table 5-5. Repository Service Privileges

| Privilege<br>Group     | Privilege Name            | Description                                                                                                    |
|------------------------|---------------------------|----------------------------------------------------------------------------------------------------|
| Tools                  | Access Designer           | Connect to the repository using the Designer.                                                                                                    |
|                        | Access Repository Manager | Connect to the repository using the Repository Manager. Run pmrep commands.                                                                                                    |
|                        | Access Workflow Manager   | Connect to the repository using the Workflow Manager.                                                                                                    |
|                        | Access Workflow Monitor   | Connect to the repository and Integration Service using the Workflow Monitor.                                                                                                    |
| Folders                | Create                    | Create repository folders.                                                                                                    |
|                        | Сору                      | Copy folders within a repository or to another repository.                                                                                                    |
|                        | Manage Versions           | In a versioned repository, change the status of folders and perform an advanced purge of object versions at the folder level.                                                                             |
| Design<br>Objects      | Create, Edit, and Delete  | Create, edit, and delete business components, mapping parameters and variables, mappings, mapplets, transformations, and user-defined functions.                                                          |
|                        | Manage Versions           | In a versioned repository, change the status, recover, and purge design object versions. Check in and undo checkouts made by other users. Includes the Create, Edit, and Delete privilege.                |
| Sources and<br>Targets | Create, Edit, and Delete  | Create, edit, and delete cubes, dimensions, source definitions, and target definitions.                                                                                                    |
|                        | Manage Versions           | In a versioned repository, change the status, recover, and purge versions of source and target objects. Check in and undo checkouts made by other users. Includes the Create, Edit, and Delete privilege. |
| Run-time<br>Objects    | Create, Edit, and Delete  | Create, edit, and delete session configuration objects, tasks, workflows, and worklets.                                                                                                    |
|                        | Manage Versions           | In a versioned repository, change the status, recover, and purge run-time object versions. Check in and undo checkouts made by other users. Includes the Create, Edit, and Delete privilege.              |

Table 5-5. Repository Service Privileges

| Privilege<br>Group | Privilege Name           | Description                                                                                                    |
|--------------------|--------------------------|----------------------------------------------------------------------------------------------------|
|                    | Monitor                  | Monitor workflows and tasks in the Workflow Monitor.                                                                                                 |
|                    | Execute                  | Start, cold start, and recover tasks and workflows. Includes the Monitor privilege.                                                                  |
|                    | Manage Execution         | Schedule and unschedule workflows. Stop, abort, and recover tasks and workflows started by other users. Includes the Execute and Monitor privileges. |
| Global<br>Objects  | Create Connections       | Create connection objects.                                                                                                    |
|                    | Manage Deployment Groups | In a versioned repository, create, edit, deploy, and roll back deployment groups.                                                                    |
|                    | Create Labels            | In a versioned repository, create labels.                                                                                                    |
|                    | Create Queries           | Create object queries.                                                                                                    |

Users must have the Manage Services domain privilege and permission on the Repository Service to perform the following actions in the Repository Manager:

- Perform an advanced purge of object versions at the repository level.
- Create, edit, and delete reusable metadata extensions.

# Tools Privilege Group

The privileges in the Repository Service Tools privilege group determine the PowerCenter Client tools and command line programs that users can access.

Table 5-6 lists the actions that users can perform for the privileges in the Tools group:

Table 5-6. Tools Privilege Group for the Repository Service

| Privilege                 | Permission | Grants Users the Ability To                                                                                            |
|---------------------------|------------|----------------------------------------------------------------------------------------------------|
| Access Designer           | n/a        | Connect to the repository using the Designer.                                                                          |
| Access Repository Manager | n/a        | - Connect to the repository using the Repository Manager Run <i>pmrep</i> commands.                                    |
| Access Workflow Manager   | n/a        | Connect to the repository using the Workflow Manager.     Remove an Integration Service from the Workflow Manager.     |
| Access Workflow Monitor   | n/a        | Connect to the repository using the Workflow Monitor.     Connect to the Integration Service in the Workflow Monitor.* |

The appropriate privilege in the Tools privilege group is required for all users completing tasks in PowerCenter Client tools and command line programs. For example, to create folders in the Repository Manager, a user must have the Create Folders and Access Repository Manager privileges.

If users have a privilege in the Tools privilege group and permission on a repository object but not the privilege to modify the object type, they can still perform some actions on the object. For example, a user has the Access Repository Manager privilege and read permission on some folders. The user does not have any of the privileges in the Folders privilege group. The user can view objects in the folders and compare the folders.

## Folders Privilege Group

Folder management tasks are determined by privileges in the Folders privilege group, repository object permissions, and domain object permissions. Users complete folder management tasks in the Repository Manager and with the *pmrep* command line program.

Some folder management tasks are determined by folder ownership and the Administrator role, not by privileges or permissions. The folder owner or a user assigned the Administrator role for the Repository Service can complete the following folder management tasks:

- Assign operating system profiles to folders if the Integration Service uses operating system profiles. Requires permission on the operating system profile.
- Change the folder owner.
- Configure folder permissions.
- Delete the folder.
- Designate the folder to be shared.
- Edit the folder name and description.

Table 5-7 lists the privileges and permissions required to manage folders:

Table 5-7. Folders Privilege Group and Permissions

| Privilege       | Permission               | Grants Users the Ability To                                                                                                    |
|-----------------|--------------------------|----------------------------------------------------------------------------------------------------|
| n/a             | Read on folder           | - Compare folders.<br>- View objects in folders.                                                                                                   |
| Create          | n/a                      | Create folders.                                                                                                    |
| Сору            | Read on folder           | Copy folders within the same repository or to another repository. Users must also have the Create Folders privilege in the destination repository. |
| Manage Versions | Read and Write on folder | Change the status of folders.     Perform an advanced purge of object versions at the folder level.                                                |

Note: To perform actions on folders, users must also have the Access Repository Manager privilege.

# Design Objects Privilege Group

Privileges in the Design Objects privilege group and repository object permissions determine tasks users can complete on the following design objects:

- Business components
- Mapping parameters and variables
- Mappings
- ♦ Mapplets
- Transformations
- User-defined functions

Table 5-8 lists the privileges and permissions required to manage design objects:

Table 5-8. Design Objects Privilege Group and Permissions

| Privilege                                                              | Permission                                                      | Grants Users the Ability To                                                                                                    |
|------------------------------------------------------------------------|-----------------------------------------------------------------|----------------------------------------------------------------------------------------------------|
| n/a                                                                    | Read on folder                                                  | - Compare design objects Copy design objects as an image Export design objects Generate code for Custom transformation and external procedures Receive repository notification messages Run data lineage on design objects. Users must also have the View Lineage privilege for the Metadata Manager Service and read permission on the metadata objects in the Metadata Manager catalog Search for design objects View design objects, design object dependencies, and design object history.                                                                                                    |
| n/a                                                                    | Read on shared folder<br>Read and Write on destination folder   | Create shortcuts.                                                                                                    |
| Create, Edit, and<br>Delete                                            | Read on original folder<br>Read and Write on destination folder | Copy design objects from one folder to another.     Copy design objects to another repository. Users must also have the Create, Edit, and Delete Design Objects privilege in the destination repository.                                                                                                    |
|                                                                        | Read and Write on folder                                        | <ul> <li>Change comments for a versioned design object.</li> <li>Check in and undo a checkout of design objects checked out by their own user account.</li> <li>Check out design objects.</li> <li>Copy and paste design objects in the same folder.</li> <li>Create, edit, and delete data profiles and launch the Profile Manager. Users must also have the Create, Edit, and Delete Runtime Objects privilege.</li> <li>Create, edit, and delete design objects.</li> <li>Generate and clean SAP ABAP programs.</li> <li>Generate business content integration mappings. Users must also have the Create, Edit, and Delete Sources and Targets privilege.</li> <li>Import design objects using the Designer. Users must also have the Create, Edit, and Delete Sources and Targets privilege.</li> <li>Import design objects using the Repository Manager. Users must also have the Create, Edit, and Delete Run-time Objects and Create, Edit, and Delete Sources and Targets privileges.</li> <li>Revert to a previous design object version.</li> <li>Validate mappings, mapplets, and user-defined functions.</li> </ul> |
| Manage Versions<br>(includes Create,<br>Edit, and Delete<br>privilege) | Read and Write on folder                                        | Change the status of design objects.     Check in and undo checkouts of design objects checked out by other users.     Purge versions of design objects.     Recover deleted design objects.                                                                                                    |

**Note:** To perform actions on design objects, users must also have the appropriate privilege in the Tools privilege group.

# Sources and Targets Privilege Group

Privileges in the Sources and Targets privilege group and repository object permissions determine tasks users can complete on the following source and target objects:

- Cubes
- Dimensions
- ♦ Source definitions
- Target definitions

Table 5-9 lists the privileges and permissions required to manage source and target objects:

Table 5-9. Sources and Targets Privilege Group and Permissions

| Privilege                   | Permission                                                      | Grants Users the Ability To                                                                                                    |
|-----------------------------|-----------------------------------------------------------------|----------------------------------------------------------------------------------------------------|
| n/a                         | Read on folder                                                  | - Compare source and target objects Export source and target objects Preview source and target data Receive repository notification messages Run data lineage on source and target objects. Users must also have the View Lineage privilege for the Metadata Manager Service and read permission on the metadata objects in the Metadata Manager catalog Search for source and target objects View source and target objects, source and target object dependencies, and source and target object history. |
| n/a                         | Read on shared folder<br>Read and Write on destination folder   | Create shortcuts.                                                                                                    |
| Create, Edit, and<br>Delete | Read on original folder<br>Read and Write on destination folder | Copy source and target objects from one folder to another.     Copy source and target objects to another repository. Users must also have the Create, Edit, and Delete Sources and Targets privilege in the destination repository.                                                                                                    |

Table 5-9. Sources and Targets Privilege Group and Permissions

| Privilege                                                              | Permission               | Grants Users the Ability To                                                                                                    |
|------------------------------------------------------------------------|--------------------------|----------------------------------------------------------------------------------------------------|
|                                                                        | Read and Write on folder | - Change comments for a versioned source or target object.  - Check in and undo a checkout of source and target objects checked out by their own user account.  - Check out source and target objects.  - Copy and paste source and target objects in the same folder.  - Create, edit, and delete source and target objects.  - Import SAP functions.  - Import source and target objects using the Designer. Users must also have the Create, Edit, and Delete Design Objects privilege.  - Import source and target objects using the Repository Manager. Users must also have the Create, Edit, and Delete Design Objects and Create, Edit, and Delete Run-time Objects privileges.  - Generate and execute SQL to create targets in a relational database.  - Revert to a previous source or target object version. |
| Manage Versions<br>(includes Create,<br>Edit, and Delete<br>privilege) | Read and Write on folder | - Change the status of source and target objects Check in and undo checkouts of source and target objects checked out by other users Purge versions of source and target objects Recover deleted source and target objects.                                                                                                    |

**Note:** To perform actions on source and target objects, users must also have the appropriate privilege in the Tools privilege group.

# Run-time Objects Privilege Group

Privileges in the Run-time Objects privilege group, repository object permissions, and domain object permissions determine tasks users can complete on the following run-time objects:

- Session configuration objects
- ◆ Tasks
- Workflows
- ♦ Worklets

Table 5-10 lists the privileges and permissions required to manage run-time objects:

Table 5-10. Run-time Objects Privilege Group and Permissions

| Privilege                                                              | Permission                                                      | Grants Users the Ability To                                                                                                    |
|------------------------------------------------------------------------|-----------------------------------------------------------------|----------------------------------------------------------------------------------------------------|
| n/a                                                                    | Read on folder                                                  | - Compare run-time objects Export run-time objects Receive repository notification messages Search for run-time objects Use mapping parameters and variables in a session View run-time objects, run-time object dependencies, and run-time object history.                                                                                                    |
| Create, Edit, and<br>Delete                                            | Read on original folder<br>Read and Write on destination folder | - Copy tasks, workflows, or worklets from one folder to another Copy tasks, workflows, or worklets to another repository. Users must also have the Create, Edit, and Delete Run-time Objects privilege in the destination repository.                                                                                                    |
|                                                                        | Read and Write on folder                                        | - Change comments for a versioned runtime object Check in and undo a checkout of run-time objects checked out by their own user account Check out run-time objects Copy and paste tasks, workflows, and worklets in the same folder Create, edit, and delete data profiles and launch the Profile Manager. Users must also have the Create, Edit, and Delete Design Objects privilege Create, edit, and delete session configuration objects Delete and validate tasks, workflows, and worklets Import run-time objects using the Repository Manager. Users must also have the Create, Edit, and Delete Design Objects and Create, Edit, and Delete Sources and Targets privileges Import run-time objects using the Workflow Manager Revert to a previous object version. |
|                                                                        | Read and Write on folder<br>Read on connection object           | Create and edit tasks, workflows, and worklets.     Replace a relational database connection for all sessions that use the connection.                                                                                                    |
| Manage Versions<br>(includes Create,<br>Edit, and Delete<br>privilege) | Read and Write on folder                                        | - Change the status of run-time objects Check in and undo checkouts of run-time objects checked out by other users Purge versions of run-time objects Recover deleted run-time objects.                                                                                                    |
| Monitor                                                                | Read on folder                                                  | View properties of run-time objects in the Workflow Monitor.*     View session and workflow logs in the Workflow Monitor.*     View run-time object and performance details in the Workflow Monitor.*                                                                                                    |
| n/a                                                                    | Read and Execute on folder                                      | Stop and abort tasks and workflows started by their own user account.*                                                                                                    |

Table 5-10. Run-time Objects Privilege Group and Permissions

| Privilege                                                           | Permission                                                                                                    | Grants Users the Ability To                                                                                                    |  |
|---------------------------------------------------------------------|----------------------------------------------------------------------------------------------------|----------------------------------------------------------------------------------------------------|--|
| Execute<br>(includes Monitor<br>privilege)                          | Read and Execute on folder                                                                                                 | Assign an Integration Service to a workflow.                                                                                                    |  |
|                                                                     | Read, Write, and Execute on folder<br>Read and Execute on connection object                                                | Debug a mapping by creating a debug session instance or by using an existing reusable session. Users must also have the Create, Edit, and Delete Run-time Objects privilege.*                                                                                                    |  |
|                                                                     | Read and Execute on folder<br>Read and Execute on connection object                                                        | Debug a mapping by using an existing non-reusable session.*                                                                                                    |  |
|                                                                     | Read and Execute on folder<br>Read and Execute on connection object<br>Permission on operating system<br>profile**         | - Start, cold start, and restart tasks and workflows.* - Recover tasks and workflows started by their own user account.*                                                                                                    |  |
| Manage Execution<br>(includes Execute<br>and Monitor<br>privileges) | Read and Execute on folder                                                                                                 | te on folder Truncate workflow and session log entries                                                                                                    |  |
|                                                                     | Read and Execute on folder                                                                                                 | - Assign an Integration Service to a workflow.  - Stop and abort tasks and workflows started by other users.*  - Stop and abort tasks that were recovered automatically.*  - Unschedule workflows.*                                                                                     |  |
|                                                                     | Read and Execute on folder<br>Read and Execute on connection object<br>Permission on operating system<br>profile**         | - Recover tasks and workflows started by other users.* - Recover tasks that were recovered automatically.*                                                                                                    |  |
|                                                                     | Read, Write, and Execute on folder<br>Read and Execute on connection object<br>Permission on operating system<br>profile** | - Create and edit a reusable scheduler from the Workflows > Schedulers menu.*  - Edit a non-reusable scheduler from the workflow properties.*  - Edit a reusable scheduler from the workflow properties. Users must also have the Create, Edit, and Delete Run-time Objects privilege.* |  |

<sup>\*</sup>When the Integration Service runs in safe mode, users must have the Administrator role for the associated Repository Service.

\*\*If the Integration Service uses operating system profiles, users must have permission on the operating system profile.

**Note:** To perform actions on run-time objects, users must also have the appropriate privilege in the Tools privilege group.

## Global Objects Privilege Group

Privileges in the Global Objects privilege group and repository object permissions determine the tasks users can complete on the following global objects:

- Connection objects
- Deployment groups
- ♦ Labels
- Queries

Some global object tasks are determined by global object ownership and the Administrator role, not by privileges or permissions. The global object owner or a user assigned the Administrator role for the Repository Service can complete the following global object tasks:

- Configure global object permissions.
- Change the global object owner.
- Delete the global object.

Table 5-11 lists the privileges and permissions required to manage global objects:

Table 5-11. Global Objects Privilege Group and Permissions

| Privilege                                                                                               | Permission                                                    | Grants Users the Ability To                                      |
|----------------------------------------------------------------------------------------------------|---------------------------------------------------------------|------------------------------------------------------------------|
| n/a                                                                                                    | Read on connection object                                     | View connection objects.                                         |
| n/a                                                                                                    | Read on deployment group                                      | View deployment groups.                                          |
| n/a                                                                                                    | Read on label                                                 | View labels.                                                     |
| n/a                                                                                                    | Read on query                                                 | View object queries.                                             |
| n/a                                                                                                    | Read and Write on connection object                           | Edit connection objects.                                         |
| n/a                                                                                                    | Read and Write on label                                       | Edit and lock labels.                                            |
| n/a                                                                                                    | Read and Write on query                                       | Edit and validate object queries.                                |
| n/a                                                                                                    | Read and Execute on query                                     | Run object queries.                                              |
| n/a                                                                                                    | Read on folder<br>Read and Execute on label                   | Apply labels and remove label references.                        |
| Create Connections                                                                                      | n/a                                                           | Create and copy connection objects.                              |
| Manage Deployment n/a<br>Groups                                                                         |                                                               | Create deployment groups.                                        |
| Read and Write on deployment group                                                                      |                                                               | - Edit deployment groups Remove objects from a deployment group. |
|                                                                                                    | Read on original folder<br>Read and Write on deployment group | Add objects to a deployment group.                               |
| Read on original folder<br>Read and Write on destination folder<br>Read and Execute on deployment group |                                                               | Deploy deployment groups.                                        |
| Read and Write on destination folder                                                                    |                                                               | Roll back deployment groups.                                     |
| Create Labels                                                                                           | n/a                                                           | Create labels.                                                   |
| Create Queries                                                                                          | n/a                                                           | Create object queries.                                           |

**Note:** To perform actions on global objects, users must also have the appropriate privilege in the Tools privilege group.

# Metadata Manager Service Privileges

Metadata Manager Service privileges determine the Metadata Manager actions that users can perform using Metadata Manager.

Table 5-12 describes each Metadata Manager Service privilege:

Table 5-12. Metadata Manager Service Privileges

| Privilege Group | Privilege Name              | Description                                                                                                    |
|-----------------|-----------------------------|----------------------------------------------------------------------------------------------------|
| Catalog         | Share Shortcuts             | Share a folder that contains a shortcut with other users and groups.                                             |
|                 | View Lineage                | Run lineage analysis on metadata objects in the catalog.                                                         |
|                 | View Where-Used             | Run where-used analysis on metadata objects in the catalog.                                                      |
|                 | View Reports                | View Metadata Manager reports in Data Analyzer.                                                                  |
|                 | View Profile Results        | View profiling information for metadata objects in the catalog from a relational source.                         |
|                 | View Relationships          | View relationships for metadata objects in the catalog.                                                          |
|                 | Manage Relationships        | Create, edit, and delete relationships for custom metadata objects in the catalog.                               |
|                 | View Annotations            | View annotations for metadata objects in the catalog.                                                            |
|                 | Post Annotations            | Add annotations for metadata objects in the catalog.                                                             |
|                 | Delete Annotations          | Delete annotations for metadata objects in the catalog.                                                          |
|                 | View Supporting Documents   | View supporting documents for metadata objects in the catalog.                                                   |
|                 | Manage Supporting Documents | Create, edit, and delete supporting documents for metadata objects in the catalog.                               |
|                 | Manage Objects              | Create, edit, and delete metadata objects in the catalog.                                                        |
| Load            | View Resource               | View resources and resource properties.                                                                          |
|                 | Load Resource               | Load metadata for a resource into the Metadata Manager warehouse.                                                |
|                 | Manage Schedules            | Create and edit schedules, and add schedules to resources.                                                       |
|                 | Purge Metadata              | Remove metadata for a resource from the Metadata Manager warehouse.                                              |
|                 | Manage Resource             | Create, edit, and delete resources.                                                                              |
| Model           | View Model                  | Open models and classes, and view model and class properties. View relationships and attributes for classes.     |
|                 | Manage Model                | Create, edit, and delete custom models. Add attributes to packaged models.                                       |
|                 | Export/Import Models        | Import and export custom models and modified packaged models.                                                    |
| Security        | Manage Catalog Permissions  | Assign users and groups permissions on metadata objects and edit permissions on metadata objects in the catalog. |

# Catalog Privilege Group

The privileges in the Catalog privilege group determine the tasks users can perform in the Browse page of the Metadata Manager interface. A user with the privilege to perform certain actions can require permissions to

perform the action on a particular object. You configure permissions on the Security tab of the Metadata Manager application.

Table 5-13 lists the privileges in the Catalog privilege group and the permissions required to perform a task on an object:

Table 5-13. Catalog Privilege Group and Permissions

| Privilege                      | Includes<br>Privileges                   | Permission | Grants Users the Ability to                                                                                                    |
|--------------------------------|------------------------------------------|------------|----------------------------------------------------------------------------------------------------|
| Share Shortcuts                | n/a                                      | Write      | Share a folder that contains a shortcut with other users and groups.                                                                                                    |
| View Lineage                   | n/a                                      | Read       | Run lineage analysis on metadata objects in the catalog.     Run data lineage from the PowerCenter Designer. Users must also have read permission on the PowerCenter repository folder.                                                                |
| View Where-Used                | n/a                                      | Read       | Run where-used analysis on metadata objects in the catalog.                                                                                                    |
| View Reports                   | n/a                                      | Read       | View Metadata Manager reports in Data<br>Analyzer.                                                                                                    |
| View Profile Results           | n/a                                      | Read       | View profiling information for metadata objects in the catalog from a relational source.                                                                                                    |
| View Relationships             | n/a                                      | Read       | View relationships for metadata objects in the catalog.                                                                                                    |
| Manage Relationships           | View Relationships                       | Write      | Create, edit, and delete relationships for custom metadata objects in the catalog.                                                                                                    |
| View Annotations               | n/a                                      | Read       | View annotations for metadata objects in the catalog.                                                                                                    |
| Post Annotations               | View Annotations                         | Read       | Add annotations for metadata objects in the catalog.                                                                                                    |
| Delete Annotations             | - Post Annotations<br>- View Annotations | Read       | Delete annotations for metadata objects in the Metadata Manager catalog.                                                                                                    |
| View Supporting<br>Documents   | n/a                                      | Read       | View supporting documents for metadata objects in the catalog.                                                                                                    |
| Manage Supporting<br>Documents | View Supporting<br>Documents             | Write      | Create, edit, and delete supporting documents for metadata objects in the catalog.                                                                                                    |
| Manage Objects                 | n/a                                      | Write      | Edit metadata objects in the catalog.     Create, edit, and delete custom metadata objects. Users must also have the View Model privilege.     Create, edit, and delete custom metadata resources. Users must also have the Manage Resource privilege. |

# Load Privilege Group

The privileges in the Load privilege group determine the tasks users can perform in the Load page of the Metadata Manager interface. You cannot configure permissions on resources.

Table 5-14 lists the privileges required to manage an instance of a resource in the Metadata Manager warehouse:

Table 5-14. Load Privilege Group

| Privilege        | Includes<br>Privileges              | Permission | Grants Users the Ability to                                                                                                    |
|------------------|-------------------------------------|------------|----------------------------------------------------------------------------------------------------|
| View Resource    | n/a                                 | n/a        | View resources and resource properties in<br>the Metadata Manager warehouse.     Download Metadata Manager agent<br>installer. |
| Load Resource    | View Resource                       | n/a        | Load metadata for a resource into the<br>Metadata Manager warehouse.     Configure search indexing for resources.              |
| Manage Schedules | View Resource                       | n/a        | Create and edit schedules, and add schedules to resources.                                                                     |
| Purge Metadata   | View Resource                       | n/a        | Remove metadata for a resource from the Metadata Manager warehouse.                                                            |
| Manage Resource  | - Purge Metadata<br>- View Resource | n/a        | Create, edit, and delete resources.                                                                                            |

### Model Privilege Group

The privileges in the Model privilege group determine the tasks users can perform in the Model page of the Metadata Manager interface. You cannot configure permissions on a model.

Table 5-15 lists the privileges required to manage models:

Table 5-15. Model Privilege Group

| Privilege            | Includes<br>Privileges | Permission | Grants Users the Ability to                                                                                  |
|----------------------|------------------------|------------|----------------------------------------------------------------------------------------------------|
| View Model           | n/a                    | n/a        | Open models and classes, and view model and class properties. View relationships and attributes for classes. |
| Manage Model         | View Model             | n/a        | Create, edit, and delete custom models. Add attributes to packaged models.                                   |
| Export/Import Models | View Model             | n/a        | Import and export custom models and modified packaged models.                                                |

## Security Privilege Group

The privilege in the Security privilege group determines the tasks users can perform on the Security page of the Metadata Manager interface.

By default, the Manage Catalog Permissions privilege in the Security privilege group is assigned to the Administrator, or a user with the Administrator role on the Metadata Manager service. You can assign the Manage Catalog Permissions privilege to other users.

Table 5-16 lists the privilege required to manage Metadata Manager security:

Table 5-16. Security Privilege Group

| Privilege                     | Includes<br>Privileges | Permission   | Grants Users the Ability to                                                                                      |
|-------------------------------|------------------------|--------------|----------------------------------------------------------------------------------------------------|
| Manage Catalog<br>Permissions | n/a                    | Full control | Assign users and groups permissions on metadata objects and edit permissions on metadata objects in the catalog. |

# Reporting Service Privileges

Reporting Service privileges determine the actions that users can perform using Data Analyzer. Table 5-17 describes each Reporting Service privilege:

Table 5-17. Reporting Service Privileges

| Privilege Group   | Privilege Name                         | Description                                                                                       |
|-------------------|----------------------------------------|---------------------------------------------------------------------------------------------------|
| Administration    | Maintain Schema                        | Create, edit, and delete schema tables.                                                           |
|                   | Export/Import XML Files                | Export and import metadata as XML files.                                                          |
|                   | Manage User Access                     | Manage user and group properties in Data Analyzer.<br>Set data restrictions for users and groups. |
|                   | Set Up Schedules and Tasks             | Create and manage schedules and tasks.                                                            |
|                   | Manage System Properties               | Manage system settings and properties.                                                            |
|                   | Set Up Query Limits                    | Access query governing settings.                                                                  |
|                   | Configure Real-Time Message<br>Streams | Add, edit, and remove real-time message streams.                                                  |
| Alerts            | Receive Alerts                         | Receive and view triggered alerts.                                                                |
|                   | Create Real-time Alerts                | Create an alert for a real-time report.                                                           |
|                   | Set Up Delivery Option                 | Configure alert delivery options.                                                                 |
| Communication     | Print                                  | Print reports and dashboards.                                                                     |
|                   | Email Object Links                     | Send links to reports or dashboards in an email.                                                  |
|                   | Email Object Contents                  | Send the contents of a report or dashboard in an email.                                           |
|                   | Export                                 | Export reports and dashboards.                                                                    |
|                   | Export to Excel or CSV                 | Export reports to Excel or comma-separated values files.                                          |
|                   | Export to Pivot Table                  | Export reports to Excel pivot tables.                                                             |
|                   | View Discussions                       | Read discussions.                                                                                 |
|                   | Add Discussions                        | Add messages to discussions.                                                                      |
|                   | Manage Discussions                     | Delete messages from discussions.                                                                 |
|                   | Give Feedback                          | Create feedback messages.                                                                         |
| Content Directory | Access Content Directory               | Access folders and content on the Find tab.                                                       |
|                   | Access Advanced Search                 | Search for advanced items.                                                                        |
|                   | Manage Content Directory               | Manage folders in the content directory.                                                          |
|                   | Manage Shared Documents                | Manage shared documents.                                                                          |
| Dashboards        | View Dashboards                        | View contents of personal and public dashboards.                                                  |
|                   | Manage Personal Dashboard              | Manage your own personal dashboard.                                                               |
|                   | Create, Edit, and Delete<br>Dashboards | Create, edit, and delete dashboards.                                                              |
|                   | Access Basic Dashboard<br>Creation     | Use basic dashboard configuration options.<br>Broadcast dashboards as links.                      |
|                   | Access Advanced Dashboard<br>Creation  | Use all dashboard configuration options.                                                          |
| Indicators        | Interact with Indicators               | Use and interact with indicators.                                                                 |

Table 5-17. Reporting Service Privileges

| Privilege Group | Privilege Name                                           | Description                                                                                        |
|-----------------|----------------------------------------------------------|----------------------------------------------------------------------------------------------------|
|                 | Create Real-time Indicator                               | Create an indicator on a real-time report.                                                         |
|                 | Get Continuous, Automatic<br>Real-time Indicator Updates | View continuous, automatic, and animated real-time updates to indicators.                          |
| Manage Account  | Manage Personal Settings                                 | Configure personal account preferences.                                                            |
| Reports         | View Reports                                             | View reports and related metadata.                                                                 |
|                 | Analyze Report                                           | Analyze reports.                                                                                   |
|                 | Interact with Data                                       | Access the toolbar on the Analyze tab and perform data-level tasks on the report table and charts. |
|                 | Drill Anywhere                                           | Choose any attribute to drill into reports.                                                        |
|                 | Create Filtersets                                        | Create and save filtersets in reports.                                                             |
|                 | Promote Custom Metric                                    | Promote custom metrics from reports to schemas.                                                    |
|                 | View Query                                               | View report queries.                                                                               |
|                 | View Life Cycle Metadata                                 | Edit time keys on the Time tab.                                                                    |
|                 | Create and Delete Reports                                | Create and delete reports.                                                                         |
|                 | Access Basic Report Creation                             | Create reports using basic report options.                                                         |
|                 | Access Advanced Report<br>Creation                       | Create reports using all available report options.                                                 |
|                 | Save Copy of Reports                                     | Use the Save As function to save the report with another name.                                     |
|                 | Edit Reports                                             | Edit reports.                                                                                      |

# Administration Privilege Group

Privileges in the Administration privilege group determine the tasks users can perform in the Administration tab of Data Analyzer.

Table 5-18 lists the privileges and permissions in the Administration privilege group:

Table 5-18. Administration Privilege Group and Permissions

| Privilege                     | Includes Privileges | Permission                                                                                                    | Grants Users the Ability To             |
|-------------------------------|---------------------|----------------------------------------------------------------------------------------------------|-----------------------------------------|
| Maintain Schema               | n/a                 | Read, Write, and Delete on:  - Metric folder  - Attribute folder  - Template dimension folder  - Metric  - Attribute  - Template dimension | Create, edit, and delete schema tables. |
| Export/Import<br>XML Files    | n/a                 | n/a                                                                                                    | Export or import metadata as XML files. |
| Manage User<br>Access         | n/a                 | n/a                                                                                                    | Manage users, groups, and roles.        |
| Set Up Schedules<br>and Tasks | n/a                 | Read, Write, and Delete<br>on time-based and<br>event-based schedules                                                                      | Create and manage schedules and tasks.  |
| Manage System<br>Properties   |                     | n/a                                                                                                    | Manage system settings and properties.  |

Table 5-18. Administration Privilege Group and Permissions

| Privilege                                  | Includes Privileges           | Permission | Grants Users the Ability To                          |
|--------------------------------------------|-------------------------------|------------|------------------------------------------------------|
| Set Up Query<br>Limits                     | - Manage System<br>Properties | n/a        | Access query governing settings.                     |
| Configure Real-<br>Time Message<br>Streams | n/a                           | n/a        | Add, edit, and remove real-<br>time message streams. |

# Alerts Privilege Group

Privileges in the Alerts privilege group determine the tasks users can perform in the Alerts tab of Data Analyzer. Table 5-19 lists the privileges and permissions in the Alerts privilege group:

Table 5-19. Alerts Privilege Group and Permissions

| Privilege                  | Includes Privileges | Permission | Grants Users the Ability To             |
|----------------------------|---------------------|------------|-----------------------------------------|
| Receive Alerts             | n/a                 | n/a        | Receive and view triggered alerts.      |
| Create Real-time<br>Alerts | - Receive Alerts    | n/a        | Create an alert for a real-time report. |
| Set Up Delivery<br>Options | - Receive Alerts    | n/a        | Configure alert delivery options.       |

# Communication Privilege Group

Privileges in the Communication privilege group determine the tasks users can perform to share dashboard or report information with other users.

Table 5-20 lists the privileges and permissions in the Communication privilege group:

Table 5-20. Communication Privilege Group and Permissions

| Privilege                | Includes Privileges                  | Permission                          | Grants Users the Ability To                              |
|--------------------------|--------------------------------------|-------------------------------------|----------------------------------------------------------|
| Print                    | n/a                                  | Read on report<br>Read on dashboard | Print reports and dashboards.                            |
| Email Object<br>Links    | n/a                                  | Read on report<br>Read on dashboard | Send links to reports or dashboards in an email.         |
| Email Object<br>Contents | - Email Object Links                 | Read on report<br>Read on dashboard | Send the contents of a report or dashboard in an email.  |
| Export                   | n/a                                  | Read on report<br>Read on dashboard | Export reports and dashboards.                           |
| Export to Excel or CSV   | - Export                             | Read on report<br>Read on dashboard | Export reports to Excel or comma-separated values files. |
| Export to Pivot<br>Table | - Export<br>- Export to Excel or CSV | Read on report<br>Read on dashboard | Export reports to Excel pivot tables.                    |
| View Discussions         | n/a                                  | Read on report<br>Read on dashboard | Read discussions.                                        |
| Add Discussions          | - View Discussions                   | Read on report<br>Read on dashboard | Add messages to discussions.                             |

Table 5-20. Communication Privilege Group and Permissions

| Privilege             | Includes Privileges | Permission                          | Grants Users the Ability To                       |
|-----------------------|---------------------|-------------------------------------|---------------------------------------------------|
| Manage<br>Discussions | - View Discussions  | Read on report<br>Read on dashboard | Delete messages from discussions. Delete Comment. |
| Give Feedback         | n/a                 | Read on report<br>Read on dashboard | Create feedback messages.                         |

# Content Directory Privilege Group

Privileges in the Content Directory privilege group determine the tasks users can perform in the Find tab of Data Analyzer.

Table 5-21 lists the privileges and permissions in the Content Directory Privilege group:

Table 5-21. Content Directory Privilege Group and Permissions

| Privilege                   | Includes Privileges                                            | Permission                          | Grants Users the Ability To                                                                                                    |
|-----------------------------|----------------------------------------------------------------|-------------------------------------|----------------------------------------------------------------------------------------------------|
| Access Content<br>Directory | n/a                                                            | Read on folders                     | - Access folders and content on the Find tab Access personal folders Search for items available to users with the Basic Consumer role Search for reports by name or search for reports you use frequently View reports from the PowerCenter Designer or Workflow Manager. |
| Access Advanced<br>Search   | - Access Content<br>Directory                                  | Read on folders                     | Search for advanced items.     Search for reports you create or reports used by a specific user.                                                                                                    |
| Manage Content<br>Directory | - Access Content<br>Directory                                  | Read and Write on folders           | - Create folders Copy folder Cut and paste folders Rename folders.                                                                                                    |
|                             |                                                                | Delete on folders                   | Delete folders.                                                                                                    |
| Manage Shared<br>Documents  | - Access Content<br>Directory<br>- Manage Content<br>Directory | Read on folders<br>Write on folders | Manage shared documents in the folders.                                                                                                    |

# Dashboards Privilege Group

Privileges in the Dashboards privilege group determine the tasks users can perform on dashboards in Data Analyzer.

Table 5-22 lists the privileges and permissions in the Dashboards privilege group:

Table 5-22. Dashboard Privilege Group and Permissions

| Privilege                    | Includes Privileges | Permission                   | Grants Users the Ability To                                 |
|------------------------------|---------------------|------------------------------|-------------------------------------------------------------|
| View Dashboards              | n/a                 | Read on dashboards           | View contents of personal dashboards and public dashboards. |
| Manage Personal<br>Dashboard | - View Dashboards   | Read and Write on dashboards | Manage your own personal dashboard.                         |

Table 5-22. Dashboard Privilege Group and Permissions

| Privilege                                 | Includes Privileges                                                                                 | Permission                   | Grants Users the Ability To                                                   |
|-------------------------------------------|----------------------------------------------------------------------------------------------------|------------------------------|-------------------------------------------------------------------------------|
| Create, Edit, and<br>Delete<br>Dashboards | - View Dashboards                                                                                   | Read and Write on dashboards | - Create dashboards.<br>- Edit dashboards.                                    |
|                                           |                                                                                                    | Delete on dashboards         | Delete dashboards.                                                            |
| Access Basic<br>Dashboard<br>Creation     | - View Dashboards - Create, Edit, and Delete Dashboards                                             | Read and Write on dashboards | Use basic dashboard configuration options.     Broadcast dashboards as links. |
| Access Advanced<br>Dashboard<br>Creation  | View Dashboards     Create, Edit, and     Delete Dashboards     Access Basic     Dashboard Creation | Read and Write on dashboards | Use all dashboard configuration options.                                      |

# **Indicators Privilege Group**

Privileges in the Indicators privilege group determine the tasks users can perform with indicators.

Table 5-23 lists the privileges and permissions in the Indicators privilege group:

Table 5-23. Indicators Privilege Group and Permissions

| Privilege                                                       | Includes Privileges | Permission                                  | Grants Users the Ability To                                                |
|-----------------------------------------------------------------|---------------------|---------------------------------------------|----------------------------------------------------------------------------|
| Interact with Indicators                                        | n/a                 | Read on report<br>Write on dashboard        | Use and interact with indicators.                                          |
| Create Real-time<br>Indicator                                   | n/a                 | Read and Write on report Write on dashboard | Create an indicator on a real-<br>time report.     Create gauge indicator. |
| Get Continuous,<br>Automatic Real-<br>time Indicator<br>Updates | n/a                 | Read on report                              | View continuous, automatic, and animated real-time updates to indicators.  |

# Manage Account Privilege Group

The privilege in the Manage Account privilege group determines the task users can perform in the Manage Account tab of Data Analyzer.

Table 5-24 lists the privilege and permission in the Manage Account privilege group:

Table 5-24. Manage Account Privilege Group and Permission

| Privilege                   | Includes Privileges | Permission | Grants Users the Ability To             |
|-----------------------------|---------------------|------------|-----------------------------------------|
| Manage Personal<br>Settings | n/a                 | n/a        | Configure personal account preferences. |

# Reports Privilege Group

Privileges in the Reports privilege group determine the tasks users can perform with reports in Data Analyzer.

Table 5-25 lists the privileges and permissions in the Reports privilege group:

Table 5-25. Reports Privilege Group and Permissions

| Privilege                                | Includes Privileges                                                       | Permission                 | Grants Users the Ability To                                                                                                    |
|------------------------------------------|---------------------------------------------------------------------------|----------------------------|----------------------------------------------------------------------------------------------------|
| View Reports                             | n/a                                                                       | Read on report             | View reports and related metadata.                                                                                                    |
| Analyze<br>Reports                       | - View Reports                                                            | Read on report             | - Analyze reports View report data, metadata, and charts.                                                                                                    |
| Interact with<br>Data                    | - View Reports<br>- Analyze Reports                                       | Read and Write on report   | - Access the toolbar on the Analyze tab and perform datalevel tasks on the report table and charts.     - Right-click on items on the Analyze tab.                                                       |
| Drill Anywhere                           | - View Reports<br>- Analyze Reports<br>- Interact with Data               | Read on report             | Choose any attribute to drill into reports.                                                                                                    |
| Create<br>Filtersets                     | - View Reports<br>- Analyze Reports<br>- Interact with Data               | Read and Write on report   | Create and save filtersets in reports.                                                                                                    |
| Promote<br>Custom Metric                 | - View Reports<br>- Analyze Reports<br>- Interact with Data               | Write on report            | Promote custom metrics from reports to schemas.                                                                                                    |
| View Query                               | - View Reports<br>- Analyze Reports<br>- Interact with Data               | Read on report             | View report queries.                                                                                                    |
| View Life Cycle<br>Metadata              | - View Reports<br>- Analyze Reports<br>- Interact with Data               | Write on report            | Edit time keys on the Time tab.                                                                                                    |
| Create and<br>Delete Reports             | - View Reports                                                            | Write and Delete on report | Create or delete reports.                                                                                                    |
| Access Basic<br>Report<br>Creation       | - View Reports<br>- Create and Delete Reports                             | Write on report            | Create reports using basic report options.     Broadcast the link to a report in Data Analyzer and edit the SQL query for the report.                                                                    |
| Access<br>Advanced<br>Report<br>Creation | - View Reports - Create and Delete Reports - Access Basic Report Creation | Write on report            | - Create reports using all available report options Broadcast report content as an email attachment and link Archive reports Create and manage Excel templates Set provider-based security for a report. |
| Save Copy of<br>Reports                  | - View Reports                                                            | Write on report            | Use the Save As function to save the with another name.                                                                                                    |
| Edit Reports                             | - View Reports                                                            | Write on report            | Edit reports.                                                                                                    |

# Reference Table Manager Service Privileges

Reference Table Manager Service privileges determine the actions that users can perform using the Reference Table Manager.

## Browse Privilege Group

The Browse privilege group contains multiple privileges. Each privilege allows the user to perform actions in Reference Table Manager and may provide the user with Read or Write permission on the reference tables.

Table 5-26 lists the privileges of the Browse privilege group:

Table 5-26. Browse Privilege Group and Permissions

| Privilege             | Includes Privileges                                 | Permission | Grants Users the Ability to                                                                                                    |
|-----------------------|-----------------------------------------------------|------------|----------------------------------------------------------------------------------------------------|
| View Audit Trail      | n/a                                                 | Read       | View the audit trail log events.                                                                                               |
| View User Information | n/a                                                 | n/a        | - View users and their privileges.                                                                                             |
| View Reference Data   | n/a                                                 | Read       | - View reference tables Export reference tables.                                                                               |
| Manage Reference Data | - View Reference Data                               | Write      | Edit, delete, and export reference tables.                                                                                     |
| Create Reference Data | - Manage Reference<br>Data<br>- View Reference Data | Write      | - Create, edit, delete, and export reference tables Import external reference files Create, edit, and delete user connections. |
| Manage Connection     | n/a                                                 | n/a        | - View, create, edit, or delete connections.                                                                                   |

# Managing Roles

A role is a collection of privileges that you can assign to users and groups. You can assign the following types of roles:

- System-defined. Roles that you cannot edit or delete.
- Custom. Roles that you can create, edit, and delete.

A role includes privileges for the domain or an application service type. You assign roles to users or groups for the domain or for each application service in the domain. For example, you can create a Developer role that includes privileges for the Repository Service. A domain can contain multiple Repository Services. You can assign the Developer role to a user for the Development Repository Service. You can assign a different role to that user for the Production Repository Service.

When you select a role in the Roles section of the Navigator, you can view all users and groups that have been directly assigned the role for the domain and application services. You can view the role assignments by users and groups or by services. To navigate to a user or group listed in the Assignments section, right-click the user or group and select Navigate to Item.

Figure 5-3 shows the assignments for a role:

Figure 5-3. Role Assignments

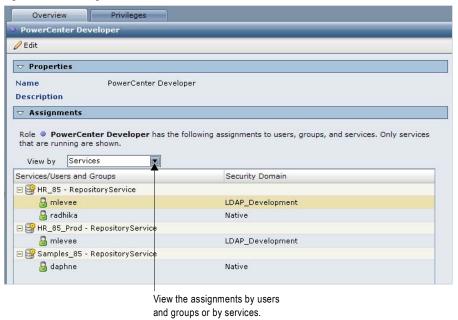

You can search for system-defined and custom roles.

# System-Defined Roles

A system-defined role is a role that you cannot edit or delete. The Administrator role is a system-defined role.

When you assign the Administrator role to a user or group for the domain, Repository Service, Metadata Manager Service, or Reporting Service, the user or group is granted all privileges for the service and granted full permissions on all objects managed by the service.

#### Administrator Role for the Domain or Repository Service

When you assign the Administrator role to a user or group for the domain or Repository Service, the user or group can complete some tasks that are determined by the Administrator role, not by privileges or permissions.

You can assign a user or group all privileges for the domain or Repository Service and then grant the user or group full permissions on all domain or PowerCenter repository objects. However, this user or group cannot complete the tasks determined by the Administrator role.

For example, a user assigned the Administrator role for the domain can configure domain properties in the Administration Console. A user assigned all domain privileges and permission on the domain cannot configure domain properties.

Table 5-27 lists the tasks determined by the Administrator role for the domain and Repository Service:

Table 5-27. Tasks Determined by the Administrator Role for the Domain and Repository Service

| Service            | Tasks                                                                                                    |
|--------------------|----------------------------------------------------------------------------------------------------|
| Domain             | <ul> <li>Configure domain properties.</li> <li>Create operating system profiles.</li> <li>Create services using the Configuration Assistant.</li> <li>Delete operating system profiles.</li> <li>Grant permission on domain objects using the Permissions tab.</li> <li>Grant permission on the domain and operating system profiles.</li> <li>Purge and export domain log events.</li> <li>Receive domain alerts.</li> <li>Run the User Domain Audit Report and the License Report.</li> <li>Shut down the domain.</li> <li>Upgrade PowerCenter using the Upgrade Wizard.</li> <li>View the PowerCenter Administration Assistant.</li> </ul> |
| Repository Service | - Assign operating system profiles to repository folders if the Integration Service uses operating system profiles.* - Change the owner of folders and global objects.* - Configure folder and global object permissions.* - Connect to the Integration Service from the PowerCenter Client when running the Integration Service in safe mode Delete folders and global objects.* - Designate folders to be shared.* - Edit the name and description of folders.*                                                                                                    |

#### **Custom Roles**

A custom role is a role that you can create, edit, and delete. The Administration Console includes custom roles for the Repository Service, Metadata Manager Service, and Reporting Service. You can edit the privileges belonging to these roles and can assign these roles to users and groups.

For a list of the default privileges assigned to each custom role included with the Administration Console, see "Custom Roles" on page 327.

Or you can create new custom roles and assign these roles to users and groups.

# Managing Custom Roles

You can create, edit, and delete custom roles.

#### **Creating Custom Roles**

When you create a custom role, you assign privileges to the role for the domain or for an application service type. A role can include privileges for one or more services.

#### To create a custom role:

**1.** On the Security page, click Create Role.

The Create Role dialog box appears.

#### **2.** Enter the following properties for the role:

| Property    | Description                                                                                                    |
|-------------|----------------------------------------------------------------------------------------------------|
| Name        | Name of the role. The role name is case insensitive and can be between 1 and 80 characters long. It cannot include a tab, newline character, or the following special characters: , + " \ < > ; / * % ?  The name can include an ASCII space character except for the first and last character. All other space characters are not allowed. |
| Description | Description of the role. The description can have a maximum of 1,000 characters and cannot include a tab, newline character, or the following special characters: < > "                                                                                                    |

- **3.** Click the Privileges tab.
- **4.** Expand the domain or an application service type.
- **5.** Select the privileges to assign to the role for the domain or application service type.
- **6.** Repeat steps 4 to 5 to assign privileges for each service type.
- 7. Click OK.

#### **Editing Properties for Custom Roles**

When you edit a custom role, you can change the description of the role. You cannot change the name of the role.

#### To edit properties for a custom role:

- 1. On the Security page, select a role in the Roles section of the Navigator.
- 2. Click Edit.
- 3. Change the description of the role and click OK.

#### Editing Privileges Assigned to Custom Roles

You can change the privileges assigned to a custom role for the domain and for each application service type.

#### To edit the privileges assigned to a custom role:

- **1.** On the Security page, select a role in the Roles section of the Navigator.
- 2. Click the Privileges tab.
- 3. Click Edit.

The Edit Roles and Privileges dialog box appears.

- **4.** Expand the domain or an application service type.
- **5.** To assign privileges to the role, select the privileges for the domain or application service type.
- **6.** To remove privileges from the role, clear the privileges for the domain or application service type.
- **7.** Repeat steps 4 to 6 to change the privileges for each service type.
- 8. Click OK.

#### **Deleting Custom Roles**

When you delete a custom role, the custom role and all privileges that it included are removed from any user or group assigned the role.

To delete a custom role, select the role in the Roles section of the Navigator and click Delete. Confirm that you want to delete the role.

# Assigning Privileges and Roles to Users and Groups

You determine the actions that users can perform by assigning the following items to users and groups:

- Privileges. A privilege determines the actions that users can perform in the Administration Console, PowerCenter Client, Metadata Manager, or Data Analyzer.
- Roles. A role is a collection of privileges. When you assign a role to a user or group, you assign the collection of privileges belonging to the role.

Use the following rules and guidelines when you assign privileges and roles to users and groups:

- You assign privileges and roles to users and groups for the domain and for each Repository Service, Metadata Manager Service, and Reporting Service that is running in the domain.
  - If an application service is disabled, if an application service contents, users, or groups have not been upgraded, or if a Repository Service is running in exclusive mode, you cannot assign privileges and roles to users and groups for the application service.
- You can assign different privileges and roles to a user or group for each application service of the same service type.
- A role can include privileges for the domain and multiple application service types. When you assign the role to a user or group for one application service, only privileges for that application service type are assigned to the user or group.

If you change the privileges or roles assigned to a user that is currently logged in to a PowerCenter application, the changed privileges or roles take affect the next time the user logs in.

Note: You cannot edit the privileges or roles assigned to the default Administrator user account.

# **Inherited Privileges**

A user or group can inherit privileges from the following objects:

- Group. When you assign privileges to a group, all subgroups and users belonging to the group inherit the privileges.
- Role. When you assign a role to a user, the user inherits the privileges belonging to the role. When you assign a role to a group, the group and all subgroups and users belonging to the group inherit the privileges belonging to the role. The subgroups and users do not inherit the role.

You cannot revoke privileges inherited from a group or role. You can assign additional privileges to a user or group that are not inherited from a group or role.

The Privileges tab for a user or group displays all the roles and privileges assigned to the user or group for the domain and for each application service. Expand the domain or application service to view the roles and privileges assigned for the domain or service. Click the following items to display additional information about the assigned roles and privileges:

- Name of an assigned role. Displays the role details in the right pane.
- Information icon for an assigned role. Highlights all privileges inherited with that role.

Privileges that are inherited from a role or group display an inheritance icon. The tooltip for an inherited privilege displays which role or group the user inherited the privilege from.

Figure 5-4 shows privileges that a user inherited from roles or groups:

Figure 5-4. Inherited Privileges

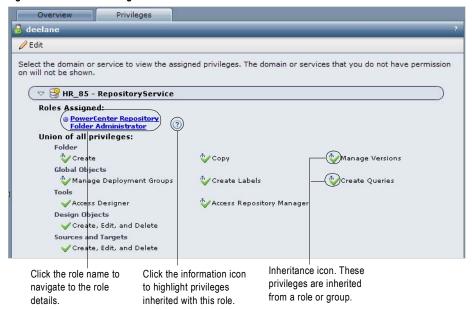

# Steps to Assign Privileges and Roles to Users and Groups

You can assign privileges and roles to users and groups in the following ways:

- Navigate to a user or group and edit the privilege and role assignments.
- Drag roles to a user or group.

#### To assign privileges and roles by navigating to a user or group:

- 1. On the Security page, select a user or group in the Navigator.
- 2. Click the Privileges tab.
- 3. Click Edit.

The Edit Roles and Privileges dialog box appears.

- **4.** To assign roles, expand the domain or an application service on the Roles tab.
- **5.** To grant roles, select the roles to assign to the user or group for the domain or application service. You can select any role that includes privileges for the selected domain or application service type.
- **6.** To revoke roles, clear the roles assigned to the user or group.
- **7.** Repeat steps 4 to 6 to assign roles for another service.
- **8.** To assign privileges, click the Privileges tab.
- **9.** Expand the domain or an application service.
- 10. To grant privileges, select the privileges to assign to the user or group for the domain or application service.
- **11.** To revoke privileges, clear the privileges assigned to the user or group.

You cannot revoke privileges inherited from a role or group.

- **12.** Repeat steps 9 to 11 to assign privileges for another service.
- 13. Click OK.

#### To assign roles by dragging a role to a user or group:

- 1. In the Roles section of the Navigator, select the folder containing the roles you want to assign.
- 2. In the right pane, select the role you want to assign.
  - You can use the Ctrl or Shift keys to select multiple roles.
- **3.** Drag the selected roles to a user or group in the Users or Groups sections of the Navigator. The Assign Roles dialog box appears.
- **4.** Select the domain or application services to which you want to assign the role.
- 5. Click OK.

# Viewing Users with Privileges for a Service

You can view all users that have privileges for the domain or an application service. For example, you might want to view all users that have privileges on the Development Repository Service.

#### To view users with privileges for a service:

- On the Security page, click the View Users that Have Privileges for a Service icon.
   The Services dialog box appears.
- Select the domain or an application service.The right pane displays all users that have privileges for the domain or application service.
- **3.** Right-click a user name and select Navigate to Item to navigate to the user.

# Troubleshooting

#### I cannot assign privileges or roles to users for an existing application service.

You cannot assign privileges and roles to users and groups for an existing Repository Service, Metadata Manager Service, or Reporting Service in the following situations:

- The application service is disabled.
- The application service contents, users, or groups have not been upgraded.
- The Repository Service is running in exclusive mode.

#### I cannot assign privileges to a user for an enabled Reporting Service.

Data Analyzer uses the user account name and security domain name in the format *UserName@SecurityDomain* to determine the length of the user login name. You cannot assign privileges or roles to a user for a Reporting Service when the combination of the user name, @ symbol, and security domain name exceeds 80 characters.

#### I removed a privilege from a group. Why do some users in the group still have that privilege?

You can use any of the following methods to assign privileges to a user:

- Assign a privilege directly to a user.
- Assign a privilege to a role, and then assign the role to a user.
- Assign a privilege to a group that the user belongs to.

If you remove a privilege from a group, users that belong to that group can be directly assigned the privilege or can inherit the privilege from an assigned role.

I am assigned all domain privileges and permission on all domain objects, but I cannot complete all tasks in the Administration Console.

Some Administration Console tasks are determined by the Administrator role, not by privileges or permissions. You can be assigned all privileges for the domain and granted full permissions on all domain objects. However, you cannot complete the tasks determined by the Administrator role.

I am assigned the Administrator role for an application service, but I cannot configure the application service in the Administration Console.

When you have the Administrator role for the Repository Service, Metadata Manager Service, or Reporting Service, you are an application administrator. An application administrator has full permissions and privileges in the PowerCenter Client, Metadata Manager, or Data Analyzer application.

However, an application administrator does not have permissions or privileges on the PowerCenter domain. An application administrator cannot log in to the Administration Console to manage the service for the application for which it has administrator privileges.

To manage an application service in the Administration Console, you must have the appropriate domain privileges and permissions.

I am assigned the Administrator role for the Repository Service, but I cannot use the Repository Manager to perform an advanced purge of objects or to create reusable metadata extensions.

You must have the Manage Services domain privilege and permission on the Repository Service in the Administration Console to perform the following actions in the Repository Manager:

- Perform an advanced purge of object versions at the repository level.
- Create, edit, and delete reusable metadata extensions.

My privileges indicate that I should be able to edit objects in the application, but I cannot edit any metadata.

You might not have the required object permissions in the application. Even if you have the privilege to perform certain actions, you may also require permission to perform the action on a particular object.

I cannot use pmrep to connect to a new Repository Service running in exclusive mode.

The Service Manager might not have synchronized the list of users and groups in the PowerCenter repository with the list in the domain configuration database. To synchronize the list of users and groups, restart the Repository Service.

I am assigned all privileges in the Folders privilege group for the Repository Service and have read, write, and execute permission on a folder. However, I cannot configure the permissions for the folder.

Only the folder owner or a user assigned the Administrator role for the Repository Service can complete the following folder management tasks:

- Assign operating system profiles to folders if the Integration Service uses operating system profiles. Requires permission on the operating system profile.
- Change the folder owner.
- Configure folder permissions.
- Delete the folder.
- Designate the folder to be shared.
- Edit the folder name and description.

# CHAPTER 6

# Managing High Availability

This chapter includes the following topics:

- Overview, 101
- High Availability in the Base Product, 104
- Achieving High Availability, 105
- Managing Resilience, 108
- Managing High Availability for the Repository Service, 110
- Managing High Availability for the Integration Service, 111
- Troubleshooting, 116

# Overview

The term *high availability* refers to the uninterrupted availability of computer system resources. In PowerCenter, high availability eliminates a single point of failure in a domain and provides minimal service interruption in the event of failure. When you configure high availability for a domain, the domain can continue running despite temporary network, hardware, or service failures.

The following high availability components make services highly available in a PowerCenter domain:

- Resilience. The ability of a PowerCenter domain to tolerate temporary connection failures until either the resilience timeout expires or the failure is fixed. For more information, see "Resilience" on page 102.
- Restart and failover. The restart of a service or task or the migration to a backup node after the service becomes unavailable on the primary node. For more information, see "Restart and Failover" on page 103.
- Recovery. The completion of operations after a service is interrupted. After a service process restarts or fails over, it restores the service state and recovers operations. For more information, see "Recovery" on page 103.

When you plan a highly available PowerCenter environment, consider the differences between internal PowerCenter components and systems that are external to PowerCenter. Internal PowerCenter components include Service Manager, application services, the PowerCenter Client, and command line programs. External systems include the network, hardware, database management systems, FTP servers, message queues, and shared storage.

If you have the high availability option, you can achieve full high availability of internal components. You can achieve high availability with external components based on the availability of those components. If you do not have the high availability option, you can achieve some high availability of internal components.

#### Example

While you are fetching a mapping into the Designer workspace, the Repository Service becomes unavailable, and the request fails. The Repository Service fails over to another node because it cannot restart on the same node.

The Designer is resilient to temporary failures and tries to establish a connection to the Repository Service. The Repository Service starts within the resilience timeout period, and the Designer reestablishes the connection.

After the Designer reestablishes the connection, the Repository Service recovers from the failed operation and fetches the mapping into the Designer workspace.

#### Resilience

Resilience is the ability of PowerCenter service clients to tolerate temporary network failures until the timeout period expires or the system failure is resolved. Clients that are resilient to a temporary failure can maintain connection to a service for the duration of the timeout.

All clients within PowerCenter are resilient to service failures. A client of a service can be any PowerCenter Client tool or PowerCenter service that depends on the service. For example, the Integration Service is a client of the Repository Service. If the Repository Service becomes unavailable, the Integration Service tries to reestablish the connection. If the Repository Service becomes available within the timeout period, the Integration Service is able to connect. If the Repository Service is not available within the timeout period, the request fails.

PowerCenter services may also be resilient to temporary failures of external systems, such as database systems, FTP servers, and message queue sources. For this type of resilience to work, the external systems must be highly available. You need the high availability option or the real-time option to configure resilience to external system failures.

#### Internal Resilience

Internal resilience occurs within the PowerCenter environment among PowerCenter services, the PowerCenter Client tools, and other client applications such as *pmrep* and *pmcmd*. You can configure internal resilience at the following levels:

- Domain. You configure service connection resilience at the domain level in the general properties for the domain. The domain resilience timeout determines how long services attempt to connect as clients to application services or the Service Manager. The domain resilience properties are the default values for all services in the domain.
- Service. You can also configure service connection resilience in the advanced properties for an application service. When you configure connection resilience for an application service, you override the resilience values from the domain settings.
- Gateway. The master gateway node maintains a connection to the domain configuration database. If the domain configuration database becomes unavailable, the master gateway node tries to reconnect. The resilience timeout period depends on user activity and the number of gateway nodes:
  - Single gateway node. If the domain has one gateway node, the gateway node tries to reconnect until a user
    or service tries to perform a domain operation. When a user tries to perform a domain operation, the
    master gateway node shuts down.
  - Multiple gateway nodes. If the domain has multiple gateway nodes and the master gateway node cannot reconnect, then the master gateway node shuts down. If a user tries to perform a domain operation while the master gateway node is trying to connect, the master gateway node shuts down. If another gateway node is available, the domain elects a new master gateway node. The domain tries to connect to the domain configuration database with each gateway node. If none of the gateway nodes can connect, the domain shuts down and all domain operations fail.

#### **External Resilience**

Services in the domain can also be resilient to the temporary unavailability of systems that are external to PowerCenter, such as FTP servers and database management systems.

You can configure the following types of external resilience for application services:

- Database connection resilience for Integration Service. The Integration Service depends on external database systems to run sessions and workflows. If a database is temporarily unavailable, the Integration Service attempts to connect for a specified amount of time. The Integration Service is resilient when connecting to a database when a session starts, when the Integration Services fetches data from a relational source or uncached lookup, or it writes data to a relational target.
  - The Integration Service is resilient if the database supports resilience. You configure the connection retry period in the relational connection object for a database.
- Database connection resilience for Repository Service. The Repository Service can be resilient to temporary unavailability of the repository database system. A client request to the Repository Service does not necessarily fail if the database system becomes temporarily unavailable. The Repository Service tries to reestablish connections to the database system and complete the interrupted request. You configure the repository database resilience timeout in the database properties of a Repository Service.
- Database connection resilience for master gateway node. The master gateway node can be resilient to temporary unavailability of the domain configuration database. The master gateway node maintains a connection to the domain configuration database. If the domain configuration database becomes unavailable, the master gateway node tries to reconnect. The timeout period depends on whether the domain has one or multiple gateway nodes.
- FTP connection resilience. If a connection is lost while the Integration Service is transferring files to or from an FTP server, the Integration Service tries to reconnect for the amount of time configured in the FTP connection object. The Integration Service is resilient to interruptions if the FTP server supports resilience.
- Client connection resilience. You can configure connection resilience for Integration Service clients that are external applications using C/Java LMAPI. You configure this type of resilience in the Application connection object.

#### Restart and Failover

If a service process becomes unavailable, the Service Manager can restart the process or fail it over to a backup node based on the availability of the node. When a service process restarts or fails over, the service restores the state of operation and begins recovery from the point of interruption.

You can configure backup nodes for services if you have the high availability option. If you configure an application service to run on primary and backup nodes, one service process can run at a time. The following situations describe restart and failover for an application service:

- If the primary node running the service process becomes unavailable, the service fails over to a backup node.
   The primary node might be unavailable if it shuts down or if the connection to the node becomes unavailable.
- If the primary node running the service process is available, the domain tries to restart the process based on the restart options configured in the domain properties. If the process does not restart, the Service Manager may mark the process as failed. The service then fails over to a backup node and starts another process. If the Service Manager marks the process as failed, the administrator must enable the process after addressing any configuration problem.

If a service process fails over to a backup node, it does not fail back to the primary node when the node becomes available. You can disable the service process on the backup node to cause it to fail back to the primary node.

# Recovery

Recovery is the completion of operations after an interrupted service is restored. When a service recovers, it restores the state of operation and continues processing the job from the point of interruption.

The state of operation for a service contains information about the service process. The PowerCenter services include the following states of operation:

- Service Manager. The Service Manager for each node in the domain maintains the state of service processes running on that node. If the master gateway shuts down, the newly elected master gateway collects the state information from each node to restore the state of the domain.
- Repository Service. The Repository Service maintains the state of operation in the repository. This includes
  information about repository locks, requests in progress, and connected clients.
- Integration Service. The Integration Service maintains the state of operation in the shared storage configured for the service. This includes information about scheduled, running, and completed tasks for the service. The Integration Service maintains session and workflow state of operation based on the recovery strategy you configure for the session and workflow.

# High Availability in the Base Product

PowerCenter provides some high availability functionality that does not require the high availability option. The base product provides the following high availability functionality:

- Internal PowerCenter resilience. The Service Manager, application services, PowerCenter Client, and command line programs are resilient to temporary unavailability of other PowerCenter internal components.
- Repository database resilience. The Repository Service is resilient to temporary unavailability of the repository database.
- Restart services. The Service Manager can restart application services after a failure.
- Manual recovery of workflows and sessions. You can manually recover workflows and sessions.
- Multiple gateway nodes. You can configure multiple nodes as gateway.

Note: You must have the high availability option for failover and automatic recovery.

#### Internal PowerCenter Resilience

Internal PowerCenter components are resilient to temporary unavailability of other PowerCenter components. PowerCenter components include the Service Manager, application services, the PowerCenter Client, and command line programs. You can configure the resilience timeout and the limit on resilience timeout for the domain, application services, and command line programs.

The PowerCenter Client is resilient to temporary unavailability of the application services. For example, temporary network failure can cause the Integration Service to be unavailable to the PowerCenter Client. The PowerCenter Client tries to reconnect to the Integration Service during the resilience timeout period.

# Repository Service Resilience to Repository Database

The Repository Service is resilient to temporary unavailability of the repository database. If the repository database becomes unavailable, the Repository Service tries to reconnect within the database connection timeout period. If the database becomes available and the Repository Service reconnects, the Repository Service can continue processing repository requests. You configure the database connection timeout in the Repository Service database properties.

#### **Restart Services**

If an application service process fails, the Service Manager restarts the process on the same node.

On Windows, you can configure Informatica Services to restart when the Service Manager fails or the operating system starts.

The Integration Service cannot automatically recover failed operations without the high availability option.

### Manual Workflow and Session Recovery

You can manually recover a workflow and all tasks in the workflow without the high availability option. To recover a workflow, you must configure the workflow for recovery. When you configure a workflow for recovery, the Integration Service stores the state of operation that it uses to begin processing from the point of interruption.

You can manually recover a session without the high availability option. To recover a session, you must configure the recovery strategy for the session. If you have the high availability option, the Integration Service can automatically recover workflows.

## Multiple Gateway Nodes

You can define multiple gateway nodes to achieve some resilience between the domain and the master gateway node without the high availability option. If you have multiple gateway nodes and the master gateway node becomes unavailable, the Service Managers on the other gateway nodes elect another master gateway node to accept service requests. Without the high availability option, you cannot configure an application service to run on a multiple nodes. Therefore, application services running on the master gateway node will not fail over when another master gateway node is elected.

If you have one gateway node and it becomes unavailable, the domain cannot accept service requests. If none of the gateway nodes can connect, the domain shuts down and all domain operations fail.

# **Achieving High Availability**

You can achieve different degrees of availability depending on factors that are internal and external to the PowerCenter environment. For example, you can achieve a greater degree of availability when you configure more than one node to serve as a gateway and when you configure backup nodes for application services.

Consider internal components and external systems when you are designing a highly available PowerCenter environment:

- Internal components. Configure nodes and services for high availability.
- External systems. Use highly available external systems for hardware, shared storage, database systems, networks, message queues, and FTP servers.

Note: The Metadata Manager Service, Reporting Service, Web Services Hub, and SAP BW Service are not highly available.

#### Configuring PowerCenter Internal Components for High Availability

PowerCenter internal components include the Server Manager, nodes, and all services within the PowerCenter environment. You can configure nodes and services to enhance availability:

- Configure more than one gateway. You can configure multiple nodes in a domain to serve as the gateway. Only one node serves as the gateway at any given time. That node is called the master gateway. If the master gateway becomes unavailable, the Service Manager elects another master gateway node. If you configure only one gateway node, the gateway is a single point of failure. If the gateway node becomes unavailable, the Service Manager cannot accept service requests.
- Configure application services to run on multiple nodes. You can configure the application services to run on multiple nodes in a domain. A service is available if at least one designated node is available.
- Configure access to shared storage. You need to configure access to shared storage when you configure multiple gateway nodes and multiple backup nodes for the Integration Service. When you configure more

than one gateway node, each gateway node must have access to the domain configuration database. When you configure the Integration Service to run on more than one node, each node must have access to the runtime files used to process a session or workflow.

When you design a highly available PowerCenter environment, you can configure the nodes and services to minimize failover or to optimize performance.

- Minimize service failover. Configure two nodes as gateway. Configure different primary nodes for each application service.
- Optimize performance. Configure gateway nodes on machines that are dedicated to serve as a gateway. Configure backup nodes for the Integration Service and the Repository Service.

#### Minimizing Service Failover

To minimize service failover in a domain with two nodes, configure the Integration Service and Repository Service to run on opposite primary nodes. Configure one node as the primary node for the Integration Service, and configure the other node as the primary node for the Repository Service.

Figure 6-1 shows a configuration in which both nodes are gateways and the Integration Service and Repository Service are configured to run on opposite primary nodes:

Figure 6-1. High Availability Configuration with Two Gateway Nodes

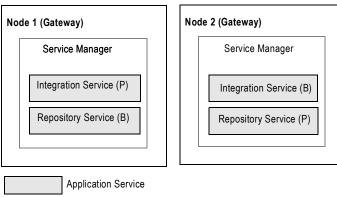

- (P) Primary Node Assignment to Run Service
- (B) Backup Node Assignment to Run Service

#### **Optimizing Performance**

To optimize performance in a domain, configure gateway operations and applications services to run on separate nodes. Configure the Integration Service and the Repository Service to run on multiple worker nodes. When you separate the gateway operations from the application services, the application services do not interfere with gateway operations when they consume a high level of CPUs.

Figure 6-2 shows a configuration with two gateway nodes and multiple backup nodes for the Integration Service and Repository Service:

Figure 6-2. High Availability Configuration with Multiple Nodes

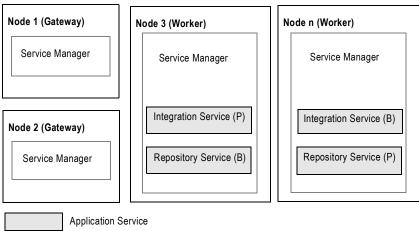

- (P) Primary Node Assignment to Run Service
- (B) Backup Node Assignment to Run Service

# Using Highly Available External Systems

PowerCenter depends on external systems such as file systems and databases for repositories, sources, and targets. To optimize PowerCenter availability, ensure that external systems are also highly available. Use the following rules and guidelines to configure external systems:

- Use a highly available database management system for the repository and domain configuration database.
   Follow the guidelines of the database system when you plan redundant components and backup and restore policies.
- Use highly available versions of other external systems, such as source and target database systems, message queues, and FTP servers.
- Use a highly available clustered file system for the shared storage used by services in the domain. You can use clustered file systems for the shared files used by the Integration Service.
- Make the network highly available by configuring redundant components such as routers, cables, and network adapter cards.

#### Rules and Guidelines

Use the following rules and guidelines when you set up high availability for the PowerCenter environment:

- Install and configure PowerCenter services on multiple nodes.
- For each node, configure Informatica Services to restart if it terminates unexpectedly.
- In the Administration Console, configure at least two nodes to serve as gateway nodes.
- Configure the Repository Services to run on at least two nodes.
- Configure the Integration Services to run on multiple nodes. Configure primary and backup nodes or a grid. If you configure the Integration Services to run on a grid, make resources available to more than one node.
- Use highly available database management systems for the repository databases associated with Repository Services and the domain configuration database.
- Use a clustered file system. PowerCenter does not support Network File System (NFS) in a highly available
  environment.

**Tip:** To perform maintenance on a node without service interruption, disable the service process on the node so that the service will fail over to a backup node.

# Managing Resilience

Resilience is the ability of PowerCenter Service clients to tolerate temporary network failures until the resilience timeout period expires or the external system failure is fixed. A client of a service can be any PowerCenter Client or PowerCenter service that depends on the service. Clients that are resilient to a temporary failure can try to reconnect to a service for the duration of the timeout.

For example, the Integration Service is a client of the Repository Service. If the Repository Service becomes unavailable, the Integration Service tries to reestablish the connection. If the Repository Service becomes available within the timeout period, the Integration Service is able to connect. If the Repository Service is not available within the timeout period, the request fails.

You can configure the following resilience properties for the domain, application services, and command line programs:

- Resilience timeout. The amount of time a client attempts to connect or reconnect to a service. A limit on resilience timeouts can override the timeout.
- Limit on resilience timeout. The amount of time a service waits for a client to connect or reconnect to the service. This limit can override the client resilience timeouts configured for a connecting client. This is available for the domain and application services.

#### Configuring Service Resilience for the Domain

The domain resilience timeout determines how long services attempt to connect as clients to other services. The domain resilience timeout is the default timeout for all services in the domain. The default value is 30 seconds.

The limit on resilience timeout is the maximum amount of time that a service allows another service to connect as a client. This limit overrides the resilience timeout for the connecting service if the resilience timeout is a greater value. The default value is 180 seconds.

You can configure resilience properties for each application service if you do not want to use the domain values.

# Configuring Application Service Resilience

When an application service connects to another service in the domain, the connecting service is a client of the other service. When an application service connects to another application service, the resilience timeout is determined by one of the following values:

- Configured value. You can configure the resilience timeout for the service in the service properties. To disable resilience for a service, set the resilience timeout to 0. The default is blank, and the service uses the domain resilience timeout.
- Domain resilience timeout. If you do not configure the service resilience timeout, the service uses the resilience timeout configured for the domain.
- Limit on timeout. If the limit on resilience timeout for the service is smaller than the resilience timeout for the connecting client, the client uses the limit as the resilience timeout.

By default, an application service uses the values for the domain resilience timeout and limit on resilience timeout. You can override the properties for each service.

You configure the resilience timeout and resilience timeout limits for the Integration Service and the Repository Service in the advanced properties for the service. You configure the resilience timeout for the SAP BW Service in the general properties for the service. The property for the SAP BW Service is called the retry period.

**Note:** A client cannot be resilient to service interruptions if you disable the service in the Administration Console. If you disable the service process, the client is resilient to the interruption in service.

# **Understanding PowerCenter Client Resilience**

PowerCenter Client resilience timeout determines the amount of time the PowerCenter Client tries to connect or reconnect to the Repository Service or the Integration Service. The PowerCenter Client resilience timeout is 180 seconds and is not configurable. This resilience timeout is bound by the service limit on resilience timeout.

If you perform a PowerCenter Client action that requires connection to the repository while the PowerCenter Client is trying to reestablish the connection, the PowerCenter Client prompts you to try the operation again after the PowerCenter Client reestablishes the connection. If the PowerCenter Client is unable to reestablish the connection during the resilience timeout period, the PowerCenter Client prompts you to reconnect to the repository manually.

# Configuring Command Line Program Resilience

When you use a command line program to connect to the domain or an application service, the resilience timeout is determined by one of the following values:

- Command line option. You can determine the resilience timeout for command line programs by using a command line option, -timeout or -t, each time you run a command.
- Environment variable. If you do not use the timeout option in the command line syntax, the command line program uses the value of the environment variable INFA\_CLIENT\_RESILIENCE\_TIMEOUT that is configured on the client machine.
- Default value. If you do not use the command line option or the environment variable, the command line program uses the default resilience timeout of 180 seconds.
- Limit on timeout. If the limit on resilience timeout for the service is smaller than the command line resilience timeout, the command line program uses the limit as the resilience timeout.

**Note:** PowerCenter does not provide resilience for a repository client when the Repository Service is running in exclusive mode.

## Example

Figure 6-3 shows some sample connections and resilience configurations in a domain:

Figure 6-3. Resilience Timeout in a Domain

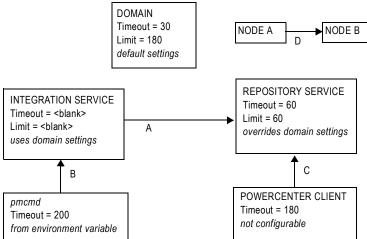

Table 6-1 describes the resilience timeout and the limits shown in Figure 6-3 on page 109:

Table 6-1. Resilience Timeout in a Domain

|   | Connect From        | Connect To          | Description                                                                                                    |
|---|---------------------|---------------------|----------------------------------------------------------------------------------------------------|
| A | Integration Service | Repository Service  | The Integration Service can spend up to 30 seconds to connect to the Repository Service, based on the domain resilience timeout. It is not bound by the Repository Service limit on resilience timeout of 60 seconds.                    |
| В | pmcmd               | Integration Service | pmcmd is bound by the Integration Service limit on resilience timeout of 180 seconds, and it cannot use the 200 second resilience timeout configured in INFA_CLIENT_RESILIENCE_TIMEOUT.                                                  |
| С | PowerCenter Client  | Repository Service  | The PowerCenter Client is bound by the Repository Service limit on resilience timeout of 60 seconds. It cannot use the default resilience timeout of 180 seconds.                                                                        |
| D | Node A              | Node B              | Node A can spend up to 30 seconds to connect to Node B. The Service Manager on Node A uses the domain configuration for resilience timeout. The Service Manager on Node B uses the domain configuration for limit on resilience timeout. |

# Managing High Availability for the Repository Service

High availability for the Repository Service includes the following behavior:

- Resilience. The Repository Service is resilient to temporary unavailability of other services and the repository database. Repository Service clients are resilient to connections with the Repository Service.
- Restart and failover. If the Repository Service fails, the Service Manager can restart the service or fail it over to another node, based on node availability.
- Recovery. After restart or failover, the Repository Service can recover operations from the point of interruption.

#### Resilience

The Repository Service is resilient to temporary unavailability of other services. Services can be unavailable because of network failure or because a service process fails. The Repository Service is also resilient to temporary unavailability of the repository database. This can occur because of network failure or because the repository database system becomes unavailable.

Repository Service clients are resilient to temporary unavailability of the Repository Service. A Repository Service client is any PowerCenter Client or PowerCenter service that depends on the Repository Service. For example, the Integration Service is a Repository Service client because it depends on the Repository Service for a connection to the repository.

**Tip:** You can configure the Repository Service to be resilient to temporary unavailability of the repository database. The repository database may become unavailable because of network failure or because the repository database system becomes unavailable. If the repository database becomes unavailable, the Repository Service tries to reconnect to the repository database within the period specified by the database connection timeout configured in the Repository Service properties. If the repository database system has high availability features, set the database connection timeout to allow the repository database system enough time to become available before the Repository Service tries to reconnect to it. Test the database system features that you plan to use to determine the optimum database connection timeout.

You can configure some Repository Service clients to be resilient to connections with the Repository Service. You configure the resilience timeout and the limit on resilience timeout for the Integration Service in the

advanced properties when you create the Integration Service. PowerCenter Client resilience timeout is 180 seconds and is not configurable.

#### Restart and Failover

If the Repository Service process fails, the Service Manager can restart the process on the same node. If the node is not available, the Repository Service process fails over to the backup node. The Repository Service process fails over to a backup node in the following situations:

- The Repository Service process fails and the primary node is not available.
- The Repository Service process is running on a node that fails.
- You disable the Repository Service process.

After failover, Repository Service clients synchronize and connect to the Repository Service process without loss of service.

You may want to disable a Repository Service process to shut down a node for maintenance. If you disable a Repository Service process in complete or abort mode, the Repository Service process fails over to another node.

# Recovery

The Repository Service maintains the state of operation in the repository. This includes information about repository locks, requests in progress, and connected clients. After a Repository Service restarts or fails over, it restores the state of operation from the repository and recovers operations from the point of interruption.

The Repository Service performs the following tasks to recover operations:

- Obtains locks on repository objects, such as mappings and sessions
- Reconnects to clients, such as the Designer and the Integration Service
- Completes requests in progress, such as saving a mapping
- Sends outstanding notifications about metadata changes, such as workflow schedule changes

# Managing High Availability for the Integration Service

High availability for the Integration Service includes the following behavior:

- Resilience. An Integration Service process is resilient to connections with Integration Service clients and with external components.
- Restart and failover. If the Integration Service process becomes unavailable, the Service Manager can restart the process or fail it over to another node.
- Recovery. When the Integration Service restarts or fails over a service process, it can automatically recover interrupted workflows that are configured for recovery.

#### Resilience

The Integration Service is resilient to temporary unavailability of other services, Integration Service clients, and external components such databases and FTP servers. If the Integration Service loses connectivity to other services and Integration Service clients within the Integration Service resilience timeout period. The Integration Service tries to reconnect to external components within the resilience timeout for the database or FTP connection object.

**Note:** You must have the high availability option for resilience when the Integration Service loses connection to an external component. All other Integration Service resilience is part of the base product.

#### Service and Client Resilience

Integration Service clients are resilient to temporary unavailability of the Integration Service. This can occur because of network failure or because an Integration Service process fails. Integration Service clients include the PowerCenter Client, the Service Manager, the Web Services Hub, and *pmcmd*. Integration Service clients also include applications developed using LMAPI.

You configure the resilience timeout and the limit on resilience timeout in the Integration Service advanced properties. If you do not configure the resilience timeout and the limit on the resilience timeout in the Integration Service advanced properties, the domain resilience properties provide the default values.

#### **External Component Resilience**

An Integration Service process is resilient to temporary unavailability of external components. External components can be temporarily unavailable because of network failure or the component experiences a failure. If the Integration Service process loses connection to an external component, it tries to reconnect to the component within the retry period for the connection object.

If the Integration Service loses the connection when it transfers files to or from an FTP server, the Integration Service tries to reconnect for the amount of time configured in the FTP connection object. The Integration Service is resilient to interruptions if the FTP server supports resilience.

If the Integration Service loses the connection when it connects or retrieves data from a database for sources or Lookup transformations, it attempts to reconnect for the amount of time configured in the database connection object. If a connection is lost when the Integration Service writes data to a target database, it attempts to reconnect for the amount of time configured in the database connection object.

For example, you configure a retry period of 180 for a database connection object. If Integration Service connectivity to a database fails during the initial connection to the database, or connectivity fails when the Integration Service reads data from the database, it attempts to reconnect for 180 seconds. If it cannot reconnect to the database and you configure the workflow for automatic recovery, the Integration Service recovers the session. Otherwise, the session fails.

You can configure the retry period when you create or edit the database or FTP server connection object.

#### Restart and Failover

If an Integration Service process becomes unavailable, the Service Manager tries to restart it or fails it over to another node based on the shutdown mode, the service configuration, and the operating mode for the service. Restart and failover behavior is different for services that run on a single node, primary and backup nodes, or on a grid.

## Running on a Single Node

Table 6-2 describes the failover behavior for an Integration Service if only one service process is running:

Table 6-2. Restart and Failover for an Integration Service Running on a Single Node

| Source of<br>Shutdown | Restart and Failover Behavior                                                                                                    |
|-----------------------|----------------------------------------------------------------------------------------------------|
| Service Process       | If the service process shuts down unexpectedly, the Service Manager tries to restart the service process. If it cannot restart the process, the process stops or fails.                                                                                                    |
|                       | When you restart the process, the Integration Service restores the state of operation for the service and restores workflow schedules, service requests, and workflows.                                                                                                    |
|                       | The failover and recovery behavior of the Integration Service after a service process fails depends on the operating mode:                                                                                                    |
|                       | <ul> <li>Normal. When you restart the process, the workflow fails over on the same node. The Integration Service can recover the workflow based on the workflow state and recovery strategy. If the workflow is configured for recovery, the Integration Service restores the state of operation for the workflow and recovers the workflow from the point of interruption. The Integration Service performs failover and recovers the schedules, requests, and workflows.</li> <li>Safe. When you restart the process, the workflow does not fail over and the Integration Service does not recover the workflow. It performs failover and recovers the schedules, requests, and workflows when you enable the service in normal mode.</li> </ul> |
| Service               | When the Integration Service becomes unavailable, you must enable the service and start the service processes. You can manually recover workflows and sessions based on the state and the configured recovery strategy.                                                                                                    |
|                       | The workflows that run after you start the service processes depend on the operating mode:  - Normal. Workflows configured to run continuously or on initialization will start. You must reschedule all other workflows.  - Safe. Scheduled workflows do not start. You must enable the service in normal mode for the scheduled workflows to run.                                                                                                    |
| Node                  | When the node becomes unavailable, the restart and failover behavior is the same as restart and failover for the service process, based on the operating mode.                                                                                                    |

## Running on a Primary Node

Table 6-3 describes the failover behavior for an Integration Service configured to run on primary and backup nodes:

Table 6-3. Restart and Failover Behavior for Integration Service Running on a Primary Node

| Source of<br>Shutdown | Restart and Failover Behavior                                                                                                    |
|-----------------------|----------------------------------------------------------------------------------------------------|
| Service Process       | When you disable the service process on a primary node, the service process fails over to a backup node. When the service process on a primary node shuts down unexpectedly, the Service Manager tries to restart the service process before failing it over to a backup node.  After the service process fails over to a backup node, the Integration Service restores the state of operation for the service and restores workflow schedules, service requests, and workflows.  The failover and recovery behavior of the Integration Service after a service process fails depends on the operating mode:  Normal. The Integration Service can recover the workflow based on the workflow state and recovery strategy. If the workflow was configured for recovery, the Integration Service restores the state of operation for the workflow and recovers the workflow from the point of interruption. The Integration Service performs failover and recovers the schedules, requests, and workflows.  Safe. The Integration Service does not run scheduled workflows and it disables schedule failover, automatic workflow recovery, workflow failover, and client request recovery. It performs failover and recovers the schedules, requests, and workflows when you enable the service in normal mode. |
| Service               | When the Integration Service becomes unavailable, you must enable the service and start the service processes. You can manually recover workflows and sessions based on the state and the configured recovery strategy. Workflows configured to run continuously or on initialization will start. You must reschedule all other workflows.  The workflows that run after you start the service processes depend on the operating mode:  Normal. Workflows configured to run continuously or on initialization will start. You must reschedule all other workflows.  Safe. Scheduled workflows do not start. You must enable the service in normal mode to run the scheduled workflows.                                                                                                    |
| Node                  | When the node becomes unavailable, the failover behavior is the same as the failover for the service process, based on the operating mode.                                                                                                    |

#### Running on a Grid

Table 6-4 describes the failover behavior for an Integration Service configured to run on a grid:

Table 6-4. Restart and Failover for an Integration Service Running on a Grid

| Source of<br>Shutdown                                                                                                    | Restart and Failover Behavior                                                                                                    |
|----------------------------------------------------------------------------------------------------|----------------------------------------------------------------------------------------------------|
| Master Service Process  If you disable the master service process, the Service Manager elects another node the master service process. If the master service process shuts down unexpectedly Service Manager tries to restart the process before electing another node to run the service process.  The master service process then reconfigures the grid to run on one less node. The Integration Service restores the state of operation, and the workflow fails over to the elected master service process. The Integration Service can recover the workflow to on the workflow state and recovery strategy. If the workflow was configured for recovery the Integration Service restores the state of operation for the workflow and recover workflow from the point of interruption.  When the Integration Service restores the state of operation for the service, it restores the state of operation for the service, it restores the state of operation for the service workflow schedules, service requests, and workflows. The Integration Service performance and recovers the schedules, requests, and workflows. |                                                                                                    |
| Worker Service<br>Process                                                                                                    | If you disable a worker service process, the master service process reconfigures the grid to run on one less node. If the worker service process shuts down unexpectedly, the Service Manager tries to restart the process before the master service process reconfigures the grid.  After the master service process reconfigures the grid, it can recover tasks based on task state and recovery strategy.  Since workflows do not run on the worker service process, workflow failover is not applicable. |
| Service                                                                                                    | When the Integration Service becomes unavailable, you must enable the service and start the service processes. You can manually recover workflows and sessions based on the state and the configured recovery strategy. Workflows configured to run continuously or on initialization will start. You must reschedule all other workflows.                                                                                                    |
| Node                                                                                                    | When the node running the master service process becomes unavailable, the failover behavior is the same as the failover for the master service process. When the node running the worker service process becomes unavailable, the failover behavior is the same as the failover for the worker service process.                                                                                                    |
| Note: You cannot con                                                                                                    | figure an Integration Service to fail over in safe mode when it runs on a grid.                                                                                                    |

# Recovery

When you have the high availability option, the Integration Service can automatically recover workflows and tasks based on the recovery strategy, the state of the workflows and tasks, and the Integration Service operating mode:

- Stopped, aborted, or terminated workflows. In normal mode, the Integration Service can recover stopped, aborted, or terminated workflows from the point of interruption. In safe mode, automatic recovery is disabled until you enable the service in normal mode. After you enable normal mode, the Integration Service automatically recovers the workflow.
- Running workflows. In normal and safe mode, the Integration Service can recover terminated tasks while the workflow is running.
- Suspended workflows. The Integration Service can restore the workflow state after the workflow fails over to another node if you enable recovery in the workflow properties.

#### Stopped, Aborted, or Terminated Workflows

When the Integration Service restarts or fails over a service process, it can automatically recover interrupted workflows that are configured for recovery, based on the operating mode. When you run a workflow configured for recovery, the Integration Service stores the state of operation in the \$PMStorageDir directory. When the

Integration Service recovers a workflow, it restores the state of operation and begins recovery from the point of interruption. The Integration Service can recover a workflow with a stopped, aborted, or terminated status.

In normal mode, the Integration Service can automatically recover the workflow. In safe mode, the Integration Service does not recover the workflow until you enable the service in normal mode

When the Integration Service recovers a workflow that failed over, it begins recovery at the point of interruption. The Integration Service can recover a task with a stopped, aborted, or terminated status according to the recovery strategy for the task. The Integration Service behavior for task recovery does not depend on the operating mode.

**Note:** The Integration Service does not automatically recover a workflow or task that you stop or abort through the Workflow Monitor or *pmcmd*.

#### Running Workflows

You can configure automatic task recovery in the workflow properties. When you configure automatic task recovery, the Integration Service can recover terminated tasks while the workflow is running. You can also configure the number of times for the Integration Service to attempt recovery. If the Integration Service cannot recover the task in the configured number of times for recovery, the task and the workflow are terminated.

The Integration Service behavior for task recovery does not depend on the operating mode.

#### Suspended Workflows

If a service process shuts down while a workflow is suspended, the Integration Service marks the workflow as terminated. It fails the workflow over to another node, and changes the workflow state to terminated. The Integration Service does not recover any workflow task. You can fix the errors that caused the workflow to suspend, and recover the workflow.

# **Troubleshooting**

The solutions to the following situations might help you with high availability.

In the Designer, I tried using various resilience timeouts for connecting to the repository, but I cannot make my repository resilient on a Sybase database.

The Sybase database may have leftover locks that prevent resilience. The locks from a previously terminated connection are held for a period of time up to the limit set in an operating system parameter called the TCP KeepAlive timeout. These locks must be released to achieve database resilience. To correct the problem, use a lower TCP KeepAlive timeout on the machine hosting the Sybase database.

I am not sure where to look for status information regarding client connections to the repository.

In PowerCenter Client applications such as the Designer and the Workflow Manager, an error message appears if the connection cannot be established during the timeout period. Detailed information about the connection failure appears in the Output window. If you are using *pmrep*, the connection error information appears at the command line. If the Integration Service cannot establish a connection to the repository, the error appears in the Integration Service log, the workflow log, and the session log.

I entered the wrong connection string for an Oracle database. Now I cannot enable the Repository Service even though I edited the Repository Service properties to use the right connection string.

You need to wait for the database resilience timeout to expire before you can enable the Repository Service with the updated connection string.

#### I have the high availability option, but my FTP server is not resilient when the network connection fails.

The FTP server is an external system. To achieve high availability for FTP transmissions, you must use a highly available FTP server. For example, Microsoft IIS 6.0 does not natively support the restart of file uploads or file downloads. File restarts must be managed by the client connecting to the IIS server. If the transfer of a file to or from the IIS 6.0 server is interrupted and then reestablished within the client resilience timeout period, the transfer does not necessarily continue as expected. If the write process is more than half complete, the target file may be rejected.

I have the high availability option, but the PowerCenter domain is not resilient when machines are connected through a network switch.

If you are using a network switch to connect machines in the domain, use the auto-select option for the switch.

# CHAPTER 7

# Creating and Configuring the Repository Service

This chapter includes the following topics:

- Overview, 119
- Creating a Database for the Repository, 120
- Creating the Repository Service, 120
- Configuring Repository Service Properties, 122
- Configuring Repository Service Process Properties, 126

# Overview

A PowerCenter repository is a collection of database tables containing metadata. A Repository Service manages the repository. It performs all metadata transactions between the repository database and repository clients.

Create a Repository Service to manage the metadata in repository database tables. Each Repository Service manages a single repository. You need to create a unique Repository Service for each repository in a PowerCenter domain.

Creating and configuring a Repository Service involves the following tasks:

- Create a database for the repository tables. Before you can create the repository tables, you need to create a database to store the tables. If you create a Repository Service for an existing repository, you do not need to create a new database. You can use the existing database, as long as it meets the minimum requirements for a repository database. For more information, see "Creating a Database for the Repository" on page 120.
- Create the Repository Service. Create the Repository Service to manage the repository. When you create a Repository Service, you can choose to create the repository tables. If you do not create the repository tables, you can create them later or you can associate the Repository Service with an existing repository. For more information, see "Creating the Repository Service" on page 120.
- Configure the Repository Service. After you create a Repository Service, you can configure its properties. You can configure properties such as the error severity level or maximum user connections. For more information, see "Configuring Repository Service Properties" on page 122.

# Creating a Database for the Repository

Before you can manage a repository with a Repository Service, you need a database to hold the repository database tables. You can create the repository on any supported database system. Use the database management system client to create the database. The repository database name must be unique. If you create a repository in a database with an existing repository, the create operation fails. You must delete the existing repository in the target database before creating the new repository.

**Note:** When you create, restore, or upgrade a Sybase repository, set *allow nulls by default* to TRUE at the database level. Setting this option changes the default null type of the column to null in compliance with the SQL standard.

To protect the repository and improve performance, do not create the repository on an overloaded machine. The machine running the repository database system must have a network connection to the node that runs the Repository Service.

**Tip:** You can optimize repository performance on IBM DB2 EEE databases when you store a PowerCenter repository in a single-node tablespace. When setting up an IBM DB2 EEE database, the database administrator must define the database on a single node.

# Creating the Repository Service

Use the PowerCenter Administration Console to create a Repository Service.

## Before You Begin

Before you create a Repository Service, complete the following tasks:

- Determine repository requirements. Determine whether the repository needs to be version-enabled and whether it is a local, global, or standalone repository.
- Verify license. Verify that you have a valid license to run application services. Although you can create a Repository Service without a license, you need a license to run the service. In addition, you need a license to configure some options related to version control and high availability.
- Determine code page. Determine the code page to use for the repository. The Repository Service uses the character set encoded in the repository code page when writing data to the repository. The repository code page must be compatible with the code pages for the PowerCenter Client and all application services in the PowerCenter domain.

**Tip:** After you create the Repository Service, you cannot change the code page in the Repository Service properties. To change the repository code page after you create the Repository Service, back up the repository and restore it to a new Repository Service. When you create the new Repository Service, you can specify a compatible code page.

# Creating a Repository Service

After you complete the tasks in the "Before You Begin" section, create the Repository Service.

#### To create a Repository Service:

**1.** In the Navigator of the Administration Console, select the folder where you want to create the Repository Service.

Note: If you do not select a folder, you can move the Repository Service into a folder after you create it.

**2.** Click Create > Repository Service.

The Create New Repository Service dialog box appears.

**3.** Enter values for the following Repository Service options.

The following table describes the Repository Service options:

| Property       | Description                                                                                                    |
|----------------|----------------------------------------------------------------------------------------------------|
| Service Name   | Name of the Repository Service. The name is not case sensitive and must be unique within the domain. The characters must be compatible with the code page of the repository. The name cannot have leading or trailing spaces, include carriage returns or tabs, exceed 79 characters, or contain the following characters: \(\formall^*: ? <> " \  \] The Repository Service and the repository have the same name.                                                                                   |
| Location       | Domain and folder where the service is created. Click Select Folder to choose a different folder. You can also move the Repository Service to a different folder after you create it.                                                                                                    |
| License        | License that allows use of the service. If you do not select a license when you create the service, you can assign a license later. The options included in the license determine the selections you can make for the repository. For example, you must have the team-based development option to create a versioned repository. Also, you need the high availability option to run the Repository Service on more than one node.  To apply changes to this property, restart the Repository Service. |
| Node           | Node on which the service process runs. Required if you do not select a license with the high availability option. If you select a license with the high availability option, this property does not appear.                                                                                                    |
| Primary Node   | Node on which the service process runs by default. Required if you select a license with the high availability option. This property appears if you select a license with the high availability option.                                                                                                    |
| Backup Nodes   | Nodes on which the service process can run if the primary node is unavailable. Optional if you select a license with the high availability option. This property appears if you select a license with the high availability option.                                                                                                    |
| DatabaseType   | Type of database storing the repository. To apply changes to this property, restart the Repository Service.                                                                                                    |
| CodePage       | Repository code page. The Repository Service uses the character set encoded in the repository code page when writing data to the repository. You cannot change the code page in the Repository Service properties after you create the Repository Service.                                                                                                    |
| ConnectString  | Native connection string the Repository Service uses to access the repository database. For example, use servername@dbname for Microsoft SQL Server and dbname.world for Oracle. To apply changes to this property, restart the Repository Service.                                                                                                    |
| DBUser         | Account for the repository database. Set up this account using the appropriate database client tools. To apply changes to this property, restart the Repository Service.                                                                                                    |
| DBPassword     | Repository database password corresponding to the database user. Must be in 7-bit ASCII. To apply changes to this property, restart the Repository Service.                                                                                                    |
| TablespaceName | Tablespace name for IBM DB2 repositories. When you specify the tablespace name, the Repository Service creates all repository tables in the same tablespace. You cannot use spaces in the tablespace name.  To improve repository performance on IBM DB2 EEE repositories, specify a tablespace name with one node.  To apply changes to this property, restart the Repository Service.                                                                                                    |

| Property                         | Description                                                                                                    |
|----------------------------------|----------------------------------------------------------------------------------------------------|
| Creation Mode                    | Creates or omits new repository content.  Select one of the following options:  - Create new repository content. Select if no content exists in the database.  Optionally, choose to create a global repository, enable version control, or both. If you do not select these options during service creation, you can select them later. However, if you select the options during service creation, you cannot later convert the repository to a local repository or to a non-versioned repository. The option to enable version control appears if you select a license with the high availability option.  - Do not create repository content. Select if content exists in the database or if you plan to create the repository content later. |
| Enable the<br>Repository Service | Enables the service. When you select this option, the service starts running when it is created. Otherwise, you need to click the Enable button to run the service. You need a valid license to run a Repository Service.                                                                                                    |

**4.** If you create a Repository Service for a repository with existing content and the repository existed in a different PowerCenter domain, verify that users and groups with privileges for the Repository Service exist in the current domain.

The Service Manager periodically synchronizes the list of users and groups in the repository with the users and groups in the domain configuration database. During synchronization, users and groups that do not exist in the current domain are deleted from the repository. You can use *infacmd* to export users and groups from the source domain and import them into the target domain.

5. Click OK.

# **Database Connect Strings**

When you create a database connection, specify a connect string for that connection. The Repository Service uses native connectivity to communicate with the repository database.

Table 7-1 lists the native connect string syntax for each supported database:

Table 7-1. Native Connect String Syntax

| Database             | Connect String Syntax                 | Example              |
|----------------------|---------------------------------------|----------------------|
| IBM DB2              | dbname                                | mydatabase           |
| Microsoft SQL Server | servername@dbname                     | sqlserver@mydatabase |
| Oracle               | dbname.world (same as TNSNAMES entry) | oracle.world         |
| Sybase               | servername@dbname                     | sambrown@mydatabase  |

# Configuring Repository Service Properties

After you create a Repository Service, you can configure it. Use the Administration Console to configure the following types of Repository Service properties:

- General properties. Configure general properties, such as the operating mode. For more information, see "General Properties" on page 123.
- Node assignments. If you have the high availability option, configure the primary and backup nodes to run the service. For more information, see "Node Assignments" on page 123.
- Database properties. Configure repository database properties, such as the database user name, password, and connection string. For more information, see "Database Properties" on page 123.

- Advanced properties. Configure advanced repository properties, such as the maximum connections and locks on the repository. For more information, see "Advanced Properties" on page 125.
- Custom properties. Configure repository properties that are unique to your PowerCenter environment or that apply in special cases. Use custom properties only if Informatica Global Customer Support instructs you to do so. For more information, see "Custom Properties" on page 126.

To view and update properties, select the Repository Service in the Navigator. The Properties tab for the service appears.

# **Node Assignments**

If you have the high availability option, you can designate primary and backup nodes to run the service. By default, the service runs on the primary node. If the node becomes unavailable, the service fails over to a backup node.

#### **General Properties**

You can configure some of the general properties when you create the service.

Table 7-2 describes the general properties:

Table 7-2. General Properties for a Repository Service

| Property             | Description                                                                                                    |
|----------------------|----------------------------------------------------------------------------------------------------|
| OperatingMode        | Mode in which the Repository Service is running. Values are Normal and Exclusive. Run the Repository Service in exclusive mode to perform some administrative tasks, such as promoting a local repository to a global repository or enabling version control. To apply changes to this property, restart the Repository Service. |
| SecurityAuditTrail   | Tracks changes made to users, groups, privileges, and permissions. The Log Manager tracks the changes. For more information, see "Creating an Audit Trail" on page 142.                                                                                                    |
| GlobalRepository     | Creates a global repository. If the repository is a global repository, you cannot revert back to a local repository. To promote a local repository to a global repository, the Repository Service must be running in exclusive mode.                                                                                             |
| EnableVersionControl | Creates a versioned repository. After you enable a repository for version control, you cannot disable the version control.  To enable a repository for version control, you must run the Repository Service in exclusive mode. This property appears if you have the team-based development option.                              |
| License              | License that allows you to run the Repository Service.                                                                                                    |

## **Database Properties**

Database properties provide information about the database that stores the repository metadata. You specify the database properties when you create the Repository Service. After you create a repository, you may need to modify some of these properties. For example, you might need to change the database user name and password, or you might want to adjust the database connection timeout.

#### Table 7-3 describes the database properties:

Table 7-3. Database Properties for a Repository Service

| Property                   | Description                                                                                                    |
|----------------------------|----------------------------------------------------------------------------------------------------|
| DatabaseType               | Type of database storing the repository. To apply changes to this property, restart the Repository Service.                                                                                                    |
| CodePage                   | Repository code page. The Repository Service uses the character set encoded in the repository code page when writing data to the repository. You cannot change the code page in the Repository Service properties after you create the Repository Service.  This is a read-only field.                                                                                                    |
| ConnectString              | Native connection string the Repository Service uses to access the database containing the repository. For example, use servername@dbname for Microsoft SQL Server and dbname.world for Oracle. For more information, see "Database Connect Strings" on page 122.  To apply changes to this property, restart the Repository Service.                                                                                                    |
| TablespaceName             | Tablespace name for IBM DB2 repositories. When you specify the tablespace name, the Repository Service creates all repository tables in the same tablespace. You cannot use spaces in the tablespace name. You cannot change the tablespace name in the repository database properties after you create the service. If you create a Repository Service with the wrong tablespace name, delete the Repository Service and create a new one with the correct tablespace name.  To improve repository performance on IBM DB2 EEE repositories, specify a tablespace name with one node.  To apply changes to this property, restart the Repository Service.                                                                                                    |
| Optimize Database Schema   | Enables optimization of repository database schema when you create repository contents or back up and restore an IBM DB2 or Microsoft SQL Server repository. When you enable this option, the Repository Service creates repository tables using Varchar(2000) columns instead of CLOB columns wherever possible. Using Varchar columns improves repository performance because it reduces disk input and output and because the database buffer cache can cache Varchar columns.  To use this option, the repository database must meet the following page size requirements:  - IBM DB2: Database page size 4 KB or greater. At least one temporary tablespace with page size 16 KB or greater.  - Microsoft SQL Server: Database page size 8 KB or greater.  Default is disabled. |
| DBUser                     | Account for the database containing the repository. Set up this account using the appropriate database client tools. To apply changes to this property, restart the Repository Service.                                                                                                    |
| DBPassword                 | Repository database password corresponding to the database user. Must be in 7-bit ASCII. To apply changes to this property, restart the Repository Service.                                                                                                    |
| DatabaseConnectionTimeout  | Period of time that the Repository Service attempts to establish or reestablish a connection to the database system. Default is 180 seconds.                                                                                                    |
| DatabaseArrayOperationSize | Number of rows to fetch each time an array database operation is issued, such as insert or fetch. Default is 100.  To apply changes to this property, restart the Repository Service.                                                                                                    |
| DatabasePoolSize           | Maximum number of connections to the repository database that the Repository Service can establish. If the Repository Service tries to establish more connections than specified for DatabasePoolSize, it times out the connection attempt after the number of seconds specified for DatabaseConnectionTimeout. Default is 500. Minimum is 20.                                                                                                    |
| Table Owner Name           | Name of the owner of the repository tables for a DB2 repository. Note: You can use this option for DB2 databases only.                                                                                                    |

# **Advanced Properties**

Advanced properties control the performance of the Repository Service and the repository database.

Table 7-4 describes the advanced properties:

Table 7-4. Advanced Properties for a Repository Service

| Property                       | Description                                                                                                    |
|--------------------------------|----------------------------------------------------------------------------------------------------|
| TrustedConnection              | Uses Windows authentication to access the Microsoft SQL Server database. The user name that starts the Repository Service must be a valid Windows user with access to the Microsoft SQL Server database. To apply changes to this property, restart the Repository Service.                                                                                                    |
| CommentsRequiredFor<br>Checkin | Requires users to add comments when checking in repository objects. To apply changes to this property, restart the Repository Service.                                                                                                    |
| Error Severity Level           | Level of error messages written to the Repository Service log. Specify one of the following message levels: - Fatal - Error - Warning - Info - Trace - Debug When you specify a severity level, the log includes all errors at that level and above. For example, if the severity level is Warning, fatal, error, and warning messages are logged. Use Trace or Debug if Informatica Global Customer Support instructs you to use that logging level for troubleshooting purposes. Default is INFO. |
| Limit on Resilience Timeouts   | Maximum amount of time that the service holds on to resources to accommodate resilience timeouts. This property limits the resilience timeouts for client applications connecting to the service. If a resilience timeout exceeds the limit, the limit takes precedence. If blank, the service uses the domain limit on resilience timeouts. Default is blank. To apply changes to this property, restart the Repository Service.                                                                   |
| Resilience Timeout             | Period of time that the service tries to establish or reestablish a connection to another service. If blank, the service uses the domain resilience timeout. Default is blank.                                                                                                    |
| EnableRepAgentCaching          | Enables repository agent caching. Repository agent caching provides optimal performance of the repository when you run workflows. When you enable repository agent caching, the Repository Service process caches metadata requested by the Integration Service. Default is Yes.                                                                                                    |
| RACacheCapacity                | Number of objects that the cache can contain when repository agent caching is enabled. You can increase the number of objects if there is available memory on the machine running the Repository Service process. The value must be between 100 and 10,000,000,000. Default is 10,000.                                                                                                    |
| AllowWritesWithRACaching       | Allows you to modify metadata in the repository when repository agent caching is enabled. When you allow writes, the Repository Service process flushes the cache each time you save metadata through the PowerCenter Client tools. You might want to disable writes to improve performance in a production environment where the Integration Service makes all changes to repository metadata. Default is Yes.                                                                                     |
| HeartBeatInterval              | Interval at which the Repository Service verifies its connections with clients of the service. Default is 60 seconds.                                                                                                    |
| MaximumConnections             | Maximum number of connections the repository accepts from repository clients. Default is 200.                                                                                                    |
| MaximumLocks                   | Maximum number of locks the repository places on metadata objects.  Default is 50,000.                                                                                                    |
|                                |                                                                                                    |

Table 7-4. Advanced Properties for a Repository Service

| Property                          | Description                                                                                                    |
|-----------------------------------|----------------------------------------------------------------------------------------------------|
| Database Pool Expiry<br>Threshold | Minimum number of idle database connections allowed by the Repository Service. For example, if there are 20 idle connections, and you set this threshold to 5, the Repository Service closes no more than 15 connections. Minimum is 3. Default is 5.                                         |
| Database Pool Expiry Timeout      | Interval, in seconds, at which the Repository Service checks for idle database connections. If a connection is idle for a period of time greater than this value, the Repository Service can close the connection. Minimum is 300. Maximum is 2,592,000 (30 days). Default is 3,600 (1 hour). |
| Preserve MX Data                  | Preserves MX data for old versions of mappings. When disabled, the Repository Service deletes MX data for old versions of mappings when you check in a new version. Default is disabled.                                                                                                    |

# **Custom Properties**

Custom properties include properties that are unique to your PowerCenter environment or that apply in special cases. A Repository Service does not have custom properties when you initially create it. Use custom properties only if Informatica Global Customer Support instructs you to.

# Configuring Repository Service Process Properties

Use the Administration Console to configure the following types of Repository Service process properties:

- Custom properties. Configure Repository Service process properties that are unique to your PowerCenter environment or that apply in special cases.
- Environment variables. Configure environment variables for each Repository Service process.

To view and update properties, select a Repository Service in the Navigator and click the Processes tab.

#### **Custom Properties**

Custom properties include properties that are unique to your PowerCenter environment or that apply in special cases. A Repository Service process does not have custom properties when you initially create it. Use custom properties only if Informatica Global Customer Support instructs you to.

#### **Environment Variables**

The database client code page on a node is usually controlled by an environment variable. For example, Oracle uses NLS\_LANG, and IBM DB2 uses DB2CODEPAGE. All Integration Services and Repository Services that run on this node use the same environment variable. You can configure a Repository Service process to use a different value for the database client code page environment variable than the value set for the node.

You might want to configure the code page environment variable for a Repository Service process when the Repository Service process requires a different database client code page than the Integration Service process running on the same node.

For example, the Integration Service reads from and writes to databases using the UTF-8 code page. The Integration Service requires that the code page environment variable be set to UTF-8. However, you have a Shift-JIS repository that requires that the code page environment variable be set to Shift-JIS. Set the environment variable on the node to UTF-8. Then add the environment variable to the Repository Service process properties and set the value to Shift-JIS.

# CHAPTER 8

# Managing the Repository

This chapter includes the following topics:

- Overview, 127
- Enabling and Disabling the Repository Service, 128
- Running in Exclusive Mode, 129
- Creating and Deleting Repository Content, 130
- Enabling Version Control, 132
- Managing a Repository Domain, 132
- Managing User Connections and Locks, 136
- Sending Repository Notifications, 137
- Backing Up and Restoring the Repository, 138
- Copying Content from Another Repository, 140
- Registering and Unregistering Repository Plug-ins, 141
- Creating an Audit Trail, 142
- ◆ Tuning Repository Performance, 142
- Configuring Data Lineage, 143

# Overview

You use the Administration Console to manage Repository Services and repository content. A Repository Service manages a single repository.

You can use the Administration Console to complete the following repository-related tasks:

- Enable and disable a Repository Service or service process.
- Change the operating mode of a Repository Service.
- Create and delete repository content.
- Back up, copy, restore, and delete a repository.
- Promote a local repository to a global repository.
- Register and unregister a local repository.
- Manage user connections and locks.
- Send repository notification messages.

- Manage repository plug-ins.
- Configure Data Lineage.
- Configure permissions on the Repository Service.
- Upgrade a repository and upgrade a Repository Server to a Repository Service.

# **Enabling and Disabling the Repository Service**

When you enable a Repository Service, a service process starts on a node designated to run the service. The service is available to perform repository transactions. If you have the high availability option, the service can fail over to another node if the current node becomes unavailable. If you disable the Repository Service, the service cannot run on any node until you reenable the service.

When you enable a service process, the service process is available to run, but it may not start. For example, if you have the high availability option and you configure a Repository Service to run on a primary node and two backup nodes, you enable Repository Service processes on all three nodes. A single process runs at any given time, and the other processes maintain standby status. If you disable a Repository Service process, the Repository Service cannot run on the particular node of the service process. The Repository Service continues to run on another node that is designated to run the service, as long as the node is available.

# **Enabling and Disabling a Repository Service**

You can enable the Repository Service when you initially create it, or you can enable it after you create it. You need to enable the Repository Service to perform the following tasks in the Administration Console:

- Assign privileges and roles to users and groups for the Repository Service.
- Create or delete content.
- Back up or restore content.
- Upgrade content.
- Copy content from another repository.
- Register or unregister a local repository with a global repository.
- Promote a local repository to a global repository.
- · Register plug-ins.
- Manage user connections and locks.
- Send repository notifications.

You must disable the Repository Service to run it in it exclusive mode.

**Note:** Before you disable a Repository Service, verify that all users are disconnected from the repository. You can send a repository notification to inform users that you are disabling the service.

## To enable a Repository Service:

- **1.** Select the Repository Service in the Navigator.
- 2. Click Enable.

The status indicator at the top of the right pane indicates when the service starts running.

#### To disable a Repository Service:

- **1.** Select the Repository Service in the Navigator.
- 2. Click Disable.

The Disable Repository Service dialog box appears.

- 3. Select to abort all service processes immediately or to allow services processes to complete.
- 4. Click OK.

## **Enabling and Disabling Service Processes**

A service process is the physical representation of a service running on a node. The process for a Repository Service is the *pmrepagent* process. At any given time, only one service process is running for the service in the domain.

When you create a Repository Service, service processes are enabled by default on the designated nodes, even if you do not enable the service. You disable and reenable service processes on the Processes tab. You may want to disable a service process to perform maintenance on the node or to tune performance.

If you have the high availability option, you can configure the service to run on multiple nodes. At any given time, a single process is running for the Repository Service. The service continues to be available as long as one of the designated nodes for the service is available. With the high availability option, disabling a service process does not disable the service if the service is configured to run on multiple nodes. Disabling a service process that is running causes the service to fail over to another node.

## To enable a Repository Service process:

- 1. In the Navigator, select the Repository Service associated with the service process you want to enable.
- 2. Click the Processes tab.
- **3.** Click Enable for a node to enable the service process on the node.

#### To disable a Repository Service process:

- 1. In the Navigator, select the Repository Service associated with the service process you want to disable.
- 2. Click the Processes tab.
- **3.** Click Disable for the service process.
- **4.** In the dialog box that appears, select to abort service processes immediately or allow service processes to complete.
- 5. Click OK.

# Running in Exclusive Mode

You can run the Repository Service in normal or exclusive operating mode. When you run the Repository Service in normal mode, you allow multiple users to access the repository to update content. When you run the Repository Service in exclusive mode, you allow only one user to access the repository. Set the operating mode to exclusive to perform administrative tasks that require a single user to access the repository and update the configuration. If a Repository Service has no content associated with it or if a Repository Service has content that has not been upgraded, the Repository Service runs in exclusive mode only.

When the Repository Service runs in exclusive mode, it accepts connection requests from the Administration Console and *pmrep*.

Run a Repository Service in exclusive mode to perform the following administrative tasks:

- **Delete repository content.** Delete the repository database tables for the repository. For more information, see "Deleting Repository Content" on page 131.
- Enable version control. If you have the team-based development option, you can enable version control for the repository. A versioned repository can store multiple versions of an object. For more information, see "Enabling Version Control" on page 132.

- Promote a repository. Promote a local repository to a global repository to build a repository domain. For more information, see "Promoting a Local Repository to a Global Repository" on page 133.
- Register a local repository. Register a local repository with a global repository to create a repository domain. For more information, see "Registering a Local Repository" on page 134.
- Register a plug-in. Register or unregister a repository plug-in that extends PowerCenter functionality. For more information, see "Registering and Unregistering Repository Plug-ins" on page 141.
- Upgrade the repository. Upgrade a Repository Agent configuration file to a Repository Service, or upgrade the repository metadata.

Before running a Repository Service in exclusive mode, verify that all users are disconnected from the repository. You must stop and restart the Repository Service to change the operating mode.

When you run a Repository Service in exclusive mode, repository agent caching is disabled, and you cannot assign privileges and roles to users and groups for the Repository Service.

**Note:** You cannot use *pmrep* to log in to a new Repository Service running in exclusive mode if the Service Manager has not yet synchronized the list of users and groups in the repository with the list in the domain configuration database. To synchronize the list of users and groups, restart the Repository Service.

## To run a Repository Service in exclusive mode:

- 1. In the Navigator, select the Repository Service.
- 2. On the Properties tab, click Edit in the general properties.
- **3.** Select Exclusive as the operating mode.
- 4. Click OK.

The Administration Console prompts you to restart the Repository Service.

**5.** Verify that you have notified users to disconnect from the repository, and click Yes if you want to log out users who are still connected.

A warning message appears.

**6.** Choose to allow processes to complete or abort all processes, and then click OK.

The Repository Service stops and then restarts. The service status at the top of the right pane indicates when the service has restarted. The Disable button for the service appears when the service is enabled and running.

**Note:** PowerCenter does not provide resilience for a repository client when the Repository Service is running in exclusive mode.

## To return the operating mode to normal:

- 1. In the Navigator, select the Repository Service.
- **2.** On the Properties tab, click Edit in the general properties.
- **3.** Select Normal as the operating mode.
- 4. Click OK.

The Administration Console prompts you to restart the Repository Service.

Note: You can also use the infacmd UpdateRepositoryService command to change the operating mode.

# Creating and Deleting Repository Content

Repository content are repository tables in the database. You can create or delete repository content for a Repository Service.

## **Creating Repository Content**

You can create repository content for a Repository Service if you did not create content when you created the service or if you deleted the repository content. You cannot create content for a Repository Service that already includes content.

#### To create content after creating a Repository Service:

- 1. In the Navigator, select a Repository Service that has no content associated with it.
- 2. In the Actions list, select Create Contents.
  - The page displays the options to create content.
- **3.** Optionally, choose to create a global repository.
  - Select this option if you are certain you want to create a global repository. You can promote a local repository to a global repository at any time, but you cannot convert a global repository to a local repository.
- **4.** Optionally, enable version control.
  - You must have the team-based development option to enable version control. Enable version control if you are certain you want to use a versioned repository. You can convert a non-versioned repository to a versioned repository at any time, but you cannot convert a versioned repository to a non-versioned repository.
- 5. Click OK.

# **Deleting Repository Content**

Delete repository content when you want to delete all metadata and repository database tables from the repository. When you delete repository content, you also delete all privileges and roles assigned to users for the Repository Service.

You might delete the repository content if the metadata is obsolete. Deleting repository content is an irreversible action. If the repository contains information that you might need later, back up the repository before you delete it.

To delete a global repository, you must unregister all local repositories. Also, you must run the Repository Service in exclusive mode to delete repository content.

**Note:** You can also use the *pmrep* Delete command to delete repository content.

## To delete repository content:

- 1. In the Navigator, select the repository from which you want to delete the content.
- **2.** Change the operating mode of the Repository Service to exclusive.
- **3.** In the Actions list, select Delete Contents.
- **4.** Enter your user name, password, and security domain.
  - The Security Domain field appears when the PowerCenter domain contains an LDAP security domain.
- 5. If the repository is a global repository, choose to unregister local repositories when you delete the content.
  - The delete operation does not proceed if it cannot unregister the local repositories. For example, if a Repository Service for one of the local repositories is running in exclusive mode, you may need to unregister that repository before you attempt to delete the global repository.
- 6. Click OK.

The activity log displays the results of the delete operation.

# **Enabling Version Control**

If you have the team-based development option, you can enable version control for a new or existing repository. A versioned repository can store multiple versions of objects. If you enable version control, you can maintain multiple versions of an object, control development of the object, and track changes. You can also use labels and deployment groups to associate groups of objects and copy them from one repository to another. After you enable version control for a repository, you cannot disable it.

When you enable version control for a repository, the repository assigns all versioned objects version number 1, and each object has an active status.

You must run the Repository Service in exclusive mode to enable version control for the repository.

#### To enable version control for a repository:

- 1. Ensure that all users disconnect from the repository.
- 2. In the Administration Console, change the operating mode of the Repository Service to exclusive.
- **3.** Enable the Repository Service.
- **4.** Select the Repository Service in the Navigator.
- **5.** In the general properties, click Edit.
- **6.** Select EnableVersionControl.
- 7. Click OK.

The Repository Authentication dialog box appears.

- 8. Enter your user name, password, and security domain.

  The Security Domain field appears when the PowerCenter domain contains an LDAP security domain.
- **9.** Change the operating mode of the Repository Service to normal.

The repository is now versioned.

# Managing a Repository Domain

A repository domain is a group of linked repositories that consists of one global repository and one or more local repositories. You connect repositories in a repository domain to share data and metadata between repositories. When working in a repository domain, you can complete the following tasks:

- Promote metadata from a local repository to a global repository, making it accessible to all local repositories in the repository domain.
- Copy objects from or create shortcuts to metadata in the global repository.
- Copy objects from the local repository to the global repository.

**Note:** A repository domain is distinct from a PowerCenter domain, which is the primary unit of administration in the PowerCenter environment.

# Prerequisites for a Repository Domain

Before building a repository domain, verify that you have the following required elements:

- A licensed copy of PowerCenter to create the global repository.
- A license for each local repository you want to create.
- A database created and configured for each repository.

- A Repository Service created and configured to manage each repository.
  - A Repository Service accesses the repository faster if the Repository Service process runs on the machine where the repository database resides.
- Network connections between the Repository Services and Integration Services.
- Compatible repository code pages.

To register a local repository, the code page of the global repository must be a subset of each local repository code page in the repository domain. To copy objects from the local repository to the global repository, the code pages of the local and global repository must be compatible.

# Steps for Building a Repository Domain

Use the following steps as a guideline to connect separate repositories into a repository domain:

- 1. Create a repository and configure it as a global repository. You can specify that a repository is the global repository when you create the Repository Service. Alternatively, you can promote an existing local repository to a global repository.
- 2. **Register local repositories with the global repository.** After a local repository is registered, you can connect to the global repository from the local repository and you can connect to the local repository from the global repository.
- 3. Create user accounts for users performing cross-repository work. A user who needs to connect to multiple repositories must have privileges for each Repository Service.
  - When the global and local repositories exist in different PowerCenter domains, the user must have an identical user name, password, and security domain in each PowerCenter domain. Although the user name, password, and security domain must be the same, the user can be a member of different user groups and can have a different set of privileges for each Repository Service.
- 4. Configure the user account used to access the repository associated with the Integration Service. To run a session that uses a global shortcut, the Integration Service must access the repository in which the mapping is saved and the global repository with the shortcut information. You enable this behavior by configuring the user account used to access the repository associated with the Integration Service. This user account must have privileges for both of the following:
  - The local Repository Service with which the Integration Service is associated
  - The global Repository Service in the domain

# Promoting a Local Repository to a Global Repository

You can promote an existing repository to a global repository. After you promote a repository to a global repository, you cannot change it to a local or standalone repository. After you promote a repository, you can register local repositories to create a repository domain.

When registering local repositories with a global repository, the global and local repository code pages must be compatible. Before promoting a repository to a global repository, make sure the repository code page is compatible with each local repository you plan to register.

To promote a repository to a global repository, you need to change the operating mode of the Repository Service to exclusive. If users are connected to the repository, have them disconnect before you run the repository in exclusive mode.

#### To promote a repository:

- 1. In the Administration Console, select the Repository Service for the repository you want to promote.
- 2. If the Repository Service is running in normal mode, change the operating mode to exclusive.
- **3.** If the Repository Service is not enabled, click Enable.
- 4. In the general properties for the service, click Edit.

- **5.** Select GlobalRepository, and click OK.
  - The Repository Authentication dialog box appears.
- **6.** Enter your user name, password, and security domain.

  The Security Domain field appears when the PowerCenter domain contains an LDAP security domain.
- 7. Click OK.

After you promote a local repository, the value of the GlobalRepository property is true in the general properties for the Repository Service.

# Registering a Local Repository

You can register local repositories with a global repository to create a repository domain. When you register a local repository, the code pages of the local and global repositories must be compatible. You can copy objects from the local repository to the global repository and create shortcuts. You can also copy objects from the global repository to the local repository.

If you unregister a repository from the global repository and register it again, the Repository Service reestablishes global shortcuts. For example, if you create a copy of the global repository and delete the original, you can register all local repositories with the copy of the global repository. The Repository Service reestablishes all global shortcuts unless you delete objects from the copied repository.

A separate Repository Service manages each repository. For example, if a repository domain has three local repositories and one global repository, it must have four Repository Services. The Repository Services and repository databases do not need to run on the same machine. However, you improve performance for repository transactions if the Repository Service process runs on the same machine where the repository database resides.

You can move a registered local or global repository to a different Repository Service in the repository domain or to a different PowerCenter domain.

#### To register or unregister a local repository:

- 1. In the Navigator, select the Repository Service associated with the local repository.
- 2. If the Repository Service is running in normal mode, change the operating mode to exclusive.
- **3.** If the Repository Service is not enabled, click Enable.
- 4. To register a local repository, click Actions and select Register Local Repository. Continue to the next step.

To unregister a local repository, click Actions and select Unregister Local Repository. Skip to step 10.

**5.** Select the PowerCenter domain of the Repository Service for the global repository.

If the Repository Service is in a PowerCenter domain that does not appear in the list of PowerCenter domains, click Manage Domain List to update the list.

The Manage List of Domains dialog box appears.

**6.** To add a domain to the list, enter the following information:

| Field       | Description                                                                                                    |
|-------------|----------------------------------------------------------------------------------------------------|
| Domain Name | Name of a PowerCenter domain that you want to link to.                                                                                                    |
| Host Name   | Machine running the master gateway for the linked domain. The machine running the master gateway for the local PowerCenter domain must have a network connection to this machine. |
| Host Port   | Gateway port number for the linked domain.                                                                                                    |

7. Click Add to add more than one domain to the list, and repeat step 6 for each domain.

To edit the connection information for a linked domain, go to the section for the domain you want to update and click Edit.

To remove a linked domain from the list, go to the section for the domain you want to remove and click Delete.

- **8.** Click Done to save the list of domains.
- **9.** Select the Repository Service for the global repository.
- **10.** Enter the user name, password, and security domain for the user who manages the global Repository Service.

The Security Domain field appears when the PowerCenter domain contains an LDAP security domain.

- 11. Enter the user name, password, and security domain for the user who manages the local Repository Service.
- 12. Click OK.

## Viewing Registered Local and Global Repositories

For a global repository, you can view a list of all the registered local repositories. Likewise, if a local repository is registered with a global repository, you can view the name of the global repository and the PowerCenter domain where it resides.

**Note:** A Repository Service manages a single repository. The name of a repository is the same as the name of the Repository Service that manages it.

#### To view registered local and global repositories:

- 1. In the Navigator, select the Repository Service that manages the local or global repository.
- **2.** In the Actions list, select View Registered Repositories.

For a global repository, a list of local repositories appears.

For a local repository, the name of the global repository appears.

**Note:** The Administration Console displays a message if a local repository is not registered with a global repository or if a global repository has no registered local repositories.

## Moving Local and Global Repositories

If you need to move a local or global repository to another PowerCenter domain, complete the following steps:

- 1. **Unregister the local repositories.** For each local repository, follow the procedure to unregister a local repository from a global repository. To move a global repository to another PowerCenter domain, unregister all local repositories associated with the global repository.
- 2. Create the Repository Services using existing content. For each repository in the target domain, follow the procedure to create a Repository Service using the existing repository content in the source PowerCenter domain.

Verify that users and groups with privileges for the source Repository Service exist in the target domain. The Service Manager periodically synchronizes the list of users and groups in the repository with the users and groups in the domain configuration database. During synchronization, users and groups that do not exist in the target domain are deleted from the repository.

You can use *infacmd* to export users and groups from the source domain and import them into the target domain.

3. **Register the local repositories.** For each local repository in the target PowerCenter domain, follow the procedure to register a local repository with a global repository.

# Managing User Connections and Locks

You can use the Administration Console to manage user connections and locks. In the Administration Console, you can perform the following tasks:

- View locks. View object locks and lock type.
- View user connections. View all user connections in the repository.
- Close connections and release locks. Terminate residual connections and locks. When you close a
  connection, you release all locks associated with that connection.

# Viewing Locks

You can view locks and identify residual locks in the Administration Console.

## To show all repository locks:

- 1. In the Navigator, select the Repository Service with the locks you want to view.
- 2. Click the Locks tab.

The following table describes the object lock information:

| Column Name   | Description                                                                        |
|---------------|------------------------------------------------------------------------------------|
| User          | User name locking the object.                                                      |
| Connection ID | Identification number assigned to the repository connection.                       |
| Folder        | Folder in which the locked object is saved.                                        |
| Object Type   | Type of object, such as folder, version, mapping, or source.                       |
| Object Name   | Name of the locked object.                                                         |
| Lock Type     | Type of lock: in-use, write-intent, or execute.                                    |
| Lock Time     | Time the lock was created.                                                         |
| Host Name     | Name of the machine locking the object.                                            |
| Application   | Application locking the object: Designer, Workflow Manager, or Repository Manager. |

## **Viewing User Connections**

You can view user connection details in the Administration Console. You might want to view user connections to verify all users are disconnected before you disable the Repository Service.

#### To view user connections in the Administration Console:

- 1. In the Navigator, select the Repository Service with the user connections you want to view.
- 2. Click the Connections tab.

The following table describes the user connection information:

| Property      | Description                                                   |  |
|---------------|---------------------------------------------------------------|--|
| User          | User name associated with the connection.                     |  |
| Connection ID | Identification number assigned to the repository connection.  |  |
| Application   | Repository client associated with the connection.             |  |
| Host Name     | Name of the machine running the application.                  |  |
| Host Address  | TCP/IP address of the machine associated with the connection. |  |

| Property         | Description                                                                                       |  |
|------------------|---------------------------------------------------------------------------------------------------|--|
| Host Port        | Port number of the machine hosting the repository client used to communicate with the repository. |  |
| Login Time       | Time when the user connected to the repository.                                                   |  |
| Last Active Time | Time of the last metadata transaction between the repository client and the repository.           |  |

## Closing User Connections and Releasing Locks

Sometimes, the Repository Service does not immediately disconnect a user from the repository. The repository has a residual connection when the repository client or machine is shut down but the connection remains in the repository. This can happen in the following situations:

- Network problems occur.
- A PowerCenter Client, Integration Service, Repository Service, or database machine shuts down improperly.

A residual repository connection also retains all repository locks associated with the connection. If an object or folder is locked when one of these events occurs, the repository does not release the lock. This is called a residual lock.

If a system or network problem causes a repository client to lose connectivity to the repository, the Repository Service detects and closes the residual connection. When the Repository Service closes the connection, it also releases all repository locks associated with the connection.

An Integration Service may have multiple connections open to the repository. If you close one Integration Service connection to the repository, you close all connections for that service.

Warning: Closing an active connection can cause repository inconsistencies. Close residual connections only.

#### To close a connection and release locks:

- 1. In the Navigator, select the Repository Service with the connection you want to close.
  - **Note:** To terminate a connection associated with a residual lock, first view the repository object locks to identify the connection ID number associated with the residual lock. Make a note of the connection ID number. You use this number to determine which user connection to close. Then, verify the user is not connected to the repository.
- 2. Click the Connections tab.
- 3. Click the Remove button for the user connection you want to close, or click the End All User Connections button to close all connections.
  - The Repository Authentication dialog box appears.
- **4.** Enter a user name, password, and security domain.
  - You can enter the login information associated with a particular connection, or you can enter the login information for the user who manages the Repository Service.
  - The Security Domain field appears when the PowerCenter domain contains an LDAP security domain.

The Repository Service closes connections and releases all locks associated with the connections.

# Sending Repository Notifications

You create and send notification messages to all users connected to a repository.

You might want to send a message to notify users of scheduled repository maintenance or other tasks that require you to disable a Repository Service or run it in exclusive mode. For example, you might send a notification message to ask users to disconnect before you promote a local repository to a global repository.

#### To send a repository notification message:

- 1. Select the Repository Service in the Navigator.
- **2.** In the Actions list, select Notify Users.
  - The Notify Users for <Repository> window appears.
- **3.** Enter the message text.
- 4. Click OK.

The Repository Service sends the notification message to the PowerCenter Client users. A message box informs users that the notification was received. The message text appears on the Notifications tab of the PowerCenter Client Output window.

# Backing Up and Restoring the Repository

Regularly back up repositories to prevent data loss due to hardware or software problems. When you back up a repository, the Repository Service saves the repository in a binary file, including the repository objects, connection information, and code page information. If you need to recover the repository, you can restore the content of the repository from this binary file.

If you back up a repository that has operating system profiles assigned to folders, the Repository Service does not back up the folder assignments. After you restore the repository, you must assign the operating system profiles to the folders.

Before you back up a repository and restore it in a different domain, verify that users and groups with privileges for the source Repository Service exist in the target domain. The Service Manager periodically synchronizes the list of users and groups in the repository with the users and groups in the domain configuration database. During synchronization, users and groups that do not exist in the target domain are deleted from the repository.

You can use *infacmd* to export users and groups from the source domain and import them into the target domain.

## Backing Up a Repository

When you back up a repository, the Repository Service stores the file in the backup location you specify for the node. You specify the backup location when you set up the node. View the general properties of the node to determine the path of the backup directory. The Repository Service uses the extension .rep for all repository backup files.

#### To back up a repository:

- 1. In the Navigator, select the Repository Service for the repository you want to back up.
- **2.** In the Actions list, select Back Up Contents.
- **3.** Enter your user name, password, and security domain.
  - The Security Domain field appears when the PowerCenter domain contains an LDAP security domain.
- **4.** Enter a file name and description for the repository backup file.

Use an easily distinguishable name for the file. For example, if the name of the repository is DEVELOPMENT, and the backup occurs on May 7, you might name the file DEVELOPMENTMay07.rep. If you do not include the .rep extension, the Repository Service appends that extension to the file name.

- **5.** If you use the same file name that you used for a previous backup file, select whether or not to replace the existing file with the new backup file.
  - To overwrite an existing repository backup file, select Replace Existing File. If you specify a file name that already exists in the repository backup directory and you do not choose to replace the existing file, the Repository Service does not back up the repository.
- **6.** Choose to skip or back up workflow and session logs, deployment group history, and MX data. You might want to skip these operations to increase performance when you restore the repository.
- 7. Click OK.

The results of the backup operation appear in the activity log.

# Viewing a List of Backup Files

You can view the backup files you create for a repository in the backup directory where they are saved. You can also view a list of existing backup files in the Administration Console.

#### To view the list of backup files:

- 1. In the Navigator, select the Repository Service for a repository that has been backed up.
- 2. In the Actions list, select View Backup Files.

A list of the backup files appears.

## Restoring a Repository

You can restore metadata from a repository binary backup file. When you restore a repository, you must have a database available for the repository. You can restore the repository in a database that has a compatible code page with the original database.

If a repository exists at the target database location, you must delete it before you restore a repository backup file.

PowerCenter restores repositories from the current version. If you have a backup file from an earlier version of PowerCenter or PowerMart, you must use the earlier version to restore the repository.

Verify that the repository license includes the license keys necessary to restore the repository backup file. For example, you must have the team-based development option to restore a versioned repository.

**Note:** If you want to create, restore, or upgrade a Sybase ASE repository, set *allow nulls by default* to TRUE at the database level. Setting this option changes the default null type of the column to null in compliance with the SQL standard.

## To restore a repository:

- 1. In the Navigator, select the Repository Service that manages the repository content you want to restore.
- **2.** In the Actions list, select Restore Contents.

The Restore Contents options appear.

- **3.** Select a backup file to restore.
- **4.** Select whether or not to restore the repository as new.

When you restore a repository as new, the Repository Service restores the repository with a new repository ID and deletes the log event files.

**Note:** When you copy repository content, you create the repository as new.

**5.** Optionally, choose to skip workflow and session logs, deployment group history, and MX data. Skipping the data improves performance.

#### 6. Click OK.

The activity log indicates whether the restore operation succeeded or failed.

**Note:** When you restore a global repository, the repository becomes a standalone repository. After restoring the repository, you need to promote it to a global repository.

# Copying Content from Another Repository

Copy content into a repository when no content exists for the repository and you want to use the content from a different repository. Copying repository content provides a quick way to copy the metadata that you want to use as a basis for a new repository. You can copy repository content to preserve the original repository before upgrading. You can also copy repository content when you need to move a repository from development into production.

To copy repository content, you must create the Repository Service for the target repository. When you create the Repository Service, set the creation mode to create the Repository Service without content. Also, you must select a code page that is compatible with the original repository. Alternatively, you can delete the content from a Repository Service that already has content associated with it.

If a repository exists in the target database, the copy operation fails. You must back up the existing repository and delete it from the target database before copying the repository content.

**Note**: If you copy repository content to a Sybase database, set *allow nulls by default* to TRUE at the database level. Setting this option changes the default null type of a column to null in compliance with the SQL standard.

#### To copy content from another repository:

- 1. In the Navigator, select the Repository Service to which you want to add copied content.
  - You cannot copy content to a repository that already contains content. If necessary, back up and delete existing repository content before copying in the new content.
- **2.** In the Actions list, select Copy Contents From.
  - The page displays the options for the Copy Contents From operation.
- **3.** Select the name of the Repository Service.
  - The source Repository Service and the Repository Service to which you want to add copied content must be in the same domain.
- **4.** Enter a user name, password, and security domain for the user who manages the repository from which you want to copy content.
  - The Security Domain field appears when the PowerCenter domain contains an LDAP security domain.
- **5.** To skip workflow and session logs, deployment group history, and MX data, select the check boxes in the advanced options. Skipping this data can increase performance.
- 6. Click OK.

The activity log displays the results of the copy operation.

# Registering and Unregistering Repository Plug-ins

Use the Administration Console to register and remove repository plug-ins. Repository plug-ins are third-party or other Informatica applications that extend PowerCenter functionality by introducing new repository metadata.

For installation issues specific to the plug-in, consult the plug-in documentation.

# Registering a Repository Plug-in

Register a repository plug-in to add its functionality to the repository. You can also update an existing repository plug-in.

#### To register a plug-in:

- **1.** Run the Repository Service in exclusive mode.
- 2. In the Navigator, select the Repository Service to which you want to add the plug-in.
- 3. Click the Plug-ins tab.
- 4. Click the link to register a Repository Service plug-in.
- 5. On the Register Plugin for <Repository Service> page, click the Browse button to locate the plug-in file.
- **6.** If the plug-in was registered previously and you want to overwrite the registration, select the check box to update the existing plug-in registration. For example, you might select this option when you upgrade a plug-in to the latest version.
- 7. Enter your user name, password, and security domain.
  - The Security Domain field appears when the PowerCenter domain contains an LDAP security domain.
- 8. Click OK.
  - The Repository Service registers the plug-in with the repository. The results of the registration operation appear in the activity log.
- **9.** Run the Repository Service in normal mode.

# Unregistering a Repository Plug-in

To unregister a repository plug-in, the Repository Service must be running in exclusive mode. Verify that all users are disconnected from the repository before you unregister a plug-in.

The list of registered plug-ins for a Repository Service appears on the Plug-ins tab.

If the Repository Service is not running in exclusive mode, the Remove buttons for plug-ins are disabled.

### To unregister a plug-in:

- **1.** Run the Repository Service service for the plug-in in exclusive mode.
- 2. In the Navigator, select the Repository Service from which you want to remove the plug-in.
- **3.** Click the Plug-ins tab.
  - The list of registered plug-ins appears.
- **4.** Click the Remove button for the plug-in you want to unregister.
- **5.** Enter your user name, password, and security domain.
  - The Security Domain field appears when the PowerCenter domain contains an LDAP security domain.
- 6. Click OK.
- **7.** Run the Repository Service in normal mode.

# Creating an Audit Trail

You can track changes to users, groups, and permissions on repository objects by selecting the SecurityAuditTrail configuration option in the Repository Service properties in the PowerCenter Administration Console. When you enable the audit trail, the Repository Service logs security changes to the Repository Service log. The audit trail logs the following operations:

- Changing the owner or permissions for a folder or connection object.
- Adding or removing a user or group.

The audit trail does not log the following operations:

- Changing your own password.
- Changing the owner or permissions for a deployment group, label, or query.

# **Tuning Repository Performance**

PowerCenter includes features that allow you improve the performance of the repository. You can update statistics and skip information when you copy, back up, or restore the repository.

# **Updating Repository Statistics**

The PowerCenter repository has more than 170 tables, and almost all tables use at least one index to speed up queries. Most databases keep and use column distribution statistics to determine which index to use to execute SQL queries optimally. Database servers do not update these statistics continuously.

In frequently used repositories, these statistics can quickly become outdated, and SQL query optimizers may not choose the best query plan. In large repositories, choosing a sub-optimal query plan can have a negative impact on performance. Over time, repository operations gradually become slower.

PowerCenter identifies and updates the statistics of all repository tables and indexes when you copy, upgrade, and restore repositories. You can also update statistics using the *pmrep* UpdateStatistics command.

# Increasing Repository Copy, Backup, and Restore Performance

Large repositories may contain a lot of log and history information that slows down repository performance. You have the option to skip the information that is not essential to the function of the repository. When you back up, restore, or copy a repository, you can choose to skip the following types of information:

- Workflow and session logs
- Deploy group history
- MX data

By skipping this information, you reduce the time it takes to copy, back up, or restore a repository.

You can also skip this information when you use the *pmrep* commands.

Note: You can optimize repository performance for repositories on IBM DB2 EEE.

# **Configuring Data Lineage**

You can access data lineage analysis for a PowerCenter repository from the PowerCenter Designer. Before you access data lineage from the Designer, you must configure the Metadata Manager Service name and the Metadata Manager resource for the PowerCenter Repository Service.

You configure the Metadata Manager Service name and the Metadata Manager resource name on the Lineage tab for a Repository Service. To configure the Metadata Manager information, select the Repository Service in the Navigator, click the Lineage tab, and configure the Metadata Manager Service name and resource name.

Before you configure data lineage for a PowerCenter repository, complete the following tasks:

- Make sure Metadata Manager is running. Create a Metadata Manager Service in the Administration Console or verify that an enabled Metadata Manager Service exists in the domain that contains the Repository Service for the PowerCenter repository.
- Load the PowerCenter repository metadata. Create a resource for the PowerCenter repository in Metadata Manager and load the PowerCenter repository metadata into the Metadata Manager warehouse.

# CHAPTER 9

# Creating and Configuring the Integration Service

This chapter includes the following topics:

- Overview, 145
- Creating an Integration Service, 146
- Enabling and Disabling the Integration Service, 147
- Running in Normal and Safe Mode, 149
- Configuring the Integration Service Properties, 152
- Using Operating System Profiles, 160
- Configuring the Associated Repository, 161
- Configuring the Integration Service Processes, 162

# Overview

The Integration Service is an application service that runs sessions and workflows. You install the Integration Service when you install PowerCenter Services. After you install the PowerCenter Services, you can use the Administration Console to manage the Integration Service.

You can use the Administration Console to complete the following Integration Service tasks:

- Create an Integration Service. You can create an Integration Service to replace an existing Integration
  Service or to use multiple Integration Services. For more information, see "Creating an Integration Service"
  on page 146.
- Enable or disable the Integration Service. You enable the Integration Service to run sessions and workflows. You might disable the Integration Service to prevent users from running sessions and workflows while performing maintenance on the machine or modifying the repository. For more information, see "Enabling and Disabling the Integration Service" on page 147.
- Configure normal or safe mode. Configure the Integration Service to run in normal or safe mode. For more information, see "Running in Normal and Safe Mode" on page 149.
- Configure the Integration Service properties. You might need to configure the Integration Service properties to change behavior of the Integration Service. For more information, see "Configuring the Integration Service Properties" on page 152.

- Configure the associated repository. You must associate a repository with an Integration Service. The Integration Service uses the mappings in the repository to run sessions and workflows. For more information, see "Configuring the Associated Repository" on page 161.
- Configure the Integration Service processes. Configure service process properties for each node, such as the code page and service process variables. For more information, see "Configuring the Integration Service Processes" on page 162.
- Configure permissions on the Integration Service. For more information, see "Managing Permissions" on page 35.
- Remove an Integration Service. You may need to remove an Integration Service if it becomes obsolete. Use the Administration Console to remove an Integration Service. For more information, see "Removing Application Services" on page 39.

# Creating an Integration Service

You can create an Integration Service when you install PowerCenter. However, you may need to create an additional Integration Service to replace an existing one or create multiple Integration Services.

You must assign a repository to the Integration Service. You can assign the repository when you create the Integration Service or after you create the Integration Service. You must assign a repository before you can run the Integration Service. The repository that you assign to the Integration Service is called the *associated repository*. The Integration Service retrieves metadata, such as workflows and mappings, from the associated repository.

After you create an Integration Service, you must assign a code page for each Integration Service process. The code page for each Integration Service process must be a subset of the code page of the associated repository. You must select the associated repository before you can select the code page for an Integration Service process. The Repository Service must be enabled to set up a code page for an Integration Service process.

**Note:** If you configure an Integration Service to run on a node that is unavailable, you must start the node and configure \$PMRootDir for the service process before you run workflows with the Integration Service.

#### To create an Integration Service:

- In the Administration Console, click Create > Integration Service.
   The Create New Integration Service dialog box appears.
- **2.** Enter values for the following Integration Service options.

The following table describes the Integration Service options:

| Property                | Description                                                                                                    |
|-------------------------|----------------------------------------------------------------------------------------------------|
| Service Name            | Name of the Integration Service. The name is not case sensitive and must be unique within the domain. The characters must be compatible with the code page of the associated repository. The name cannot have leading or trailing spaces, include carriage returns or tabs, exceed 79 characters, or contain the following characters: /*? <> " |
| Location                | Domain in which the Integration Service is created. This is a read-only field.                                                                                                    |
| License                 | License to assign to the Integration Service. If you do not select a license now, you can assign a license to the service later. Required if you want to enable the Integration Service.                                                                                                    |
| Assign                  | Configure the Integration Service to run on a grid or nodes.                                                                                                    |
| Run the Service on Grid | Grid name to which you assign the Integration Service. Required if you assign the Integration Service to a grid.                                                                                                    |

| Property                                    | Description                                                                                                    |
|---------------------------------------------|----------------------------------------------------------------------------------------------------|
| Primary Node                                | Primary node to run the Integration Service. Required if you configure the Integration Service to run on nodes.                                                                                                    |
| Backup Nodes                                | Node used as a backup to the primary node. Option displays if you configure the Integration Service to run on nodes and you have the high availability option.                                                                                                    |
| Domain for Associated<br>Repository Service | Domain that contains the Repository Service associated with the Integration Service. The Repository Service and the Integration Service must be in the same domain.  This is a read-only field.                                                                                                    |
| Associated Repository Service               | Repository Service associated with the Integration Service. If you do not select the associated Repository Service now, you can select it later. You must select the Repository Service before you run the Integration Service.  To apply changes to this property, restart the Integration Service.                                   |
| Repository User Name                        | User name to access the repository. The user must have the Monitor Run-time Objects privilege for the Repository Service and read permission on folders containing scheduled workflows. Required when you select an associated Repository Service.  To apply changes to this property, restart the Integration Service.                |
| Repository Password                         | Password for the user. Required when you select an associated Repository Service.  To apply changes to this property, restart the Integration Service.                                                                                                    |
| Security Domain                             | Security domain for the user. Required when you select an associated Repository Service. To apply changes to this property, restart the Integration Service.  The Security Domain field appears when the PowerCenter domain contains an LDAP security domain.                                                                          |
| Data Movement Mode                          | Mode that determines how the Integration Service handles character data. Choose ASCII or Unicode. ASCII mode passes 7-bit ASCII or EBCDIC character data. Unicode mode passes 8-bit ASCII and multibyte character data from sources to targets. Default is ASCII.  To apply changes to this property, restart the Integration Service. |

#### 3. Click OK.

If you do not specify an associated repository, the following message appears:

No Repository Service is associated with this Integration Service. Select an associated Repository Service to view a list of available codepages.

You must specify a Repository Service before you can enable the Integration Service.

If you specify an associated repository, the Create New Integration Service page appears.

You can specify the code page for each Integration Service process node and select the Enable Service option to enable the service. If you do not specify the code page information now, you can specify it later. You cannot enable the Integration Service until you assign the code page for each Integration Service process node.

## 4. Click OK.

# **Enabling and Disabling the Integration Service**

You can enable and disable an Integration Service process or the entire Integration Service. If you run the Integration Service on a grid or with the high availability option, you have one Integration Service process

configured for each node. For a grid, the Integration Service runs all enabled Integration Service processes. With high availability, the Integration Service runs the Integration Service process on the primary node.

# **Enabling and Disabling an Integration Service Process**

Use the Administration Console to enable and disable a service process running the Integration Service. Each service process runs on one node. You must enable the Integration Service process if you want the node to perform Integration Service tasks. You may want to disable the service process on a node to perform maintenance on that node or to enable safe mode for the Integration Service.

When you disable an Integration Service process, you must choose the mode to disable it in. You can choose one of the following options:

- Complete. Allows the sessions and workflows to run to completion before disabling the service process.
- Stop. Stops all sessions and workflows and then disables the service process.
- Abort. Attempts to stop all sessions and workflows before aborting them and disabling the service process.

#### To enable or disable an Integration Service process:

- 1. In the Navigator of the Administration Console, select the Integration Service.
- 2. Click the Processes tab.

If you configure the Integration Service to run on a grid or on multiple nodes, the Processes tab displays one area for each node.

- **3.** To enable a service process, click Enable for the applicable node.
- **4.** To disable a service process, click Disable for the applicable node.
  - The Disable Integration Service window appears.
- **5.** Choose the disable mode and click OK.

# **Enabling and Disabling the Integration Service**

Use the Administration Console to enable and disable an Integration Service. You may want to disable an Integration Service if you need to perform maintenance or if you want temporarily restrict users from using the service. You can enable a disabled Integration Service to make it available again.

If you disable the Integration Service, you disable all service processes enabled to run the Integration Service and shut down the Integration Service. If you are running an Integration Service on a grid, you disable all service processes on the grid.

When you disable the Integration Service, you must choose what to do if a process or workflow is running. You must choose one of the following options:

- Complete. Allows the sessions and workflows to run to completion before shutting down the service.
- Stop. Stops all sessions and workflows and then shuts down the service.
- Abort. Attempts to stop all sessions and workflows before aborting them and shutting down the service.

When you enable the Integration Service, the service starts. The associated Repository Service must be started before you can enable the Integration Service. If you try to enable an Integration Service and the associated Repository Service is not running, the following error displays:

The Service Manager could not start the service due to the following error: [DOM\_10076] Unable to enable service [<Integration Service] because of dependent services [<Repository Service>] are not initialized.

If the Integration Service is unable to start, the Service Manager keeps trying to start the service until it reaches the maximum restart attempts defined in the domain properties. For example, if you try to start the Integration Service without specifying the code page for each Integration Service process, the domain tries to start the service. The service does not start without specifying a valid code page for each Integration Service process. The domain keeps trying to start the service until it reaches the maximum number of attempts.

If the service is enabled but fails to start after reaching the maximum number of attempts, the following message appears:

```
The Integration Service <service name</pre> is enabled.
The service did not start. Please check the logs for more information.
```

To resolve the problem, review the logs for this Integration Service to determine the reason for failure and fix the problem. After you fix the problem, you must disable and re-enable the Integration Service to start it.

To enable the Integration Service, select the Integration Service in the Navigator, and then click Enable.

#### To disable an Integration Service:

- 1. In the Navigator of the Administration Console, select the Integration Service.
- 2. Click Disable.

The Disable Integration Service window appears.

3. Choose the disable mode and click OK.

# Running in Normal and Safe Mode

You can run the Integration Service in normal or safe operating mode. Normal mode provides full access to users with permissions and privileges to use an Integration Service. Safe mode limits user access to the Integration Service and workflow activity during environment migration or Integration Service maintenance activities.

Run the Integration Service in normal mode during daily Integration Service operations. In normal mode, users with workflow privileges can run workflows and get session and workflow information for workflows assigned to the Integration Service.

You can configure the Integration Service to run in safe mode or to fail over in safe mode. When you enable the Integration Service to run in safe mode or when the Integration Service fails over in safe mode, it limits access and workflow activity to allow administrators to perform migration or maintenance activities.

Run the Integration Service in safe mode to control which workflows an Integration Service runs and which users can run workflows during migration and maintenance activities. Run in safe mode to verify a production environment, manage workflow schedules, or maintain an Integration Service. In safe mode, users that have the Administrator role for the associated Repository Service can run workflows and get information about sessions and workflows assigned to the Integration Service.

## **Normal Mode**

When you enable an Integration Service to run in normal mode, the Integration Service begins running scheduled workflows. It also completes workflow failover for any workflows that failed while in safe mode, recovers client requests, and recovers any workflows configured for automatic recovery that failed in safe mode.

Users with workflow privileges can run workflows and get session and workflow information for workflows assigned to the Integration Service.

When you change the operating mode from safe to normal, the Integration Service begins running scheduled workflows and completes workflow failover and workflow recovery for any workflows configured for automatic recovery. You can use the Administration Console to view the log events about the scheduled workflows that started, the workflows that failed over, and the workflows recovered by the Integration Service.

## Safe Mode

In safe mode, the Integration Service limits access to the Integration Service and limits workflow activity. You can configure the Integration Service to run in safe mode or to fail over in safe mode:

- Enable in safe mode. Enable the Integration Service in safe mode to perform migration or maintenance activities. When you enable the Integration Service in safe mode, you limit access to the Integration Service. When you enable an Integration Service in safe mode, you can choose to have the Integration Service complete, abort, or stop running workflows. In addition, the operating mode on failover also changes to safe.
- Fail over in safe mode. Configure the Integration Service process to fail over in safe mode during migration or maintenance activities. When the Integration Service process fails over to a backup node, it restarts in safe mode and limits workflow activity and access to the Integration Service. The Integration Service restores the state of operations for any workflows that were running when the service process failed over, but does not fail over or automatically recover the workflows. You can manually recover the workflow.

After the Integration Service fails over in safe mode during normal operations, you can correct the error that caused the Integration Service process to fail over and restart the service in normal mode.

The behavior of the Integration Service when it fails over in safe mode is the same as when you enable the Integration Service in safe mode. All scheduled workflows, including workflows scheduled to run continuously or start on service initialization, do not run. The Integration Service does not fail over schedules or workflows, does not automatically recover workflows, and does not recover client requests.

# Running the Integration Service in Safe Mode

This section describes the specific migration and maintenance activities that you can complete when you run an Integration Service in safe mode, the workflow tasks that you can complete in the Workflow Manager and Workflow Monitor, the behavior of the Integration Service in safe mode, and the privileges required to run and monitor workflows in safe mode.

## Performing Migration or Maintenance

You might want to run an Integration Service in safe mode for the following reasons:

- Test a development environment. Run the Integration Service in safe mode to test a development environment before migrating to production. You can run workflows that contain session and command tasks to test the environment. Run the Integration Service in safe mode to limit access to the Integration Service when you run the test sessions and command tasks.
- Manage workflow schedules. During migration, you can unschedule workflows that only run in a development environment. For example, you may have workflows intended to run only in the development environment. You can enable the Integration Service in safe mode, unschedule the workflow, and then enable the Integration Service in normal mode. After you enable the service in normal mode, the workflows that you unscheduled do not run.
- Troubleshoot the Integration Service. Configure the Integration Service to fail over in safe mode and
  troubleshoot errors when you migrate or test a production environment configured for high availability.
  After the Integration Service fails over in safe mode, you can correct the error that caused the Integration
  Service to fail over.
- Perform maintenance on the Integration Service. When you perform maintenance on an Integration Service, you can limit the users who can run workflows using an Integration Service. You can enable the Integration Service in safe mode, change Integration Service properties, and verify the Integration Service functionality before allowing other users to run workflows. For example, you can use safe mode to test changes to the paths for Integration Service files for Integration Service processes.

## Workflow Tasks

Table 9-1 describes the tasks that users with the Administrator role can perform when the Integration Service runs in safe mode:

Table 9-1. Safe Mode Tasks for an Integration Service

| Task                                    | Task Description                                                                                                    |
|-----------------------------------------|----------------------------------------------------------------------------------------------------|
| Run workflows.                          | Start, stop, abort, and recover workflows. The workflows may contain session or command tasks required to test a development or production environment. |
| Unschedule workflows.                   | Unschedule workflows in the Workflow Manager.                                                                                                    |
| Monitor Integration Service properties. | Connect to the Integration Service in the Workflow Monitor. Get Integration Service details and monitor information.                                    |
| Monitor workflow and task details.      | Connect to the Integration Service in the Workflow Monitor and get task, session, and workflow details.                                                 |
| Recover workflows.                      | Manually recover failed workflows.                                                                                                    |

## Integration Service Behavior

Safe mode affects Integration Service behavior for the following workflow and high availability functionality:

- Workflow schedules. Scheduled workflows remain scheduled, but they do not run if the Integration Service
  is running in safe mode. This includes workflows scheduled to run continuously and run on service
  initialization.
  - Workflow schedules do not fail over when an Integration Service fails over in safe mode. For example, you configure an Integration Service to fail over in safe mode. The Integration Service process fails for a workflow scheduled to run five times, and it fails over after it runs the workflow three times. The Integration Service does not complete the remaining workflows when it fails over to the backup node. The Integration Service completes the workflows when you enable the Integration Service in safe mode.
- Workflow failover. When an Integration Service process fails over in safe mode, workflows do not fail over. The Integration Service restores the state of operations for the workflow. When you enable the Integration Service in normal mode, the Integration Service fails over the workflow and recovers it based on the recovery strategy for the workflow.
- Workflow recovery. The Integration Service does not recover workflows when it runs in safe mode or when the operating mode changes from normal to safe.
  - The Integration Service recovers a workflow that failed over in safe mode when you change the operating mode from safe to normal, depending on the recovery strategy for the workflow. For example, you configure a workflow for automatic recovery and you configure the Integration Service to fail over in safe mode. If the Integration Service process fails over, the workflow is not recovered while the Integration Service runs in safe mode. When you enable the Integration Service in normal mode, the workflow fails over and the Integration Service recovers it.
  - You can manually recover the workflow if the workflow fails over in safe mode. You can recover the workflow after the resilience timeout for the Integration Service expires.
- Client request recovery. The Integration Service does not recover client requests when it fails over in safe
  mode. For example, you stop a workflow and the Integration Service process fails over before the workflow
  stops. The Integration Service process does not recover your request to stop the workflow when the workflow
  fails over.

When you enable the Integration Service in normal mode, it recovers the client requests.

## **RELATED TOPICS:**

"Managing High Availability for the Integration Service" on page 111

# Steps to Configure the Operating Mode

You can use the Administration Console to configure the Integration Service to run in safe mode, run in normal mode, or run in safe or normal mode on failover. To configure the operating mode on failover, you must have the high availability option.

**Note:** When you change the operating mode on fail over from safe to normal, the change takes effect immediately.

#### To configure an Integration Service to run in safe mode:

- **1.** On the Domain tab, select the Integration Service in the Navigator.
- 2. On the Properties tab, click Edit under Operating Mode Configuration.
- **3.** Select Safe for the operating mode.

The following message appears:

Changing OperatingMode to Safe will also set OperatingModeOnFailover to Safe.

- 4. Click OK.
- **5.** Click OK under Operating Mode Configuration.

The Restart Integration Service window displays the following message:

Changing the OperatingMode from normal to safe requires the Integration Service to be restarted. Restart service now?

- 6. Click Yes.
- 7. Choose to allow processes to complete or choose to stop or abort all processes, and then click OK.

The Integration Service stops and then restarts in safe mode. The service status at the top of the right pane indicates when the service has restarted. The Disable button for the service appears when the service is enabled and running.

#### To configure an Integration Service to run in normal mode:

- 1. On the Domain tab, select the Integration Service in the Navigator.
- 2. On the Properties tab, click Edit under Operating Mode Configuration.
- **3.** Select Normal as the operating mode.
- 4. Click OK.

The Integration Service operating mode changes to normal.

#### To configure an Integration Service to run in safe mode on failover:

- 1. On the Domain tab, select the Integration Service in the Navigator.
- 2. On the Properties tab, click Edit under Operating Mode Configuration.
- **3.** Select Safe as the operating mode on failover.
- Click OK.

# Configuring the Integration Service Properties

Use the Administration Console to configure the following Integration Service properties:

• Grid and node assignments. Choose to run the Integration Service on a grid or nodes. For more information, see "Grid and Node Assignments" on page 153.

- General properties. Configure general properties, such as the data movement mode. For more information, see "General Properties" on page 154.
- Advanced properties. Configure advanced properties, such as the character set of the Integration Service logs and whether the Integration Service should check resources. For more information, see "Advanced Properties" on page 155.
- Operating mode properties. Enable the Integration Service in normal or safe mode and configure the Integration Service to fail over in safe mode. For more information, see "Running in Normal and Safe Mode" on page 149.
- Compatibility and database properties. Configure the source and target database properties, such the maximum number of connections, and configure properties to enable compatibility with previous versions of PowerCenter. For more information, see "Compatibility and Database Properties" on page 156.
- Configuration properties. Configure the configuration properties, such as the data display format. For more information, see "Configuration Properties" on page 158.
- HTTP proxy properties. Configure the connection to the HTTP proxy server. For more information, see "HTTP Proxy Properties" on page 159.
- Custom properties. Custom properties include properties that are unique to your PowerCenter environment or that apply in special cases. An Integration Service has no custom properties when you initially create it. Use custom properties only if Informatica Global Customer Support instructs you to. You can override some of the custom properties at the session level.

To view and update properties, select the Integration Service in the Navigator. The Properties tab for the service appears.

# **Grid and Node Assignments**

The amount of system resources that the Integration Services uses depends on how you set up the Integration Service. You can configure an Integration Service to run on a grid or on nodes. You can view the system resource usage of the Integration Service using the Workflow Monitor.

When you use a grid, the Integration Service distributes workflow tasks and session threads across multiple nodes. You can increase performance when you run sessions and workflows on a grid. If you choose to run the Integration Service on a grid, select the grid. You must have the server grid option to run the Integration Service on a grid. You must create the grid before you can select the grid.

If you configure the Integration Service to run on nodes, choose one or more Integration service process nodes. If you have only one node and it becomes unavailable, the domain cannot accept service requests. With the high availability option, you can run the Integration Service on multiple nodes. To run the service on multiple nodes, choose the primary and backup nodes.

To edit the grid and node assignment properties, select the Integration Service in the Navigator, and then click the Properties tab > Grid and Node Assignment Properties > Edit.

Table 9-2 describes the grid and node assignment properties:

Table 9-2. Grid and Node Assignments for an Integration Service

| Property     | Description                                                                                                    |
|--------------|----------------------------------------------------------------------------------------------------|
| Node         | Node on which the Integration Service runs. Required if you run the Integration Service on one node. You can select any node in the domain.                                                                                                    |
| Primary Node | Primary node on which the Integration Service runs. Required if you run the Integration Service on nodes and you specify at least one backup node. You can select any node in the domain.                                                                                                    |
| Backup Node  | Backup node(s) that the Integration Service can run on. If the primary node becomes unavailable, the Integration Service runs on a backup node. You can select one or more nodes as backup nodes. Option available if you have the high availability option and you run the Integration Service on nodes. |

Table 9-2. Grid and Node Assignments for an Integration Service

| Property      | Description                                                                                                    |
|---------------|----------------------------------------------------------------------------------------------------|
| Code Page     | Code page assigned to the node. Required if you run the Integration Service on nodes. Ensure that the code page for the Integration Service process node meets all requirements. For a list of requirements, see "Integration Service Process Code Page" on page 289. |
| Assigned Grid | Grid on which the Integration Service runs. Required if you run the Integration Service on a grid. You can select any grid created in the domain.                                                                                                    |

# **General Properties**

You can configure general properties for the Integration Service. You can override some of these properties at the session level or workflow level. To override these properties, configure the properties for the session or workflow.

To edit the general properties, select the Integration Service in the Navigator, and click the Properties tab > General Properties > Edit.

Table 9-3 describes the general properties:

Table 9-3. General Properties for an Integration Service

| Property                  | Description                                                                                                    |
|---------------------------|----------------------------------------------------------------------------------------------------|
| DataMovementMode          | Mode that determines how the Integration Service handles character data. In ASCII mode, the Integration Service recognizes 7-bit ASCII and EBCDIC characters and stores each character in a single byte. Use ASCII mode when all sources and targets are 7-bit ASCII or EBCDIC character sets. In Unicode mode, the Integration Service recognizes multibyte character sets as defined by supported code pages. Use Unicode mode when sources or targets use 8-bit or multibyte character sets and contain character data. Default is ASCII.  To apply changes to this property, restart the Integration Service. |
| \$PMSuccessEmailUser      | Service variable that specifies the email address of the user to receive email when a session completes successfully. Use this variable for the Email User Name attribute for success email. To enter multiple addresses on Windows, use a distribution list. To enter multiple addresses on UNIX, separate them with a comma. The Integration Service does not expand this variable when you use it for any other email type.                                                                                                    |
| \$PMFailureEmailUser      | Service variable that specifies the email address of the user to receive email when a session fails to complete. Use this variable for the Email User Name attribute for failure email. To enter multiple addresses on Windows, use a distribution list. To enter multiple addresses on UNIX, separate them with a comma. The Integration Service does not expand this variable when you use it for any other email type.                                                                                                    |
| \$PMSessionLogCount       | Service variable that specifies the number of session logs the Integration Service archives for the session.  Minimum value is 0. Default is 0.                                                                                                    |
| \$PMWorkflowLogCount      | Service variable that specifies the number of workflow logs the Integration Service archives for the workflow.  Minimum value is 0. Default is 0.                                                                                                    |
| \$PMSessionErrorThreshold | Service variable that specifies the number of non-fatal errors the Integration Service allows before failing the session. Non-fatal errors include reader, writer, and DTM errors. If you want to stop the session on errors, enter the number of non-fatal errors you want to allow before stopping the session. The Integration Service maintains an independent error count for each source, target, and transformation. Use to configure the Stop On option in the session properties.  Defaults to 0. If you use the default setting 0, non-fatal errors do not cause the session to stop.                   |
| License                   | License to which the Integration Service is assigned. Read-only field.                                                                                                    |

# **Advanced Properties**

You can configure advanced properties for the Integration Service. To edit the advanced properties, select the Integration Service in the Navigator, and then click the Properties tab > Advanced Properties > Edit.

Table 9-4 describes the advanced properties:

Table 9-4. Advanced Properties for an Integration Service

| Property                           | Description                                                                                                    |
|------------------------------------|----------------------------------------------------------------------------------------------------|
| Error Severity Level               | Level of error logging for the domain. These messages are written to the Log Manager and log files. Specify one of the following message levels: - Error. Writes ERROR code messages to the log Warning. Writes WARNING and ERROR code messages to the log Information. Writes INFO, WARNING, and ERROR code messages to the log Tracing. Writes TRACE, INFO, WARNING, and ERROR code messages to the log Debug. Writes DEBUG, TRACE, INFO, WARNING, and ERROR code messages to the log. Default is INFO. |
| Resilience Timeout                 | Period of time (in seconds) that the service tries to establish or reestablish a connection to another service. If blank, the value is derived from the domain-level settings.  Valid values are between 0 and 2,592,000, inclusive. Default is blank.                                                                                                    |
| Limit on Resilience Timeouts       | Maximum amount of time (in seconds) that the service holds on to resources for resilience purposes. This property places a restriction on clients that connect to the service. Any resilience timeouts that exceed the limit are cut off at the limit. If the value of this property is blank, the value is derived from the domain-level settings.  Valid values are between 0 and 2,592,000, inclusive. Default is blank.                                                                               |
| Timestamp Workflow Log<br>Messages | Appends a timestamp to messages written to the workflow log. Default is No.                                                                                                    |
| Allow Debugging                    | Allows you to use this Integration Service to run debugger sessions from the Designer. Default is Yes.                                                                                                    |
| LogsInUTF8                         | Writes to all logs using the UTF-8 character set.  Disable this option to write to the logs using the Integration Service code page.  This option is available when you configure the Integration Service to run in Unicode mode. When running in Unicode data movement mode, default is Yes. When running in ASCII data movement mode, default is No.                                                                                                    |
| Use Operating System Profiles      | Enables the use of operating system profiles. You can select this option if the Integration Service runs on UNIX. To apply changes, restart the Integration Service.                                                                                                    |
| TrustStore                         | Enter the value for TrustStore using the following syntax: <path>/<filename>  For example: ./Certs/trust.keystore</filename></path>                                                                                                    |
| ClientStore                        | <pre>Enter the value for ClientStore using the following syntax:</pre>                                                                                                    |
| JCEProvider                        | Enter the JCEProvider class name to support NTLM authentication.  For example: com.unix.crypto.provider.UnixJCE.                                                                                                    |

Table 9-4. Advanced Properties for an Integration Service

| Property                                    | Description                                                                                                    |
|---------------------------------------------|----------------------------------------------------------------------------------------------------|
| IgnoreResourceRequirements                  | Ignores task resource requirements when distributing tasks across the nodes of a grid. Used when the Integration Service runs on a grid. Ignored when the Integration Service runs on a node.  Enable this option to cause the Load Balancer to ignore task resource requirements. It distributes tasks to available nodes whether or not the nodes have the resources required to run the tasks.  Disable this option to cause the Load Balancer to match task resource requirements with node resource availability when distributing tasks. It distributes tasks to nodes that have the required resources.  Default is Yes.                                                                                                    |
| Run sessions impacted by dependency updates | Runs sessions that are impacted by dependency updates. By default, the Integration Service does not run impacted sessions. When you modify a dependent object, the parent object can become invalid. The PowerCenter client marks a session with a warning if the session is impacted. At run time, the Integration Service fails the session if it detects errors.                                                                                                    |
| Persist Run-time Statistics to Repository   | Level of run-time information stored in the repository. Specify one of the following levels:  None. Integration Service does not store any session or workflow run-time information in the repository.  Normal. Integration Service stores workflow details, task details, session statistics, and source and target statistics in the repository. Default is Normal.  Verbose. Integration Service stores workflow details, task details, session statistics, source and target statistics, partition details, and performance details in the repository.  To store session performance details in the repository, you must also configure the session to collect performance details and write them to the repository.  The Workflow Monitor shows run-time statistics stored in the repository.                                                                                                    |
| Flush Session Recovery Data                 | Flushes session recovery data for the recovery file from the operating system buffer to the disk. For real-time sessions, the Integration Service flushes the recovery data after each flush latency interval. For all other sessions, the Integration Service flushes the recovery data after each commit interval or user-defined commit. Use this property to prevent data loss if the Integration Service is not able to write recovery data for the recovery file to the disk.  Specify one of the following levels:  - Auto. Integration Service flushes recovery data for all real-time sessions with a JMS or WebSphere MQ source and a non-relational target.  - Yes. Integration Service flushes recovery data for all sessions.  - No. Integration Service does not flush recovery data. Select this option if you have highly available external systems or if you need to optimize performance.  Required if you enable session recovery.  Default is Auto.  Note: If you select Yes or Auto, you might impact performance. |

# Compatibility and Database Properties

You can configure properties to reinstate previous PowerCenter behavior or to configure database behavior. To edit the compatibility and database properties, select the Integration Service in the Navigator, and then click the Properties tab > Compatibility and Database Properties > Edit.

## Table 9-5 describes the compatibility and database properties:

Table 9-5. Compatibility and Database Properties for an Integration Service

| Property                         | Description                                                                                                    |
|----------------------------------|----------------------------------------------------------------------------------------------------|
| PMServer3XCompatibility          | Handles Aggregator transformations as it did in version 3.5. The Integration Service treats null values as zeros in aggregate calculations and performs aggregate calculations before flagging records for insert, update, delete, or reject in Update Strategy expressions. Disable this option to treat null values as NULL and perform aggregate calculations based on the Update Strategy transformation. This overrides both Aggregate treat nulls as zero and Aggregate treat rows as insert. Default is No.                                                                                                    |
| JoinerSourceOrder6xCompatibility | Processes master and detail pipelines sequentially as it did in versions prior to 7.0. The Integration Service processes all data from the master pipeline before it processes the detail pipeline. When the target load order group contains multiple Joiner transformations, the Integration Service processes the detail pipelines sequentially.  The Integration Service fails sessions when the mapping meets any of the following conditions:  - The mapping contains a multiple input group transformation, such as the Custom transformation. Multiple input group transformations require the Integration Service to read sources concurrently.  - You configure any Joiner transformation with transaction level transformation scope.  Disable this option to process the master and detail pipelines concurrently.  Default is No. |
| AggregateTreatNullAsZero         | Treats null values as zero in Aggregator transformations.  Disable this option to treat null values as NULL in aggregate calculations.  Default is No.                                                                                                    |
| AggregateTreatRowAsInsert        | When enabled, the Integration Service ignores the update strategy of rows when it performs aggregate calculations. This option ignores sorted input option of the Aggregator transformation. When disabled, the Integration Service uses the update strategy of rows when it performs aggregate calculations.  Default is No.                                                                                                    |
| DateHandling40Compatibility      | Handles dates as in version 4.0. Disable this option to handle dates as defined in the current version of PowerCenter. Date handling significantly improved in version 4.5. Enable this option to revert to version 4.0 behavior. Default is No.                                                                                                    |
| TreatCHARasCHARonRead            | If you have PowerExchange for PeopleSoft, use this option for PeopleSoft sources on Oracle. You cannot, however, use it for PeopleSoft lookup tables on Oracle or PeopleSoft sources on Microsoft SQL Server.                                                                                                    |
| Max Lookup SP DB Connections     | Maximum number of connections to a lookup or stored procedure database when you start a session. If the number of connections needed exceeds this value, session threads must share connections. This can result in decreased performance. If blank, the Integration Service allows an unlimited number of connections to the lookup or stored procedure database. If the Integration Service allows an unlimited number of connections, but the database user does not have permission for the number of connections required by the session, the session fails. Minimum value is 0. Default is 0.                                                                                                    |
| Max Sybase Connections           | Maximum number of connections to a Sybase ASE database when you start a session. If the number of connections required by the session is greater than this value, the session fails.  Minimum value is 100. Maximum value is 2147483647. Default is 100.                                                                                                    |

Table 9-5. Compatibility and Database Properties for an Integration Service

| Property              | Description                                                                                                    |
|-----------------------|----------------------------------------------------------------------------------------------------|
| Max MSSQL Connections | Maximum number of connections to a Microsoft SQL Server database when you start a session. If the number of connections required by the session is greater than this value, the session fails.  Minimum value is 100. Maximum value is 2147483647. Default is 100. |
| NumOfDeadlockRetries  | Number of times the Integration Service retries a target write on a database deadlock.  Minimum value is 0. Maximum value is 2147483647. Default is 10.                                                                                                    |
| DeadlockSleep         | Number of seconds before the Integration Service retries a target write on database deadlock. If set to 0 seconds, the Integration Service retries the target write immediately.  Minimum value is 0. Maximum value is 2147483647. Default is 0.                   |

# **Configuration Properties**

You can configure session and miscellaneous properties, such as whether to enforce code page compatibility.

To edit the configuration properties, select the Integration Service in the Navigator, and then click the Properties tab > Configuration Properties > Edit.

Table 9-6 describes the configuration properties:

Table 9-6. Configuration Properties for an Integration Service

| Property                      | Description                                                                                                    |
|-------------------------------|----------------------------------------------------------------------------------------------------|
| XMLWarnDupRows                | Writes duplicate row warnings and duplicate rows for XML targets to the session log. Default is Yes.                                                                                                    |
| CreateIndicatorFiles          | Creates indicator files when you run a workflow with a flat file target. Default is No.                                                                                                    |
| OutputMetaDataForFF           | Writes column headers to flat file targets. The Integration Service writes the target definition port names to the flat file target in the first line, starting with the # symbol. Default is No.                                                                                                    |
| TreatDBPartitionAsPassThrough | Uses pass-through partitioning for non-DB2 targets when the partition type is Database Partitioning. Enable this option if you specify Database Partitioning for a non-DB2 target. Otherwise, the Integration Service fails the session.  Default is No.                                                                                                    |
| ExportSessionLogLibName       | Name of an external shared library to handle session event messages. Typically, shared libraries in Windows have a file name extension of .dll. In UNIX, shared libraries have a file name extension of .sl. If you specify a shared library and the Integration Service encounters an error when loading the library or getting addresses to the functions in the shared library, then the session will fail. The library name you specify can be qualified with an absolute path. If you do not provide the path for the shared library, the Integration Service will locate the shared library based on the library path environment variable specific to each platform. |

Table 9-6. Configuration Properties for an Integration Service

| Property                         | Description                                                                                                    |
|----------------------------------|----------------------------------------------------------------------------------------------------|
| TreatNullInComparisonOperatorsAs | Determines how the Integration Service evaluates null values in comparison operations. Specify one of the following options:  - Null. The Integration Service evaluates null values as NULL in comparison expressions. If either operand is NULL, the result is NULL.  - High. The Integration Service evaluates null values as greater than non-null values in comparison expressions. If both operands are NULL, the Integration Service evaluates them as equal. When you choose High, comparison expressions never result in NULL.  - Low. The Integration Service evaluates null values as less than non-null values in comparison expressions. If both operands are NULL, the Integration Service treats them as equal. When you choose Low, comparison expressions never result in NULL.  Default is NULL. |
| WriterWaitTimeOut                | In target-based commit mode, the amount of time in seconds the writer remains idle before it issues a commit when the following conditions are true:  - The Integration Service has written data to the target.  - The Integration Service has not issued a commit.  The Integration Service may commit to the target before or after the configured commit interval.  Minimum value is 60. Maximum value is 2147483647. Default is 60. If you configure the timeout to be 0 or a negative number, the Integration Service defaults to 60 seconds.                                                                                                    |
| MSExchangeProfile                | Microsoft Exchange profile used by the Service Start Account to send post-session email. The Service Start Account must be set up as a Domain account to use this feature.                                                                                                    |
| DateDisplayFormat                | Date format the Integration Service uses in log entries. The Integration Service validates the date format you enter. If the date display format is invalid, the Integration Service uses the default date display format.  Default is DY MON DD HH24:MI:SS YYYY.                                                                                                    |
| ValidateDataCodePages            | Enforces data code page compatibility.  Disable this option to lift restrictions for source and target data code page selection, stored procedure and lookup database code page selection, and session sort order selection. The Integration Service performs data code page validation in Unicode data movement mode only. Option available if you run the Integration Service in Unicode data movement mode. Option disabled if you run the Integration Service in ASCII data movement mode.  Default is Yes.                                                                                                    |

# **HTTP Proxy Properties**

You can configure properties for the HTTP proxy server for Web Services and the HTTP transformation.

To edit the HTTP proxy properties, select the Integration Service in the Navigator, and click the Properties tab > HTTP Proxy Properties > Edit.

Table 9-7 describes the HTTP proxy properties:

Table 9-7. HTTP Proxy Properties for an Integration Service

| Property        | Description                                                                                                    |
|-----------------|----------------------------------------------------------------------------------------------------|
| HttpProxyServer | Name of the HTTP proxy server.                                                                                   |
| HttpProxyPort   | Port number of the HTTP proxy server. This must be a number.                                                     |
| HttpProxyUser   | Authenticated user name for the HTTP proxy server. This is required if the proxy server requires authentication. |

Table 9-7. HTTP Proxy Properties for an Integration Service

| Property      |      | Description                                                                                        |
|---------------|------|----------------------------------------------------------------------------------------------------|
| HttpProxyPass | word | Password for the authenticated user. This is required if the proxy server requires authentication. |
| HttpProxyDom  | ain  | Domain for authentication.                                                                         |

# **Using Operating System Profiles**

By default, the Integration Service process runs all workflows using the permissions of the operating system user that starts Informatica Services. The Integration Service writes output files to a single shared location specified in the \$PMRootDir service process variable.

When you configure the Integration Service to use operating system profiles, the Integration Service process runs workflows with the permission of the operating system user you define in the operating system profile. The operating system profile contains the operating system user name, service process variables, and environment variables. The operating system user must have access to the directories you configure in the profile and the directories the Integration Service accesses at run time. You can use operating system profiles for an Integration Service that runs on UNIX.

To use an operating system profile, assign the profile to a repository folder or assign the profile to a workflow when you start a workflow. You must have permission on the operating system profile to assign it to a folder or workflow. For example, you assign operating system profile Sales to workflow A. The user that runs workflow A must also have permissions to use operating system profile Sales. The Integration Service stores the output files for workflow A in a location specified in the \$PMRootDir service process variable that the profile can access.

To manage permissions for operating system profiles, go to the Security page of the Administration Console.

# **Operating System Profile Components**

Configure the following components in an operating system profile:

- Operating system user name. Configure the operating system user that the Integration Service uses to run workflows.
- Service process variables. Configure service process variables in the operating system profile to specify different output file locations based on the profile assigned to the workflow.
- Environment variables. Configure environment variables that the Integration Services uses at run time.
- Permissions. Configure permissions for users to use operating system profiles.

# **Configuring Operating System Profiles**

To use operating system profiles to run workflows, complete the following steps:

- 1. Enable operating system profiles in the Integration Service properties.
- 2. Set umask to 000 on every node configured to run the Integration Service. To apply changes, restart Informatica Services.
- 3. Configure *pmimpprocess* on every node configured to run the Integration Service. *pmimpprocess* is a tool that the DTM process, command tasks, and parameter files use to switch between operating system users.
- 4. Create the operating system profiles on the Security page of the Administration Console.
- 5. Assign permissions on operating system profiles to users or groups.
- 6. You can assign operating system profiles to repository folders or to a workflow.

#### To configure pmimpprocess:

**1.** At the command prompt, switch to the following directory:

```
<PowerCenter installation directory>/server/bin
```

2. Enter the following information at the command line to log in as the administrator user:

```
su <administrator user name>
```

For example, if the administrator user name is root enter the following command:

```
su root
```

**3.** Enter the following commands to set the owner and group to the administrator user:

```
chown <administrator user name> pmimpprocess
chgrp <administrator user name> pmimpprocess
```

4. Enter the following commands to set the setuid bit:

```
chmod +g  pmimpprocess
chmod +s  pmimpprocess
```

# **Troubleshooting Operating System Profiles**

After I selected Use Operating System Profiles, the Integration Service failed to start.

The Integration Service will not start if operating system profiles is enabled on Windows or a grid that includes a Windows node. You can enable operating system profiles on Integration Services that run on UNIX.

or

pmimpprocess was not configured. To use operating system profiles, you must set the owner and group of pmimpprocess to administrator and enable the setuid bit for pmimpprocess.

# Configuring the Associated Repository

When you create the Integration Service, you specify the repository associated with the Integration Service. However, you may need to change the repository connection information. For example, you need to update the connection information if the repository is moved to a new database. You may need to choose a different repository when you move from a development repository to a production repository.

When you update or choose a new repository, you must specify the Repository Service and the user account used to access the repository. The Administration Console lists the Repository Services defined in the same domain as the Integration Service.

To edit the associated repository properties, select the Integration Service in the Domain tab of the Administration Console, and then click the Properties tab > Associated Repository Properties > Edit.

Table 9-8 describes the associated repository properties:

Table 9-8. Associated Repository for an Integration Service

| Property                                    | Description                                                                                                    |
|---------------------------------------------|----------------------------------------------------------------------------------------------------|
| Domain for Associated<br>Repository Service | Domain that contains the Repository Service associated with the Integration Service. The Repository Service and the Integration Service must be in the same domain.  This is a read-only field. |
| Associated Repository<br>Service            | Repository Service name to which the Integration Service connects. To apply changes to this property, restart the Integration Service.                                                          |

Table 9-8. Associated Repository for an Integration Service

| Property             | Description                                                                                                    |
|----------------------|----------------------------------------------------------------------------------------------------|
| Repository User Name | User name to access the repository. The user must have the Monitor Run-time Objects privilege for the Repository Service and read permission on folders containing scheduled workflows. To apply changes to this property, restart the Integration Service. |
| Repository Password  | Password for the user. To apply changes to this property, restart the Integration Service.                                                                                                    |
| Security Domain      | Security domain for the user. To apply changes to this property, restart the Integration Service.  The Security Domain field appears when the PowerCenter domain contains an LDAP security domain.                                                          |

# Configuring the Integration Service Processes

The Integration Service can run each Integration Service process on a different node. When you select the Integration Service in the Administration Console, you can view the Integration Service process nodes on the Processes tab.

You can change the following properties to configure the way that a node runs an Integration Service process:

- ◆ Code page
- Directories for Integration Service files
- Directories for Java components
- Custom properties
- Environment variables

To configure the properties, select the Integration Service in the Administration Console and click the Processes

# **Code Pages**

You must specify the code page of each Integration Service process node. The node that runs this process uses this code page when it extracts, transforms, or loads data.

Before you can select a code page for an Integration Service process, you must select an associated repository for the Integration Service. The code page for each Integration Service process node must be a subset of the repository code page. When you edit this property, the field displays code pages that are a subset of the associated Repository Service code page.

When you configure the Integration Service to run on a grid or a backup node, you can use a different code page for each Integration Service process node. However, all codes pages for the Integration Service process nodes must be compatible.

### **RELATED TOPICS:**

"Understanding Globalization" on page 281

## **Directories for Integration Service Files**

Integration Service files include run-time files, state of operation files, and session log files.

The Integration Service creates files to store the state of operations for the service. The state of operations includes information such as the active service requests, scheduled tasks, and completed and running processes. If the service fails, the Integration Service can restore the state and recover operations from the point of interruption.

The Integration Service process uses run-time files to run workflows and sessions. Run-time files include parameter files, cache files, input files, and output files. If the Integration Service uses operating system profiles, the operating system user specified in the profile must have access to the run-time files.

By default, the installation program creates a set of Integration Service directories in the server\infa\_shared directory. You can set the shared location for these directories by configuring the service process variable \$PMRootDir to point to the same location for each Integration Service process. Each Integration Service can use a separate shared location.

Table 9-9 describes the service process variables for Integration Service files:

Table 9-9. Service Process Variables

| Property           | Description                                                                                                    |
|--------------------|----------------------------------------------------------------------------------------------------|
| \$PMRootDir        | Root directory accessible by the node. This is the root directory for other service process variables. It cannot include the following special characters:  *?<>" , Default is C:\Informatica\PowerCenter8.5\server\infa_shared                                                                                                    |
| \$PMSessionLogDir  | Default directory for session logs. It cannot include the following special characters:  *? <> "  , Default is \$PMRootDir/SessLogs.                                                                                                    |
| \$PMBadFileDir     | Default directory for reject files. It cannot include the following special characters:  *? <> "   ,  Default is \$PMRootDir/BadFiles.                                                                                                    |
| \$PMCacheDir       | Default directory for index and data cache files. You can increase performance when the cache directory is a drive local to the Integration Service process. Do not use a mapped or mounted drive for cache files. It cannot include the following special characters:  *? <> "  , Default is \$PMRootDir/Cache.                                           |
| \$PMTargetFileDir  | Default directory for target files. It cannot include the following special characters:  *? <> "   ,  Default is \$PMRootDir/TgtFiles.                                                                                                    |
| \$PMSourceFileDir  | Default directory for source files. It cannot include the following special characters:  * ? < > "   , Default is \$PMRootDir/SrcFiles.                                                                                                    |
| \$PMExtProcDir     | Default directory for external procedures. It cannot include the following special characters:  * ? < > "   , Default is \$PMRootDir/ExtProc.                                                                                                    |
| \$PMTempDir        | Default directory for temporary files. It cannot include the following special characters:  * ? < > "   , Default is \$PMRootDir/Temp.                                                                                                    |
| \$PMWorkflowLogDir | Default directory for workflow logs. It cannot include the following special characters:  * ? < > "   , Default is \$PMRootDir/WorkflowLogs.                                                                                                    |
| \$PMLookupFileDir  | Default directory for lookup files. It cannot include the following special characters:  *? <> "   ,  Default is \$PMRootDir/LkpFiles.                                                                                                    |
| \$PMStorageDir     | Default directory for state of operation files. The Integration Service uses these files for recovery if you have the high availability option or if you enable a workflow for recovery. These files store the state of each workflow and session operation. It cannot include the following special characters:  *?<> " , Default is \$PMRootDir/Storage. |

#### Configuring \$PMRootDir

When you configure the Integration Service process variables, you specify the paths for the root directory and its subdirectories. You can specify an absolute directory for the service process variables. Make sure all directories specified for service process variables exist before running a workflow.

Set the root directory in the \$PMRootDir service process variable. The syntax for \$PMRootDir is different for Windows and UNIX.

• On Windows, enter a path beginning with a drive letter, colon, and backslash. For example:

C:\Informatica\PowerCenter8.5\server\infa\_shared

• On UNIX: Enter an absolute path beginning with a slash. For example:

/Informatica/PowerCenter8.5/server/infa\_shared

You can use \$PMRootDir to define subdirectories for other service process variable values. For example, set the \$PMSessionLogDir service process variable to \$PMRootDir/SessLogs.

#### Configuring Service Process Variables for Multiple Nodes

When you configure the Integration Service to run on a grid or a backup node, all Integration Service processes associated with an Integration Service must use the same shared directories for Integration Service files.

Configure service process variables with identical absolute paths to the shared directories on each node that is configured to run the Integration Service. If you use a mounted drive or a mapped drive, the absolute path to the shared location must also be identical.

For example, if you have a primary and a backup node for the Integration Service, recovery fails when nodes use the following drives for the storage directory:

- Mapped drive on node1: F:\shared\Informatica\8.5\infashared\Storage
- Mapped drive on node2: G:\shared\Informatica\8.5\infashared\Storage

-or-

- Mounted drive on node1: /mnt/shared/Informatica/8.5/infa\_shared/Storage
- Mounted drive on node2: /mnt/shared\_filesystem/Informatica/8.5/infa\_shared/Storage

To use the mapped or mounted drives successfully, both nodes must use the same drive.

#### Configuring Service Process Variables for Operating System Profiles

When you use operating system profiles, define absolute directory paths for \$PMWorkflowLogDir and \$PMStorageDir in the Integration Service properties. You configure \$PMStorageDir in the Integration Service properties and the operating system profile. The Integration Service saves workflow recovery files to the \$PMStorageDir configured in the Integration Service properties and saves the session recovery files to the \$PMStorageDir configured in the operating system profile. Define the other service process variables within each operating system profile.

#### **Directories for Java Components**

You must specify the directory containing the Java components. The Integration Service uses the Java components for the following PowerCenter components:

- Custom transformation that uses Java coding
- ♦ Java transformation
- PowerExchange for JMS
- PowerExchange for Web Services
- PowerExchange for webMethods

Table 9-10 describes the directories for Java Components:

Table 9-10. Directories for Java Components

| Property                   | Description                                                                                                    |
|----------------------------|----------------------------------------------------------------------------------------------------|
| Java SDK ClassPath         | Java SDK classpath. You can set the classpath to any JAR files you need to run a session that require java components. The Integration Service appends the values you set to the system CLASSPATH. For more information, see "Directories for Java Components" on page 164. |
| Java SDK Minimum<br>Memory | Minimum amount of memory the Java SDK uses during a session.  If the session fails due to a lack of memory, you may want to increase this value.  Default is 32 MB.                                                                                                    |
| Java SDK Maximum<br>Memory | Maximum amount of memory the Java SDK uses during a session.  If the session fails due to a lack of memory, you may want to increase this value.  Default is 64 MB.                                                                                                    |

## **Custom Properties**

If required, you can also configure custom properties for each node assigned to the Integration Service. Custom properties include properties that are unique to your PowerCenter environment or that apply in special cases. An Integration Service process has no custom properties when you initially create it. Use custom properties only if Informatica Global Customer Support instructs you to.

#### **Environment Variables**

The database client code page on a node is usually controlled by an environment variable. For example, Oracle uses NLS\_LANG, and IBM DB2 uses DB2CODEPAGE. All Integration Services and Repository Services that run on this node use the same environment variable. You can configure an Integration Service process to use a different value for the database client code page environment variable than the value set for the node.

You might want to configure the code page environment variable for an Integration Service process for the following reasons:

- An Integration Service and Repository Service running on the node require different database client code pages. For example, you have a Shift-JIS repository that requires that the code page environment variable be set to Shift-JIS. However, the Integration Service reads from and writes to databases using the UTF-8 code page. The Integration Service requires that the code page environment variable be set to UTF-8.
  - Set the environment variable on the node to Shift-JIS Then add the environment variable to the Integration Service process properties and set the value to UTF-8.
- Multiple Integration Services running on the node use different data movement modes. For example, you have one Integration Service running in Unicode mode and another running in ASCII mode on the same node. The Integration Service running in Unicode mode requires that the code page environment variable be set to UTF-8. For optimal performance, the Integration Service running in ASCII mode requires that the code page environment variable be set to 7-bit ASCII.
  - Set the environment variable on the node to UTF-8. Then add the environment variable to the properties of the Integration Service process running in ASCII mode and set the value to 7-bit ASCII.

If the Integration Service uses operating system profiles, environment variables configured in the operating system profile override the environment variables set in the general properties for the Integration Service process.

# CHAPTER 10

# Integration Service Architecture

This chapter includes the following topics:

- Overview, 167
- Integration Service Connectivity, 168
- Integration Service Process, 169
- ◆ Load Balancer, 171
- Data Transformation Manager (DTM) Process, 173
- Processing Threads, 175
- DTM Processing, 178
- Grids, 179
- System Resources, 181
- Code Pages and Data Movement Modes, 182
- Output Files and Caches, 183

# Overview

The Integration Service moves data from sources to targets based on workflow and mapping metadata stored in a repository. When a workflow starts, the Integration Service retrieves mapping, workflow, and session metadata from the repository. It extracts data from the mapping sources and stores the data in memory while it applies the transformation rules configured in the mapping. The Integration Service loads the transformed data into one or more targets.

Figure 10-1 shows the processing path between the Integration Service, repository, source, and target:

Figure 10-1. Integration Service and Data Movement

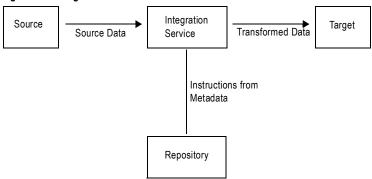

To move data from sources to targets, the Integration Service uses the following components:

- Integration Service process. The Integration Service starts one or more Integration Service processes to run and monitor workflows. When you run a workflow, the Integration Service process starts and locks the workflow, runs the workflow tasks, and starts the process to run sessions. For more information, see "Integration Service Process" on page 169.
- Load Balancer. The Integration Service uses the Load Balancer to dispatch tasks. The Load Balancer dispatches tasks to achieve optimal performance. It may dispatch tasks to a single node or across the nodes in a grid. For more information, see "Load Balancer" on page 171.
- Data Transformation Manager (DTM) process. The Integration Service starts a DTM process to run each Session and Command task within a workflow. The DTM process performs session validations, creates threads to initialize the session, read, write, and transform data, and handles pre- and post- session operations. For more information, see "Data Transformation Manager (DTM) Process" on page 173.

The Integration Service can achieve high performance using symmetric multi-processing systems. It can start and run multiple tasks concurrently. It can also concurrently process partitions within a single session. When you create multiple partitions within a session, the Integration Service creates multiple database connections to a single source and extracts a separate range of data for each connection. It also transforms and loads the data in parallel. For more information, see "Processing Threads" on page 175.

You can create an Integration Service on any machine where you installed the PowerCenter Services. You can configure the Integration Service using the Administration Console or the *pmcmd* command line program.

# **Integration Service Connectivity**

The Integration Service connects to the following PowerCenter components:

- PowerCenter Client
- Repository Service
- Source and target databases

The Integration Service is a repository client. It connects to the Repository Service to retrieve workflow and mapping metadata from the repository database. When the Integration Service process requests a repository connection, the request is routed through the master gateway, which sends back Repository Service information to the Integration Service process. The Integration Service process connects to the Repository Service. The Repository Service connects to the repository and performs repository metadata transactions for the client application.

The Workflow Manager communicates with the Integration Service process over a TCP/IP connection. The Workflow Manager communicates with the Integration Service process each time you schedule or edit a

workflow, display workflow details, and request workflow and session logs. Use the connection information defined for the domain to access the Integration Service from the Workflow Manager.

The Integration Service process connects to the source or target database using ODBC or native drivers. The Integration Service process maintains a database connection pool for stored procedures or lookup databases in a workflow. The Integration Service process allows an unlimited number of connections to lookup or stored procedure databases. If a database user does not have permission for the number of connections a session requires, the session fails. You can optionally set a parameter to limit the database connections. For a session, the Integration Service process holds the connection as long as it needs to read data from source tables or write data to target tables.

Table 10-1 summarizes the software you need to connect the Integration Service to the platform components, source databases, and target databases:

Table 10-1. Connectivity Requirements for an Integration Service

| Integration Service Connection                                                                                                    | Connectivity Requirement        |  |
|----------------------------------------------------------------------------------------------------|---------------------------------|--|
| PowerCenter Client                                                                                                    | TCP/IP                          |  |
| Other Integration Service Processes                                                                                                    | TCP/IP                          |  |
| Repository Service                                                                                                    | TCP/IP                          |  |
| Source and target databases                                                                                                    | Native database drivers or ODBC |  |
| Note: Both the Windows and UNIX versions of the Integration Service can use ODBC drivers to connect to databases. Use native drivers to improve performance. |                                 |  |

# **Integration Service Process**

The Integration Service starts an Integration Service process to run and monitor workflows. The Integration Service process is also known as the pmserver process. The Integration Service process accepts requests from the PowerCenter Client and from *pmcmd*. It performs the following tasks:

- Manages workflow scheduling.
- Locks and reads the workflow.
- Reads the parameter file.
- Creates the workflow log.
- Runs workflow tasks and evaluates the conditional links connecting tasks.
- Starts the DTM process or processes to run the session.
- Writes historical run information to the repository.
- Sends post-session email in the event of a DTM failure.

# Managing Workflow Scheduling

The Integration Service process manages workflow scheduling in the following situations:

- When you start the Integration Service. When you start the Integration Service, it queries the repository for a list of workflows configured to run on it.
- When you save a workflow. When you save a workflow assigned to an Integration Service to the repository, the Integration Service process adds the workflow to or removes the workflow from the schedule queue.

#### Locking and Reading the Workflow

When the Integration Service process starts a workflow, it requests an execute lock on the workflow from the repository. The execute lock allows the Integration Service process to run the workflow and prevents you from

starting the workflow again until it completes. If the workflow is already locked, the Integration Service process cannot start the workflow. A workflow may be locked if it is already running.

The Integration Service process also reads the workflow from the repository at workflow run time. The Integration Service process reads all links and tasks in the workflow except sessions and worklet instances. The Integration Service process reads session instance information from the repository. The DTM retrieves the session and mapping from the repository at session run time. The Integration Service process reads worklets from the repository when the worklet starts.

#### Reading the Parameter File

When the workflow starts, the Integration Service process checks the workflow properties for use of a parameter file. If the workflow uses a parameter file, the Integration Service process reads the parameter file and expands the variable values for the workflow and any worklets invoked by the workflow.

The parameter file can also contain mapping parameters and variables and session parameters for sessions in the workflow, as well as service and service process variables for the service process that runs the workflow. When starting the DTM, the Integration Service process passes the parameter file name to the DTM.

# Creating the Workflow Log

The Integration Service process creates a log for the workflow. The workflow log contains a history of the workflow run, including initialization, workflow task status, and error messages. You can use information in the workflow log in conjunction with the Integration Service log and session log to troubleshoot system, workflow, or session problems.

## **Running Workflow Tasks**

The Integration Service process runs workflow tasks according to the conditional links connecting the tasks. Links define the order of execution for workflow tasks. When a task in the workflow completes, the Integration Service process evaluates the completed task according to specified conditions, such as success or failure. Based on the result of the evaluation, the Integration Service process runs successive links and tasks.

## Running Workflows Across the Nodes in a Grid

When you run an Integration Service on a grid, the service processes run workflow tasks across the nodes of the grid. The domain designates one service process as the master service process. The master service process monitors the worker service processes running on separate nodes. The worker service processes run workflows across the nodes in a grid.

#### Starting the DTM Process

When the workflow reaches a session, the Integration Service process starts the DTM process. The Integration Service process provides the DTM process with session and parameter file information that allows the DTM to retrieve the session and mapping metadata from the repository. When you run a session on a grid, the worker service process starts multiple DTM processes that run groups of session threads.

When you use operating system profiles, the Integration Services starts the DTM process with the system user account you specify in the operating system profile.

# Writing Historical Information to the Repository

The Integration Service process monitors the status of workflow tasks during the workflow run. When workflow tasks start or finish, the Integration Service process writes historical run information to the repository. Historical run information for tasks includes start and completion times and completion status. Historical run information for sessions also includes source read statistics, target load statistics, and number of errors. You can view this information using the Workflow Monitor.

#### Sending Post-Session Email

The Integration Service process sends post-session email if the DTM terminates abnormally. The DTM sends post-session email in all other cases.

# **Load Balancer**

The Load Balancer is a component of the Integration Service that dispatches tasks to achieve optimal performance and scalability. When you run a workflow, the Load Balancer dispatches the Session, Command, and predefined Event-Wait tasks within the workflow. The Load Balancer matches task requirements with resource availability to identify the best node to run a task. It dispatches the task to an Integration Service process running on the node. It may dispatch tasks to a single node or across nodes.

The Load Balancer dispatches tasks in the order it receives them. When the Load Balancer needs to dispatch more Session and Command tasks than the Integration Service can run, it places the tasks it cannot run in a queue. When nodes become available, the Load Balancer dispatches tasks from the queue in the order determined by the workflow service level.

The following concepts describe Load Balancer functionality:

- Dispatch process. The Load Balancer performs several steps to dispatch tasks. For more information, see "Dispatch Process" on page 171.
- Resources. The Load Balancer can use PowerCenter resources to determine if it can dispatch a task to a node. For more information, see "Resources" on page 172.
- Resource provision thresholds. The Load Balancer uses resource provision thresholds to determine whether it can start additional tasks on a node. For more information, see "Resource Provision Thresholds" on page 172.
- Dispatch mode. The dispatch mode determines how the Load Balancer selects nodes for dispatch. For more information, see "Dispatch Mode" on page 172.
- Service levels. When multiple tasks are waiting in the dispatch queue, the Load Balancer uses service levels to determine the order in which to dispatch tasks from the queue. For more information, see "Service Levels" on page 173.

## **Dispatch Process**

The Load Balancer uses different criteria to dispatch tasks depending on whether the Integration Service runs on a node or a grid.

#### Dispatching Tasks on a Node

When the Integration Service runs on a node, the Load Balancer performs the following steps to dispatch a task:

- The Load Balancer checks resource provision thresholds on the node. If dispatching the task causes any
  threshold to be exceeded, the Load Balancer places the task in the dispatch queue, and it dispatches the task
  later.
  - The Load Balancer checks different thresholds depending on the dispatch mode.
- 2. The Load Balancer dispatches all tasks to the node that runs the master Integration Service process.

#### Dispatching Tasks Across a Grid

When the Integration Service runs on a grid, the Load Balancer performs the following steps to determine on which node to run a task:

- 1. The Load Balancer verifies which nodes are currently running and enabled.
- 2. If you configure the Integration Service to check resource requirements, the Load Balancer identifies nodes that have the PowerCenter resources required by the tasks in the workflow.
- 3. The Load Balancer verifies that the resource provision thresholds on each candidate node are not exceeded. If dispatching the task causes a threshold to be exceeded, the Load Balancer places the task in the dispatch queue, and it dispatches the task later.
  - The Load Balancer checks thresholds based on the dispatch mode.
- 4. The Load Balancer selects a node based on the dispatch mode.

#### Resources

You can configure the Integration Service to check the resources available on each node and match them with the resources required to run the task. If you configure the Integration Service to run on a grid and to check resources, the Load Balancer dispatches a task to a node where the required PowerCenter resources are available. For example, if a session uses an SAP source, the Load Balancer dispatches the session only to nodes where the SAP client is installed. If no available node has the required resources, the Integration Service fails the task.

You configure the Integration Service to check resources in the Administration Console.

You define resources available to a node in the Administration Console. You assign resources required by a task in the task properties.

The Integration Service writes resource requirements and availability information in the workflow log.

#### Resource Provision Thresholds

The Load Balancer uses resource provision thresholds to determine the maximum load acceptable for a node. The Load Balancer can dispatch a task to a node when dispatching the task does not cause the resource provision thresholds to be exceeded.

The Load Balancer checks the following thresholds:

- Maximum CPU Run Queue Length. The maximum number of runnable threads waiting for CPU resources
  on the node. The Load Balancer excludes the node if the maximum number of waiting threads is exceeded.
  The Load Balancer checks this threshold in metric-based and adaptive dispatch modes.
- Maximum Memory %. The maximum percentage of virtual memory allocated on the node relative to the total physical memory size. The Load Balancer excludes the node if dispatching the task causes this threshold to be exceeded.

The Load Balancer checks this threshold in metric-based and adaptive dispatch modes.

Maximum Processes. The maximum number of running Session and Command tasks allowed for each
Integration Service process running on the node. The Load Balancer excludes the node if dispatching the
task causes this threshold to be exceeded.

The Load Balancer checks this threshold in all dispatch modes.

If all nodes in the grid have reached the resource provision thresholds before any PowerCenter task has been dispatched, the Load Balancer dispatches tasks one at a time to ensure that PowerCenter tasks are still executed.

You define resource provision thresholds in the node properties in the Administration Console.

#### Dispatch Mode

The dispatch mode determines how the Load Balancer selects nodes to distribute workflow tasks. The Load Balancer uses the following dispatch modes:

• Round-robin. The Load Balancer dispatches tasks to available nodes in a round-robin fashion. It checks the Maximum Processes threshold on each available node and excludes a node if dispatching a task causes the

threshold to be exceeded. This mode is the least compute-intensive and is useful when the load on the grid is even and the tasks to dispatch have similar computing requirements.

- Metric-based. The Load Balancer evaluates nodes in a round-robin fashion. It checks all resource provision thresholds on each available node and excludes a node if dispatching a task causes the thresholds to be exceeded. The Load Balancer continues to evaluate nodes until it finds a node that can accept the task. This mode prevents overloading nodes when tasks have uneven computing requirements.
- Adaptive. The Load Balancer ranks nodes according to current CPU availability. It checks all resource
  provision thresholds on each available node and excludes a node if dispatching a task causes the thresholds to
  be exceeded. This mode prevents overloading nodes and ensures the best performance on a grid that is not
  heavily loaded.

When the Load Balancer runs in metric-based or adaptive mode, it uses task statistics to determine whether a task can run on a node. The Load Balancer averages statistics from the last three runs of the task to estimate the computing resources required to run the task. If no statistics exist in the repository, the Load Balancer uses default values.

In adaptive dispatch mode, the Load Balancer can use the CPU profile for the node to identify the node with the most computing resources.

You configure the dispatch mode in the domain properties in the Administration Console.

#### Service Levels

Service levels establish priority among tasks that are waiting to be dispatched. When the Load Balancer has more Session and Command tasks to dispatch than the Integration Service can run at the time, the Load Balancer places the tasks in the dispatch queue. When nodes become available, the Load Balancer dispatches tasks from the queue. The Load Balancer uses service levels to determine the order in which to dispatch tasks from the queue.

Each service level has the following properties:

- Name. Name of the service level.
- Dispatch priority. A number that establishes the task priority in the dispatch queue. The Load Balancer dispatches tasks with high priority before it dispatches tasks with low priority. When multiple tasks in the queue have the same dispatch priority, the Load Balancer dispatches the tasks in the order it receives them.
- Maximum dispatch wait time. The amount of time a task can wait in the dispatch queue before the Load
  Balancer changes its dispatch priority to the maximum priority. This ensures that no task waits forever in the
  dispatch queue.

You create and edit service levels in the domain properties in the Administration Console. You assign service levels to workflows in the workflow properties in the Workflow Manager.

# Data Transformation Manager (DTM) Process

The Integration Service process starts the DTM process to run a session. The DTM process is also known as the pmdtm process. The DTM is the process associated with the session task. The DTM process performs the following tasks:

- Retrieves and validates session information from the repository.
- Performs pushdown optimization when the session is configured for pushdown optimization.
- Adds partitions to the session when the session is configured for dynamic partitioning.
- Forms partition groups when the session is configured to run on a grid.
- Expands the service process variables, session parameters, and mapping variables and parameters.
- Creates the session log.

- Validates source and target code pages.
- Verifies connection object permissions.
- Runs pre-session shell commands, stored procedures, and SQL.
- Sends a request to start worker DTM processes on other nodes when the session is configured to run on a grid.
- Creates and runs mapping, reader, writer, and transformation threads to extract, transform, and load data.
- Runs post-session stored procedures, SQL, and shell commands.
- Sends post-session email.

**Note**: If you use operating system profiles, the Integration Service runs the DTM process as the operating system user you specify in the operating system profile.

#### Reading the Session Information

The Integration Service process provides the DTM with session instance information when it starts the DTM. The DTM retrieves the mapping and session metadata from the repository and validates it.

# Performing Pushdown Optimization

If the session is configured for pushdown optimization, the DTM runs a SQL statement to push transformation logic to the source or target database.

## **Creating Dynamic Partitions**

The DTM adds partitions to the session if you configure the session for dynamic partitioning. The DTM scales the number of session partitions based on factors such as source database partitions or the number of nodes in a grid.

#### Forming Partition Groups

If you run a session on a grid, the DTM forms partition groups. A partition group is a group of reader, writer, and transformation threads that runs in a single DTM process. The DTM process forms partition groups and distributes them to worker DTM processes running on nodes in the grid.

# **Expanding Variables and Parameters**

If the workflow uses a parameter file, the Integration Service process sends the parameter file to the DTM when it starts the DTM. The DTM creates and expands session-level, Integration Service-level, and mapping-level variables and parameters.

# Creating the Session Log

The DTM creates logs for the session. The session log contains a complete history of the session run, including initialization, transformation, status, and error messages. You can use information in the session log in conjunction with the Integration Service log and the workflow log to troubleshoot system or session problems.

## Validating Code Pages

The Integration Service processes data internally using the UCS-2 character set. When you disable data code page validation, the Integration Service verifies that the source query, target query, lookup database query, and stored procedure call text convert from the source, target, lookup, or stored procedure data code page to the UCS-2 character set without loss of data in conversion. If the Integration Service encounters an error when converting data, it writes an error message to the session log.

## Verifying Connection Object Permissions

After validating the session code pages, the DTM verifies permissions for connection objects used in the session. The DTM verifies that the user who started or scheduled the workflow has execute permissions for connection objects associated with the session.

#### Starting Worker DTM Processes

The DTM sends a request to the Integration Service process to start worker DTM processes on other nodes when the session is configured to run on a grid.

#### **Running Pre-Session Operations**

After verifying connection object permissions, the DTM runs pre-session shell commands. The DTM then runs pre-session stored procedures and SQL commands.

## Running the Processing Threads

After initializing the session, the DTM uses reader, transformation, and writer threads to extract, transform, and load data. The number of threads the DTM uses to run the session depends on the number of partitions configured for the session.

## **Running Post-Session Operations**

After the DTM runs the processing threads, it runs post-session SQL commands and stored procedures. The DTM then runs post-session shell commands.

# Sending Post-Session Email

When the session finishes, the DTM composes and sends email that reports session completion or failure. If the DTM terminates abnormally, the Integration Service process sends post-session email.

# **Processing Threads**

The DTM allocates process memory for the session and divides it into buffers. This is also known as buffer memory. The default memory allocation is 12,000,000 bytes. The DTM uses multiple threads to process data in a session. The main DTM thread is called the master thread.

The master thread creates and manages other threads. The master thread for a session can create mapping, presession, post-session, reader, transformation, and writer threads.

For each target load order group in a mapping, the master thread can create several threads. The types of threads depend on the session properties and the transformations in the mapping. The number of threads depends on the partitioning information for each target load order group in the mapping.

Figure 10-2 shows the threads the master thread creates for a simple mapping that contains one target load order group:

Figure 10-2. Thread Creation for a Simple Mapping

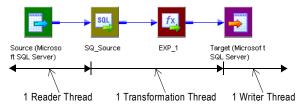

The mapping in Figure 10-2 contains a single partition. In this case, the master thread creates one reader, one transformation, and one writer thread to process the data. The reader thread controls how the Integration Service process extracts source data and passes it to the source qualifier, the transformation thread controls how the Integration Service process handles the data, and the writer thread controls how the Integration Service process loads data to the target.

When the pipeline contains *only* a source definition, source qualifier, and a target definition, the data bypasses the transformation threads, proceeding directly from the reader buffers to the writer. This type of pipeline is a pass-through pipeline.

Figure 10-3 shows the threads for a pass-through pipeline with one partition:

Figure 10-3. Thread Creation for a Pass-Through Pipeline

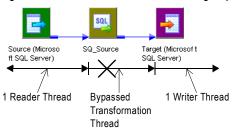

Note: The previous examples assume that each session contains a single partition.

#### **Thread Types**

The master thread creates different types of threads for a session. The types of threads the master thread creates depend on the pre- and post-session properties, as well as the types of transformations in the mapping.

The master thread can create the following types of threads:

- ♦ Mapping Threads
- Pre- and Post-Session Threads
- Reader Threads
- ◆ Transformation Threads
- Writer Threads

#### **Mapping Threads**

The master thread creates one mapping thread for each session. The mapping thread fetches session and mapping information, compiles the mapping, and cleans up after session execution.

#### Pre- and Post-Session Threads

The master thread creates one pre-session and one post-session thread to perform pre- and post-session operations.

#### Reader Threads

The master thread creates reader threads to extract source data. The number of reader threads depends on the partitioning information for each pipeline. The number of reader threads equals the number of partitions. Relational sources use relational reader threads, and file sources use file reader threads.

The Integration Service creates an SQL statement for each reader thread to extract data from a relational source. For file sources, the Integration Service can create multiple threads to read a single source.

#### **Transformation Threads**

The master thread creates one or more transformation threads for each partition. Transformation threads process data according to the transformation logic in the mapping.

The master thread creates transformation threads to transform data received in buffers by the reader thread, move the data from transformation to transformation, and create memory caches when necessary. The number of transformation threads depends on the partitioning information for each pipeline.

Transformation threads store fully-transformed data in a buffer drawn from the memory pool for subsequent access by the writer thread.

If the pipeline contains a Rank, Joiner, Aggregator, Sorter, or a cached Lookup transformation, the transformation thread uses cache memory until it reaches the configured cache size limits. If the transformation thread requires more space, it pages to local cache files to hold additional data.

When the Integration Service runs in ASCII mode, the transformation threads pass character data in single bytes. When the Integration Service runs in Unicode mode, the transformation threads use double bytes to move character data.

#### Writer Threads

The master thread creates one writer thread for each partition if a target exists in the source pipeline. Relational targets use relational writer threads, and file targets use file writer threads.

The master thread creates writer threads to load target data. The number of writer threads depends on the partitioning information for each pipeline. If the pipeline contains one partition, the master thread creates one writer thread. If it contains multiple partitions, the master thread creates multiple writer threads.

Each writer thread creates connections to the target databases to load data. If the target is a file, each writer thread creates a separate file. You can configure the session to merge these files.

If the target is relational, the writer thread takes data from buffers and commits it to session targets. When loading targets, the writer commits data based on the commit interval in the session properties. You can configure a session to commit data based on the number of source rows read, the number of rows written to the target, or the number of rows that pass through a transformation that generates transactions, such as a Transaction Control transformation.

#### Pipeline Partitioning

When running sessions, the Integration Service process can achieve high performance by partitioning the pipeline and performing the extract, transformation, and load for each partition in parallel. To accomplish this, use the following session and Integration Service configuration:

- Configure the session with multiple partitions.
- Install the Integration Service on a machine with multiple CPUs.

You can configure the partition type at most transformations in the pipeline. The Integration Service can partition data using round-robin, hash, key-range, database partitioning, or pass-through partitioning.

You can also configure a session for dynamic partitioning to enable the Integration Service to set partitioning at run time. When you enable dynamic partitioning, the Integration Service scales the number of session partitions based on factors such as the source database partitions or the number of nodes in a grid.

For relational sources, the Integration Service creates multiple database connections to a single source and extracts a separate range of data for each connection.

The Integration Service transforms the partitions concurrently, it passes data between the partitions as needed to perform operations such as aggregation. When the Integration Service loads relational data, it creates multiple database connections to the target and loads partitions of data concurrently. When the Integration Service loads data to file targets, it creates a separate file for each partition. You can choose to merge the target files.

Figure 10-4 shows a mapping that contains two partitions:

Figure 10-4. Partitioned Mapping

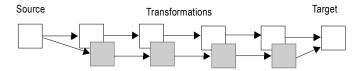

# **DTM Processing**

When you run a session, the DTM process reads source data and passes it to the transformations for processing. To help understand DTM processing, consider the following DTM process actions:

- Reading source data. The DTM reads the sources in a mapping at different times depending on how you configure the sources, transformations, and targets in the mapping.
- Blocking data. The DTM sometimes blocks the flow of data at a transformation in the mapping while it processes a row of data from a different source.
- Block processing. The DTM reads and processes a block of rows at a time.

## Reading Source Data

You create a session based on a mapping. Mappings contain one or more target load order groups. A target load order group is the collection of source qualifiers, transformations, and targets linked together in a mapping. Each target load order group contains one or more source pipelines. A source pipeline consists of a source qualifier and all of the transformations and target instances that receive data from that source qualifier.

By default, the DTM reads sources in a target load order group concurrently, and it processes target load order groups sequentially. You can configure the order that the DTM processes target load order groups.

Figure 10-5 shows a mapping that contains two target load order groups and three source pipelines:

Figure 10-5. Target Load Order Groups and Source Pipelines
Sources Transformations Target

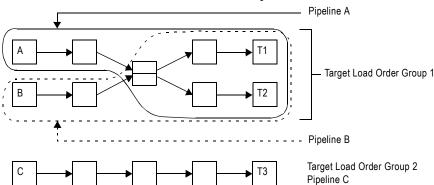

In the mapping shown in Figure 10-5, the DTM processes the target load order groups sequentially. It first processes Target Load Order Group 1 by reading Source A and Source B at the same time. When it finishes processing Target Load Order Group 1, the DTM begins to process Target Load Order Group 2 by reading Source C.

#### **Blocking Data**

You can include multiple input group transformations in a mapping. The DTM passes data to the input groups concurrently. However, sometimes the transformation logic of a multiple input group transformation requires that the DTM block data on one input group while it waits for a row from a different input group.

Blocking is the suspension of the data flow into an input group of a multiple input group transformation. When the DTM blocks data, it reads data from the source connected to the input group until it fills the reader and transformation buffers. After the DTM fills the buffers, it does not read more source rows until the transformation logic allows the DTM to stop blocking the source. When the DTM stops blocking a source, it processes the data in the buffers and continues to read from the source.

The DTM blocks data at one input group when it needs a specific row from a different input group to perform the transformation logic. After the DTM reads and processes the row it needs, it stops blocking the source.

#### **Block Processing**

The DTM reads and processes a block of rows at a time. The number of rows in the block depend on the row size and the DTM buffer size. In the following circumstances, the DTM processes one row in a block:

- Log row errors. When you log row errors, the DTM processes one row in a block.
- Connect CURRVAL. When you connect the CURRVAL port in a Sequence Generator transformation, the session processes one row in a block. For optimal performance, connect only the NEXTVAL port in mappings.
- Configure array-based mode for Custom transformation procedure. When you configure the data access mode for a Custom transformation procedure to be row-based, the DTM processes one row in a block. By default, the data access mode is array-based, and the DTM processes multiple rows in a block.

## Grids

When you run an Integration Service on a grid, a master service process runs on one node and worker service processes run on the remaining nodes in the grid. The master service process runs the workflow and workflow tasks, and it distributes the Session, Command, and predefined Event-Wait tasks to itself and other nodes. A DTM process runs on each node where a session runs. If you run a session on a grid, a worker service process can run multiple DTM processes on different nodes to distribute session threads.

#### Running a Workflow on a Grid

When you run a workflow on a grid, the Integration Service designates one service process as the master service process, and the service processes on other nodes as worker service processes. The master service process can run on any node in the grid.

The master service process receives requests, runs the workflow and workflow tasks including the Scheduler, and communicates with worker service processes on other nodes. Because it runs on the master service process node, the Scheduler uses the date and time for the master service process node to start scheduled workflows. The master service process also runs the Load Balancer, which dispatches tasks to nodes in the grid.

Worker service processes running on other nodes act as Load Balancer agents. The worker service process runs predefined Event-Wait tasks within its process. It starts a process to run Command tasks and a DTM process to run Session tasks.

The master service process can also act as a worker service process. So the Load Balancer can distribute Session, Command, and predefined Event-Wait tasks to the node that runs the master service process or to other nodes.

For example, you have a workflow that contains two Session tasks, a Command task, and a predefined Event-Wait task.

Figure 10-6 shows an example of service process distribution when you run the workflow on a grid:

Figure 10-6. Service Process Distribution for a Workflow Running on a Grid

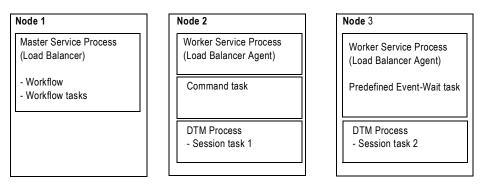

When you run the workflow on a grid, the Integration Service process distributes the tasks in the following way:

- On Node 1, the master service process starts the workflow and runs workflow tasks other than the Session, Command, and predefined Event-Wait tasks. The Load Balancer dispatches the Session, Command, and predefined Event-Wait tasks to other nodes.
- On Node 2, the worker service process starts a process to run a Command task and starts a DTM process to run Session task 1.
- On Node 3, the worker service process runs a predefined Event-Wait task and starts a DTM process to run Session task 2.

#### Running a Session on a Grid

When you run a session on a grid, the master service process runs the workflow and workflow tasks, including the Scheduler. Because it runs on the master service process node, the Scheduler uses the date and time for the master service process node to start scheduled workflows. The Load Balancer distributes Command tasks as it does when you run a workflow on a grid. In addition, when the Load Balancer dispatches a Session task, it distributes the session threads to separate DTM processes.

The master service process starts a temporary preparer DTM process that fetches the session and prepares it to run. After the preparer DTM process prepares the session, it acts as the master DTM process, which monitors the DTM processes running on other nodes.

The worker service processes start the worker DTM processes on other nodes. The worker DTM runs the session. Multiple worker DTM processes running on a node might be running multiple sessions or multiple partition groups from a single session depending on the session configuration.

For example, you run a workflow on a grid that contains one Session task and one Command task. You also configure the session to run on the grid.

Figure 10-7 shows the service process and DTM distribution when you run a session on a grid:

Figure 10-7. Service Process and DTM Distribution for a Session Running on a Grid

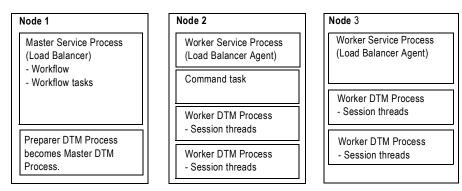

When the Integration Service process runs the session on a grid, it performs the following tasks:

- On Node 1, the master service process runs workflow tasks. It also starts a temporary preparer DTM process, which becomes the master DTM process. The Load Balancer dispatches the Command task and session threads to nodes in the grid.
- On Node 2, the worker service process runs the Command task and starts the worker DTM processes that run the session threads.
- On Node 3, the worker service process starts the worker DTM processes that run the session threads.

# System Resources

To allocate system resources for read, transformation, and write processing, you should understand how the Integration Service allocates and uses system resources. The Integration Service uses the following system resources:

- ◆ CPU usage
- DTM buffer memory
- ◆ Cache memory

## **CPU Usage**

The Integration Service process performs read, transformation, and write processing for a pipeline in parallel. It can process multiple partitions of a pipeline within a session, and it can process multiple sessions in parallel.

If you have a symmetric multi-processing (SMP) platform, you can use multiple CPUs to concurrently process session data or partitions of data. This provides increased performance, as true parallelism is achieved. On a single processor platform, these tasks share the CPU, so there is no parallelism.

The Integration Service process can use multiple CPUs to process a session that contains multiple partitions. The number of CPUs used depends on factors such as the number of partitions, the number of threads, the number of available CPUs, and amount or resources required to process the mapping.

## **DTM Buffer Memory**

The Integration Service process launches the DTM. The DTM allocates buffer memory to the session based on the DTM Buffer Size setting in the session properties. By default, the Integration Service determines the size of the buffer memory. However, you may want to configure the buffer memory and buffer block size manually.

The DTM divides the memory into buffer blocks as configured in the Buffer Block Size setting in the session properties. The reader, transformation, and writer threads use buffer blocks to move data from sources to targets.

You can sometimes improve session performance by increasing buffer memory when you run a session handling a large volume of character data and the Integration Service runs in Unicode mode. In Unicode mode, the Integration Service uses double bytes to move characters, so increasing buffer memory might improve session performance.

If the DTM cannot allocate the configured amount of buffer memory for the session, the session cannot initialize. Informatica recommends you allocate no more than 1 GB for DTM buffer memory.

#### **Cache Memory**

The DTM process creates in-memory index and data caches to temporarily store data used by the following transformations:

- Aggregator transformation (without sorted input)
- Rank transformation
- ♦ Joiner transformation
- Lookup transformation (with caching enabled)

You can configure memory size for the index and data cache in the transformation properties. By default, the Integration Service determines the amount of memory to allocate for caches. However, you can manually configure a cache size for the data and index caches.

By default, the DTM creates cache files in the directory configured for the \$PMCacheDir service process variable. If the DTM requires more space than it allocates, it pages to local index and data files.

The DTM process also creates an in-memory cache to store data for the Sorter transformations and XML targets. You configure the memory size for the cache in the transformation properties. By default, the Integration Service determines the cache size for the Sorter transformation and XML target at run time. The Integration Service allocates a minimum value of 16,777,216 bytes for the Sorter transformation cache and 1,000,000,000 bytes for the XML target. The DTM creates cache files in the directory configured for the \$PMTempDir service process variable. If the DTM requires more cache space than it allocates, it pages to local cache files.

When processing large amounts of data, the DTM may create multiple index and data files. The session does not fail if it runs out of cache memory and pages to the cache files. It does fail, however, if the local directory for cache files runs out of disk space.

After the session completes, the DTM releases memory used by the index and data caches and deletes any index and data files. However, if the session is configured to perform incremental aggregation or if a Lookup transformation is configured for a persistent lookup cache, the DTM saves all index and data cache information to disk for the next session run.

# Code Pages and Data Movement Modes

You can configure PowerCenter to move single byte and multibyte data. The Integration Service can move data in either ASCII or Unicode data movement mode. These modes determine how the Integration Service handles character data. You choose the data movement mode in the Integration Service configuration settings. If you want to move multibyte data, choose Unicode data movement mode. To ensure that characters are not lost during conversion from one code page to another, you must also choose the appropriate code pages for your connections.

#### **ASCII Data Movement Mode**

Use ASCII data movement mode when all sources and targets are 7-bit ASCII or EBCDIC character sets. In ASCII mode, the Integration Service recognizes 7-bit ASCII and EBCDIC characters and stores each character in a single byte. When the Integration Service runs in ASCII mode, it does not validate session code pages. It reads all character data as ASCII characters and does not perform code page conversions. It also treats all numerics as U.S. Standard and all dates as binary data.

You can also use ASCII data movement mode when sources and targets are 8-bit ASCII.

#### Unicode Data Movement Mode

Use Unicode data movement mode when sources or targets use 8-bit or multibyte character sets and contain character data. In Unicode mode, the Integration Service recognizes multibyte character sets as defined by supported code pages.

If you configure the Integration Service to validate data code pages, the Integration Service validates source and target code page compatibility when you run a session. If you configure the Integration Service for relaxed data code page validation, the Integration Service lifts source and target compatibility restrictions.

The Integration Service converts data from the source character set to UCS-2 before processing, processes the data, and then converts the UCS-2 data to the target code page character set before loading the data. The Integration Service allots two bytes for each character when moving data through a mapping. It also treats all numerics as U.S. Standard and all dates as binary data.

The Integration Service code page must be a subset of the repository code page.

# **Output Files and Caches**

The Integration Service process generates output files when you run workflows and sessions. By default, the Integration Service logs status and error messages to log event files. Log event files are binary files that the Log Manager uses to display log events. During each session, the Integration Service also creates a reject file. Depending on transformation cache settings and target types, the Integration Service may create additional files as well.

The Integration Service stores output files and caches based on the service process variable settings. Generate output files and caches in a specified directory by setting service process variables in the session or workflow properties, Integration Service properties, a parameter file, or an operating system profile.

If you define service process variables in more than one place, the Integration Service reviews the precedence of each setting to determine which service process variable setting to use:

- 1. **Integration Service process properties.** Service process variables set in the Integration Service process properties contain the default setting.
- 2. Operating system profile. Service process variables set in an operating system profile override service process variables set in the Integration Service properties. If you use operating system profiles, the Integration Service saves workflow recovery files to the \$PMStorageDir configured in the Integration Service process properties. The Integration Service saves session recovery files to the \$PMStorageDir configured in the operating system profile.
- 3. Parameter file. Service process variables set in parameter files override service process variables set in the Integration Service process properties or an operating system profile.
- 4. **Session or workflow properties.** Service process variables set in the session or workflow properties override service process variables set in the Integration Service properties, a parameter file, or an operating system profile.

For example, if you set the \$PMSessionLogFile in the operating system profile and in the session properties, the Integration Service uses the location specified in the session properties.

The Integration Service creates the following output files:

- Workflow log
- ♦ Session log
- Session details file
- Performance details file
- Reject files
- Row error logs
- Recovery tables and files
- ◆ Control file
- Post-session email
- Output file
- Cache files

When the Integration Service process on UNIX creates any file other than a recovery file, it sets the file permissions according to the umask of the shell that starts the Integration Service process. For example, when the umask of the shell that starts the Integration Service process is 022, the Integration Service process creates files with rw-r--r- permissions. To change the file permissions, you must change the umask of the shell that starts the Integration Service process and then restart it.

The Integration Service process on UNIX creates recovery files with rw----- permissions.

The Integration Service process on Windows creates files with read and write permissions.

#### Workflow Log

The Integration Service process creates a workflow log for each workflow it runs. It writes information in the workflow log such as initialization of processes, workflow task run information, errors encountered, and workflow run summary. Workflow log error messages are categorized into severity levels. You can configure the Integration Service to suppress writing messages to the workflow log file. You can view workflow logs from the Workflow Monitor. You can also configure the workflow to write events to a log file in a specified directory.

As with Integration Service logs and session logs, the Integration Service process enters a code number into the workflow log file message along with message text.

#### Session Log

The Integration Service process creates a session log for each session it runs. It writes information in the session log such as initialization of processes, session validation, creation of SQL commands for reader and writer threads, errors encountered, and load summary. The amount of detail in the session log depends on the tracing level that you set. You can view the session log from the Workflow Monitor. You can also configure the session to write the log information to a log file in a specified directory.

As with Integration Service logs and workflow logs, the Integration Service process enters a code number along with message text.

#### **Session Details**

When you run a session, the Workflow Manager creates session details that provide load statistics for each target in the mapping. You can monitor session details during the session or after the session completes. Session details include information such as table name, number of rows written or rejected, and read and write throughput. To view session details, double-click the session in the Workflow Monitor.

#### Performance Detail File

The Integration Service process generates performance details for session runs. The Integration Service process writes the performance details to a file. The file stores performance details for the last session run.

You can review a performance details file to determine where session performance can be improved. Performance details provide transformation-by-transformation information on the flow of data through the session.

You can also view performance details in the Workflow Monitor if you configure the session to collect performance details.

#### Reject Files

By default, the Integration Service process creates a reject file for each target in the session. The reject file contains rows of data that the writer does not write to targets.

The writer may reject a row in the following circumstances:

- It is flagged for reject by an Update Strategy or Custom transformation.
- It violates a database constraint such as primary key constraint.
- A field in the row was truncated or overflowed, and the target database is configured to reject truncated or overflowed data.

**Note**: By default, the Integration Service process saves the reject file in the directory entered for the service process variable \$PMBadFileDir in the Workflow Manager, and names the reject file *target\_table\_name*.bad.

If you enable row error logging, the Integration Service process does not create a reject file.

#### **Row Error Logs**

When you configure a session, you can choose to log row errors in a central location. When a row error occurs, the Integration Service process logs error information that allows you to determine the cause and source of the error. The Integration Service process logs information such as source name, row ID, current row data, transformation, timestamp, error code, error message, repository name, folder name, session name, and mapping information.

When you enable flat file logging, by default, the Integration Service process saves the file in the directory entered for the service process variable \$PMBadFileDir in the Workflow Manager.

## **Recovery Tables Files**

The Integration Service process creates recovery tables on the target database system when it runs a session enabled for recovery. When you run a session in recovery mode, the Integration Service process uses information in the recovery tables to complete the session.

When the Integration Service process performs recovery, it restores the state of operations to recover the workflow from the point of interruption. The workflow state of operations includes information such as active service requests, completed and running status, workflow variable values, running workflows and sessions, and workflow schedules.

#### Control File

When you run a session that uses an external loader, the Integration Service process creates a control file and a target flat file. The control file contains information about the target flat file such as data format and loading instructions for the external loader. The control file has an extension of .ctl. The Integration Service process creates the control file and the target flat file in the Integration Service variable directory, \$PMTargetFileDir, by default.

#### **Email**

You can compose and send email messages by creating an Email task in the Workflow Designer or Task Developer. You can place the Email task in a workflow, or you can associate it with a session. The Email task allows you to automatically communicate information about a workflow or session run to designated recipients.

Email tasks in the workflow send email depending on the conditional links connected to the task. For post-session email, you can create two different messages, one to be sent if the session completes successfully, the other if the session fails. You can also use variables to generate information about the session name, status, and total rows loaded.

#### Indicator File

If you use a flat file as a target, you can configure the Integration Service to create an indicator file for target row type information. For each target row, the indicator file contains a number to indicate whether the row was marked for insert, update, delete, or reject. The Integration Service process names this file *target\_name*.ind and stores it in the Integration Service variable directory, \$PMTargetFileDir, by default.

#### **Output File**

If the session writes to a target file, the Integration Service process creates the target file based on a file target definition. By default, the Integration Service process names the target file based on the target definition name. If a mapping contains multiple instances of the same target, the Integration Service process names the target files based on the target instance name.

The Integration Service process creates this file in the Integration Service variable directory, \$PMTargetFileDir, by default.

#### Cache Files

When the Integration Service process creates memory cache, it also creates cache files. The Integration Service process creates cache files for the following mapping objects:

- Aggregator transformation
- Joiner transformation
- Rank transformation
- Lookup transformation
- ♦ Sorter transformation
- XML target

By default, the DTM creates the index and data files for Aggregator, Rank, Joiner, and Lookup transformations and XML targets in the directory configured for the \$PMCacheDir service process variable. The Integration Service process names the index file PM\*.idx, and the data file PM\*.dat. The Integration Service process creates the cache file for a Sorter transformation in the \$PMTempDir service process variable directory.

#### **Incremental Aggregation Files**

If the session performs incremental aggregation, the Integration Service process saves index and data cache information to disk when the session finished. The next time the session runs, the Integration Service process uses this historical information to perform the incremental aggregation. By default, the DTM creates the index and data files in the directory configured for the \$PMCacheDir service process variable. The Integration Service process names the index file PMAGG\*.dat and the data file PMAGG\*.idx.

#### Persistent Lookup Cache

If a session uses a Lookup transformation, you can configure the transformation to use a persistent lookup cache. With this option selected, the Integration Service process saves the lookup cache to disk the first time it

runs the session, and then uses this lookup cache during subsequent session runs. By default, the DTM creates the index and data files in the directory configured for the \$PMCacheDir service process variable. If you do not name the files in the transformation properties, these files are named PMLKUP\*.idx and PMLKUP\*.dat.

#### CHAPTER 11

# Creating and Configuring the Metadata Manager Service

This chapter includes the following topics:

- Overview, 189
- Creating a Metadata Manager Service, 191
- Creating and Deleting Repository Content, 193
- Enabling and Disabling the Metadata Manager Service, 194
- Configuring the Metadata Manager Service, 195
- Configuring the Associated Integration Service, 199

#### Overview

The Metadata Manager Service is an application service that runs the Metadata Manager application in a PowerCenter domain. The Metadata Manager application manages access to metadata in the Metadata Manager repository. Create a Metadata Manager Service in the domain to access the Metadata Manager application.

Figure 11-1 shows the Metadata Manager components managed by the Metadata Manager Service on a node in a PowerCenter domain:

Figure 11-1. Metadata Manager Components

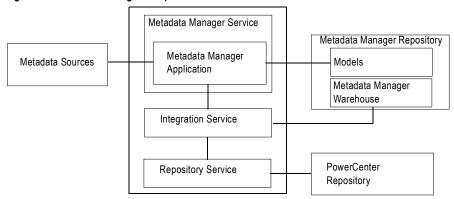

The Metadata Manager Service manages the following components:

- Metadata Manager application. The Metadata Manager application is a web-based application. Use
  Metadata Manager to browse and analyze metadata from disparate source repositories. You can load, browse,
  and analyze metadata from application, business intelligence, data integration, data modelling, and
  relational metadata sources.
- PowerCenter repository for Metadata Manager. Contains the metadata objects used by the Integration Service to load metadata into the Metadata Manager warehouse. The metadata objects include sources, targets, sessions, and workflows.
- Repository Service. Manages connections to the PowerCenter repository for Metadata Manager.
- Integration Service. Runs the workflows in the PowerCenter repository to read from metadata sources and load metadata into the Metadata Manager warehouse.
- Metadata Manager repository. Contains the Metadata Manager warehouse and models. The Metadata Manager warehouse is centralized metadata warehouse that stores the metadata from metadata sources. Models define the metadata that Metadata Manager extracts from metadata sources.
- Metadata sources. The application, business intelligence, data integration, data modeling, and database management sources that Metadata Manager extracts metadata from.

# Steps to Configure a Metadata Manager Service

You can create and configure a Metadata Manager Service and the related components in the Administration Console or use the Configuration Assistant. For more information about the Configuration Assistant, see the *PowerCenter Configuration Guide*.

To create and configure the Metadata Manager Service in the Administration Console, complete the following steps:

- 1. **Set up the Metadata Manager repository database.** Set up a database for the Metadata Manager repository. You supply the database information when you create the Metadata Manager Service.
- 2. Create a Repository Service and Integration Service (Optional). You can use an existing Repository Service and Integration Service, or you can create them. If want to create the application services to use with Metadata Manager, create the services in the following order:
  - Repository Service. Create a Repository Service but do not create contents. Start the Repository Service in exclusive mode.
  - Integration Service. Create the Integration Service. The service will not start because the Repository Service does not have content. You enable the Integration Service after you create and configure the Metadata Manager Service.
- 3. Create the Metadata Manager Service. Use the Administration Console to create the Metadata Manager Service. For more information, see "Creating a Metadata Manager Service" on page 191.
- 4. **Create repository contents.** Create contents for the Metadata Manager repository and PowerCenter repository. For more information, see "Creating and Deleting Repository Content" on page 193.
- 5. Enable the Metadata Manager Service. Enable the Metadata Manager Service in the domain. For more information, see "Enabling and Disabling the Metadata Manager Service" on page 194.
- 6. **Configure the Metadata Manager Service.** Configure the properties for the Metadata Manager Service. For more information, see "Configuring the Metadata Manager Service" on page 195 and "Configuring the Associated Integration Service" on page 199.
- 7. **Enable the Integration Service.** Enable the associated Integration Service for the Metadata Manager Service.
- 8. Create a Reporting Service (Optional). To run reports on the Metadata Manager repository, create a Reporting Service. After you create the Reporting Service, you can log in to Data Analyzer and run reports against the Metadata Manager repository. For more information, see "Creating the Reporting Service" on page 201.

9. Create or assign users. Create users and assign them privileges for the Metadata Manager Service, or assign existing users privileges for the Metadata Manager Service. For more information, see "Managing Users and Groups" on page 53.

**Note:** You can only use a Metadata Manager Service and the associated Metadata Manager repository in one PowerCenter domain. After you create the Metadata Manager Service and Metadata Manager repository in one domain, you cannot create a second Metadata Manager Service to use the same Metadata Manager repository. You also cannot back up and restore the repository to use with a different Metadata Manager Service in a different domain.

# Creating a Metadata Manager Service

Use the PowerCenter Administration Console to create the Metadata Manager Service. After you create the Metadata Manager Service, create the Metadata Manager repository contents and PowerCenter repository contents to enable the service.

Table 11-1 describes the properties you configure for the Metadata Manager Service:

Table 11-1. Metadata Manager Service Properties

| Property                          | Description                                                                                                    |
|-----------------------------------|----------------------------------------------------------------------------------------------------|
| Service Name                      | Name of the Metadata Manager Service. The name is not case sensitive and must be unique within the domain. The name cannot contain spaces, include carriage returns or tabs, exceed 79 characters, or contain the following characters:  \[ \ / * :? <> " \   \]                                                                                                    |
| Location                          | Domain and folder where the service is created. Click Select Folder to choose a different folder. You can move the Metadata Manager Service after you create it.                                                                                                    |
| License                           | License object that allows use of the service. To apply changes to this property, restart the Metadata Manager Service.                                                                                                    |
| Node Setup                        | Node in the PowerCenter domain that the Metadata Manager Service runs on.                                                                                                    |
| Associated<br>Integration Service | Integration Service used by Metadata Manage to load metadata into the Metadata Manager warehouse.                                                                                                    |
| Repository User<br>Name           | User account for the PowerCenter repository. Use the repository user account you configured for the Repository Service. For a list of the required privileges for this user, see "Privileges for the Associated Integration Service User" on page 200.                                                                                                    |
| Repository<br>Password            | Password for the PowerCenter repository user.                                                                                                    |
| Security Domain                   | Security domain that contains the user account you configured for the Repository Service.                                                                                                    |
| Database Type                     | Type of database for the Metadata Manager repository. To apply changes to this property, restart the Metadata Manager Service.                                                                                                    |
| CodePage                          | Metadata Manager repository code page. The Metadata Manager Service and Metadata Manager application use the character set encoded in the repository code page when writing data to the Metadata Manager repository.  Note: The Metadata Manager repository code page, the code page on the machine where the associated Integration Service runs, and the code page for any database management, PowerCenter, and Data Analyzer resources you want to load into the Metadata Manager warehouse must be the same. |
| ConnectString                     | Native connect string to the Metadata Manager repository database. The Metadata Manager Service uses the connect string to create a connection object to the Metadata Manager repository in the PowerCenter repository.  To apply changes to this property, restart the Metadata Manager Service.                                                                                                    |

Table 11-1. Metadata Manager Service Properties

| Property                      | Description                                                                                                    |
|-------------------------------|----------------------------------------------------------------------------------------------------|
| DBUser                        | User account for the Metadata Manager repository database. Set up this account using the appropriate database client tools. To apply changes to this property, restart the Metadata Manager Service.                                                                                                    |
| DBPassword                    | Password for the Metadata Manager repository database user. Must be in 7-bit ASCII. To apply changes to this property, restart the Metadata Manager Service.                                                                                                    |
| Tablespace Name               | Tablespace name for Metadata Manager repositories on IBM DB2. When you specify the tablespace name, the Metadata Manager Service creates all repository tables in the same tablespace. You cannot use spaces in the tablespace name.  To improve repository performance on IBM DB2 EEE repositories, specify a tablespace name with one node.  To apply changes to this property, restart the Metadata Manager Service. |
| Database Hostname             | Host name for the Metadata Manager repository database.                                                                                                    |
| Database Port                 | Port number for the Metadata Manager repository database.                                                                                                    |
| SID/Service Name              | Indicates whether the Database Name property contains an Oracle full service name or SID.                                                                                                    |
| Database Name                 | Full service name or SID for Oracle databases. Service name for IBM DB2 databases. Database name for Microsoft SQL Server or Sybase ASE databases.                                                                                                    |
| Additional JDBC<br>Parameters | Additional JDBC options.                                                                                                    |
| Port Number                   | Port number the Metadata Manager application runs on. Default is 10250. If you configure HTTPS, make sure that the port number one less than the HTTPS port is also available. For example, if you configure 10255 for the HTTPS port number, you must make sure 10254 is also available. Metadata Manager uses port 10254 for HTTP.                                                                                    |
| URLScheme                     | Indicates the security protocol that you configure for the Metadata Manager application: HTTP or HTTPS.                                                                                                    |
| Keystore File                 | Keystore file that contains the keys and certificates required if you use the SSL security protocol with the Metadata Manager application. Appears if you select the HTTPS URL scheme.                                                                                                    |

#### To create a Metadata Manager Service:

- 1. In the Administration Console, click Create > Metadata Manager Service.
  - The Create New Metadata Manager Service page appears.
- **2.** Enter values for the Metadata Manager Service properties.
- 3. Click OK.
  - The following message appears:
    - The Metadata Manager Service was created successfully.
- 4. Click Close.

#### **Database Connect Strings**

When you create a database connection, specify a connect string for that connection. The Metadata Manager Service uses the connect string to create a connection object to the Metadata Manager repository database in the PowerCenter repository.

Table 11-2 lists the native connect string syntax for each supported database:

Table 11-2. Native Connect String Syntax

| Database             | Connect String Syntax                 | Example              |
|----------------------|---------------------------------------|----------------------|
| IBM DB2              | dbname                                | mydatabase           |
| Microsoft SQL Server | servername@dbname                     | sqlserver@mydatabase |
| Oracle               | dbname.world (same as TNSNAMES entry) | oracle.world         |
| Sybase               | servername@dbname                     | sambrown@mydatabase  |

# Creating and Deleting Repository Content

You can use the Metadata Manager Service page to create and delete contents for the following repositories used by Metadata Manager:

- Metadata Manager repository. Create the Metadata Manager warehouse tables and import models for metadata sources into the Metadata Manager repository.
- PowerCenter repository. Restore a repository backup file packaged with PowerCenter to the PowerCenter repository database. The repository backup file includes the metadata objects used by Metadata Manager to load metadata into the Metadata Manager warehouse. When you restore the repository, the Service Manager creates a folder named Metadata Load in the PowerCenter repository. The Metadata Load folder contains the metadata objects, including sources, targets, sessions, and workflows.

The tasks you complete depend on whether the Metadata Manager repository contains contents or if the PowerCenter repository contains the PowerCenter objects for Metadata Manager.

Table 11-3 describes the tasks you must complete for each repository:

Table 11-3. Metadata Manager and PowerCenter Repository Creation Tasks

| Repository                  | Condition              | Action                                                                                                    |
|-----------------------------|------------------------|----------------------------------------------------------------------------------------------------|
| Metadata Manager repository | Does not have content. | Create the Metadata Manager repository.                                                                                                    |
|                             | Has content.           | No action.                                                                                                    |
| PowerCenter repository      | Does not have content. | Restore the PowerCenter repository if the Repository Service runs in exclusive mode.                                                                                                    |
|                             | Has content.           | No action if the PowerCenter repository has the objects required for Metadata Manager in the Metadata Load folder. The Service Manager imports the required objects from an XML file when you enable the service. |

# Creating the Metadata Manager Repository

When you create the Metadata Manager repository, you create the Metadata Manager warehouse tables and import models for metadata sources.

#### To create the Metadata Manager repository:

- 1. In the Navigator, select the Metadata Manager Service for which the Metadata Manager repository has no content.
- 2. Click Actions > Create Contents.

The page displays the option to create content.

- **3.** Optionally, choose to restore the PowerCenter repository. You can restore the repository if the Repository Service runs in exclusive mode and the repository does not contain contents.
- 4. Click OK.

The activity log displays the results of the create contents operation.

#### Restoring the PowerCenter Repository

Restore the repository backup file for the PowerCenter repository to create the objects used by Metadata Manager in the PowerCenter repository database.

#### To restore the PowerCenter repository:

- 1. In the Navigator, select the Metadata Manager Service for which the PowerCenter repository has no contents.
- **2.** Click Actions > Restore PowerCenter Repository.
- **3.** Optionally, choose to restart the Repository Service in normal mode.
- 4. Click OK.

The activity log displays the results of the restore repository operation.

#### Deleting the Metadata Manager Repository

Delete Metadata Manager repository content when you want to delete all metadata and repository database tables from the repository. Delete the repository content if the metadata is obsolete. If the repository contains information that you want to save, back up the repository before you delete it. Use the database client or the Metadata Manager repository backup utility to back up the database before you delete contents.

#### To delete the Metadata Manager repository content:

- **1.** In the Navigator, select the Metadata Manager Service for which you want to delete Metadata Manager repository content.
- 2. Click Actions > Delete Contents.
- **3.** Enter the user name and password for the database account.
- 4. Click OK.

The activity log displays the results of the delete contents operation.

# Enabling and Disabling the Metadata Manager Service

Use the Administration Console to enable and disable the Metadata Manager Service. Disable a Metadata Manager Service to perform maintenance or to temporarily restrict users from accessing Metadata Manager. When you disable the Metadata Manager Service, you also stop Metadata Manager. You can enable a disabled Metadata Manager Service to make Metadata Manager available again.

When you disable the Metadata Manager Service, you must choose the mode to disable it in. Choose one of the following options:

- Complete. Waits for all Metadata Manager processes to complete and then disables the Metadata Manager Service.
- Abort. Aborts all Metadata Manager processes immediately and disables the Metadata Manager Service.

When you enable the Metadata Manager Service, the Service Manager starts the Metadata Manager application on the node where the Metadata Manager Service runs. If the PowerCenter repository does not contain the

Metadata Load folder, the Administration Console imports the metadata objects required by Metadata Manager into the PowerCenter repository.

**Note:** The Repository Service for Metadata Manager must be enabled and running before you can enable the Metadata Manager Service.

#### To enable or disable the Metadata Manager Service:

- 1. In the Navigator of the Administration Console, select the Metadata Manager Service.
  - When a Metadata Manager Service is running, the Disable button is available.
- **2.** To disable the service, click Disable.
  - The Disable Metadata Manager window appears.
- 3. Choose the disable mode and click OK.
  - The Service Manager disables the Metadata Manager Service and stops Metadata Manager. When a service is disabled, the Enable button is available.
- **4.** To enable the service, click Enable.

# Configuring the Metadata Manager Service

After you create a Metadata Manager Service, you can configure it. After you configure Metadata Manager Service properties, you must disable and enable the Metadata Manager Service for the changes to take effect.

Use the Administration Console to configure the following types of Metadata Manager Service properties:

- General properties. General properties for the Metadata Manager Service include port numbers for the Metadata Manager application and the Metadata Manager Agent, the Metadata Manager file location, and the license object assigned to the Metadata Manager Service. For more information, see "General Properties" on page 196.
- Database properties. Database properties for the Metadata Manager repository. For more information, see "Database Properties" on page 196.
- Configuration properties. Configuration properties for the Metadata Manager Service include the HTTP security protocol and keystore file, and maximum concurrent and queued requests to the Metadata Manager application. For more information, see "Configuration Properties" on page 197.
- Connection pool properties. Metadata Manager maintains a connection pool for connections to the Metadata Manager repository. Connection pool properties include the number of active available connections to the Metadata Manager repository database and the amount of time that Metadata Manager holds database connection requests in the connection pool. For more information, see "Connection Pool Properties" on page 198.
- Advanced properties. Advanced properties include properties for the Java Virtual Manager (JVM) memory settings, ODBC connection mode, and Metadata Manager Browse and Load page options. For more information, see "Advanced Properties" on page 198.
- Custom properties. Configure repository properties that are unique to your PowerCenter environment or that apply in special cases. A Metadata Manager Service does not have custom properties when you initially create it. Use custom properties only if Informatica Global Customer Support instructs you to do so.

To view or update properties, select the Metadata Manager Service in the Navigator. The Properties tab appears.

#### **Node Assignments**

You can run Metadata Manager on one node. To assign the Metadata Manager Service to a different node, you must first disable the service.

To edit the node assignment, select the Metadata Manager Service in the Navigator, click the Properties tab, and then click Edit in the Node Assignments section. Select a new node.

#### **General Properties**

To edit the general properties, select the Metadata Manager Service in the Navigator, click the Properties tab, and then click Edit in the General Properties section.

Table 11-4 describes the general properties for a Metadata Manager Service:

Table 11-4. Metadata Manager Service General Properties

| Property                          | Description                                                                                                    |
|-----------------------------------|----------------------------------------------------------------------------------------------------|
| Port Number                       | Port number the Metadata Manager application runs on. Default is 10250. If you configure HTTPS, make sure that the port number one less than the HTTPS port is also available. For example, if you configure 10255 for the HTTPS port number, you must make sure 10254 is also available. Metadata Manager uses port 10254 for HTTP.                                                                                                    |
| Agent Port                        | Port number for the Metadata Manager Agent. The agent uses this port to communicate with metadata source repositories. Default is 10251.                                                                                                    |
| Metadata Manager<br>File Location | Location of the files used by the Metadata Manager application. Files include the following file types:  - Index files. Index files created by Metadata Manager required to search the Metadata Manager warehouse.  - Parameter files. Files generated by Metadata Manager and used by PowerCenter workflows.  - Log files. Log files generated by Metadata Manager when you load resources. By default, Metadata Manager stores the files in the following directory: <powercenter directory="" installation="">\server\tomcat\mm_files\<service name=""></service></powercenter> |
| License                           | License object you assigned the Metadata Manager Service to when you created the service. You cannot edit this property.                                                                                                    |

#### Configuring the Metadata Manager File Location

Use the following rules and guidelines when you configure the Metadata Manager file location:

- If you change this location, copy the contents of the directory to the new location.
- If you configure a shared file location for the Metadata Manager file location, the location must be accessible to all nodes running a Metadata Manager Service in the domain and must be accessible to all users of the Metadata manager application.

# **Database Properties**

To edit the Metadata Manager repository database properties, select the Metadata Manager Service in the Navigator, click the Properties tab, and then click Edit in the Database Properties section.

Table 11-5 describes the database properties for a Metadata Manager repository database:

Table 11-5. Metadata Manager Repository Database Properties

| Property                      | Description                                                                                                    |
|-------------------------------|----------------------------------------------------------------------------------------------------|
| Database Type                 | Type of database for the Metadata Manager repository. To apply changes to this property, restart the Metadata Manager Service.                                                                                                    |
| CodePage                      | Metadata Manager repository code page. The Metadata Manager Service and Metadata Manager use the character set encoded in the repository code page when writing data to the Metadata Manager repository. To apply changes to this property, restart the Metadata Manager Service.  Note: The Metadata Manager repository code page, the code page on the machine where the associated Integration Service runs, and the code page for any database management, PowerCenter, and Data Analyzer resources you want to load into the Metadata Manager warehouse must be the same. |
| ConnectString                 | Native connect string to the Metadata Manager repository database. The Metadata Manager Service uses the connection string to create a target connection to the Metadata Manager repository in the PowerCenter repository.  To apply changes to this property, restart the Metadata Manager Service.  Note: If you set the ODBC Connection Mode property to True, use the ODBC connection name for the connect string.                                                                                                    |
| DBUser                        | User account for the Metadata Manager repository database. Set up this account using the appropriate database client tools. To apply changes to this property, restart the Metadata Manager Service.                                                                                                    |
| DBPassword                    | Password for the Metadata Manager repository database user. Must be in 7-bit ASCII. To apply changes to this property, restart the Metadata Manager Service.                                                                                                    |
| Tablespace Name               | Tablespace name for the Metadata Manager repository on IBM DB2. When you specify the tablespace name, the Metadata Manager Service creates all repository tables in the same tablespace. You cannot use spaces in the tablespace name. To apply changes to this property, restart the Metadata Manager Service.  To improve repository performance on IBM DB2 EEE repositories, specify a tablespace name with one node.                                                                                                    |
| Database Hostname             | Host name for the Metadata Manager repository database. To apply changes to this property, restart the Metadata Manager Service.                                                                                                    |
| Database Port                 | Port number for the Metadata Manager repository database. To apply changes to this property, restart the Metadata Manager Service.                                                                                                    |
| SID/Service Name              | Indicates whether the Database Name property contains an Oracle full service name or an SID.                                                                                                    |
| Database Name                 | Full service name or SID for Oracle databases. Service name for IBM DB2 databases. Database name for Microsoft SQL Server or Sybase ASE databases. To apply changes to this property, restart the Metadata Manager Service.                                                                                                    |
| Additional JDBC<br>Parameters | Additional JDBC options. For example, you can use this option to specify the location of a backup server if you are using a database server that is highly available such as Oracle RAC.                                                                                                    |

# **Configuration Properties**

To edit the database properties, select the Metadata Manager Service in the Navigator, click the Properties tab, and then click Edit in the Configuration Properties section.

Table 11-6 describes the configuration properties for a Metadata Manager Service:

Table 11-6. Metadata Manager Service Configuration Properties

| Property              | Description                                                                                                    |
|-----------------------|----------------------------------------------------------------------------------------------------|
| URLScheme             | Indicates the security protocol that you configure for the Metadata Manager application: HTTP or HTTPS.                                                                                                    |
| Keystore File         | Keystore file that contains the keys and certificates required if you use the SSL security protocol with the Metadata Manager application. Appears if you select the HTTPS URL scheme. You must use the same security protocol for the Metadata Manager Agent if you install it on another machine. |
| MaxConcurrentRequests | Maximum number of request processing threads available, which determines the maximum number of client requests that Metadata Manager can handle simultaneously. Default is 100.                                                                                                    |
| MaxQueueLength        | Maximum queue length for incoming connection requests when all possible request processing threads are in use by the Metadata Manager application.  Metadata Manager refuses client requests when the queue is full. Default is 500.                                                                |

You can use the MaxConcurrentRequests property to set the number of clients that can connect to Metadata Manager and the MaxQueueLength property to set the number of client requests Metadata Manager can process at one time.

You can change the parameter values based on the number of clients you expect to connect to Metadata Manager. For example, you can use smaller values in a test environment. In a production environment, you can increase the values. If you increase the values, more clients can connect to Metadata Manager, but the connections might use more system resources.

## **Connection Pool Properties**

To edit the connection pool properties, select the Metadata Manager Service in the Navigator, click the Properties tab, and then click Edit in the Connection Pool section.

Table 11-7 describes the configuration properties for a Metadata Manager Service:

Table 11-7. Metadata Manager Service Connection Pool Properties

| Property                      | Description                                                                                                    |
|-------------------------------|----------------------------------------------------------------------------------------------------|
| Maximum Active<br>Connections | Number of active connections to the Metadata Manager repository database available. The Metadata Manager application maintains a connection pool for connections to the repository database. Default is 20.                                        |
| Maximum Wait Time             | Amount of time in seconds that Metadata Manager holds database connection requests in the connection pool. If Metadata Manager cannot process the connection request to the repository within the wait time, the connection fails. Default is 180. |

# **Advanced Properties**

To edit the advanced properties, select the Metadata Manager Service in the Navigator, click the Properties tab, and then click Edit in the Advanced Properties section.

Table 11-8 describes the advanced properties for a Metadata Manager Service:

Table 11-8. Metadata Manager Service Advanced Properties

| Property                         | Description                                                                                                    |
|----------------------------------|----------------------------------------------------------------------------------------------------|
| Max Heap Size                    | Amount of RAM in megabytes allocated to the Java Virtual Manager (JVM) that runs Metadata Manager. Use this property to increase the performance of Metadata Manager. Default is 512.  For example, you can use this value to increase the performance of Metadata Manager during indexing.                                                                                                    |
| Maximum Catalog Child<br>Objects | Number of child objects that appear in the Metadata Manager metadata catalog for any parent object. The child objects can include folders, logical groups, and metadata objects. Use this option to limit the number of child objects that appear in the metadata catalog for any parent object. Default is 100.                                                                                                    |
| Error Severity Level             | Level of error messages written to the Metadata Manager Service log. Specify one of the following message levels:  - Fatal  - Error  - Warning  - Info  - Trace  - Debug  When you specify a severity level, the log includes all errors at that level and above. For example, if the severity level is Warning, fatal, error, and warning messages are logged. Use Trace or Debug if Informatica Global Customer Support instructs you to use that logging level for troubleshooting purposes. Default is ERROR.                                               |
| Max Concurrent Resource<br>Load  | Maximum number of resources that Metadata Manager can load simultaneously. If a resource load fails but can be resumed, Metadata Manager keeps the resource load in the queue until the timeout interval is exceeded. Default is 3.                                                                                                    |
| Timeout Interval                 | Amount of time in minutes that Metadata Manager holds a failed resource load in the load queue. If you do not resume a failed load within the timeout period, Metadata Manager removes the resource from the load queue. Default is 30.                                                                                                    |
| ODBC Connection Mode             | Connection mode the Integration Service uses to connect to metadata sources and the Metadata Manager repository when loading resources. You can select one of the following options:  - True. The Integration Service uses ODBC.  - False. The Integration Service uses native connectivity.  You must set this property to True if the Integration Service runs on a UNIX machine and you want to extract metadata from to load metadata to a Microsoft SQL Server database or if you use a Microsoft SQL Server database for the Metadata Manager repository. |

# Configuring the Associated Integration Service

You can configure or remove the Integration Service that Metadata Manager uses to load metadata into the Metadata Manager warehouse. If you remove the Integration Service, configure another Integration Service to enable the Metadata Manager Service.

To edit the associated Integration Service properties, select the Metadata Manager Service in the Administration Console, and click the Associated Integration Service. To apply changes, restart the Metadata Manager Service.

Table 11-9 describes the associated Integration Service properties:

Table 11-9. Associated Integration Service Properties

| Property                       | Description                                                                                                    |
|--------------------------------|----------------------------------------------------------------------------------------------------|
| Associated Integration Service | Name of the Integration Service you want to use with Metadata Manager.                                                                               |
| Repository User Name           | Name of the PowerCenter repository user that has the required privileges.                                                                            |
| Repository Password            | Password for the PowerCenter repository user.                                                                                                    |
| Security Domain                | Security domain for the PowerCenter repository user. The Security Domain field appears when the PowerCenter domain contains an LDAP security domain. |

## Privileges for the Associated Integration Service User

The PowerCenter repository user for the associated Integration Service must be able to perform the following tasks:

- Restore the PowerCenter repository.
- Import and export PowerCenter repository objects.
- Create, edit, and delete connection objects in the PowerCenter repository.
- Create folders in the PowerCenter repository.
- Load metadata into the Metadata Manager warehouse.

To perform these tasks, the user must have the required privileges and permissions for the domain, Repository Service, and Metadata Manager Service.

Table 11-10 lists the required privileges and permissions that the PowerCenter repository user for the associated Integration Service must have:

Table 11-10. Required Privileges for Associated Integration Service User

| Service                     | Privileges                                                                                                    | Permissions                                                                                                    |
|-----------------------------|----------------------------------------------------------------------------------------------------|----------------------------------------------------------------------------------------------------|
| Domain                      | - Access Administration Console<br>- Manage Services                                                                                                    | Permission on Repository Service                                                                                                    |
| Repository Service          | - Access Repository Manager     - Create Folders     - Create, Edit, and Delete Design Objects     - Create, Edit, and Delete Sources and Targets     - Create, Edit, and Delete Run-time Objects     - Manage Run-time Object Execution     - Create Connections | Read, Write, and Execute on on all connection objects created by the Metadata Manager Service     Read, Write, and Execute on the Metadata Load folder and all folders created to extract profiling data from the Metadata Manager source |
| Metadata Manager<br>Service | Load Resource                                                                                                    | n/a                                                                                                    |

In the PowerCenter repository, the user who creates a folder or connection object is the owner of the object. Only the object owner or a user assigned the Administrator role for the Repository Service can delete repository folders and connection objects. If you change the associated Integration Service user, you must assign this user as the owner of the following repository objects in the PowerCenter Client:

- All connection objects created by the Metadata Manager Service
- The Metadata Load folder and all profiling folders created by the Metadata Manager Service

## CHAPTER 12

# Creating the Reporting Service

This chapter includes the following topics:

- Overview, 201
- Creating the Reporting Service, 203
- Managing the Reporting Service, 205
- ◆ Configuring the Reporting Service Properties, 208
- Granting Users Access to Reports, 211

## Overview

The Reporting Service is an application service that runs the Data Analyzer application in a PowerCenter domain.

Use Data Analyzer to create and run reports on data in a relational database or to run the following PowerCenter reports: PowerCenter Repository Reports, Data Profiling Reports, or Metadata Manager Reports.

Create and enable a Reporting Service on the Domain page of the PowerCenter Administration Console.

When you create a Reporting Service, choose the data source to report against:

- PowerCenter repository. Choose the associated PowerCenter Repository Service and specify the PowerCenter repository details to run PowerCenter Repository Reports.
- Metadata Manager warehouse. Choose the associated Metadata Manager Service and specify the Metadata Manager warehouse details to run Metadata Manager Reports.
- Data Profiling warehouse. Choose the Data Profiling option and specify the data profiling warehouse details to run Data Profiling Reports.
- Other reporting sources. Choose the Other Reporting Sources option and specify the data warehouse details to run custom reports.

Data Analyzer stores metadata for schemas, metrics and attributes, queries, reports, user profiles, and other objects in the Data Analyzer repository. When you create a Reporting Service, specify the Data Analyzer repository details. The Reporting Service configures the Data Analyzer repository with the metadata corresponding to the selected data source.

You can create multiple Reporting Services on the same node. Specify a data source for each Reporting Service. To use multiple data sources with a single Reporting Service, create additional data sources in Data Analyzer. After you create the data sources, follow the instructions in the *Data Analyzer Schema Designer Guide* to import table definitions and create metrics and attributes for the reports.

When you enable the Reporting Service, the Administration Console starts Data Analyzer. Click the URL on the right pane to access Data Analyzer.

The name of the Reporting Service is the name of the Data Analyzer instance and the context path for the Data Analyzer URL. The Data Analyzer context path can include only alphanumeric characters, hyphens (-), and underscores (\_). If the name of the Reporting Service includes a character other than a number, letter, hyphen, or underscore, PowerCenter replaces the invalid characters with an underscore and the Unicode value of the character. For example, if the name of the Reporting Service is ReportingService#3, the context path of the Data Analyzer URL is the Reporting Service name with the # character replaced with \_35:

http://<HostName>:<PortNumber>/ReportingService\_353

#### PowerCenter Repository Reports

When you choose the PowerCenter repository as a data source, you can run the PowerCenter Repository Reports from Data Analyzer.

PowerCenter Repository Reports are prepackaged dashboards and reports that allow you to analyze the following types of PowerCenter repository metadata:

- Source and target metadata. Includes shortcuts, descriptions, and corresponding database names and field-level attributes.
- Transformation metadata in mappings and mapplets. Includes port-level details for each transformation.
- Mapping and mapplet metadata. Includes the targets, transformations, and dependencies for each mapping.
- Workflow and worklet metadata. Includes schedules, instances, events, and variables.
- Session metadata. Includes session execution details and metadata extensions defined for each session.
- Change management metadata. Includes versions of sources, targets, labels, and label properties.
- Operational metadata. Includes run-time statistics.

For a list of all reports included in the PowerCenter Repository Reports, see the PowerCenter Repository Reports Reference.

## Metadata Manager Reports

When you choose the Metadata Manager warehouse as a data source, you can run the Metadata Manager reports from Data Analyzer.

Metadata Manager is the PowerCenter metadata management and analysis tool.

#### **Data Profiling Reports**

When you choose the Data Profiling warehouse as a data source, you can run the Data Profiling reports from Data Analyzer.

Use the Data Profiling dashboard to access the Data Profiling reports. Data Analyzer provides the following types of reports:

- Composite reports. Display a set of sub-reports and the associated metadata. The sub-reports can be a
  multiple report types in Data Analyzer.
- Metadata reports. Display basic metadata about a data profile. The Metadata reports provide the sourcelevel and column-level functions in a data profile, and historic statistics on previous runs of the same data profile.
- Summary reports. Display data profile results for source-level and column-level functions in a data profile.

## Other Reporting Sources

When you choose other warehouses as data sources, you can run other reports from Data Analyzer. Create the reports in Data Analyzer and save them in the Data Analyzer repository.

#### **Data Analyzer Repository**

When you run reports for any data source, Data Analyzer uses the metadata in the Data Analyzer repository to determine the location from which to retrieve the data for the report, and how to present the report.

Use the database management system client to create the Data Analyzer repository database. When you create the Reporting Service, specify the database details and select the application service or data warehouse for which you want to run the reports. PowerCenter imports the metadata for schemas, metrics and attributes, queries, reports, user profiles, and other objects to the repository tables.

**Note:** If you create a Reporting Service for another reporting source, you need to create or import the metadata for the data source manually. For more information about creating and importing objects to the repository, see the *Data Analyzer Administrator Guide*.

# Creating the Reporting Service

Before you create a Reporting Service, complete the following tasks:

- Create the Data Analyzer repository. Create a database for the Data Analyzer repository. If you create a Reporting Service for an existing Data Analyzer repository, you can use the existing database.
- Create Repository Services and Metadata Manager Services. To create a Reporting Service for the Repository Service or Metadata Manager Service, create the application services in the domain and enable these services.

#### To create a Reporting Service:

- **1.** In the Navigator of the Administration Console, select the domain on which you want to create the Reporting Service.
- **2.** Click Create > Reporting Service.
  - The Create Reporting Service dialog box appears.
- **3.** Enter the general properties for the Reporting Service.

The following table describes the Reporting Service properties:

| Property             | Description                                                                                                    |
|----------------------|----------------------------------------------------------------------------------------------------|
| Service Name         | Name of the Reporting Service. The name is not case sensitive and must be unique within the domain.                                                                                                    |
| Location             | Domain and folder where the service is created. Click Select Folder to choose a different folder. You can move the Reporting Service after you create it.                                                                                                    |
| License              | License that allows the use of the service. Select from the list of licenses available in the domain.                                                                                                    |
| Installation Node    | Node on which the service process runs. Since the Reporting Service is not highly available, it can run on one node.                                                                                                    |
| Enable HTTP on port  | The TCP port that the Reporting Service uses. Enter a value between 1 and 65535. Default value is 16080.                                                                                                    |
| Enable HTTPS on port | The SSL port that the Reporting Service uses for secure connections. You can edit the value if you have configured the HTTPS port for the node where you create the Reporting Service. Enter a value between 1 and 65535 and ensure that it is not the same as the HTTP port.  Default value is 16443. |

**4.** In the Repository Properties section, click Select Repository Type.

The Reporting Service Repository Properties dialog box appears.

**5.** Enter the repository properties

The following table describes the repository properties:

| Property                      | Description                                                                                                    |
|-------------------------------|----------------------------------------------------------------------------------------------------|
| Repository Type               | Select the database from the list to connect to the database server that hosts the Data Analyzer repository database.                                                                                                    |
| Repository Host               | Enter the name of the machine that hosts the database server.                                                                                                    |
| Repository Port               | The port number on which you configure the database server listener service. The default port number is displayed based on the database driver you choose in Repository Type.                                                                                                    |
| Repository Name               | The name of the database server.                                                                                                    |
| SID/Service Name              | For repository type Oracle only. Indicates whether to use the SID or service name in the JDBC connection string. For Oracle RAC databases, select from Oracle SID or Oracle Service Name. For other Oracle databases, select Oracle SID.                                                         |
| Repository User               | Account for the Data Analyzer repository database. Set up this account using the appropriate database client tools.                                                                                                    |
| Repository Password           | Repository database password corresponding to the database user.                                                                                                    |
| Tablespace Name               | Tablespace name for DB2 repositories. When you specify the tablespace name, the Reporting Service creates all repository tables in the same tablespace. Required if you choose DB2 as the Repository Type.  Note: Data Analyzer does not support DB2 partitioned tablespaces for the repository. |
| Additional JDBC<br>Parameters | Enter additional JDBC options.                                                                                                    |

#### 6. Click OK.

**7.** If you specify the connection details of an existing repository that has content, click Yes to use the repository for the Reporting Service.

-or-

Click No, and specify the details of a repository that does not have content.

8. In the Data Source Properties section, click Select Service for Reporting.

The Reporting Service Data Source Properties dialog box appears.

**9.** Enter the data source properties.

The following table describes the data source properties:

| Property                | Description                                                                                                    |
|-------------------------|----------------------------------------------------------------------------------------------------|
| Reporting Source        | Select the service for reporting from the list. The list contains the following options:  - Data Profiling  - Other Reporting Sources  - Enabled Repository Services  - Enabled Metadata Manager Services                                                                                                    |
| Data Source<br>Driver   | Select the database driver from the list to connect to the data source.                                                                                                    |
| Data Source<br>JDBC URL | Displays the JDBC URL based on the database driver you select. For example, if you select the Oracle driver as your data source driver, the data source JDBC URL displays the following: jdbc:informatica:oracle://[host]:1521;SID=[sid];.  Enter the database host name and the database service name.  Note: For an Oracle data source driver, specify the SID or service name of the Oracle instance to which you want to connect. To indicate the service name, modify the JDBC URL to use the ServiceName parameter: jdbc:informatica:oracle://[host]:1521;ServiceName=[Service Name]; |

| Property                  | Description                                                                                                    |
|---------------------------|----------------------------------------------------------------------------------------------------|
| Data Source<br>User Name  | Account for the data source database.  Enter the PowerCenter repository account name, the Metadata Manager repository account name, or the data warehouse account name based on the service you want to report on. |
| Data Source<br>Password   | Password corresponding to the data source user account.                                                                                                    |
| Data Source Test<br>Table | Displays the table name used to test the connection to the data source. The table name depends on the data source driver you select.                                                                               |

#### 10. Click OK.

11. To perform lineage analysis for data in Data Analyzer, enter the lineage properties.

The following table describes the lineage properties:

| Property                    | Description                                                                                                    |
|-----------------------------|----------------------------------------------------------------------------------------------------|
| Metadata<br>Manager Service | The Metadata Manager Service that you want to connect to. Select from the list of Metadata Manager Services available in the domain.  Required if you want Data Analyzer to perform lineage analysis. |
| Resource name               | Name of the resource that you specify in the Metadata Manager Service for Data Analyzer.  The resource contains the connection details of the Data Analyzer repository.                               |

- **12.** Select Enable Reporting Service to start the Reporting Service after you create it.
- 13. Click Create.

The Service Manager creates the Reporting Service and starts Data Analyzer.

# Managing the Reporting Service

You use the Administration Console to manage the Reporting Service and the Data Analyzer repository content.

You can use the Administration Console to complete the following tasks:

- Enable and disable a Reporting Service.
- Create contents in the repository.
- Back up contents of the repository.
- Restore contents to the repository.
- Delete contents from the repository.
- Upgrade contents of the repository.
- Upgrade users and groups in the repository.
- View last activity logs.
- Configure permissions for the Reporting Service.

**Note:** You must disable the Reporting Service on the Administration Console to perform the repository content related tasks.

#### **Enabling and Disabling a Reporting Service**

When you enable a Reporting Service, the Administration Console starts Data Analyzer on the node designated to run the service. Click the URL in the right pane to open Data Analyzer in a browser window and run the reports.

You can also launch Data Analyzer from the PowerCenter Client tools, from Metadata Manager, or by accessing the Data Analyzer URL from a browser.

You can enable the Reporting Service using one of the following options:

- Auto-enable the Reporting Service by checking the Enable Reporting Service option when you create a Reporting Service.
- Click the Enable button on the right pane of the Administration Console.

#### To enable a Reporting Service:

- **1.** Select the Reporting Service in the Navigator.
- 2. Click Enable.

The status indicator at the top of the right pane indicates when the service has started running.

#### To disable a Reporting Service:

- **1.** Select the Reporting Service in the Navigator.
- 2. Click Disable.

The Disable Reporting Service dialog box appears.

**3.** Click OK to stop the Reporting Service.

Note: Before you disable a Reporting Service, ensure that all users are disconnected from Data Analyzer.

## Creating Contents in the Data Analyzer Repository

You can create content for the Data Analyzer repository after you create the Reporting Service. You cannot create content for a repository that already includes content. In addition, you cannot enable a Reporting Service that manages a repository without content.

The database account you use to connect to the database must have the privileges to create and drop tables and indexes and to select, insert, update, or delete data from the tables.

**Note:** If you choose the Enable Reporting Service option when you create a Reporting Service, PowerCenter creates the repository content when it creates the Reporting Service.

#### To create content in the Data Analyzer repository:

- 1. In the Navigator, select the Reporting Service that manages the repository for which you want to create content.
- **2.** In the Actions list, select Create Contents.
- **3.** Select the Administrator of the Reporting Service from the list.
- 4. Click OK.

The activity log indicates the status of the content creation action.

**5.** Enable the Reporting Service after you create the repository content.

## Backing Up Contents of the Data Analyzer Repository

You must back up the contents of the Data Analyzer repository to prevent data loss due to hardware or software problems.

When you back up a repository, the Reporting Service saves the repository to a binary file, including the repository objects, connection information, and code page information. If you need to recover the repository, you can restore the content of the repository from this binary file.

#### To back up the content of the Data Analyzer repository:

- 1. In the Navigator, select the Reporting Service that manages the repository content you want to back up.
- 2. In the Actions list, select Back up Contents.
- 3. Enter a file name for the repository backup file.
- **4.** To overwrite an existing file, select Replace existing file.
- 5. Click OK.

The activity log indicates the results of the backup action.

## Restoring Contents to the Data Analyzer Repository

You can restore metadata from a repository backup file. You can restore a backup file to an empty database or an existing database. If you restore the backup file on an existing database, the Restore Contents activity overwrites the existing contents.

The database account you use to connect to the database must have the privileges to create and drop tables and indexes and to select, insert, update, or delete data from the tables.

#### To restore contents to the Data Analyzer repository:

- 1. In the Navigator, select the Reporting Service that manages the repository content you want to restore.
- **2.** In the Actions list, select Restore Contents.
- **3.** Enter the name of the repository backup file.
  - Click Select a File if you created the backup file using a Reporting Service in the same domain.
  - If you created the backup file using a Reporting Service in a different domain, click Other and provide the full path to the backup file.
- 4. Click OK.

The activity log indicates the status of the restore operation.

#### Deleting Contents from the Data Analyzer Repository

Delete repository content when you want to delete all metadata and repository database tables from the repository. When you delete repository content, you also delete all privileges and roles assigned to users for the Reporting Service.

You can delete the repository content if the metadata is obsolete. Deleting repository content is an irreversible action. If the repository contains information that you might need later, back up the repository before you delete it.

#### To delete the contents of the Data Analyzer repository:

- 1. In the Navigator, select the Reporting Service that manages the repository content you want to delete.
- 2. In the Actions list, select Delete Contents.
- **3.** Verify that you backed up the repository before you delete the contents.
- 4. Click OK.

The activity log indicates the status of the delete operation.

## Upgrading Contents of the Data Analyzer Repository

When you create a Reporting Service, you can specify the details of an existing version of the Data Analyzer repository. You need to upgrade the contents of the repository to ensure that the repository contains the objects and metadata of the latest version.

## Upgrading Users and Groups in the Data Analyzer Repository

If the Reporting Service points to an existing version of the Data Analyzer repository, you need to upgrade the users and groups in the repository before you enable the Reporting Service.

## Viewing Last Activity Logs

You can view the status of the activities that you perform on the Data Analyzer repository contents. The activity logs contain the status of the last activity that you performed on the Data Analyzer repository.

#### To view the last activity logs:

- 1. In the Navigator, select the Reporting Service for which you want to view the last activity log.
- **2.** In the Actions list, select Last Activity Logs.

  The activity status displays in the right pane.
- 3. Click Save.
  - You can choose to open the activity log file and view it, or save it.
- 4. Click Close to return to the Reporting Service Properties pane.

# Configuring the Reporting Service Properties

After you create a Reporting Service, you can configure its properties. Use the Administration Console to view or edit the following Reporting Service properties:

- Node Assignment. Configure the Reporting Service on a different node in the same domain.
- General Properties. Configure the general properties of the Reporting Service that include the Data Analyzer license key used, TCP port where the Reporting Service runs, and SSL port if you have specified it.
- Data Source Properties. Configure the data source database properties, such as the data source driver, the JDBC URL, the data source database user account and password.
- Repository Properties. Configure the Data Analyzer repository database properties, such as the repository database user account and password.
- Lineage Properties. Configure the data lineage properties such as the Metadata Manager Service for lineage and the resource name.
- Advanced Properties. Connect to the Data Analyzer to configure the advanced properties.

To view and update properties, select the Reporting Service in the Navigator. The Properties tab for the service appears. Click Edit corresponding to the property you want to edit.

## **Node Assignments**

You can move a Reporting Service from the node on which you create it to another node in the domain. PowerCenter disables the Reporting Service on the original node and enables it in the new node. You can see the Reporting Service on both the nodes, but it runs only on the new node.

Click Edit on the right pane and from the Node list, select the node to which you want to move the Reporting Service.

**Note:** If you move the Reporting Service to another node, you must reapply the custom color schemes to the Reporting Service. PowerCenter does not copy the color schemes to the Reporting Service on the new node, but retains them on the original node.

#### **General Properties**

You can view and edit the general properties after you create the Reporting Service.

Click Edit on the right pane to edit the general properties.

The following table describes the general properties:

| Property   | Description                                                                                                    |
|------------|----------------------------------------------------------------------------------------------------|
| License    | License that allows you to run the Reporting Service.                                                                                                    |
| HTTP Port  | The TCP port that the Reporting Service uses. You can change this value. To apply changes to this property, restart the Reporting Service.                                                                                                    |
| HTTPS Port | The SSL port that the Reporting Service uses for secure connections. You can edit the value if you have configured the HTTPS port for the node where you create the Reporting Service. To apply changes to this property, restart the Reporting Service. |

**Note:** If multiple Reporting Services run on the same node, you need to stop all the Reporting Services on that node to remove the old port configuration.

## **Data Source Properties**

You must specify a reporting source for the Reporting Service. The Reporting Service creates the following objects in Data Analyzer for the reporting source:

- A data source with the name Datasource
- A data connector with the name Dataconnector

You must use the PowerCenter Administration Console to manage the data source and data connector for the reporting source. Do not edit or delete the data source and data connector for the reporting source in Data Analyzer. If you modify the data source or data connector for the reporting source in Data Analyzer, the Reporting Service overwrites the changes in Data Analyzer the next time you start the Reporting Service. If you delete the data source or data connector in Data Analyzer, the Reporting Service re-creates the data source or data connector in Data Analyzer the next time you start the Reporting Service.

You can create additional data sources in Data Analyzer. You manage the data sources you create in Data Analyzer within Data Analyzer. Changes you make to data sources created in Data Analyzer will not be lost when you restart the Reporting Service.

The following table describes the data source properties that you can view and edit:

| Property               | Description                                                                                 |
|------------------------|---------------------------------------------------------------------------------------------|
| Assigned Service       | The service which the Reporting Service uses as the data source.                            |
| Data Source Driver     | The driver that the Reporting Service uses to connect to the data source.                   |
| Data Source JDBC URL   | The JDBC connect string that the Reporting Service uses to connect to the data source.      |
| Data Source user name  | The account for the data source database.                                                   |
| Data Source password   | Password corresponding to the data source user.                                             |
| Data Source test table | The test table that the Reporting Service uses to verify the connection to the data source. |

#### Code Page Override

By default, when you create a Reporting Service to run reports against a PowerCenter repository or Metadata Manager warehouse, the Service Manager adds the CODEPAGEOVERRIDE parameter to the JDBC URL. the Service Manager sets the parameter to a code page that allows the Reporting Service to read data in the PowerCenter repository or Metadata Manager warehouse.

If you use a PowerCenter repository or Metadata Manager as a reporting data source and the reports do not display correctly, verify that code page set in the JDBC URL for the Reporting Service matches the code page for the PowerCenter Service or Metadata Manager Service.

## **Repository Properties**

Repository properties provide information about the database that stores the Data Analyzer repository metadata. Specify the database properties when you create the Reporting Service. After you create a Reporting Service, you can modify some of these properties. For example, you can change the database user name and password.

Note: If you restart the system that hosts the repository database, you need to restart the Reporting Service.

Click Edit on the right pane to edit the repository properties.

The following table describes the repository properties that you can view and edit:

| Property             | Description                                                                                                    |
|----------------------|----------------------------------------------------------------------------------------------------|
| Database driver      | The JDBC driver that the Reporting Service uses to connect to the Data Analyzer repository database. To apply changes to this property, restart the Reporting Service.                                                    |
| Database host        | Name of the machine that hosts the database server. To apply changes to this property, restart the Reporting Service.                                                                                                    |
| Database port        | The port number on which you have configured the database server listener service. To apply changes to this property, restart the Reporting Service.                                                                      |
| Database name        | The name of the database service. To apply changes to this property, restart the Reporting Service.                                                                                                    |
| Database user        | Account for the Data Analyzer repository database. To apply changes to this property, restart the Reporting Service.                                                                                                    |
| Database<br>password | Data Analyzer repository database password corresponding to the database user. To apply changes to this property, restart the Reporting Service.                                                                          |
| Tablespace Name      | Tablespace name for DB2 repositories. When you specify the tablespace name, the Reporting Service creates all repository tables in the same tablespace. To apply changes to this property, restart the Reporting Service. |

## **Lineage Properties**

Data Analyzer requires lineage properties to connect to the Metadata Manager Service and perform data lineage.

You can access the data lineage for Data Analyzer reports, attributes, and metrics. Use data lineage to understand the origin of the data, how the data transforms, and where the data is used.

Click edit on the right pane to edit the lineage properties.

The following table describes the lineage properties that you can view and edit:

| Property                    | Description                                                                                |
|-----------------------------|--------------------------------------------------------------------------------------------|
| Metadata Manager<br>Service | Name of the Metadata Manager Service to which you want to connect to perform data lineage. |
| Resource Name               | Name of the resource you specify in the Metadata Manager Service for Data Analyzer.        |

#### **Advanced Properties**

Advanced Properties contains the link Reporting Service Advanced Properties. Click the link to connect to the Administration tab in Data Analyzer and edit the following properties:

- Schema Design
- ★ XML Export/Import
- ♦ System Management
- Real-time Configuration
- ♦ Scheduling
- Access Management

For more information about the above properties, see the Data Analyzer Administrator Guide.

**Note**: To access the Administration tab and edit the above properties you need to have the necessary privileges and permissions.

# **Granting Users Access to Reports**

Limit access to Data Analyzer to secure information in the Data Analyzer repository and data sources. To access Data Analyzer, each user needs an account to perform tasks and access data. Users can perform different tasks based on their privileges.

You can manage users by managing the following:

- User account. Create users in the PowerCenter domain. Use the Security page of Administration Console to create users.
- Privileges and roles. You assign privileges and roles to users and groups for a Reporting Service. Use the Security page of the Administration Console to assign privileges and roles to a user.
- Permissions. You assign Data Analyzer permissions in Data Analyzer.

## CHAPTER 13

# Managing the Grid

This chapter includes the following topics:

- Overview, 213
- Configuring the Grid, 214
- Configuring the Integration Service, 214
- Configuring Resources, 215

## Overview

A grid is an alias assigned to a group of nodes that run sessions and workflows. When you run a workflow on a grid, you improve scalability and performance by distributing Session and Command tasks to service processes running on nodes in the grid. When you run a session on a grid, you improve scalability and performance by distributing session threads to multiple DTM processes running on nodes in the grid.

To run a workflow or session on a grid, you assign resources to nodes, create and configure the grid, and configure the Integration Service to run on a grid.

Figure 13-1 shows an Integration Service configured to run on a grid:

Figure 13-1. Configuring an Integration Service to Run on a Grid

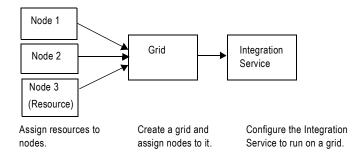

To manage a grid, complete the following tasks:

- Create a grid and assign nodes to the grid. You create a grid and assign nodes to the grid. For more
  information, see "Configuring the Grid" on page 214.
- Configure the Integration Service to run on a grid. You configure the Integration Service to run on a grid, and you configure the service processes for the nodes in the grid. For more information, see "Configuring the Integration Service" on page 214.

• Assign resources to nodes. You assign resources to a node to allow the Integration Service to match the resources required to run a task or session thread with the resources available on a node. For more information, see "Configuring Resources" on page 215.

After you configure the grid and Integration Service, you configure a workflow to run on the Integration Service assigned to a grid.

# Configuring the Grid

To configure a grid, create the grid and assign nodes to the grid. You can assign a node to more than one grid.

#### To create a grid:

- In the PowerCenter Administration Console, select Create > Grid.
   The Create Grid window appears.
- 2. Enter a name for the grid.
- **3.** Select nodes to assign to the grid.

Ensure that each node in the grid uses the same operating system.

# Configuring the Integration Service

To configure the Integration Service, you assign the grid to the Integration Service and configure the service process for each node in the grid. If the Integration Service uses operating system profiles, all nodes on the grid must run on UNIX.

## Configuring the Integration Service to Run on a Grid

You configure the Integration Service by assigning the grid to the Integration Service.

#### To assign the grid to an Integration Service:

- **1.** In the PowerCenter Administration Console, select the Integration Service Properties tab.
- **2.** Edit the grid and node assignments, and select Grid.
- **3.** Select the grid you want to assign to the Integration Service.

## Configuring the Service Processes

When you run a session or a workflow on a grid, a service process runs on each node in the grid. Each service process running on a node must be compatible or configured the same. It must also have access to the directories and input files used by the Integration Service.

To ensure consistent results, complete the following tasks:

- Verify the shared storage location. Verify that the shared storage location is accessible to each node in the
  grid. If the Integration Service uses operating system profiles, the operating system user must have access to
  the shared storage location.
- Configure the service process. Configure \$PMRootDir to the shared location on each node in the grid. Configure service process variables with identical absolute paths to the shared directories on each node in the grid. If the Integration Service uses operating system profiles, the service process variables you define in the operating system profile override the service process variable setting for every node. The operating system

user must have access to the \$PMRootDir configured in the operating system profile on every node in the grid.

#### To configure the service processes:

- 1. Select the Integration Service in the Navigator.
- **2.** Click the Processes tab.

The tab displays the service process for each node assigned to the grid.

- 3. Configure \$PMRootDir to point to the shared location.
- **4.** Configure the following service process settings for each node in the grid:
  - Code pages. For accurate data movement and transformation, verify that the code pages are compatible for each service process. Use the same code page for each node where possible.
  - Service process variables. Configure the service process variables the same for each service process. For example, the setting for \$PMCacheDir must be identical on each node in the grid.
  - Directories for Java components. Point to the same Java directory to ensure that java components are available to objects that access Java, such as Custom transformations that use Java coding.

# Configuring Resources

PowerCenter resources are the database connections, files, directories, node names, and operating system types required by a task. You can configure the Integration Service to check resources. When you do this, the Load Balancer matches the resources available to nodes in the grid with the resources required by the workflow. It dispatches tasks in the workflow to nodes where the required resources are available. If the Integration Service is not configured to run on a grid, the Load Balancer ignores resource requirements.

For example, if a session uses a parameter file, it must run on a node that has access to the file. You create a resource for the parameter file and make it available to one or more nodes. When you configure the session, you assign the parameter file resource as a required resource. The Load Balancer dispatches the Session task to a node that has the parameter file resource. If no node has the parameter file resource available, the session fails.

Resources for a node can be predefined or user-defined. PowerCenter creates predefined resources during installation. Predefined resources include the connections available on a node, node name, and operating system type. When you create a node, all connection resources are available by default. Disable the connection resources that are not available on the node. For example, if the node does not have Oracle client libraries, disable the Oracle Application connections. If the Load Balancer dispatches a task to a node where the required resources are not available, the task fails. You cannot disable or remove node name or operating system type

User-defined resources include file/directory and custom resources. Use file/directory resources for parameter files or file server directories. Use custom resources for any other resources available to the node, such as database client version.

Table 13-1 lists the types of resources you use in PowerCenter:

Table 13-1. Resource Types

| Туре                     | Predefined/<br>User-Defined | Description                                                                                                    |
|--------------------------|-----------------------------|----------------------------------------------------------------------------------------------------|
| Connection               | Predefined                  | Any resource installed with PowerCenter, such as a plug-in or a connection object. A connection object may be a relational, application, FTP, external loader, or queue connection. When you create a node, all connection resources are available by default. Disable the connection resources that are not available to the node.  Any Session task that reads from or writes to a relational database requires one or more connection resources. The Workflow Manager assigns connection resources to the session by default. |
| Node Name                | Predefined                  | A resource for the name of the node. A Session, Command, or predefined Event-Wait task requires a node name resource if it must run on a specific node.                                                                                                    |
| Operating<br>System Type | Predefined                  | A resource for the type of operating system on the node. A Session or Command task requires an operating system type resource if it must run a specific operating system.                                                                                                    |
| Custom                   | User-defined                | Any resource for all other resources available to the node, such as a specific database client version.  For example, a Session task requires a custom resource if it accesses a Custom transformation shared library or if it requires a specific database client version.                                                                                                    |
| File/Directory           | User-defined                | Any resource for files or directories, such as a parameter file or a file server directory.  For example, a Session task requires a file resource if it accesses a session parameter file.                                                                                                    |

You configure resources required by Session, Command, and predefined Event-Wait tasks in the task properties.

You define resources available to a node on the Resources tab of the node in the Administration Console.

**Note:** When you define a resource for a node, you must verify that the resource is available to the node. If the resource is not available and the Integration Service runs a task that requires the resource, the task fails.

## Viewing Resources in a Domain

You can view the resources available to all nodes in a domain on the Resources tab of the domain. The Administration Console uses a column for each node. It displays a check mark when a resource is available for a node and an "x" when the resource is unavailable. Scroll down to view all resources for each node.

## **Assigning Connection Resources**

You can assign the connection resources available to a node in the Administration Console.

#### To assign connection resources:

- **1.** In the Administration Console Navigator, click a node.
- 2. Click the Resources tab.
- 3. Click Edit.
- **4.** Click More to view all connection resources. The Administration Console shows the relational, FTP, queue, application, and external loader connections you can assign to a node.
- **5.** Select the connections that are available to the node, and clear the connections that are not available to the node.
- **6.** Click OK to save the changes.

#### Defining Custom and File/Directory Resources

You can define custom and file/directory resources available to a node in the Administration Console. When you define a custom or file/directory resource, you assign a resource name. The resource name is a logical name that you create to identify the resource.

You assign the resource to a task or mapping object instance using this name. To coordinate resource usage, you may want to use a naming convention for file/directory and custom resources.

#### To define a custom or file/directory resource:

- **1.** In the Administration Console Navigator, click a node.
- 2. Click the Resources tab.
- 3. Click Add for either the Custom or File/Directory resources.
- **4.** Enter a name for the resource in the Create Custom Resource or Create File/Directory Resource window. The name cannot have spaces, include carriage returns or tabs, exceed 79 characters, or contain the following characters: \ / \* ? < > " | \$
- 5. Click OK.

To remove a custom or file/directory resource, click the Remove button for the resource you want to remove.

#### **Resource Naming Conventions**

Using resources with PowerCenter requires coordination and communication between the domain administrator and the workflow developer. The domain administrator defines resources available to nodes. The workflow developer assigns resources required by Session, Command, and predefined Event-Wait tasks. To coordinate resource usage, you can use a naming convention for file/directory and custom resources.

Use the following naming convention:

```
resourcetype_description
```

For example, multiple nodes in a grid contain a session parameter file called sales1.txt. Create a file resource for it named sessionparamfile\_sales1 on each node that contains the file. A workflow developer creates a session that uses the parameter file and assigns the sessionparamfile\_sales1 file resource to the session.

When the Integration Service runs the workflow on the grid, the Load Balancer distributes the session assigned the sessionparamfile\_sales1 resource to nodes that have the resource defined.

## CHAPTER 14

# Configuring the Load Balancer

This chapter includes the following topics:

- Overview, 219
- Configuring the Dispatch Mode, 220
- Creating Service Levels, 221
- Configuring Resources, 222
- Calculating the CPU Profile, 223
- Defining Resource Provision Thresholds, 223

## Overview

The Load Balancer is a component of the Integration Service that dispatches tasks to Integration Service processes running on nodes in a grid. It matches task requirements with resource availability to identify the best Integration Service process to run a task. It can dispatch tasks on a single node or across nodes.

You can configure Load Balancer settings for the domain and for nodes in the domain. The settings you configure for the domain apply to all Integration Services in the domain.

You configure the following settings for the domain to determine how the Load Balancer dispatches tasks:

- Dispatch mode. The dispatch mode determines how the Load Balancer dispatches tasks. You can configure the Load Balancer to dispatch tasks in a simple round-robin fashion, in a round-robin fashion using node load metrics, or to the node with the most available computing resources. For more information, see "Configuring the Dispatch Mode" on page 220.
- Service level. Service levels establish dispatch priority among tasks that are waiting to be dispatched. You can create different service levels that a workflow developer can assign to workflows. For more information, see "Creating Service Levels" on page 221.

You configure the following Load Balancer settings for each node:

- Resources. When the Integration Service runs on a grid, the Load Balancer can compare the PowerCenter resources required by a task with the resources available on each node. The Load Balancer dispatches tasks to nodes that have the required resources. You assign required resources in the task properties. You configure available resources using the Administration Console or *infacmd*. For more information, see "Configuring Resources" on page 222.
- CPU profile. In adaptive dispatch mode, the Load Balancer uses the CPU profile to rank the computing throughput of each CPU and bus architecture in a grid. It uses this value to ensure that more powerful nodes get precedence for dispatch. For more information, see "Calculating the CPU Profile" on page 223.

• Resource provision thresholds. The Load Balancer checks one or more resource provision thresholds to determine if it can dispatch a task. The Load Balancer checks different thresholds depending on the dispatch mode. For more information, see "Configuring the Dispatch Mode" on page 220 and "Defining Resource Provision Thresholds" on page 223.

# Configuring the Dispatch Mode

The Load Balancer uses the dispatch mode to select a node to run a task. You configure the dispatch mode for the domain. Therefore, all Integration Services in a domain use the same dispatch mode.

When you change the dispatch mode for a domain, you must restart each Integration Service in the domain for the change to take effect. The previous dispatch mode remains in effect until you restart the Integration Service.

You configure the dispatch mode in the domain properties.

The Load Balancer uses the following dispatch modes:

- Round-robin. The Load Balancer dispatches tasks to available nodes in a round-robin fashion. It checks the Maximum Processes threshold on each available node and excludes a node if dispatching a task causes the threshold to be exceeded. This mode is the least compute-intensive and is useful when the load on the grid is even and the tasks to dispatch have similar computing requirements.
- Metric-based. The Load Balancer evaluates nodes in a round-robin fashion. It checks all resource provision thresholds on each available node and excludes a node if dispatching a task causes the thresholds to be exceeded. The Load Balancer continues to evaluate nodes until it finds a node that can accept the task. This mode prevents overloading nodes when tasks have uneven computing requirements.
- Adaptive. The Load Balancer ranks nodes according to current CPU availability. It checks all resource
  provision thresholds on each available node and excludes a node if dispatching a task causes the thresholds to
  be exceeded. This mode prevents overloading nodes and ensures the best performance on a grid that is not
  heavily loaded.

Table 14-1 compares the differences among dispatch modes:

Table 14-1. Differences Among Load Balancer Dispatch Modes

| Dispatch Mode | Checks resource provision thresholds? | Uses task statistics? | Uses CPU profile? | Allows bypass in dispatch queue? |
|---------------|---------------------------------------|-----------------------|-------------------|----------------------------------|
| Round-Robin   | Checks maximum processes.             | No                    | No                | No                               |
| Metric-Based  | Checks all thresholds.                | Yes                   | No                | No                               |
| Adaptive      | Checks all thresholds.                | Yes                   | Yes               | Yes                              |

# Round-Robin Dispatch Mode

In round-robin dispatch mode, the Load Balancer dispatches tasks to nodes in a round-robin fashion. The Load Balancer checks the Maximum Processes resource provision threshold on the first available node. It dispatches the task to this node if dispatching the task does not cause this threshold to be exceeded. If dispatching the task causes this threshold to be exceeded, the Load Balancer evaluates the next node. It continues to evaluate nodes until it finds a node that can accept the task.

The Load Balancer dispatches tasks for execution in the order the Workflow Manager or scheduler submits them. The Load Balancer does not bypass any task in the dispatch queue. Therefore, if a resource-intensive task is first in the dispatch queue, all other tasks with the same service level must wait in the queue until the Load Balancer dispatches the resource-intensive task.

#### Metric-Based Dispatch Mode

In metric-based dispatch mode, the Load Balancer evaluates nodes in a round-robin fashion until it finds a node that can accept the task. The Load Balancer checks the resource provision thresholds on the first available node. It dispatches the task to this node if dispatching the task causes none of the thresholds to be exceeded. If dispatching the task causes any threshold to be exceeded, or if the node is out of free swap space, the Load Balancer evaluates the next node. It continues to evaluate nodes until it finds a node that can accept the task.

To determine whether a task can run on a particular node, the Load Balancer collects and stores statistics from the last three runs of the task. It compares these statistics with the resource provision thresholds defined for the node. If no statistics exist in the repository, the Load Balancer uses the following default values:

- ♦ 40 MB memory
- ◆ 15% CPU

The Load Balancer dispatches tasks for execution in the order the Workflow Manager or scheduler submits them. The Load Balancer does not bypass any tasks in the dispatch queue. Therefore, if a resource intensive task is first in the dispatch queue, all other tasks with the same service level must wait in the queue until the Load Balancer dispatches the resource intensive task.

#### Adaptive Dispatch Mode

In adaptive dispatch mode, the Load Balancer evaluates the computing resources on all available nodes. It identifies the node with the most available CPU and checks the resource provision thresholds on the node. It dispatches the task if doing so does not cause any threshold to be exceeded. The Load Balancer does not dispatch a task to a node that is out of free swap space.

In adaptive dispatch mode, the Load Balancer can use the CPU profile to rank nodes according to the amount of computing resources on the node.

To identify the best node to run a task, the Load Balancer also collects and stores statistics from the last three runs of the task and compares them with node load metrics. If no statistics exist in the repository, the Load Balancer uses the following default values:

- ♦ 40 MB memory
- ◆ 15% CPU

In adaptive dispatch mode, the order in which the Load Balancer dispatches tasks from the dispatch queue depends on the task requirements and dispatch priority. For example, if multiple tasks with the same service level are waiting in the dispatch queue and adequate computing resources are not available to run a resource intensive task, the Load Balancer reserves a node for the resource intensive task and keeps dispatching less intensive tasks to other nodes.

# **Creating Service Levels**

Service levels establish priorities among tasks that are waiting to be dispatched. When the Load Balancer has more tasks to dispatch than the Integration Service can run at the time, the Load Balancer places those tasks in the dispatch queue. When multiple tasks are waiting in the dispatch queue, the Load Balancer uses service levels to determine the order in which to dispatch tasks from the queue.

Service levels are domain properties. Therefore, you can use the same service levels for all repositories in a domain. You create and edit service levels in the domain properties or using *infacmd*.

Each service level you create has the following properties:

- Name. Name of the service level.
- Dispatch priority. A number that establishes the priority for dispatch. The Load Balancer dispatches high priority tasks before it dispatches low priority tasks. Dispatch priority 1 is the highest priority.

• Maximum dispatch wait time. The amount of time the Load Balancer waits before it changes the dispatch priority for a task to the highest priority. This ensures that no task waits forever in the dispatch queue.

When you create a service level, a workflow developer can assign it to a workflow in the Workflow Manager. All tasks in a workflow have the same service level. The Load Balancer uses service levels to dispatch tasks from the dispatch queue. For example, you create two service levels:

- Service level "Low" has dispatch priority 10 and maximum dispatch wait time 7,200 seconds.
- Service level "High" has dispatch priority 2 and maximum dispatch wait time 1,800 seconds.

When multiple tasks are in the dispatch queue, the Load Balancer dispatches tasks with service level High before tasks with service level Low because service level High has a higher dispatch priority. If a task with service level Low waits in the dispatch queue for two hours, the Load Balancer changes its dispatch priority to the maximum priority so that the task does not remain in the dispatch queue indefinitely.

The Administration Console provides a default service level, "Default," that is set to dispatch priority 5 and maximum dispatch wait time 1,800 seconds. You can update the default service level, but you cannot delete it.

When you remove a service level, the Workflow Manager does not update tasks that use the service level. If a workflow service level does not exist in the domain, the Load Balancer dispatches the tasks with the default service level.

#### To create a service level:

- 1. In the Navigator of the Administration Console, select the domain.
- **2.** Select the domain.
- Click the Properties tab.
- 4. In the Service Level Management area, click Add.
- **5.** Enter values for the following service level properties.

The following table describes the service level properties:

| Property                   | Description                                                                                                    |
|----------------------------|----------------------------------------------------------------------------------------------------|
| Service Level Name         | Name of the service level. The name is not case sensitive and must be unique within the domain. The name cannot have leading or trailing spaces, include carriage returns or tabs, exceed 79 characters, or contain the following characters: / * ? < > " |
| Dispatch Priority          | The initial priority for dispatch. Smaller numbers have higher priority. Priority 1 is the highest priority. Range is 1 to 10. Default is 5.                                                                                                    |
| Maximum Dispatch Wait Time | The amount of time, in seconds, that can elapse before the Load Balancer escalates the dispatch priority for a task to the highest priority. Range is 1 to 86,400. Default is 1,800.                                                                      |

- 6. Click OK.
- 7. To remove a service level, click the Remove button for the service level you want to remove.

# Configuring Resources

When you configure the Integration Service to run on a grid and to check resource requirements, the Load Balancer dispatches tasks to nodes based on the resources available on each node. You configure the Integration Service to check available resources in the Integration Service properties in the Administration Console.

You assign resources required by a task in the task properties in the Workflow Manager.

You define the resources available to each node in the Administration Console. Define the following types of resources:

- Connection. Any resource installed with PowerCenter, such as a plug-in or a connection object. When you
  create a node, all connection resources are available by default. Disable the connection resources that are not
  available to the node.
- File/Directory. A user-defined resource that defines files or directories available to the node, such as parameter files or file server directories.
- Custom. A user-defined resource that identifies any other resources available to the node. For example, you may use a custom resource to identify a specific database client version.

Enable and disable available resources on the Resources tab for the node in the Administration Console or using *infacmd*.

# Calculating the CPU Profile

In adaptive dispatch mode, the Load Balancer uses the CPU profile to rank the computing throughput of each CPU and bus architecture in a grid. This ensures that nodes with higher processing power get precedence for dispatch. This value is not used in round-robin or metric-based dispatch modes.

The CPU profile is an index of the processing power of a node compared to a baseline system. The baseline system is a Pentium 2.4 GHz computer running Windows 2000. For example, if a SPARC 480 MHz computer is 0.28 times as fast as the baseline computer, the CPU profile for the SPARC computer should be set to 0.28.

You calculate and edit the CPU profile in the node properties or using infacmd.

By default, the CPU profile is set to 1.0. To calculate the CPU profile for a node, click Recalculate CPU Profile. To get the most accurate value, calculate the CPU profile when the node is idle.

Note: This calculation takes approximately five minutes and uses 100% of one CPU on the machine.

You can also edit the node properties and update the value manually.

# **Defining Resource Provision Thresholds**

The Load Balancer dispatches tasks to Integration Service processes running on a node. It can continue to dispatch tasks to a node as long as the resource provision thresholds defined for the node are not exceeded. When the Load Balancer has more Session and Command tasks to dispatch than the Integration Service can run at the time, the Load Balancer places the tasks in the dispatch queue. It dispatches tasks from the queue when an Integration Service process becomes available.

You can define the following resource provision thresholds for each node in a domain:

- Maximum CPU run queue length. The maximum number of runnable threads waiting for CPU resources on the node. The Load Balancer does not count threads that are waiting on disk or network I/Os. If you set this threshold to 2 on a 4-CPU node that has four threads running and two runnable threads waiting, the Load Balancer does not dispatch new tasks to this node.
  - This threshold limits context switching overhead. You can set this threshold to a low value to preserve computing resources for other applications. If you want the Load Balancer to ignore this threshold, set it to a high number such as 200. The default value is 10.
  - The Load Balancer uses this threshold in metric-based and adaptive dispatch modes.
- Maximum memory %. The maximum percentage of virtual memory allocated on the node relative to the total physical memory size. If you set this threshold to 120% on a node, and virtual memory usage on the node is above 120%, the Load Balancer does not dispatch new tasks to the node.

The default value for this threshold is 150%. Set this threshold to a value greater than 100% to allow the allocation of virtual memory to exceed the physical memory size when dispatching tasks. If you want the Load Balancer to ignore this threshold, set it to a high number such as 1,000.

The Load Balancer uses this threshold in metric-based and adaptive dispatch modes.

• Maximum processes. The maximum number of running Session and Command tasks allowed for each Integration Service process running on the node. For example, if you set this threshold to 10, and two Integration Service processes are running on the node, the maximum number of Session and Command tasks allowed for the node is 20.

The default value for this threshold is 10. Set this threshold to a high number, such as 200, to cause the Load Balancer to ignore it. To prevent the Load Balancer from dispatching tasks to the node, set this threshold to 0.

The Load Balancer uses this threshold in all dispatch modes.

You define resource provision thresholds in the node properties.

### CHAPTER 15

# Creating and Configuring the SAP BW Service

This chapter includes the following topics:

- Overview, 225
- Creating the SAP BW Service, 226
- Enabling and Disabling the SAP BW Service, 227
- Configuring the SAP BW Service Properties, 228
- Configuring the Associated Integration Service, 228
- Configuring the SAP BW Service Processes, 229
- Viewing Log Events, 229

## Overview

If you are using PowerExchange for SAP NetWeaver BI, use the Administration Console to manage the SAP BW Service. The SAP BW Service is an application service that performs the following tasks:

- Listens for RFC requests from SAP NetWeaver BI.
- Initiates workflows to extract from or load to SAP NetWeaver BI.
- Sends log events to the PowerCenter Log Manager.

Use the Administration Console to complete the following SAP BW Service tasks:

- Create the SAP BW Service. For more information, see "Creating the SAP BW Service" on page 226.
- Enable and disable the SAP BW Service. For more information, see "Enabling and Disabling the SAP BW Service" on page 227.
- Configure the SAP BW Service properties. For more information, see "Configuring the SAP BW Service Properties" on page 228.
- Configure the associated Integration Service. For more information, see "Configuring the Associated Integration Service" on page 228.
- ◆ Configure the SAP BW Service processes. For more information, see "Configuring the SAP BW Service Processes" on page 229.
- Configure permissions on the SAP BW Service.

• View log events. View messages that the SAP BW Service sends to the PowerCenter Log Manager. For more information, see "Viewing Log Events" on page 229.

# Load Balancing for the SAP NetWeaver BI System and the SAP BW Service

You can configure the SAP NetWeaver BI system to use load balancing. To support an SAP NetWeaver BI system configured for load balancing, the SAP BW Service records the host name and system number of the SAP NetWeaver BI server requesting data from PowerCenter. It passes this information to the Integration Service. The Integration Service uses this information to load data to the same SAP NetWeaver BI server that made the request. For more information about configuring the SAP NetWeaver BI system to use load balancing, see the SAP NetWeaver BI documentation.

You can also configure the SAP BW Service in PowerCenter to use load balancing. If the load on the SAP BW Service becomes too high, you can create multiple instances of the SAP BW Service to balance the load. To run multiple SAP BW Services configured for load balancing, create each service with a unique name but use the same values for all other parameters. The services can run on the same node or on different nodes. The SAP NetWeaver BI server distributes data to the multiple SAP BW Services in a round-robin fashion.

# Creating the SAP BW Service

Use the Administration Console to create the SAP BW Service.

#### To create the SAP BW Service:

- In the Administration Console, click Create > SAP BW Service.
   The Create New SAP BW Service window appears.
- **2.** Configure the SAP BW Service options.

The following table describes the information to enter in the Create New SAP BW Service window:

| Property                                           | Description                                                                                                    |
|----------------------------------------------------|----------------------------------------------------------------------------------------------------|
| Service Name                                       | Name of the SAP BW Service. The name is not case sensitive and must be unique within the domain. The characters must be compatible with the code page of the associated repository. The name cannot have leading or trailing spaces, include carriage returns or tabs, exceed 79 characters, or contain the following characters: \ / * ? < > " |
| Location                                           | Name of the domain and folder in which the SAP BW Service is created. The Administration Console creates the SAP BW Service in the domain where you are connected. Click Select Folder to select a new folder in the domain.                                                                                                    |
| License                                            | PowerCenter license.                                                                                                    |
| Node Setup                                         | Node on which this service runs.                                                                                                    |
| Domain for<br>Associated<br>Integration<br>Service | Domain that contains the Integration Service associated with the SAP BW Service.                                                                                                    |
| Associated<br>Integration<br>Service               | Integration Service associated with the SAP BW Service.                                                                                                    |
| Repository User<br>Name                            | Account used to access the repository.                                                                                                    |
| Repository<br>Password                             | Password for the user.                                                                                                    |

| Property                  | Description                                                                                         |
|---------------------------|----------------------------------------------------------------------------------------------------|
| Security Domain           | Security domain for the user. Appears when the PowerCenter domain contains an LDAP security domain. |
| SAP Destination<br>R Type | Type R DEST entry in the saprfc.ini file created for the SAP BW Service.                            |

#### 3. Click OK.

A message informs you that the SAP BW Service was successfully created.

4. Click Close.

The SAP BW Service properties window appears.

# Enabling and Disabling the SAP BW Service

Use the Administration Console to enable and disable the SAP BW Service. You might disable the SAP BW Service if you need to perform maintenance on the machine. Enable the disabled SAP BW Service to make it available again.

Before you enable the SAP BW Service, you must define PowerCenter as a logical system in SAP NetWeaver BI.

When you enable the SAP BW Service, the service starts. If the service cannot start, the domain tries to restart the service based on the restart options configured in the domain properties.

If the service is enabled but fails to start after reaching the maximum number of attempts, the following message appears:

```
The SAP BW Service <service name> is enabled.
The service did not start. Please check the logs for more information.
```

You can review the logs for this SAP BW Service to determine the reason for failure and fix the problem. After you fix the problem, disable and re-enable the SAP BW Service to start it.

When you enable the SAP BW Service, it attempts to connect to the associated Integration Service. If the Integration Service is not enabled and the SAP BW Service cannot connect to it, the SAP BW Service still starts successfully. When the SAP BW Service receives a request from SAP NetWeaver BI to start a PowerCenter workflow, the service attempts to connect to the associated Integration Service again. If it cannot connect, the SAP BW Service returns the following message to the SAP NetWeaver BI system:

```
The SAP BW Service could not find Integration Service <service name> in domain <domain name>.
```

To resolve this problem, verify that the Integration Service is enabled and that the domain name and Integration Service name entered in the 3rd Party Selection tab of the InfoPackage are valid. Then restart the process chain in the SAP NetWeaver BI system.

When you disable the SAP BW Service, choose one of the following options:

- Complete. Disables the SAP BW Service after all service processes complete.
- Abort. Aborts all processes immediately and then disables the SAP BW Service. You might want to choose abort if a service process is hanging.

#### To enable the SAP BW Service:

- **1.** In the Navigator of the Administration Console, select the SAP BW Service.
- 2. Click Enable.

#### To disable the SAP BW Service:

- 1. In the Navigator of the Administration Console, select the SAP BW Service.
- 2. Click Disable.
  - The Disable SAP BW Service window appears.
- **3.** Choose the disable mode and click OK.

# Configuring the SAP BW Service Properties

Use the Properties tab in the Administration Console to configure general properties for the SAP BW Service and to configure the node on which the service runs.

#### To configure the SAP BW Service properties:

- Select the SAP BW Service in the Navigator.
   The SAP BW Service properties window appears.
- 2. In the Properties tab, click Edit for the node assignments.
- **3.** Select the node on which the service runs.
- 4. Click OK.
- **5.** Click Edit for the general properties.
- **6.** Edit the following general properties:

| Property                  | Description                                                                                                    |
|---------------------------|----------------------------------------------------------------------------------------------------|
| SAP Destination<br>R Type | Type R DEST entry in the saprfc.ini file created for the SAP BW Service. Edit this property if you have created a different type R DEST entry in sapfrc.ini for the SAP BW Service.                                                                                                    |
| RetryPeriod               | Number of seconds the SAP BW Service waits before trying to connect to the SAP NetWeaver BI system if a previous connection attempt failed. The SAP BW Service attempts to connect five times. Between connection attempts, it waits the number of seconds you specify. After five unsuccessful attempts, the SAP BW Service shuts down. Default is 5. |

7. Click OK.

# Configuring the Associated Integration Service

Use the Associated Integration Service tab in the Administration Console to configure connection information for the repository database and Integration Service.

#### To configure the associated Integration Service:

- Select the SAP BW Service in the Navigator.
   The SAP BW Service properties window appears.
- **2.** Click Associated Integration Service.
- 3. Click Edit.

#### **4.** Edit the following properties:

| Property                                  | Description                                                                                         |
|-------------------------------------------|----------------------------------------------------------------------------------------------------|
| Domain for Associated Integration Service | Domain that contains the Integration Service associated with the SAP BW Service.                    |
| Associated Integration Service            | Integration Service name to which the SAP BW Service connects.                                      |
| Repository User Name                      | Account used to access the repository.                                                              |
| Repository Password                       | Password for the user.                                                                              |
| Security Domain                           | Security domain for the user. Appears when the PowerCenter domain contains an LDAP security domain. |

#### 5. Click OK.

# Configuring the SAP BW Service Processes

Use the Processes tab in the Administration Console to configure the temporary parameter file directory that the SAP BW Service uses when you filter data to load into SAP NetWeaver BI.

#### To configure the SAP BW Service processes:

- Select the SAP BW Service in the Navigator.
   The SAP BW Service properties window appears.
- 2. Click Processes.
- 3. Click Edit.
- **4.** Edit the following property:

| Property     | Description                                                                                                    |
|--------------|----------------------------------------------------------------------------------------------------|
| ParamFileDir | Temporary parameter file directory. The SAP BW Service stores SAP NetWeaver BI data selection entries in the parameter file when you filter data to load into SAP NetWeaver BI.  The directory must exist on the node running the SAP BW Service. Verify that the directory you specify has read and write permissions enabled.  Default is \$PMRootDir\BWParam. You define \$PMRootDir for the associated Integration Service. |

# Viewing Log Events

The SAP BW Service sends log events to the PowerCenter Log Manager. The SAP BW Service captures log events that track interactions between PowerCenter and SAP NetWeaver BI. You can view SAP BW Service log events in the following locations:

- PowerCenter Administration Console. On the Log tab, enter search criteria to find log events that the SAP BW Service captures when extracting from or loading into SAP NetWeaver BI.
- SAP NetWeaver BI Monitor. In the Monitor Administrator Workbench window, you can view log events
  that the SAP BW Service captures for an InfoPackage included in a process chain that loads data into SAP

NetWeaver BI. SAP NetWeaver BI pulls the messages from the SAP BW Service and displays them in the monitor. The SAP BW Service must be running to view the messages in the SAP NetWeaver BI Monitor.

To view log events about how the Integration Service processes an SAP NetWeaver BI workflow, view the session or workflow log.

### CHAPTER 16

# Creating and Configuring the Web Services Hub

This chapter includes the following topics:

- Overview, 231
- Creating a Web Services Hub, 232
- Enabling and Disabling the Web Services Hub, 233
- Configuring the Web Services Hub Properties, 234
- Configuring the Associated Repository, 236
- Setting Permissions for the Web Services Hub, 238

## Overview

The Web Services Hub Service is an application service in the PowerCenter domain that exposes PowerCenter functionality to external clients through web services. It receives requests from web service clients and passes them to the Integration Service or Repository Service. The Integration Service or Repository Service processes the requests and sends a response to the Web Services Hub. The Web Services Hub sends the response back to the web service client.

You can use the Administration Console to complete the following tasks related to the Web Services Hub:

- Create a Web Services Hub. You can create multiple Web Services Hub Services in a domain. For more information, see "Creating a Web Services Hub" on page 232.
- Enable or disable the Web Services Hub. You must enable the Web Services Hub to run web service workflows. You can disable the Web Services Hub to prevent external clients from accessing the web services while performing maintenance on the machine or modifying the repository. For more information, see "Enabling and Disabling the Web Services Hub" on page 233.
- Configure the Web Services Hub properties. You can configure Web Services Hub properties such as the length of time a session can remain idle before time out and the character encoding to use for the service. For more information, see "Configuring the Web Services Hub Properties" on page 234.
- Configure the associated repository. You must associate a repository with a Web Services Hub. The Web Services Hub exposes the web-enabled workflows in the associated repository. For more information, see "Configuring the Associated Repository" on page 236.

- Set permissions for the Web Services Hub. You can identify the users and groups that have permissions on the Web Services Hub service. For more information, see "Setting Permissions for the Web Services Hub" on page 238.
- View the logs for the Web Services Hub. You can view the event logs for the Web Services Hub in the Log Viewer. For more information, see "Using the Log Viewer" on page 259.
- Remove a Web Services Hub. You can remove a Web Services Hub if it becomes obsolete. For more information, see "Removing Application Services" on page 39.

# Creating a Web Services Hub

Create a Web Services Hub to run web service workflows so that external clients can access PowerCenter functionality as web services.

You must associate a repository with the Web Services Hub before you run it. You can assign the repository when you create the Web Services Hub or after you create the Web Services Hub. The repository that you assign to the Web Services Hub is called the associated repository. The Web Services Hub runs web enabled workflows from the associated repository.

#### To create a Web Services Hub:

- In the Navigator of the Administration Console, click Create > Web Services Hub.
   The Create New Web Services Hub page appears.
- 2. Configure the Web Services Hub.

The following table describes the options for creating a Web Services Hub:

| Property                                    | Description                                                                                                    |  |
|---------------------------------------------|----------------------------------------------------------------------------------------------------|--|
| Service Name                                | Name of the Web Services Hub. The name is not case sensitive and must be unique within the domain. The characters must be compatible with the code page of the associated repository.  The service name cannot exceed 79 characters. It cannot contain leading or trailing spaces, carriage returns or tabs, or any of the following characters:  + , % \ / ? " < > * |  |
| Location                                    | Domain folder in which the Web Services Hub is created. Click Select Folder to select the folder where you want to create it in the domain.                                                                                                    |  |
| License                                     | License to assign to the Web Services Hub. If you do not select a license now, you can assign a license to the service later. Required before you can enable the Web Services Hub.                                                                                                    |  |
| Node                                        | Node on which the Web Services Hub runs. A Web Services Hub runs on a single node. A node can run more than one Web Services Hub.                                                                                                    |  |
| Domain for Associated<br>Repository Service | Domain that contains the Repository Service associated with the Web Services Hub. The Repository Service and the Web Services Hub must be in the same domain.                                                                                                    |  |
| Associated Repository Service               | Repository Service to which the Web Services Hub connects. The repository must be enabled before you can associate it with a Web Services Hub. If you do not select an associated repository when you create a Web Services Hub, you can add an associated repository later.                                                                                          |  |
| Repository User Name                        | User name to access the repository.                                                                                                    |  |
| Repository Password                         | Password for the user.                                                                                                    |  |
| Security Domain                             | Security domain for the user. Appears when the PowerCenter domain contains an LDAP security domain.                                                                                                    |  |

| Property              | Description                                                                                                    |
|-----------------------|----------------------------------------------------------------------------------------------------|
| URLScheme             | Indicates the security protocol that you configure for the Web Services Hub:  - HTTP. Run the Web Services Hub on HTTP only.  - HTTPS. Run the Web Services Hub on HTTPS only.  - HTTP and HTTPS. Run the Web Services Hub in HTTP and HTTPS modes.                                                                                                |
| HubHostName           | Name of the machine hosting the Web Services Hub.                                                                                                    |
| HubPortNumber (http)  | Port number for the Web Services Hub on HTTP. Required if you choose to run the Web Services Hub on HTTP. Default is 7333.                                                                                                    |
| HubPortNumber (https) | Port number for the Web Services Hub on HTTPS. Appears when the URL scheme selected includes HTTPS. Required if you choose to run the Web Services Hub on HTTPS. Default is 7343.                                                                                                    |
| KeystoreFile          | Keystore file that contains the keys and certificates required if you use the SSL security protocol with the Web Services Hub. Enter the path and file name of the keystore file. Required if you choose to run the Web Services Hub on HTTPS.                                                                                                    |
| InternalHostName      | Host name on which the Web Services Hub listens for connections from the Integration Service. If not specified, the default is the Web Services Hub host name.  Note: If the host machine has more than one network card that results in multiple IP addresses for the host machine, set the value of InternalHostName to the internal IP address. |
| InternalPortNumber    | Port number on which the Web Services Hub listens for connections from the Integration Service. Default is 15555.                                                                                                    |

#### 3. Click Create.

After you create the Web Services Hub, the Administration Console displays the URL for the Web Services Hub Console. If you run the Web Services Hub on HTTP and HTTPS, the Administration Console displays the URL for both.

If you configure a logical URL for an external load balancer to route requests to the Web Services Hub, the Administration Console also displays the URL.

Click the service URL to start the Web Services Hub Console from the Administration Console. If the Web Services Hub is not enabled, you cannot connect to the Web Services Hub Console.

# **Enabling and Disabling the Web Services Hub**

Use the Administration Console to enable or disable a Web Services Hub. You can disable a Web Services Hub to perform maintenance or to temporarily restrict users from accessing web services. Enable a disabled Web Services Hub to make it available again.

All Repository Services associated with the Web Services Hub must be running before you run the Web Services Hub. If any of the associated Repository Services are not running, the Web Services Hub does not start.

If you enable the service but it fails to start, review the logs for the Web Services Hub to determine the reason for the failure. After you resolve the problem, you must disable and then enable the Web Services Hub to start it again.

When you disable an Web Services Hub, you must choose the mode to disable it in. You can choose one of the following options:

- Stop. Stops all web enabled workflows and disables the Web Services Hub.
- Abort. Aborts all web-enabled workflows immediately and disables the Web Services Hub.

#### To disable or enable a Web Services Hub:

- **1.** In the Navigator of the Administration Console, select the Web Services Hub.
  - When a Web Services Hub is running, the Disable button is available.
- 2. To disable the service, click Disable.
  - The Disable Web Services Hub window appears.
- **3.** Choose the disable mode and click OK.
  - The Service Manager disables the Web Services Hub. When a service is disabled, the Enable button is available.
- **4.** To enable the service, click Enable.

# Configuring the Web Services Hub Properties

The Web Services Hub properties are grouped into the following categories:

- Node assignments. Select the node on which the Web Services Hub runs. For more information, see "Node Assignments" on page 234.
- General properties. Configure general properties such as host name and port number. For more information, see "General Properties" on page 234.
- Advanced properties. Configure advanced properties such as the level of errors written to the Web Services Hub logs. For more information, see "Advanced Properties" on page 235.
- Custom properties. Include properties that are unique to your PowerCenter environment or that apply in special cases. A Web Services Hub does not have custom properties when you create it. Create custom properties only in special circumstances and only on advice from Informatica Global Customer Support.

To view or update properties, select the Web Services Hub in the Navigator and click the Properties tab.

The Properties tab displays the categories of Web Services Hub properties in separate sections.

#### **Node Assignments**

Select the node on which to run the Web Services Hub. You can run multiple Web Services Hub on the same node.

Disable the Web Services Hub before you assign it to another node. To edit the node assignment, select the Web Services Hub in the Navigator, click the Properties tab, and then click Edit in the Node Assignments section. Select a new node.

When you change the node assignment for a Web Services Hub, the host name for the web services running on the Web Services Hub changes. You must update any element of the client application that includes the host name. For example, you must regenerate the WSDL for the web service to update the host name in the endpoint URL. You must also regenerate the client proxy classes to update the host name.

When you change the node assignment for a Web Services Hub, the host name for the web services running on the Web Services Hub changes. This changes the endpoint location (soap:address location) in the WSDL. You must update any client application that accesses the web services through the Web Services Hub assigned to a new node.

## **General Properties**

To edit the general properties, select the Web Services Hub in the Navigator, click the Properties tab, and then click Edit in the General Properties section.

**Note:** You must disable and then enable the Web Service Hub before changes to the general properties can take effect.

Table 16-1 describes the general properties for a Web Services Hub:

Table 16-1. General Properties for a Web Services Hub

| Property              | Description                                                                                                    |
|-----------------------|----------------------------------------------------------------------------------------------------|
| HubHostName           | Name of the machine hosting the Web Services Hub. Default is the name of the machine where the Web Services Hub is running. To apply changes to this property, restart the Web Services Hub.                                                                                                    |
| HubPortNumber (http)  | Port number for the Web Services Hub running on HTTP. Required if you run the Web Services Hub on HTTP. Default is 7333. To apply changes to this property, restart the Web Services Hub.                                                                                                    |
| HubPortNumber (https) | Port number for the Web Services Hub running on HTTPS. Required if you run the Web Services Hub on HTTPS. Default is 7343. To apply changes to this property, restart the Web Services Hub.                                                                                                    |
| CharacterEncoding     | Character encoding for the Web Services Hub. Default is UTF-8. To apply changes to this property, restart the Web Services Hub.                                                                                                    |
| URLScheme             | Indicates the security protocol that you configure for the Web Services Hub: - HTTP. Run the Web Services Hub on HTTP only HTTPS. Run the Web Services Hub on HTTPS only HTTP and HTTPS. Run the Web Services Hub in HTTP and HTTPS modes. If you run the Web Services Hub on HTTPS, you must provide information on the keystore file. To apply changes to this property, restart the Web Services Hub. |
| InternalHostName      | Host name on which the Web Services Hub listens for connections from the Integration Service. To apply changes to this property, restart the Web Services Hub.                                                                                                    |
| InternalPortNumber    | Port number on which the Web Services Hub listens for connections from the Integration Service. Default is 15555. To apply changes to this property, restart the Web Services Hub.                                                                                                    |
| KeystoreFile          | Keystore file that contains the keys and certificates required to use the SSL security protocol with the Web Services Hub. Enter the path and file name of the keystore file. Required if you select the HTTPS URL scheme.                                                                                                    |
| License               | License to which the Web Services Hub is assigned.                                                                                                    |

## **Advanced Properties**

To edit the advanced properties, select the Web Services Hub in the Navigator, click the Properties tab, and then click Edit in the Advanced Properties section.

Table 16-2 describes the advanced properties for a Web Services Hub:

Table 16-2. Advanced Properties for a Web Services Hub

| Property          | Description                                                                                                    |
|-------------------|----------------------------------------------------------------------------------------------------|
| HubLogicalAddress | URL for the third party load balancer that manages the Web Services Hub. This URL is published in the WSDL for all web services that run on a Web Services Hub managed by the load balancer. |
| DTMTimeout        | Length of time, in seconds, the Web Services Hub attempts to connect or reconnect to the DTM to run a session. Default is 60 seconds.                                                        |

Table 16-2. Advanced Properties for a Web Services Hub

| Property              | Description                                                                                                    |
|-----------------------|----------------------------------------------------------------------------------------------------|
| SessionExpiryPeriod   | Number of seconds that a session can remain idle before the session times out and the session ID becomes invalid. The Web Services Hub resets the start of the timeout period every time a client application sends a request with a valid session ID. If a request takes longer to complete than the amount of time set in the SessionExpiryPeriod property, the session can time out during the operation. To avoid timing out, set the SessionExpiryPeriod property to a higher value. The Web Services Hub returns a fault response to any request with an invalid session ID. Default is 3600 seconds. |
| MaxISConnections      | Maximum number of connections to the Integration Service that can be open at one time for the Web Services Hub. Default is 20.                                                                                                    |
| Error Severity Level  | Level of Web Services Hub error messages to include in the logs. These messages are written to the Log Manager and log files. Specify one of the following severity levels: - Fatal. Writes FATAL code messages to the log Error. Writes ERROR and FATAL code messages to the log Warning. Writes WARNING, ERROR, and FATAL code messages to the log Info. Writes INFO, WARNING, and ERROR code messages to the log Trace. Writes TRACE, INFO, WARNING, ERROR, and FATAL code messages to the log Debug. Writes DEBUG, INFO, WARNING, ERROR, and FATAL code messages to the log Default is INFO.            |
| MaxConcurrentRequests | Maximum number of request processing threads allowed, which determines the maximum number of simultaneous requests that can be handled. Default is 100. This property is equivalent to the <i>maxProcessors</i> property in JBoss for the PowerCenter Web Services Hub 7.x.                                                                                                    |
| MaxQueueLength        | Maximum queue length for incoming connection requests when all possible request processing threads are in use. Any request received when the queue is full is rejected. Default is 5000.  This property is equivalent to the acceptCount property in JBoss for the PowerCenter Web Services Hub 7.x.                                                                                                    |
| MaxStatsHistory       | Number of days that PowerCenter keeps statistical information in the history file. PowerCenter keeps a history file that contains information regarding the Web Services Hub activities. The number of days you set in this property determines the number of days available for which you can display historical statistics in the Web Services Report page of the Administration Console.                                                                                                    |

Use the MaxConcurrentRequests property to set the number of clients that can connect to the Web Services Hub and the MaxQueueLength property to set the number of client requests the Web Services Hub can process at one time.

You can change the parameter values based on the number of clients you expect to connect to the Web Services Hub. In a test environment, set the parameters to smaller values. In a production environment, set the parameters to larger values. If you increase the values, more clients can connect to the Web Services Hub, but the connections use more system resources.

## Configuring the Associated Repository

To expose web services through the Web Services Hub, you must associate a repository with a Web Services Hub.

When you associate a repository with a Web Services Hub, you specify the Repository Service and the user name and password used to connect to the repository. The Repository Service that you associate with a Web Services Hub must be in the same domain as the Web Services Hub.

You can associate more than one repository with a Web Services Hub. When you associate more than one repository with a Web Services Hub, the Web Services Hub can run web services located in any of the associated repositories.

You can associate more than one Web Services Hub with a repository. When you associate more than one Web Services Hub with a repository, multiple Web Services Hub Services can provide the same web services. Different Web Services Hub Services can run separate instances of a web service. You can use an external load balancer to manage the Web Services Hub Services.

The Repository Services you associate with the Web Services Hub do not have to be running when you start the Web Services Hub. After you start the Web Services Hub, it periodically checks whether the Repository Services have started. The Repository Service must be running before the Web Services Hub can run a web service workflow in the repository.

#### Adding an Associated Repository

If you associate multiple repositories with a Web Services Hub, external clients can access web services from different repositories through the same Web Services Hub.

#### To add an associated repository:

- **1.** On the Navigator of the Administration Console, select the Web Services Hub.
- **2.** Click the Associated Repository tab.
- 3. Click Add.

The Select Repository section appears.

**4.** Enter the properties for the associated repository.

| Property                         | Description                                                                                                    |
|----------------------------------|----------------------------------------------------------------------------------------------------|
| Associated Repository<br>Service | Name of the Repository Service to which the Web Services Hub connects. To apply changes to this property, restart the Web Services Hub. |
| Repository User Name             | User name to access the repository.                                                                                                    |
| Repository Password              | Password for the user.                                                                                                    |
| Security Domain                  | Security domain for the user. Appears when the PowerCenter domain contains an LDAP security domain.                                     |

**5.** Click OK to save the associated repository properties.

#### Editing an Associated Repository

If you want to change the repository that associated with the Web Services Hub, edit the properties of the associated repository.

#### To edit an associated repository:

- **1.** On the Navigator of the Administration Console, select the Web Services Hub.
- **2.** Click the Associated Repository tab.
- **3.** In the section for the repository you want to edit, click Edit.

The Associated Repository Properties window appears.

**4.** Edit the properties for the associated repository.

| Property                         | Description                                                                                                    |
|----------------------------------|----------------------------------------------------------------------------------------------------|
| Associated Repository<br>Service | Name of the Repository Service to which the Web Services Hub connects. To apply changes to this property, restart the Web Services Hub. |
| Repository User Name             | User name to access the repository.                                                                                                    |
| Repository Password              | Password for the user.                                                                                                    |
| Security Domain                  | Security domain for the user. Appears when the PowerCenter domain contains an LDAP security domain.                                     |

**5.** Click OK to save the changes to the associated repository properties.

## Setting Permissions for the Web Services Hub

On the Permissions tab, you can view or set permissions for the Web Services Hub.

To set permissions on a Web Services Hub, select the Web Services Hub in the Navigator and click the Permissions tab. The Permissions tab displays the users and groups with inherited permission on the Web Services Hub and allows you to edit the list of users and groups with permissions on the object.

If you are a domain administrator or a user with the appropriate privileges, you can grant or revoke permissions to the Web Services Hub for any user or group in the domain.

The Web Services Hub Console does not require authentication. You do not need to log in when you start the Web Services Hub Console. On the Web Services Hub Console, you can view the properties and the WSDL of any web service. You can test any web service running on the Web Services Hub. However, when you test a protected service you must run the login operation before you run the web service.

#### CHAPTER 17

# Creating the Reference Table Manager Service

This chapter includes the following topics:

- Overview, 239
- Creating the Reference Table Manager Service, 240
- Creating and Deleting Repository Content, 241
- Enabling and Disabling the Reference Table Manager Service, 241
- Configuring the Reference Table Manager Service, 242

#### Overview

The Reference Table Manager Service is an application service that runs the Reference Table Manager application in a PowerCenter domain. The Reference Table Manager application manages access to metadata in the Reference Table Manager repository.

Before you create the Reference Table Manager Service you must set up a database for the Reference Table Manager repository. You need to provide the database information when you create the Reference Table Manager Service.

You can use the PowerCenter Administration Console to complete the following tasks related to the Reference Table Manager Service:

- 1. Create the Reference Table Manager Service. Create the Reference Table Manager Service in the PowerCenter Administration Console. For more information, see "Creating the Reference Table Manager Service" on page 240.
- 2. **Create repository contents.** Create contents for the Reference Table Manager repository. For more information, see "Creating and Deleting Repository Content" on page 241.
- 3. **Enable the Reference Table Manager Service.** Enable the Reference Table Manager Service in the PowerCenter domain. For more information, see "Enabling and Disabling the Reference Table Manager Service" on page 241.
- 4. **Configure the Reference Table Manager Service.** Configure the properties for the Reference Table Manager Service. For more information, see "Configuring the Reference Table Manager Service" on page 242.

After you create and configure the Reference Table Manager Service, you can assign privileges to users for the Reference Table Manager Service.

## Creating the Reference Table Manager Service

Use the PowerCenter Administration Console to create the Reference Table Manager Service. You must create the Reference Table Manager repository contents before you enable the service.

#### To create a Reference Table Manager Service:

- In the Administration Console, click Create > Reference Table Manager Service.
   The Create New Reference Table Manager Service page appears.
- **2.** Enter the Reference Table Manager Service properties.

  The following table describes the properties you configure for the Reference Table Manager Service:

| Property                      | Description                                                                                                    |
|-------------------------------|----------------------------------------------------------------------------------------------------|
| Service Name                  | Name of the Reference Table Manager Service. The name is not case sensitive and must be unique within the domain. The name cannot contain spaces, include carriage returns or tabs, exceed 79 characters, or contain the following characters:  \( / * :? < > "   \] |
| Location                      | Domain and folder where the service is created. Click Select Folder to choose a different folder. You can move the Reference Table Manager Service after you create it.                                                                                              |
| License                       | License object that allows use of the service.                                                                                                    |
| Node Setup                    | Node on which the Reference Table Manager Service runs.                                                                                                    |
| Database Type                 | Type of database for the Reference Table Manager repository: IBM DB2, Microsoft SQL Server, or Oracle.                                                                                                    |
| DBUser                        | User account for the Reference Table Manager repository database. Set up this account using the appropriate database client tools.                                                                                                    |
| DBPassword                    | Password for the Reference Table Manager repository database user. Must be in 7-bit ASCII.                                                                                                    |
| Tablespace Name               | Tablespace name for Reference Table Manager repositories on IBM DB2.                                                                                                    |
| Database Hostname             | Host name for the Reference Table Manager repository database.                                                                                                    |
| Database Port                 | Port number for the Reference Table Manager repository database.                                                                                                    |
| Database Name                 | Service name for Oracle or IBM DB2 databases. Database name for Microsoft SQL Server.                                                                                                    |
| Additional JDBC<br>Parameters | Additional JDBC options.                                                                                                    |
| Port Number                   | Port number the Reference Table Manager application runs on. Default is 10260.                                                                                                    |
| URLScheme                     | Indicates the security protocol that you configure for the Reference Table Manager application: HTTP or HTTPS.                                                                                                    |
| Keystore File                 | Keystore file that contains the keys and certificates required if you use the SSL security protocol with the Reference Table Manager application. You must specify the keystore file if you select the HTTPS URL scheme.                                             |

3. Click OK, and then click Close.

## Creating and Deleting Repository Content

You can use the Reference Table Manager Service page to create and delete contents for the Reference Table Manager repository. You must create repository contents before you enable the Reference Table Manager Service.

#### Creating the Reference Table Manager Repository Content

When you create the Reference Table Manager repository, you create the Reference Table Manager repository database tables.

#### To create the Reference Table Manager repository:

- **1.** In the Navigator, select the Reference Table Manager Service for which you want to create Reference Table Manager repository content.
- **2.** Click Actions > Create Contents.
- 3. Enter the user name and password for the Reference Table Manager repository database.
- Click OK.

The activity log displays the results of the create contents operation.

#### Deleting the Reference Table Manager Repository Content

Delete the Reference Table Manager repository content when you want to delete all metadata and database connection information from the repository.

#### To delete the Reference Table Manager repository content:

- **1.** In the Navigator, select the Reference Table Manager Service for which you want to delete Reference Table Manager repository content.
- 2. Click Actions > Delete Contents.
- 3. Enter the user name and password for the Reference Table Manager repository database.
- 4. Click OK.

The activity log displays the results of the delete contents operation.

## Enabling and Disabling the Reference Table Manager Service

Use the Administration Console to enable and disable the Reference Table Manager Service. Disable a Reference Table Manager Service to perform maintenance or to restrict users from accessing Reference Table Manager.

When you disable the Reference Table Manager Service, you also stop the Reference Table Manager. Enable a Reference Table Manager Service to make the Reference Table Manager available again.

When you disable the Reference Table Manager Service, choose one of the following options:

- Complete. Waits for all Reference Table Manager processes to complete and then disables the Reference Table Manager Service.
- Abort. Aborts all Reference Table Manager processes immediately and disables the Reference Table Manager Service.

When you enable the Reference Table Manager Service, the Service Manager starts the Reference Table Manager application on the node where the Reference Table Manager Service runs.

#### To enable a Reference Table Manager Service:

- Select the Reference Table Manager Service in the Navigator of the Administration Console.
- **2.** Click Enable.

The status indicator at the top of the right pane indicates when the service starts running.

#### To disable a Reference Table Manager Service:

- 1. Select the Reference Table Manager Service in the Navigator of the Administration Console.
- Click Disable to disable the service.
  - The Disable Reference Table Manager window appears.
- **3.** Select a disable mode.
- Click OK.

The Service Manager disables the Reference Table Manager Service and stops Reference Table Manager. When a service is disabled, the Enable button is available.

## Configuring the Reference Table Manager Service

After you create a Reference Table Manager Service, use the Administration Console to configure the following Reference Table Manager Service properties:

- Node assignments. Specify the node on which Reference Table Manager runs. To edit the node assignment click the Properties tab, and then click Edit in the Node Assignments section.
- General properties. Configure general properties that include the port numbers for the Reference Table Manager application and the license object assigned to the Reference Table Manager Service. For more information, see "General Properties" on page 243.
- Database properties. Configure database properties. For more information, see "Database Properties" on page 243.
- Configuration properties. Specify configuration properties, such as HTTP security protocol, and maximum concurrent and queued requests to the Reference Table Manager application. For more information, see "Configuration Properties" on page 243.
- Connection pool properties. Configure the connection pool properties, such as the number of active available connections to the Reference Table Manager repository database and the amount of time that Reference Table Manager holds database connection requests in the connection pool. For more information, see "Connection Pool Properties" on page 244.
- Advanced properties. Configure advanced properties that include properties for the Java Virtual Manager (JVM) memory settings and error severity level. For more information, see "Advanced Properties" on page 244.
- Custom Properties. Specify properties that are unique to your PowerCenter environment or that apply in special cases. A Reference Table Manager does not have custom properties when you create it. Use custom properties only if the Informatica Global Customer Support instructs you to.

To view or update properties, select the Reference Table Manager Service in the Navigator. The Properties tab appears.

#### **General Properties**

To edit the general properties, select the Reference Table Manager Service in the Navigator, click the Properties tab, and then click Edit in the General Properties section.

Table 17-1 describes the general properties for a Reference Table Manager Service:

Table 17-1. Reference Table Manager Service General Properties

| Property    | Description                                                                                                    |
|-------------|----------------------------------------------------------------------------------------------------|
| Port Number | Port number the Reference Table Manager application runs on. Default is 10260.                                  |
| License     | License that you assigned to the Reference Table Manager Service when you created the service. Read-only field. |

### **Database Properties**

To edit the Reference Table Manager repository database properties, select the Reference Table Manager Service in the Navigator, click the Properties tab, and then click Edit in the Database Properties section.

Table 17-2 describes the database properties for a Reference Table Manager repository database:

Table 17-2. Reference Table Manager Repository Database Properties

| Property                      | Description                                                                                                    |
|-------------------------------|----------------------------------------------------------------------------------------------------|
| Database Type                 | Database type for the Reference Table Manager repository. To apply changes to this property, restart the Reference Table Manager Service.                                                                                                    |
| DBUser                        | User account for the Reference Table Manager repository database. Set up this account using the appropriate database client tools. To apply changes to this property, restart the Reference Table Manager Service.                                                                                                    |
| DBPassword                    | Password for the Reference Table Manager repository database user. Must be in 7-bit ASCII. To apply changes to this property, restart the Reference Table Manager Service.                                                                                                    |
| Tablespace Name               | Tablespace name for the Reference Table Manager repository on IBM DB2. When you specify the tablespace name, the Reference Table Manager Service creates all repository tables in the same tablespace. You cannot use spaces in the tablespace name. To apply changes to this property, restart the Reference Table Manager Service.  To improve repository performance on IBM DB2 EEE repositories, specify a tablespace name with one node. |
| Database Hostname             | Host name for the Reference Table Manager repository database. To apply changes to this property, restart the Reference Table Manager Service.                                                                                                    |
| Database Port                 | Port number for the Reference Table Manager repository database. To apply changes to this property, restart the Reference Table Manager Service.                                                                                                    |
| Database Name                 | The service name for IBM DB2, the database name for Microsoft SQL Server, or the SID for Oracle. To apply changes to this property, restart the Reference Table Manager Service.                                                                                                    |
| Additional JDBC<br>Parameters | Additional JDBC options. Use this option to specify character encoding or the location of a backup server if you are using a database server that is highly available such as Oracle RAC.                                                                                                    |

#### **Configuration Properties**

To edit the configuration properties, select the Reference Table Manager Service in the Navigator, click the Properties tab, and then click Edit in the Configuration Properties section.

Table 17-3 describes the configuration properties for a Reference Table Manager Service:

Table 17-3. Reference Table Manager Service Configuration Properties

| Property      | Description                                                                                                    |
|---------------|----------------------------------------------------------------------------------------------------|
| URLScheme     | Indicates the security protocol that you configure for the Reference Table Manager application: HTTP or HTTPS.                                    |
| Keystore File | Keystore file that contains the keys and certificates required if you use the SSL security protocol with the Reference Table Manager application. |

Table 17-3. Reference Table Manager Service Configuration Properties

| Property              | Description                                                                                                    |
|-----------------------|----------------------------------------------------------------------------------------------------|
| MaxConcurrentRequests | Maximum number of request processing threads available, which determines the maximum number of client requests that Reference Table Manager can handle simultaneously. Default is 100.                                                            |
| MaxQueueLength        | Maximum queue length for incoming connection requests when all possible request processing threads are in use by the Reference Table Manager application. Reference Table Manager refuses client requests when the queue is full. Default is 500. |

### **Connection Pool Properties**

To edit the connection pool properties, select the Reference Table Manager Service in the Navigator, click the Properties tab, and then click Edit in the Connection Pool section.

Table 17-4 describes the configuration properties for a Reference Table Manager Service:

Table 17-4. Reference Table Manager Service Connection Pool Properties

| Property                      | Description                                                                                                    |
|-------------------------------|----------------------------------------------------------------------------------------------------|
| Maximum Active<br>Connections | Number of active connections available to the Reference Table Manager repository database. The Reference Table Manager application maintains a connection pool for connections to the repository database. Default is 20.                                                           |
| Maximum Wait Time             | Amount of time in seconds that the Reference Table Manager holds repository database connection requests in the connection pool. If the Reference Table Manager cannot process the connection request to the repository within the wait time, the connection fails. Default is 180. |

#### **Advanced Properties**

To edit the advanced properties, select the Reference Table Manager Service in the Navigator, click the Properties tab, and then click Edit in the Advanced Properties section.

Table 17-5 describes the advanced properties for a Reference Table Manager Service:

Table 17-5. Reference Table Manager Service Advanced Properties

| Property             | Description                                                                                                    |
|----------------------|----------------------------------------------------------------------------------------------------|
| Max Heap Size        | Amount of RAM in megabytes allocated to the Java Virtual Manager (JVM) that runs Reference Table Manager. Use this property to increase the performance of Reference Table Manager. Default is 512. |
| Error Severity Level | Level of error messages written to the Reference Table Manager Service log. Specify one of the following message levels: - Fatal - Error - Warning - Info - Trace - Debug Default is ERROR.         |

#### CHAPTER 18

## **Managing Licenses**

This chapter includes the following topics:

- Overview, 245
- Types of License Keys, 247
- Creating a License Object, 247
- Assigning a License to a Service, 248
- Unassigning a License from a Service, 249
- Updating a License, 249
- Removing a License, 250
- Viewing License Details, 250

## Overview

The Service Manager on the master gateway node manages PowerCenter licenses.

A PowerCenter license enables you to perform the following tasks:

- Run application services. Application services include the Repository Service, Integration Service, Reporting Service, Metadata Manager Service, SAP BW Service, Web Services Hub, and Reference Table Manager Service.
- Use PowerCenter features. Features include connectivity, Metadata Exchange options, and other options, such as session on grid and high availability.

When you install PowerCenter, the installation program creates a license object in the domain based on the license key you used to install PowerCenter.

You assign a license object to each application service to enable the service. For example, you must assign a license to the Integration Service before you can use the Integration Service to run a workflow.

You can create additional license objects in the domain. You may have multiple license objects that fulfill the requirements specified in your contract. For example, you may have two license objects, where each object allows you to run services on a different operating system. You might also use multiple license objects if you want the same domain to manage different projects. You may want to use a different set of PowerCenter features for each project.

#### License Validation

The Service Manager validates application service processes when they start. The Service Manager validates the following information for each service process:

- Product version. Verifies that you are running the appropriate version of the application service.
- Platform. Verifies that the application service is running on a licensed operating system.
- Expiration date. Verifies that the license is not expired. If the license expires, no application service assigned to the license can start. You must assign a valid license to the application services to start them.
- PowerCenter Options. Determines the options that the application service has permission to use. For example, the Service Manager verifies if the Integration Service can use the Session on Grid option.
- Connectivity. Verifies connections that the application service has permission to use. For example, the Service Manager verifies that PowerCenter can connect to a IBM DB2 database.
- Metadata Exchange options. Determines the Metadata Exchange options that are available for use. For
  example, the Service Manager verifies that you have access to the Metadata Exchange for Business Objects
  Designer.

#### **Licensing Log Events**

The Service Manager generates log events and writes them to the Log Manager. It generates log events for the following actions:

- You create or delete a license.
- You apply an incremental license key to a license.
- You assign an application service to a license.
- You unassign a license from an application service.
- The license expires.
- The Service Manager encounters an error, such as a validation error.

The log events include the user name and the time associated with the event.

You must have permission on the domain to view the logs for Licensing events. The Licensing events appear in the domain logs.

#### License Management Tasks

You can perform the following tasks to manage the licenses:

- Create the license in the Administration Console. You use a license key to create a license in the Administration Console. For more information, see "Creating a License Object" on page 247.
- Assign a license to each application service. Assign a license to each application service to enable the service. For more information, see "Assigning a License to a Service" on page 248.
- Unassign a license from an application service. Unassign a license from an application service if you want to discontinue the service or migrate the service from a development environment to a production environment. After you unassign a license from a service, you cannot enable the service until you assign another valid license to it. For more information, see "Unassigning a License from a Service" on page 249.
- Update the license. Update the license to add PowerCenter options to the existing license. For more information, see "Updating a License" on page 249.
- Remove the license. Remove a license if it is obsolete. For more information, see "Removing a License" on page 250.
- Configure user permissions on a license. For more information, see "Managing Permissions" on page 35.
- View license details. You may need to review the licenses to determine details, such as expiration date and the maximum number of licensed CPUs. You may want to review these details to ensure you are in

- compliance with the license. Use the Administration Console to determine the details for each license. For more information, see "Viewing License Details" on page 250.
- Monitor license usage. You can monitor the usage of logical CPUs and Repository Services in the License Report. For more information, see "Monitoring License Usage" on page 268.

You can perform all of these tasks in the Administration Console or by using infacmd commands.

## Types of License Keys

Informatica provides license keys in license files. The license key is encrypted. When you create the license from the license key file, the Service Manager decrypts the license key and enables the purchased PowerCenter options.

You create a license from a license key file. You apply license keys to the license to enable additional PowerCenter options. PowerCenter uses the following types of license keys:

- Original keys. Informatica generates an original key based on your contract. Informatica may provide multiple original keys depending on your contract.
- Incremental keys. Informatica generates incremental keys based on updates to an existing license, such as an extended license period or an additional option.

#### **Original Keys**

Original keys identify the contract, product, and licensed features. Licensed features include the PowerCenter edition, deployment type, number of authorized CPUs, and authorized PowerCenter options and connectivity. You use the original keys to install PowerCenter and create licenses for services. You must have a license key to install PowerCenter. The installation program creates a license object for the domain in the Administration Console. You can use other original keys to create more licenses in the same domain. You use a different original license key for each license object.

### Incremental Keys

You use incremental license keys to update an existing license. You add an incremental key to an existing license to add or remove options, such as PowerCenter options, connectivity, and Metadata Exchange options. For example, if an existing license does not allow high availability, you can add an incremental key with the high availability option to the existing license.

The Service Manager updates the license expiration date if the expiration date of an incremental key is later than the expiration date of an original key. The Service Manager uses the latest expiration date. A license object can have different expiration dates for options in the license. For example, the IBM DB2 relational connectivity option may expire on 12/01/2006, and the session on grid option may expire on 04/01/06.

The Service Manager validates the incremental key against the original key used to create the license. An error appears if the keys are not compatible.

## Creating a License Object

You can create a license object in a domain and assign the license to application services. You can create the license in the Administration Console using a license key file. The license key file contains an encrypted original key. You use the original key to create the license.

You can also use the *infacmd* AddLicense command to add a license to the domain.

Use the following guidelines to create a license:

- Use a valid license key file. The license key file must contain an original license key.
- You cannot use the same license key file for multiple licenses. Each license must have a unique original key.
- Enter a unique name for each license. You create a name for the license when you create the license. The name must be unique among all objects in the domain.
- Put the license key file in a location that is accessible by the Administration Console machine. When you create the license object, you must specify the location of the license key file.

After you create the license, you can change the description. To change the description of a license, select the license in Navigator of the Administration Console, and then click Edit.

#### To create a license:

- In the Administration Console, click Create > License.
   The Create License window appears.
- **2.** Enter the following options:

| Option       | Description                                                                                                    |  |
|--------------|----------------------------------------------------------------------------------------------------|--|
| Name         | Name of the license. The name is not case sensitive and must be unique within the domain. The name cannot have leading or trailing spaces, include carriage returns or tabs, exceed 79 characters, or contain the following characters: / * ? < > " |  |
| Description  | Description of the license.                                                                                                    |  |
| Location     | Domain in which you create the license. Read-only field.                                                                                                    |  |
| License File | File containing the original key. Click Browse to locate the file.                                                                                                    |  |

If you try to create a license using an incremental key, the following message appears:

The requested operation could not be performed due to the following error: An original key must be added before an incremental key can be applied.

You must use an original key to create a license.

3. Click Create.

## Assigning a License to a Service

Assign a license to an application service before you can enable the service. When you assign a license to a service, the Service Manager updates the license metadata. You can also use the *infacmd* AssignLicense command to assign a license to a service.

#### To assign a license to a service:

- **1.** Select the license in the Navigator of the Administration Console.
- **2.** Click the Assigned Services tab.
- 3. Click Edit.

The Assigned Services tab shows the unassigned and assigned services.

4. Select the services in the Unassigned Services list, and click Assign.

Use Ctrl-click to select multiple services.

-or-

Use Shift-click to select a range of services.

5. Click OK.

#### Rules and Guidelines

Use the following rules and guidelines when you assign licenses:

- You can assign licenses to disabled services.
- If you want to assign a license to a service that has a license assigned to it, you must first unassign the existing license from the service.
- To start a service with backup nodes, you must assign it to a license with high availability.
- To restart a service automatically, you must assign the service to a license with high availability.

## Unassigning a License from a Service

You might need to unassign a license from a service if the service becomes obsolete or you want to discontinue a service. You might want to discontinue a service if you are using more CPUs than you are licensed to use.

You can use the Administration Console or the *infacmd* UnassignLicense command to unassign a license from a service.

You must disable a service before you can unassign a license from it. After you unassign the license from the service, you cannot enable the service. You must assign a valid license to the service to reenable it.

You must disable the service before you can unassign the license. If you try to unassign a license from an enabled service, the following message appears:

Cannot remove service <service name> as it is running.

#### To unassign a license from a service:

- **1.** Select the license in the Navigator of the Administration Console.
- 2. Click Assigned Services.
- 3. Click Edit.

The Assigned Services tab shows the unassigned and assigned services.

- **4.** Select the service in the Assigned Services list, and then click Unassign.
- Click OK.

## Updating a License

You can use an incremental key to update an existing license. When you add an incremental key to a license, the Service Manager adds or removes licensed options and updates the license expiration date.

You can also use the infacmd UpdateLicense command to add an incremental key to an existing license.

Use the following guidelines to update a license:

- Ensure the license key file is accessible by the Administration Console machine. When you update the license object, you must specify the location of the license key file.
- The incremental key must be compatible with the original key. An error appears if the keys are not compatible.

The Service Manager validates the incremental key against the original key based on the following information:

- Serial number
- Deployment type
- ◆ Distributor
- ◆ PowerCenter edition
- ♦ PowerCenter version

For more information about these properties, see Table 18-1 on page 251.

#### To update a license:

- **1.** Select a license in the Navigator.
- 2. Click Properties.
- 3. In the General Properties section, click Add to update the license with an incremental key.
- **4.** Select the license file that contains the incremental keys.
- 5. Click Add.
- **6.** In the General Properties area of the Properties tab, click Edit to edit the description of the license.
- 7. Click OK.

## Removing a License

You can remove a license from a domain using the Administration Console or the *infacmd* RemoveLicense command.

Before you remove a license, disable all services assigned to the license. If you do not disable the services, all running service processes abort when you remove the license. When you remove a license, the Service Manager unassigns the license from each assigned service and removes the license from the domain. To reenable a service, assign another license to it.

If you remove a license, you can still view License Usage logs in the Log Viewer for this license, but you cannot run the License Report on this license.

Note: You cannot remove License Usage logs from the Log Viewer.

#### To remove a license from the domain:

- **1.** Select the license in the Navigator of the Administration Console.
- 2. Click the Delete button.

## Viewing License Details

You can view license details using the Administration Console or the *infacmd* ShowLicense command. The license details are based on all license keys applied to the license. The Service Manager updates the existing license details when you add a new incremental key to the license.

You might review license details to determine PowerCenter options that are available for use. You may also review the license details and License Usage logs when monitoring PowerCenter licenses. For example, you can determine the number of CPUs your company is licensed to use for each operating system.

To view license details, select the license in the Navigator.

The Administration Console displays the license properties in the following sections:

- General Properties. Shows license attributes, such as the license object name, description, and expiration date. For more information, see "General Properties" on page 251.
- Supported Platforms. Shows the operating systems and how many CPUs are supported for each operating system. For more information, see "Supported Platforms" on page 251.
- Repositories. Shows the maximum number of license repositories. For more information, see "Repositories" on page 252.
- PowerCenter Options. Shows all licensed PowerCenter options, such as session on grid, high availability, and pushdown optimization. For more information, see "PowerCenter Options" on page 252.
- Connections. Shows all licensed connections. The license enables you to use connections, such as DB2 and Oracle database connections. For more information, see "Connections" on page 252.
- Metadata Exchange Options. Shows a list of all licensed Metadata Exchange options, such as Metadata Exchange for Business Objects Designer. For more information, see "Metadata Exchange Options" on page 252.

You can also run the License Report to monitor licenses. For more information, see "Monitoring License Usage" on page 268.

#### **General Properties**

You can use the general properties to view high-level information about the license. Use this license information when you audit the licensing usage.

The general properties for the license appear in the General Properties section of the Properties tab.

Table 18-1 describes the general properties for a license:

Table 18-1. General Properties for a License

| Property         | Description                                                                                                    |  |
|------------------|----------------------------------------------------------------------------------------------------|--|
| Name             | Name of the license.                                                                                                    |  |
| Description      | Description of the license.                                                                                                    |  |
| Location         | Path to the license in the Navigator.                                                                                                    |  |
| Edition          | PowerCenter edition.                                                                                                    |  |
| Software Version | Version of PowerCenter.                                                                                                    |  |
| Distributed By   | Distributor of the PowerCenter product.                                                                                                    |  |
| Issued On        | Date when the license is issued to the customer.                                                                                                    |  |
| Expires On       | Date when the license expires.                                                                                                    |  |
| Validity Period  | Period for which the license is valid.                                                                                                    |  |
| Serial Number    | Serial number of the license. The serial number identifies the customer or project. If the customer has multiple PowerCenter installations, there is a separate serial number for each project. The original and incremental keys for a license have the same serial number. |  |
| Deployment Level | Level of deployment. Values are 'Development' and 'Production.'                                                                                                    |  |

You can also use the license event logs to view audit summary reports. You must have permission on the domain to view the logs for license events.

## Supported Platforms

You assign a license to each service. The service can run on any operating system supported by the license. One PowerCenter license can support multiple operating system platforms.

The supported platforms for the license appear in the Supported Platforms section of the Properties tab.

Table 18-2 describes the supported platform properties for a license:

Table 18-2. Supported Platform Properties for a License

| Property     | Description                                           |  |
|--------------|-------------------------------------------------------|--|
| Description  | Name of the supported operating system.               |  |
| Logical CPUs | Number of CPUs you can run on the operating system.   |  |
| Issued On    | Date on which the license was issued for this option. |  |
| Expires      | Date on which the license expires for this option.    |  |

#### Repositories

The maximum number of active repositories for the license appear in the Repositories section of the Properties tab.

## **PowerCenter Options**

The license enables you to use PowerCenter options such as data cleansing, data federation, and pushdown optimization.

The options for the license appear in the PowerCenter Options section of the Properties tab.

#### Connections

The license enables you to use connections, such as DB2 and Oracle database connections. The license also enables you to use PowerExchange products, such as PowerExchange for Web Services.

The connections for the license appear in the Connections section of the Properties tab.

#### Metadata Exchange Options

The license enables you to use Metadata Exchange options such as Metadata Exchange for Business Objects Designer and Metadata Exchange for Microstrategy.

The Metadata Exchange options for the license appear in the Metadata Exchange Options section of the Properties tab.

#### CHAPTER 19

## Managing Logs

This chapter includes the following topics:

- Overview, 253
- Log Manager Architecture, 254
- Configuring the Log Location, 255
- Configuring Log Management, 256
- Using the Log Viewer, 259
- Understanding Log Events, 262

## Overview

The Service Manager provides accumulated log events from each service in the domain and for sessions and workflows. To perform the logging function, the Service Manager runs a Log Manager and a Log Agent.

The Log Manager runs on the master gateway node. It collects and processes log events for Service Manager domain operations and application services. The log events contain operational and error messages for a domain. The Service Manager and the application services send log events to the Log Manager. When the Log Manager receives log events, it generates log event files. You can view service log events in the Administration Console based on criteria you provide.

The Log Agent runs on the nodes to collect and process log events for session and workflows. Log events for workflows include information about tasks performed by the Integration Service, workflow processing, and workflow errors. Log events for sessions include information about the tasks performed by the Integration Service, session errors, and load summary and transformation statistics for the session. You can view log events for the last workflow run with the Log Events window in the Workflow Monitor.

Log event files are binary files that the Administration Console Log Viewer uses to display log events. When you view log events in the Administration Console, the Log Manager uses the log event files to display the log events for the domain or application service. For more information about how the Log Manager generates log event files, see "Log Manager Architecture" on page 254.

You can use the Administration Console to perform the following tasks with the Log Manager:

- Configure the log location. Configure the node that runs the Log Manager, the directory path for log event
  files, purge options, and time zone for log events. For more information, see "Configuring the Log Location"
  on page 255.
- Configure log management. Configure the Log Manager to purge logs or purge logs manually. Export log events to XML, text, or binary files. Configure the time zone for the time stamp in the log event files. For more information, see "Configuring Log Management" on page 256.

View log events. View domain function and application service log events in the Log Viewer. Search log
events by domain or by application service type. For more information, see "Using the Log Viewer" on
page 259.

For more information about log event types, see "Understanding Log Events" on page 262.

## Log Manager Architecture

The Service Manager on the master gateway node controls the Log Manager. The Log Manager starts when you start the Informatica Services. After the Log Manager starts, it listens for log events from the Service Manager and application services. When the Log Manager receives log events, it generates log event files.

The Log Manager stores session and workflow logs in a separate location from the domain and application service logs. The Integration Service writes session and workflow log events to binary files on the node where the Integration Service process runs.

The Log Manager performs the following tasks to process session and workflow logs:

- 1. During a session or workflow, the Integration Service writes binary log files on the node. It sends information about the logs to the Log Manager.
- 2. The Log Manager stores information about workflow and session logs in the domain database. The domain database stores information such as the path to the log file location, the node that contains the log, and the Integration Service that created the log.
- 3. When you view a session or workflow in the Log Events window, the Log Manager retrieves the information from the domain database to determine the location of the session or workflow logs.
- 4. The Log Manager dispatches a Log Agent to retrieve the log events on each node to display in the Log Events window.

You view session and workflow logs in the Log Events window of the Workflow Monitor.

The Log Manager creates the following types of log files:

- Log events files. Stores log events in binary format. The Log Manager creates log event files to display log events in the Log Viewer. When you view events in the Administration Console, the Log Manager retrieves the log events from the event nodes.
  - The Log Manager stores the files by date and by node. You configure the directory path for the Log Manager in the Administration Console when you configure gateway nodes for the domain. By default, the directory path is the server\infa\_shared\log directory.
- Guaranteed Message Delivery files. Stores Service Manager and application log events. Domain and
  application services write log events to temporary Guaranteed Message Delivery files and send the log events
  to the Log Manager.
  - If the Log Manager becomes unavailable, the Guaranteed Message Delivery files stay in the server\tomcat\logs directory on the node where the service runs. When the Log Manager becomes available, the Service Manager for the node reads the log events in the temporary files, sends the log events to the Log Manager, and deletes the temporary files.

#### Log Manager Recovery

When a service generates log events, it sends them to the Log Manager on the master gateway node. When you have the high availability option and the master gateway node becomes unavailable, the application services send log events to the Log Manager on a new master gateway node.

Figure 19-1 shows how the Service Manager, the application services, and the Log Manager process log events:

Figure 19-1. Log Event Processing

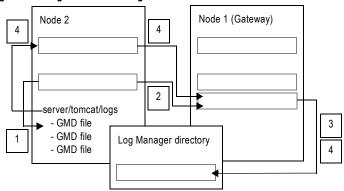

The Service Manager, the application services, and the Log Manager perform the following tasks:

- 1. An application service process writes log events to a Guaranteed Message Delivery file.
- 2. The application service process sends the log events to the Service Manager on the gateway node for the domain.
- 3. The Log Manager processes the log events and writes log event files. The application service process deletes the temporary file.
- 4. If the Log Manager is unavailable, the Guaranteed Message Delivery files stay on the node running the service process. The Service Manager for the node sends the log events in the Guaranteed Message Delivery files when the Log Manager becomes available, and the Log Manager writes log event files.

#### Troubleshooting the Log Manager

Domain and application services write log events to Service Manager log files when the Log Manager cannot process log events. The Service Manager log files are located in the server\tomcat\logs directory. The Service Manager log files include catalina.out, localhost\_<date>.txt, and node.log. Services write log events to different log files depending on the type of error.

Use the Service Manager log files to troubleshoot issues when the Log Manager cannot process log events. You will also need to use these files to troubleshoot issues when you contact Informatica Global Customer Support.

**Note:** You can troubleshoot a PowerCenter installation by reviewing the log files generated during installation. You can use the installation summary log file to find out which components failed during installation.

## Configuring the Log Location

The Service Manager on the master gateway node writes domain and application log event files to the log file directory. When you configure a node to serve as a gateway, you must configure the directory where the Service Manager on this node writes the log event files. Each gateway node must have access to the directory path.

You configure the log location in the Log and Gateway Configuration area on the Properties tab for the Domain. Configure a directory location that is accessible to the gateway node. Store the logs on a shared disk when you have more than one gateway node. If the Log Manager is unable to write to the directory path, it writes log events to node.log on the master gateway node.

When you configure the log location, the Administration Console validates the directory as you update the configuration. If the directory is invalid, the update fails. The Log Manager verifies that the log directory has read/write permissions on startup. Log files might contain inconsistencies if the log directory is not shared in a highly available environment.

If you have multiple PowerCenter domains, you must configure a different directory path for the Log Manager in each domain. Multiple domains cannot use the same shared directory path.

Note: When you change the directory path, you must restart Informatica Services on the node you changed.

## Configuring Log Management

The Service Manager and the application services continually send log events to the Log Manager. As a result, the directory location for the logs can grow to contain a large number of log events.

You can purge logs events periodically to manage the amount of log events stored by the Log Manager. You can export logs before you purge them to keep a backup of the log events.

You can perform the following tasks on the Log Management tab for the domain:

- Purge log events. Configure the Log Manager to purge logs after a certain number of days or when the directory containing the log event files reaches a maximum size. You can also manually purge log events. For more information, see "Purging Log Events" on page 256.
- Export log events. You can export log events to XML, text, or binary files. For more information, see "Exporting Log Events" on page 257.
- Set time zone. Configure the time zone for the time stamp in the log event files. For more information, see "Configuring the Time Zone" on page 258.

#### **Purging Log Events**

You can automatically or manually purge log events. The Service Manager purges log events from the log directory according to the purge properties you configure in the Administration Console Log Management tab. You can manually purge log events to override the automatic purge properties.

#### **Purging Log Events Automatically**

The Service Manager purges log events from the log directory according to the purge properties. The default value for preserving logs is 30 days and the default maximum size for log event files is 200 MB.

When the number of days or the size of the log directory exceeds the limit, the Log Manager deletes the log event files, starting with the oldest log events. The Log Manager periodically verifies the purge options and purges log events. The Log Manager does not purge session and workflow log files.

#### Purging Log Events Manually

You can purge log events for the domain or application services. When you purge log events, the Log Manager removes the log event files from the log directory. The Log Manager does not remove log event files currently being written to the logs.

Optionally, you can use the infacmd PurgeLog command to purge log events.

Table 19-1 lists the purge log options:

Table 19-1. Purge Log Options

| Option   | Description                                                                                          |  |
|----------|----------------------------------------------------------------------------------------------------|--|
| Log Type | Application service for which to purge log events. You can purge Domain, Service, or all log events. |  |

Table 19-1. Purge Log Options

| Option        | Description                                                                                                    |  |
|---------------|----------------------------------------------------------------------------------------------------|--|
| Service Type  | When you purge Service, you can purge all application service types, Repository Service, Reporting Service, Integration Service, SAP NetWeaver BI, or Web Services Hub.                                                                                                    |  |
| Purge Entries | Date range of log events you want to purge. You can select the following options:  - All Entries. Purges all log events.  - Before Date. Purges log events that occurred before this date.  Use the yyyy-mm-dd format when you enter a date. Optionally, you can use the calendar to choose the date. To use the calendar, click the date field. |  |

#### **Exporting Log Events**

You can export domain and application log events in XML, text, or binary format. When you export log events, you can choose the sort order of the exported log events. The Log Manager does not delete the log events when you export them. The Administration Console prompts you to save or open the exported log events file.

**Note:** If the PowerCenter domain is configured for HTTPS, you must use the Mozilla Firefox browser to export log events.

Optionally, you can use the infacmd GetLog command to retrieve log events.

The format you choose to export log events depends on how you plan to use the exported log events file:

- XML file. Use XML format if you want to analyze the log events in an external tool that uses XML or if you want to use XML tools, such as XSLT.
- Text file. Use a text file if you want to analyze the log events in a text editor.
- Binary file. Use binary format to back up the log events in binary format. You might need to use this format to send log events to Informatica Global Customer Support.

Table 19-2 lists the export log options:

Table 19-2. Export Log Options

| Option                                        | Log<br>Type        | Description                                                                                                    |
|-----------------------------------------------|--------------------|----------------------------------------------------------------------------------------------------|
| Service Type                                  | Service            | Type of application service for which to export log events. You can export log events for Repository Service, Integration Service, Metadata Manager Service, Reporting Service, XSAP SAP BW Service, or Web Services Hub. You can also export log events for all service types.                                                               |
| Export Entries                                | Domain,<br>Service | Date range of log events you want to export. You can select the following options: - All Entries. Exports all log events Before Date. Exports log events that occurred before this date. Use the yyyy-mm-dd format when you enter a date. Optionally, you can use the calendar to choose the date. To use the calendar, click the date field. |
| Export logs in descending chronological order | Domain,<br>Service | Exports log events starting with the most recent log events.                                                                                                    |

#### XML Format

When you export log events to an XML file, the Log Manager exports each log event as a separate element in the XML file. The following example shows an excerpt from a log events XML file:

```
<log xmlns:xsd="http://www.w3.org/2001/XMLSchema"
xmlns:common="http://www.informatica.com/pcsf/common"
xmlns:metadata="http://www.informatica.com/pcsf/metadata"
xmlns:domainservice="http://www.informatica.com/pcsf/domainservice"
xmlns:logservice="http://www.informatica.com/pcsf/logservice"
xmlns:xsi="http://www.w3.org/2001/XMLSchema-instance">
```

```
<logEvent xsi:type="logservice:LogEvent" objVersion="1.0.0" timestamp="1129098642698"
severity="3" messageCode="AUTHEN_USER_LOGIN_SUCCEEDED" message="User Admin successfully
logged in." user="Admin" stacktrace="" service="authenticationservice"
serviceType="PCSF" clientNode="sapphire" pid="0" threadName="http-8080-Processor24"
context="" />
<logEvent xsi:type="logservice:LogEvent" objVersion="1.0.0" timestamp="1129098517000"
severity="3" messageCode="LM_36854" message="Connected to node [garnet] on outbound
connection [id = 2]." user="" stacktrace="" service="Copper" serviceType="IS"
clientNode="sapphire" pid="4484" threadName="4528" context="" />
```

#### **Text Format**

When you export log events to a text file, the Log Manager exports the log events in Information and Content Exchange (ICE) Protocol. The following example shows an excerpt from a log events text file:

```
2006-02-27 12:29:41 : INFO : (2628 | 2768) : (IS | Copper) : sapphire : LM_36522 : Started process [pid = 2852] for task instance Session task instance [s_DP_m_DP_AP_T_DISTRIBUTORS4]:Executor - Master.

2006-02-27 12:29:41 : INFO : (2628 | 2760) : (IS | Copper) : sapphire : CMN_1053 : Starting process [Session task instance [s_DP_m_DP_AP_T_DISTRIBUTORS4]:Executor - Master].

2006-02-27 12:29:36 : INFO : (2628 | 2760) : (IS | Copper) : sapphire : LM_36522 : Started process [pid = 2632] for task instance Session task instance [s_DP_m_DP_AP_T_DISTRIBUTORS4]:Preparer.

2006-02-27 12:29:35 : INFO : (2628 | 2760) : (IS | Copper) : sapphire : CMN_1053 : Starting process [Session task instance [s_DP_m_DP_AP_T_DISTRIBUTORS4]:Preparer].
```

#### **Binary Format**

When you export log events to a binary file, the Log Manager exports the log events to a file that Informatica Global Customer Support can import. You cannot view the file unless you convert it to text. You can use the *infacmd* ConvertLogFile command to convert binary log files to text files, XML files, or readable text on the screen.

#### Configuring the Time Zone

When the Log Manager creates log event files, it generates a time stamp based on the time zone for each log event. When the Log Manager creates log folders, it labels folders according to a time stamp. When you export or purge log event files, the Log Manager uses this property to calculate which log event files to purge or export. Set the time zone to the location of the machine that stores the log event files.

Verify that you do not lose log event files when you configure the time zone for the Log Manager. If the application service that sends log events to the Log Manager is in a different time zone than the master gateway node, you may lose log event files you did not intend to delete. Configure the same time zone for each gateway node.

Note: When you change the time zone, you must restart Informatica Services on the node that you changed.

#### Steps to Configure Log Management Properties

Configure the Log Management properties in the Log Management tab of the Administration Console.

#### To configure the log management properties:

- 1. In the Administration Console, click the Log Management tab for the domain.
- 2. Click Edit.
- **3.** Enter the number of days for the Log Manager to preserve log events.
- **4.** Enter the maximum disk size for the directory that contains the log event files.
- **5.** Enter the time zone in the following format:

```
GMT(+|-)<hours>:<minutes>
```

For example: GMT+08:00

6. Click OK.

## Using the Log Viewer

You can view domain or application service log events in the Administration Console Log Viewer. You can view log events in the Log Viewer or the Log tab associated with an application service in the domain. When you view log events in the Log Viewer, the Log Manager displays the generated log event files in the log directory.

You can use the Log Viewer to perform the following tasks:

- View log events, log event details, and Administration Console operational errors. View log events for the
  domain or for an application service. Use the query options to select the log events for the domain or
  application service you want to view.
- Search log event results. After you display the log events, you can search for log events that match search criteria you configure. For more information, see "Searching Log Event Results" on page 261.
- Configure columns. Configure the columns you want the Log Viewer to display. For more information, see "Configuring Log Viewer Columns" on page 261.
- Save log events. You can save log events in XML, text, and binary format. For more information, see "Saving Log Events" on page 262.

#### Viewing Log Events

To view log events, you need to configure the query options in the Logs tab of the Administration Console. You can configure the log type, application service type or domain function category, application service name, the date range, and the severity level for the log events you want to view. The available options depend on whether you choose to view domain or application service log events. You can configure additional search options, including query parameters to include or exclude from the results.

After you search for log events, you can view the log events, configure the amount of log events you want to view on each page in the Log Viewer, and navigate through the pages of log event results. You can also view more information about a log event by clicking on the log event in the search results. On AIX and Linux, if the Log Manager receives an internal error message from the Integration Service, it writes a stack trace to the log event window.

You can view logs to get more information about errors you receive while working in the Administration Console. When an error message appears in the Administration Console, the error provides a link to the Log Viewer.

#### To view log events:

- Click the Logs tab in the Administration Console.
   The Log Viewer appears.
  - Expand the Query Options area if it does not display.
- 3. In the Query Options area, select Domain or Service for the log type.
- Configure the query options to view log events.

#### Table 19-3 lists the query options:

Table 19-3. Query Options for Log Viewer

| Log Type           | Option       | Description                                                                                                    |
|--------------------|--------------|----------------------------------------------------------------------------------------------------|
| Service            | Service Type | Type of service log events you want to view. You can choose a single application service type or all application service types.                                                                                                    |
| Domain             | Category     | Category of domain service you want to view. You can choose a single domain service or all services for the domain.                                                                                                    |
| Service            | Service Name | Name of the application service for which you want to view log events. You can choose a single application service name or all application services.                                                                                                    |
| Domain,<br>Service | Date Range   | Date range for the log events you want to view. You can choose the following options:  - All Entries. View all log events.  - From Date. View log events that occurred starting from this date. You must also configure the start and end dates for this option.  - For Date. View log events that occurred on a particular date.  - Last. View the most recent log events. You must configure the number and time period (days, hours, or minutes) for which you want to view log events.  Use the yyyy-mm-dd format when you enter a date. Optionally, you can use the calendar to choose the date. To use the calendar, click the date field. |
| Domain,<br>Service | Include      | Search criteria for a log event field to include log events returned by the Log Manager. You can configure search criteria for the following log event fields:  - Message Code  - Message  - Node  - Thread  You can also use wildcards (*) in this field.                                                                                                    |
| Domain,<br>Service | Exclude      | Search criteria for a log event field to exclude log events returned by the Log Manager. You can configure search criteria for the following log event fields:  - Message Code  - Message  - Node  - Thread  You can also use wildcards (*) in this field.                                                                                                    |
| Domain,<br>Service | Severity     | The Log Manager returns log events with this severity level.                                                                                                    |

#### 5. Click Go.

The Log Manager retrieves the log events and displays them in the Log Viewer with the most recent log events first. Use the up and down keyboard buttons to browse the log events.

- **6.** When you configure the Log Viewer to display the log event detailer window, you can view more information about a log event. Click the log event in the search results to display more information about the event in the log event detailer.
  - The Log Viewer highlights the log event and displays more information about the log event in the log event detailer window.
- **7.** To configure the number of log events to display in the search results page, select the maximum amount of log events to display from the Show list.
  - You can configure the Log Viewer to display 50, 100, or 200 log events per page.
- 8. To navigate through the pages of search results, click the navigation arrows.

You can scroll forward and back one page at a time or you can go directly to the beginning or the end of the search results.

#### Searching Log Event Results

After you display log events in the Log Viewer, you can search for log events. You configure the search criteria and the log event field to search. If the Log Manager finds the search criteria on the page, it highlights the log event. You can use the Next and Previous buttons to move between pages in the Log Viewer that match the search criteria.

#### To search log event results on the current page:

- **1.** Select the log event field you want to search.
- 2. Enter the search criteria.

You can use wildcards (\*) for the search criteria.

3. Click Next.

The Log Viewer highlights the log events that match the search criteria.

- 4. To view the next page in the Log Viewer that contains log events that match the search criteria, click Next.
- **5.** Click Previous to move to the previous page in the search results that contains log events that match the search criteria.

#### Configuring Log Viewer Columns

You can configure the columns to display when you view log events. Click the Display Settings link in the Logs tab of the Administration Console to display the Display Setting tab and configure the Log Viewer columns.

You can configure the Log Viewer to display the following columns:

- ♦ Message
- MessageCode
- ♦ ProcessID
- Node
- ♦ Thread
- ♦ Time stamp
- Severity

**Note:** Service Name or Category always appear depending on the query options you choose. For example, when you display a service type, the service name always appears in the Log Viewer.

You can also configure the Log Viewer to display more details about selected log events. The information displays in the log event detailer below the search results.

#### To configure the columns for the Log Viewer:

- In the Log Viewer, click the Display Settings link.
   The Display Settings tab appears.
- 2. To add a column, select the name of the field you want to add in the right column and click Add.
- 3. To remove a column, select the name of the field in the left column and click the Remove button.
- **4.** Optionally, choose to display detail information about selected log events below the search results. The log events detailer window does not appear by default.
- 5. Click OK.

The Log Manager updates the Log Viewer configuration and updates the Log Viewer with the added or removed columns.

#### Saving Log Events

When you view log events in the Log Viewer, you can save the log events to an XML, text, or binary file. When you save log events, the Log Manager saves the events from the most recent search. You can use the Save link in the Logs tab in the Administration Console to save log events to a file.

**Note:** If the PowerCenter domain is configured for HTTPS, you must use the Mozilla Firefox browser to save log events.

#### Viewing Administration Console Log Errors

If you receive an error while starting, updating, or removing services in the Administration Console, the error message at the top of the Administration Console provides a link to the Log Viewer. Click the link in the error message to access detail information about the error in the Log Viewer.

## **Understanding Log Events**

The Service Manager and application services send log events to the Log Manager. The Log Manager generates log events for each service type. To view the log events in the Log Viewer, you must configure the type of log events you want to search for in the Log Viewer.

You can view the following log event types in the Log Viewer:

- Domain log events. Log events generated from the Service Manager functions. For more information, see "Domain Log Events" on page 263.
- Repository Service log events. Log events from each Repository Service running in the domain. For more information, see "Repository Service Log Events" on page 264.
- Reporting Service log events. Log events from each Reporting Service running in the domain. For more information, see "Reporting Service Log Events" on page 264.
- Integration Service log events. Log events about each Integration Service running in the domain. For more information, see "Integration Service Log Events" on page 264.
- Metadata Manager Service log events. Log events about each Metadata Manager Service running in the domain. For more information, see "Metadata Manager Service Log Events" on page 264.
- SAP BW Service log events. Log events about the interaction between the PowerCenter and the SAP NetWeaver BI system. For more information, see "SAP BW Service Log Events" on page 265.
- Web Services Hub log events. Log events about the interaction between applications and the Web Services Hub. For more information, see "Web Services Hub Log Events" on page 265.

#### Log Event Components

The Log Manager uses a common format to store and display log events. You can use the components of the log events to troubleshoot PowerCenter.

Each log event contains the following components:

Service name or category. The Log Viewer categorizes events by service type or domain category based on
the type of service you view. If you view Service Logs, the Log Viewer groups service names. When you view
domain logs, the Log Viewer displays the domain categories in the log.

Message. Message text for the log event. Use the message text to get more information about the log event.
 Some log events contain embedded log event in the message texts. For example, the following log events contains an embedded log event:

```
Client application [PmDTM], connection [59]: recv failed.
```

In this log event, the following log event is the embedded log event:

```
[PmDTM], connection [59]: recv failed.
```

When the Log Manager displays the log event, the Log Manager displays the severity level for the embedded log event.

- Message code. Log event code. You can use the message code to get more information about the log event in the PowerCenter Message Reference.
- ProcessID. The process identification number for the Windows or UNIX service process that generated the log event. You can use the process identification number to identify log events from a process when an application service runs multiple processes on the same node.
- Node. Name of the node running the process that generated the log event.
- Thread. Identification number or name of a thread started by a Repository Service process or name of a thread started by an Integration Service process.
- Time stamp. Date and time the log event occurred.
- Severity. The severity level for the log event. When you view log events, you can configure the Log Viewer to display only log events for a severity level.

#### **Domain Log Events**

Domain log events are log events generated from the domain functions the Service Manager performs. Use the domain log events to view information about the domain and troubleshoot issues. You can use the domain log events to troubleshoot issues related to the startup and initialization of nodes and application services for the domain.

Domain log events include log events from the following functions:

- Authentication. Log events from authentication of user requests from the Administration Console, PowerCenter Client, Metadata Manager, and Data Analyzer.
- Authorization. Log events that occur when the Service Manager authorizes user requests for services. Requests can come from the Administration Console.
- Domain Configuration. Log events that occur when the Service Manager manages the domain configuration metadata.
- Node Configuration. Log events that occur as the Service Manager manages node configuration metadata in the domain.
- Licensing. Log events that occur when the Service Manager registers license information.
- License Usage. Log events that occur when the Service Manager verifies license information from application services.
- Log Manager. Log events from the Log Manager. The Log Manager runs on the master gateway node. It collects and processes log events for Service Manager domain operations and application services.
- Log Agent. Log events from the Log Agent. The Log Agent runs on all nodes that process workflows and sessions in the domain. It collects and processes log events from workflows and sessions.
- User Management. Log events that occur when the Service Manager manages users, groups, roles, and privileges.
- Service Manager. Log events from the Service Manager and signal exceptions from DTM processes. The Service Manager manages all domain operations.

#### Repository Service Log Events

The Repository Service log events contain information about each Repository Service running in the domain.

Repository Service log events contain the following information:

- Repository connections. Log events for connections to the repository from PowerCenter client applications, including user name and the host name and port number for the client application.
- Repository objects. Log events for repository objects locked, fetched, inserted, or updated by the Repository Service.
- Repository Service processes. Log events about Repository Service processes, including starting and stopping the Repository Service and information about repository databases used by the Repository Service processes. Also includes repository operating mode, the nodes where the Repository Service process runs, initialization information, and internal functions used.
- Repository operations. Log events for repository operations, including creating, deleting, restoring, and
  upgrading repository content, copying repository contents, and registering and unregistering local
  repositories.
- Licensing. Log events about Repository Service license verification.
- Security audit trails. Log events for changes to users, groups, and permissions. To include security audit trails in the Repository Service log events, you must enable the SecurityAuditTrail general property for the Repository Service in the Administration Console.

#### Reporting Service Log Events

The Reporting Service log events contain information about each Reporting Service running in the domain.

Reporting Service log events contain the following information:

- Reporting Service processes. Log events about starting and stopping the Reporting Service.
- Repository operations. Log events for the Data Analyzer repository operations. This includes information
  on creating, deleting, backing up, restoring, and upgrading the repository content, and upgrading users and
  groups.
- Licensing. Log events about Reporting Service license verification.
- Configuration. Log events about the configuration of the Reporting Service.

#### Metadata Manager Service Log Events

The Metadata Manager Service log events contain information about each Metadata Manager Service running in the domain.

Metadata Manager Service log events contain the following information:

- Repository operations. Log events for accessing metadata in the Metadata Manager repository.
- Configuration. Log events about the configuration of the Metadata Manager Service.
- Run-time processes. Log events for running a Metadata Manager Service, such as missing native library files.
- Integration Service log events. Session and workflow status for sessions and workflows that use an Integration Service process to load data to the Metadata Manager warehouse or to extract source metadata.

To view log events about how the Integration Service processes a PowerCenter workflow to load data into the Metadata Manager warehouse, you must view the session or workflow log.

#### **Integration Service Log Events**

The Integration Service log events contain information about each Integration Service running in the domain.

Integration Service log events contain the following information:

- Integration Service processes. Log events about the Integration Service processes, including service ports, code page, operating mode, service name, and the associated repository and Repository Service status.
- Licensing. Log events for license verification for the Integration Service by the Service Manager.

### SAP BW Service Log Events

The SAP BW Service log events contain information about the interaction between PowerCenter and the SAP NetWeaver BI system.

SAP NetWeaver BI log events contain the following log events for an SAP BW Service:

- SAP NetWeaver BI system log events. Requests from the SAP NetWeaver BI system to start a workflow and status information from the ZPMSENDSTATUS ABAP program in the process chain.
- Integration Service log events. Session and workflow status for sessions and workflows that use an Integration Service process to load data to or extract data from SAP NetWeaver BI.

To view log events about how the Integration Service processes an SAP NetWeaver BI workflow, you must view the session or workflow log.

#### Web Services Hub Log Events

The Web Services Hub log events contain information about the interaction between applications and the Web Services Hub.

Web Services Hub log events contain the following log events:

- Web Services processes. Log events about web service processes, including starting and stopping Web Services Hub, web services requests, the status of the requests, and error messages for web service calls. Log events include information about which service workflows are fetched from the repository.
- Integration Service log events. Workflow and session status for service workflows including invalid workflow errors.

### CHAPTER 20

## Running Domain Reports

This chapter includes the following topics:

- Overview, 267
- Monitoring Domain User Activity, 267
- Monitoring License Usage, 268
- Monitoring Web Service Activity, 273

### Overview

You can run the following domain reports from the Reports tab in the Administration Console:

- User Domain Audit Report. Monitors user activity in the domain. The User Domain Audit Report displays all domain and security management tasks a user has completed for a specific period of time. For more information, see "Monitoring Domain User Activity" on page 267.
- License Report. Monitors license usage information. The License Report displays the number of logical CPUs used to run application services in the domain and displays the number of Repository Services in the domain. For more information, see "Monitoring License Usage" on page 268.
- Web Services Report. Monitors activities of the web services running on a Web Services Hub. The Web Services Report displays run-time information such as the number of successful or failed requests and average service time. You can also view historical statistics for a specific period of time. For more information, see "Monitoring Web Service Activity" on page 273.

**Note:** If the master gateway node runs on a UNIX machine and the UNIX machine does not have a graphics display server, you must install X Virtual Frame Buffer on the UNIX machine to view the report charts in the License Report or the Web Services Report. If you have multiple gateway nodes running on UNIX machines, install X Virtual Frame Buffer on each UNIX machine.

## Monitoring Domain User Activity

You can monitor user activity in the domain by running the User Domain Audit Report. The User Domain Audit Report displays all domain and security management tasks a user has completed for a specified time period. You can monitor user activity to determine when a user created, updated, or removed services, nodes, users, groups, or roles.

The Service Manager write log events when the domain needs to authorize an action. The domain writes a log event each time a user performs one of the following domain actions:

- Adds, updates, or removes an application service.
- Enables or disables a service process.
- Starts, stops, enables, or disables a service.
- Adds, updates, removes, or shuts down a node.
- Modifies the domain properties.
- Moves a folder in the domain.
- Assigns permissions on domain objects to users or groups.

The domain writes a log event each time a user performs one of the following security actions:

- Adds, updates, or removes a user, group, role, or operating system profile.
- Adds or removes an LDAP security domain.
- Assigns roles or privileges to a user or group.

#### To run the User Domain Audit Report:

- 1. Click the Reports tab in the Administration Console.
- 2. Click the User Domain Audit Report link.
- **3.** Select a time period.

You can choose the following options:

- Last. View the most recent log events. You must specify the number of days or months for which you want to view log events.
- From Date. View log events that occurred between two specified dates. You must specify the start and end dates for this option. Use the yyyy-mm-dd format when you enter a date.
- **4.** Select the security domain for the user for which you want to view the report.
- Select the user.
- **6.** Click the Go button to run the report.

## Monitoring License Usage

The license specifies the number of authorized PowerCenter repositories and logical central processing units (CPUs) that you can use at any given time. A logical CPU is a CPU thread. For example, if a CPU is dual-threaded, then it has two logical CPUs.

You can monitor the usage of logical CPUs, Repository Services, and source and target databases in the License Report. You can monitor license usage information when you start a data integration project. If you are using most of your licensed logical CPUs or Repository Services and you want to start a new data integration project, you can get a new license to increase the number of authorized logical CPUs or Repository Services.

Run the License Report to monitor the following license usage information:

- CPU usage. The number of logical CPUs used to run application services in the domain. Each service runs on one or more nodes. Each node is assigned to a physical machine with a given number of logical CPUs. Each license specifies the number of authorized, logical CPUs allowed for application services running on a given operating system. You can monitor CPU usage over a given time period for each license and operating system. For more information, see "CPU Usage" on page 269.
- Repository Service usage. The number of Repository Services in the domain. Each Repository Service corresponds to one PowerCenter repository. The domain requires a one-to-one relationship between a

Repository Service and a PowerCenter repository. Each license specifies the number of Repository Services authorized to run. You can monitor Repository Service usage over a given time period for each license. For more information, see "Repository Service Usage" on page 271.

• Source/Target connectivity usage. The number of times a source or target database type is accessed in the domain. Each license specifies the number of times a database is accessed during a specified period of time. For more information, see "Source/Target Connectivity Usage" on page 272.

The License Report shows the following license usage information for each application service:

| Application Service | License Usage Information                 |
|---------------------|-------------------------------------------|
| Integration Service | CPU usage                                 |
| Repository Service  | CPU usage and Repository<br>Service usage |
| Reporting Service   | CPU usage                                 |
| SAP BW Service      | CPU usage                                 |
| Web Services Hub    | CPU usage                                 |

#### **CPU Usage**

You can run the License Report to monitor CPU usage. The License Report displays the maximum number of logical CPUs used each day in a selected time period. A logical CPU is a CPU thread. For example, if a CPU is dual-threaded, then it has two logical CPUs.

The report counts the number of logical CPUs on all nodes that are running application services. The report groups logical CPU totals by license and operating system.

For example, your environment has services and licenses as shown in the following table:

| License   | Application Service   | Node:Operating System (Number of Logical CPUs) |
|-----------|-----------------------|------------------------------------------------|
| License A | SAP BW Service 1      | Node X: Windows (16 logical CPUs)              |
| License A | Repository Service 1  | Node Y: Windows (8 logical CPUs)               |
| License A | Integration Service 1 | Node Y: Windows (8 logical CPUs)               |
| License B | Integration Service 2 | Node Z: UNIX (4 logical CPUs)                  |

The report displays the results in chart and table formats.

The report displays the following logical CPU totals for each license and operating system combination:

| License / Operating System | Total Number of Logical CPUs                       |
|----------------------------|----------------------------------------------------|
| License A / Windows        | 24 logical CPUs (16 from Node X and 8 from Node Y) |
| License B / UNIX           | 4 logical CPUs (from Node Z)                       |

#### **CPU Usage Analysis Chart**

The CPU Usage Analysis chart in the License Report shows the maximum number of logical CPUs used each day for all months in the specified time period. You can specify a threshold in the chart to determine if you have exceeded the threshold. For example, you can find out if you have ever exceeded six logical CPUs on a given day.

The following figure shows the CPU Usage Analysis chart:

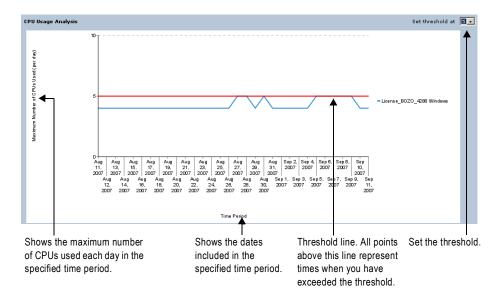

#### CPU Usage Per Day Table

The CPU Usage Per Day table shows the maximum number of logical CPUs used each day for all months in the specified time period.

The following figure shows the CPU Usage Per Day table:

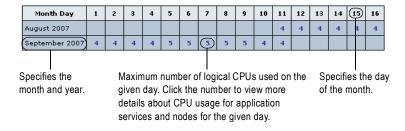

Application services run on nodes. Each node runs on a machine with a given number of logical CPUs. You can view all application services and nodes associated with the number of logical CPUs for a particular day. For example, you notice that there is a high number of logical CPUs for a particular day. You click the number of logical CPUs for that day to determine the cause of the high CPU usage. You find that your organization ran a large number of Integration Service processes to complete workflow jobs. You can now evaluate whether you need additional licenses for more logical CPUs.

When you click a number in the CPU Usage Per Day table, the CPU Usage Analysis window appears. The CPU Usage Analysis window displays the following tables:

- CPU Usage Per Node
- ◆ CPU Usage Per Service

#### CPU Usage Per Node Table

The CPU Usage Per Node table shows the total number of logical CPUs for each node for the specified day. The table lists all nodes that were running application services when the maximum logical CPU count was recorded.

#### CPU Usage Per Service Table

The CPU Usage Per Service table shows the total number of logical CPUs for each application service for the specified day. The table lists all application services that were running when the maximum logical CPU count

was recorded. If an application service is not running when the count is recorded, the application service does not appear in the table for that day.

All application services, except the Integration Service, run on a single node. The number of logical CPUs for these services represents the number of logical CPUs on the machine running the node.

An Integration Service can run on one or more nodes. If you have the server grid or session on grid option, the Integration Service can run on multiple nodes. The number of logical CPUs for an Integration Service represents the total number of CPUs for all nodes running the Integration Service processes.

**Note:** The sum of all logical CPUs for the application services in this table may not add up to the maximum number of CPUs specified in the CPU Usage Analysis table. If multiple application services run on the same node, each application service displays a CPU total in this table.

# Repository Service Usage

You can run the License Report to monitor Repository Service usage. The License Report displays the maximum number of Repository Services for each day in a selected time period. The report displays a separate number of Repository Services for each license.

The report calculates the total number of Repository Services assigned to a given license. For example, there are two Integration Services that run workflows for Repository A. The domain also contains an SAP BW Service associated with Repository B. Repository A and Repository B are assigned to the same license. The License Report calculates two Repository Services for the license.

The report displays the results in chart and table formats.

#### Repository Service Usage Analysis Chart

The Repository Service Usage Analysis chart in the License Report shows the maximum number of Repository Services used each day for all months in the specified time period. You can specify a threshold in the chart to determine if you have exceeded the threshold. For example, you can find out if you have ever exceeded three Repository Services on a given day.

The following figure shows the Repository Service Usage Analysis chart:

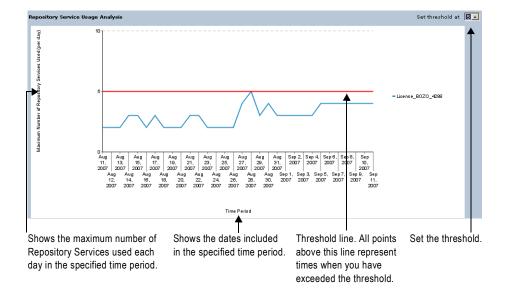

#### Repository Service Usage Analysis Table

The Repository Service Usage Analysis table shows the maximum number of Repository Services used each day for all months in the specified time period.

The following figure shows the Repository Service Usage Analysis table:

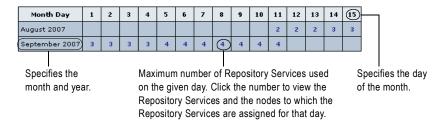

When you click a daily maximum in the Repository Service Usage Analysis table, the Repository Service Usage Analysis window appears.

The Repository Service Usage Analysis window shows the node to which each Repository Service is assigned on the specified day. The table lists all nodes that were running Repository Services when the maximum Repository Service count was recorded. If a Repository Service is not running when the count is recorded, the Repository Service does not appear in the table for that day.

### Source/Target Connectivity Usage

You can run the License Report to monitor the usage of the source and target database types. The License Report displays the number of times you accessed a database type during a specified period of time. You connect to a source or target database each time you run a session.

The License Report calculates the number of times you accessed each database type since the domain is created. The report displays results in a table format.

#### Source/Target Usage Analysis Table

The Source/Target Usage Analysis table shows the number of times a database type was accessed during a specified time period.

The Source/Target Usage Analysis table displays the following information:

- Database Type. Type of database.
- Times Accessed. Number of times the database type was accessed during a specified period of time. The number displayed is the cumulative result since the domain is created.
- Last Access. Date when the source and target database were last accessed.

### Running the License Report

The License Report displays the maximum number of logical CPUs and Repository Services used each day in a selected time period. When you run the report, you must specify the time period and the licenses for which you want to view results. You can run the report to view information on one or all licenses in the domain.

The following figure shows how to specify the time period and licenses for the License Report:

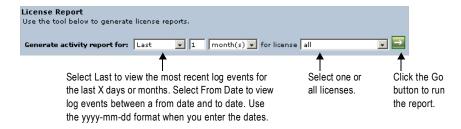

Run the License Report from the Reports tab in the Administration Console.

#### To run the License Report:

- 1. Click the Reports tab in the Administration Console.
- 2. Click License Report.
  - The License Report appears.
- 3. Select a time period and the licenses for which you want to view the report.
- **4.** Click the Go button to run the report.

# Monitoring Web Service Activity

To analyze the performance of web services running on a Web Services Hub, you can run a report for the Web Services Hub or for a web service running on the Web Services Hub.

The Web Services Report provides run-time and historical information on the web service requests handled by the Web Services Hub. The report displays aggregated information for all web services in the Web Services Hub and information for each web service running on the Web Services Hub. The Web Services Report also provides historical information and can display the information graphically.

# Understanding the Web Services Report

You can run the Web Services Report for a time interval that you choose. The Web Services Hub collects information on web services activities and caches 24 hours of information for use in the Web Services Report. It also writes the information to a history file.

#### Time Interval

By default, the Web Services Report displays activity information for a five-minute interval. You can select one of the following time intervals to display activity information for a web service or Web Services Hub:

- ♦ 5 seconds
- ♦ 1 minute
- 5 minutes
- 1 hour
- ♦ 24 hours

The Web Services Report displays activity information for the interval ending at the time you run the report. For example, if you run the Web Services Report at 8:05 a.m. for an interval of one hour, the Web Services Report displays the Web Services Hub activity from 7:05 a.m. and 8:05 a.m.

#### Caching

The Web Services Hub caches 24 hours of activity data. The cache is reinitialized every time the Web Services Hub is restarted. The Web Services Report displays statistics from the cache for the time interval that you run the report.

#### History File

The Web Services Hub writes the cached activity data to a history file. The Web Services Hub stores data in the history file for the number of days that you set in the MaxStatsHistory property of the Web Services Hub. For example, if the value of the MaxStatsHistory property is 5, the Web Services Hub keeps five days of data in the history file.

### Contents of the Web Services Report

The Web Services Hub report contains the following sections:

- Run-time Statistics. Displays a summary of the Web Services Hub activities and provides information about the web services included in the query selection. For more information, see "Run-time Statistics" on page 275.
- Service Statistics. Displays when you click the name of a web service listed in the Run-time Statistics section. Lists run-time information for the selected web service. For more information, see "Service Statistics" on page 276.
- Run-time Analysis. Available only when you run a report for all web services in the Web Services Hub. Provides information on the list of web services that matches the criteria you specify. For more information, see "Run-time Analysis" on page 276.
- Historical Statistics. Displays information for a selected date if information is available in the history file. For more information, see "Historical Statistics" on page 277.
- Complete Historical Statistics. Available if you display historical statistics in table format. Displays additional historical information for the selected date and time. For more information, see "Complete Historical Statistics" on page 278.

For ease of analysis, the Web Services Report presents activity data in different sections of the report. You can view the same information in different context. The Web Services Report displays the information for one web service or for all web services in a Web Services Hub.

Table 20-1 lists the activity data that the Web Services Report displays in more than one section of the report:

Table 20-1. Web Services Report Data from Cache

| Statistic                      | Description                                                                                                    |
|--------------------------------|----------------------------------------------------------------------------------------------------|
| Avg. No. of Service Partitions | Average number of partitions allocated for a web service session during the interval. For example, during an interval of one hour, eight partitions are allocated for a web service in the first half hour and no partition is allocated to the web service in the second half hour. The average number of web service partitions allocated during the interval is four.                                                                                                    |
| Percent Partitions in Use      | A partition is in use when requests are being processed on the partition. The percentage of partitions in use is the percentage of partitions used during an interval. For example, eight partitions are allocated for a web service during a one hour interval. If four partitions are in use during the whole interval, then the percentage of partitions in use is 50%. If four partitions are in use in the first half hour and no partition is in use in the second half hour, then the percentage of partitions in use is 25%. |
| Avg. No. of Run Instances      | Average number of workflow instances running for a web service during the interval. For example, during an interval of one hour, eight instances of a web service run in the first half hour and no instance of the web service runs in the second half hour. The average number of web service instances during the interval is four.                                                                                                    |

Table 20-1. Web Services Report Data from Cache

| Statistic            | Description                                                                                                    |
|----------------------|----------------------------------------------------------------------------------------------------|
| Average Service Time | The average time to process a request, starting from the time the Web Services Hub receives the request from the web service client to the time the Web Services Hub sends the response to the client. For example, the Web Services Hub processes two requests during an interval of one hour. One request takes 200 milliseconds to process and the other request takes 600 milliseconds. The average service time during the one hour interval is 400 milliseconds.  The average service time is displayed in seconds.                                                                                                    |
| Avg DTM Time         | The average time for the Integration Service to process a request during the selected interval, starting from the time the Integration Service receives the request from the Web Services Hub to the time the Integration Service sends a response back to the Web Services Hub. For example, the Integration Service processes three requests during an interval of one hour. One request takes 200 milliseconds to process, the second request takes 300 milliseconds, and the third request takes 150 milliseconds. The average DTM time during the one hour interval is 216.6 milliseconds.  The average DTM time is displayed in seconds. |

#### **Run-time Statistics**

The Run-time Statistics section provides the following summary information for the Web Services Hub for the selected time interval:

| Run-time Statistics<br>Section | Property                          | Description                                                                                                    |
|--------------------------------|-----------------------------------|----------------------------------------------------------------------------------------------------|
| Web Services Hub<br>Summary    | Successful messages               | Number of requests that the Web Services Hub processed successfully.                                                        |
|                                | Failed messages                   | Number of fault responses generated by web services in the Web Services Hub. The fault responses could be due to any error. |
|                                | Total messages                    | Total number of requests that the Web Services Hub received.                                                                |
|                                | Last server restart time          | Date and time when the Web Services Hub was last started.                                                                   |
|                                | Average service time (s)          | Average time it takes to process a service request received by the Web Services Hub.                                        |
| PowerCenter Statistics         | Avg. No. of Service<br>Partitions | Average number of partitions allocated for all web services in the Web Services Hub.                                        |
|                                | Percent partitions in use         | Percentage of web service partitions that are in use for all web services in the Web Services Hub.                          |
|                                | Avg. No. of Run<br>Instances      | Average number of instances running for all web services in the Web Services Hub.                                           |

For each of the web services included in the report, the Run-time Statistics section provides the following information for the selected time interval:

| Property                   | Description                                                                                      |
|----------------------------|--------------------------------------------------------------------------------------------------|
| Service name               | Name of the web service for which the information is displayed.                                  |
| No. of Successful Requests | Number of requests received by the web service that the Web Services Hub processed successfully. |
| No. of Fault Responses     | Number of fault responses generated by the web services in the Web Services Hub.                 |

| Property                       | Description                                                                                                    |
|--------------------------------|----------------------------------------------------------------------------------------------------|
| Avg Service Time(s)            | Average time it takes to process a service request received by the web service.                                                                                                    |
| Avg. No. of Service Partitions | Average number of session partitions allocated for the web service.                                                                                                    |
| Avg. No. of Run Instances      | Average number of instances of the web service running during the interval.                                                                                                    |
| Top 10 Client IP Addresses     | The list of client IP addresses and the longest time taken by the web service to process a request from the client. The client IP addresses are listed in the order of longest to shortest service times. Use the <i>Click here</i> link to display the list of IP addresses and service times. |

#### **Service Statistics**

When you click the name of a web service in the Run-time Statistics section, the Web Services Report displays the Service Statistics window.

The Service Statistics window provides the following information for the selected web service:

| Property                       | Description                                                                                      |
|--------------------------------|--------------------------------------------------------------------------------------------------|
| Last Service Time              | Service time of the last request processed.                                                      |
| Avg DTM Time (s)               | Average time it takes the Integration Service to process the requests from the Web Services Hub. |
| Avg Service Time(s)            | Average time it takes to process a service request received by the web service.                  |
| Minimum Service Time(s)        | The shortest time taken by the web service to process a request.                                 |
| Maximum Service Time(s)        | The longest time taken by the web service to process a request.                                  |
| Started Requests               | Number of requests received for the web service.                                                 |
| Successful Request             | Number of requests successfully processed by the web service.                                    |
| Fault Responses                | Number of fault responses generated by the web service.                                          |
| Avg. No. of Service Partitions | Average number of session partitions allocated for the web service.                              |
| Percent Partitions in Use      | Percentage of partitions in use by the web service.                                              |
| Avg. No. of Run Instances      | Average number of instances of the web service running during the interval.                      |

# Run-time Analysis

The Run-time Analysis section is available when you run a Web Services Report for all web services in the Web Services Hub. If you display a report for a specific web service, the Web Services Report does not display the Run-time Analysis section.

To display information for the Run-time Analysis section, set the condition for the list of web services to display, including the number of web services to display and the time interval. The Run-time Analysis section displays information for any web service that received requests, even if the request resulted in fault responses.

You can set the following conditions:

| Condition                                | Description                                      |
|------------------------------------------|--------------------------------------------------|
| Show top < NumberOfWebServices> services | Number of web services to include in the report. |

| Condition                             | Description                                                                                                    |
|---------------------------------------|----------------------------------------------------------------------------------------------------|
| For Time interval < Interval>         | Period of time to include in the report.                                                                                                    |
| With criterion < WebServiceComponent> | The web service component for which to display information. Select one of the following components: - Requests. Number of requests successfully processed by the web service Service time. Average time for a service request to be processed Faults. Number of fault responses sent by the web service. |

For example, you can specify the following conditions:

| If you specify this condition                                                | The Web Services Report displays                                                                                                    |
|------------------------------------------------------------------------------|----------------------------------------------------------------------------------------------------|
| Show top 10 services for time interval 24 hours with criterion service time. | The ten web services with the longest service times in the last 24 hours. The list of web services is in the order of longest to shortest service time.                                   |
| Show top 5 services for time interval 1 hour with criterion requests.        | The five web services which processed the most number of requests successfully in the last hour. The list of web services is in the order of most to least number of successful requests. |
| Show top 10 services for time interval 1 hour with criterion faults.         | The ten web services with the most fault responses in the last hour. The list of web services is in the order of most to least number of fault requests.                                  |

The Run-time Analysis section provides the following information for all web services that meet the specified conditions:

| Property                       | Description                                                                                                    |
|--------------------------------|----------------------------------------------------------------------------------------------------|
| Service name                   | Name of the web service for which the information is displayed.  When you click the name of a web service, the Web Services Report displays the Service Statistics window. |
| No. of Successful Requests     | Number of requests successfully processed by the web service.                                                                                                    |
| No. of Fault Responses         | Number of fault responses sent by the web service.                                                                                                    |
| Avg. Service Time(s)           | Average time it takes to process a service request received by the web service.                                                                                            |
| Avg. No. of Service Partitions | Average number of session partitions allocated for the web service.                                                                                                    |

#### **Historical Statistics**

In the Historical Statistics section, you can display historical statistics for a specific day. To display historical statistics, set the following options:

| Option                                                | Description                                                                                                    |
|-------------------------------------------------------|----------------------------------------------------------------------------------------------------|
| Day <date></date>                                     | Date for which you want to display information on Web Services Hub activities. The number of days available depends on the value of the MaxStatsHistory property of the Web Services Hub. If you select a date on which for which there is no web service activity in the history file, the Web Services Report displays a message that there is no archive information to display. |
| Show <format></format>                                | The format in which to display the activity information. You can select from graph or table format.                                                                                                    |
| Set threshold at<br><thresholdvalue></thresholdvalue> | Level of service time at which the graph will display a horizontal line. You can use the threshold level for any purpose and set it based on your requirements for analysis. You can set the threshold level up to the maximum value of service time displayed in the graph.  Available if you display historical statistics in graph format.                                       |

You can display information in table or graph format. The information displayed depends on the format that you select:

- Graph format. The graph displays data for the date selected. The graph displays the data available for the average service time for each hour of the day. The Web Services Report displays the available data for each web service in a different color. The graph does not display the average service time if it is less than one second.
- Table format. The table displays data from the Web Services Hub history file for a specific date. The following table displays the following information for the Web Services Hub:

| Property                       | Description                                                                                                    |
|--------------------------------|----------------------------------------------------------------------------------------------------|
| Time                           | Time of the event.                                                                                                    |
| Service name                   | Name of the web service for which the information is displayed. When you click the name of a web service, the Web Services Report displays the Service Statistics window. |
| No. of Successful Requests     | Number of requests successfully processed by the web service.                                                                                                    |
| No. of Faults                  | Number of fault responses sent by the web service.                                                                                                    |
| Avg. Service Time (s)          | Average time it takes to process a service request received by the web service.                                                                                           |
| Max Service Time (s)           | The largest amount of time taken by the web service to process a request.                                                                                                 |
| Min Service Time (s)           | The smallest amount of time taken by the web service to process a request.                                                                                                |
| Avg. No. of Service Partitions | Average number of session partitions allocated for the web service.                                                                                                    |
| Percent Partitions in Use      | Percentage of partitions in use by the web service.                                                                                                    |
| Avg no of Run Instances        | Average number of instances running for the web service.                                                                                                    |

#### **Complete Historical Statistics**

The Complete Historical Statistics section is available if you display historical statistics in table format. When you click the name of a web service in the historical statistics table, the Web Services Report displays the Complete Historical Statistics window. The Complete Historical Statistics window provides more details about the activity of the selected web service for a one hour interval.

The Complete Historical Statistics window provides the following information for the selected web service for the time interval shown:

| Property                       | Description                                                                                                |
|--------------------------------|----------------------------------------------------------------------------------------------------|
| Time                           | Time of the event.                                                                                         |
| No. of Started Requests        | Number of requests received for the web service.                                                           |
| No. of Successful Requests     | Number of requests successfully processed by the web service.                                              |
| No. of Fault Responses         | Number of requests received for the web service that could not be processed and generated fault responses. |
| Average Service Time (s)       | Average time it takes to process a service request received by the web service.                            |
| Minimum Service Time (s)       | The smallest amount of time taken by the web service to process a request.                                 |
| Maximum Service Time (s)       | The largest amount of time taken by the web service to process a request.                                  |
| Avg DTM Time (s)               | Average time it takes the Integration Service to process the requests from the Web Services Hub.           |
| Avg. No. of Service Partitions | Average number of session partitions allocated for the web service.                                        |

| Property                   | Description                                              |
|----------------------------|----------------------------------------------------------|
| Percent Partitions in Use  | Percentage of partitions in use by the web service.      |
| Avg. No. of Run Instances. | Average number of instances running for the web service. |

# Running the Web Services Report

Run the Web Services Report from the Reports tab in the Administration Console.

Before you run the Web Services Report for a Web Services Hub, ensure that the Web Services Hub is enabled. You cannot run the Web Services Report for a disabled Web Services Hub.

#### To run the Web Services Report:

- 1. In the Administration Console, click the Reports tab.
- 2. Click Web Services Report.
- **3.** In the Query section of the Web Services Report page, select the Web Services Hub for which to run the report.
- Select the web service for which to run the report.
  - To generate a report that aggregates information for all the web services in the Web Services Hub, select All.
- **5.** Click the Go button to generate the report.
  - The Web Services Report page expands to display the web service activity for the selected Web Services Hub or web service.
- **6.** In the Run-time Statistics section, select the time interval for which to display the run time information for the selected Web Services Hub or web service.
- 7. Click the name of a web service to display the run-time statistics for the web service.
- **8.** In the Run-time Analysis section, select the criteria for the web services to be included in the run-time analysis report and click the Go button.
- **9.** In the Historical Statistics section, select the date and format to display historical data and click the Go button.
  - The Web Services Report displays statistics for the date you select in the format you select. If the history file does not contain data for the date you select, the Web Services Report displays the message that there is no data available.
- 10. Click the name of a web service to display additional historical statistics for the web service.

# CHAPTER 21

# **Understanding Globalization**

This chapter includes the following topics:

- Overview, 281
- ♦ Locales, 283
- Data Movement Modes, 284
- Code Page Overview, 286
- ◆ Code Page Compatibility, 287
- ♦ PowerCenter Code Page Validation, 293
- Relaxed Code Page Validation, 294
- PowerCenter Code Page Conversion, 296
- Case Study: Processing ISO 8859-1 Data, 297
- Case Study: Processing Unicode UTF-8 Data, 299

# Overview

PowerCenter can process data in different languages. Some languages require single-byte data, while other languages require multibyte data. To process data correctly in PowerCenter, you must set up the following items:

- Locale. PowerCenter requires that the locale settings on machines that access PowerCenter applications are compatible with code pages in the domain. You may need to change the locale settings. The locale specifies the language, territory, encoding of character set, and collation order. For more information about locales, see "Locales" on page 283.
- Data movement mode. The Integration Service can process single-byte or multibyte data and write it to targets. When you install PowerCenter, you must decide if you want the Integration Service to process single-byte data or multibyte data. Use the ASCII data movement mode to process single-byte data. Use the Unicode data movement mode for multibyte data. For more information about data movement modes, see "Data Movement Modes" on page 284.
- Code pages. Code pages contain the encoding to specify characters in a set of one or more languages. You select a code page based on the type of character data you want to process. To ensure accurate data movement, you must ensure compatibility among code pages for PowerCenter and environment components. You use code pages to distinguish between US-ASCII (7-bit ASCII), ISO 8859-1 (8-bit ASCII), and multibyte characters.

To ensure data passes accurately through your environment, the following components must work together:

- Domain configuration database code page
- Administration Console locale settings and code page
- Integration Service data movement mode
- Code page for each Integration Service process
- PowerCenter Client code page
- PowerCenter repository code page
- Source and target database code pages
- Metadata Manager repository code page

You can configure the Integration Service for relaxed code page validation. Relaxed validation removes restrictions on source and target code pages.

This chapter provides case studies that show how to configure your environment to process the following types of data:

- ♦ ISO 8859-1 multibyte data
- UTF-8 multibyte data

#### Unicode

The Unicode Standard is the work of the Unicode Consortium, an international body that promotes the interchange of data in all languages. The Unicode Standard is designed to support any language, no matter how many bytes each character in that language may require. Currently, it supports all common languages and provides limited support for other less common languages. The Unicode Consortium is continually enhancing the Unicode Standard with new character encodings. For more information about the Unicode Standard, see http://www.unicode.org.

The Unicode Standard includes multiple character sets. PowerCenter uses the following Unicode standards:

- UCS-2 (Universal Character Set, double-byte). A character set in which each character uses two bytes.
- ◆ UTF-8 (Unicode Transformation Format). An encoding format in which each character can use between one to four bytes.
- UTF-16 (Unicode Transformation Format). An encoding format in which each character uses two or four bytes.
- UTF-32 (Unicode Transformation Format). An encoding format in which each character uses four bytes.
- GB18030. A Unicode encoding format defined by the Chinese government in which each character can use between one to four bytes.

PowerCenter is a Unicode application. The PowerCenter Client and Integration Service use UCS-2 internally. The PowerCenter Client converts user input from any language to UCS-2 and converts it from UCS-2 before writing to the repository. The Integration Service converts source data to UCS-2 before processing and converts it from UCS-2 after processing. The repository and Integration Service support UTF-8. You can use PowerCenter to process data in any language.

# Working with a Unicode PowerCenter Repository

The PowerCenter repository code page is the code page of the data in the repository. You choose the repository code page when you create or upgrade a PowerCenter repository. When the repository database code page is UTF-8, you can create a repository using the UTF-8 code page.

The PowerCenter domain configuration database uses the UTF-8 code page. If you need to store metadata in multiple languages, such as Chinese, Japanese, and Arabic, you must use the UTF-8 code page for all services in that domain.

The Service Manager synchronizes the list of users in the domain with the list of users and groups in each application service. If a user in the domain has characters that the code page of the application services does not recognize, characters do not convert correctly and inconsistencies occur.

Use the following guidelines when you use UTF-8 as the PowerCenter repository code page:

- The repository database code page must be UTF-8.
- ◆ The repository code page must be a superset of the PowerCenter Client and Integration Service process code pages.
- You can input any character in the UCS-2 character set. For example, you can store German, Chinese, and English metadata in a UTF-8 enabled repository.
- Install languages and fonts on the PowerCenter Client machine. If you are using a UTF-8 repository, you may want to enable the PowerCenter Client machines to display multiple languages. By default, the PowerCenter Clients display text in the language set in the system locale. Use the Regional Options tool in the Control Panel to add language groups to the PowerCenter Client machines.
- You can use the Windows Input Method Editor (IME) to enter multibyte characters from any language without having to run the version of Windows specific for that language.
- Choose a code page for an Integration Service process that can process all repository metadata correctly. The code page of the Integration Service process must be a subset of the repository code page. If the Integration Service has multiple service processes, ensure that the code pages for all Integration Service processes are subsets of the repository code page. If you are running the Integration Service process on Windows, the code page for the Integration Service process must be the same as the code page for the system or user locale. If you are running the Integration Service process on UNIX, use the UTF-8 code page for the Integration Service process.

# Locales

Every machine has a locale. A locale is a set of preferences related to the user environment, including the input language, keyboard layout, how data is sorted, and the format for currency and dates. PowerCenter uses locale settings on each machine.

You can set the following locale settings on Windows:

- System locale. Determines the language, code pages, and associated bitmap font files that are used as defaults for the system.
- User locale. Determines the default formats to display date, time, currency, and number formats.
- Input locale. Describes the input method, such as the keyboard, of the system language.

For more information about configuring the locale settings on Windows, consult the Windows documentation.

## System Locale

The system locale is also referred to as the system default locale. It determines which ANSI and OEM code pages, as well as bitmap font files, are used as defaults for the system. The system locale contains the language setting, which determines the language in which text appears in the user interface, including in dialog boxes and error messages. A message catalog file defines the language in which messages display. By default, the machine uses the language specified for the system locale for all processes, unless you override the language for a specific process.

The system locale is already set on your system and you may not need to change settings to run PowerCenter. If you do need to configure the system locale, you configure the locale on a Windows machine in the Regional Options dialog box. On UNIX, you specify the locale in the LANG environment variable.

#### **User Locale**

The user locale displays date, time, currency, and number formats for each user. You can specify different user locales on a single machine. Create a user locale if you are working with data on a machine that is in a different language than the operating system. For example, you might be an English user working in Hong Kong on a

Chinese operating system. You can set English as the user locale to use English standards in your work in Hong Kong. When you create a new user account, the machine uses a default user locale. You can change this default setting once the account is created.

## Input Locale

An input locale specifies the keyboard layout of a particular language. You can set an input locale on a Windows machine to type characters of a specific language.

You can use the Windows Input Method Editor (IME) to enter multibyte characters from any language without having to run the version of Windows specific for that language. For example, if you are working on an English operating system and need to enter text in Chinese, you can use IME to set the input locale to Chinese without having to install the Chinese version of Windows. You might want to use an input method editor to enter multibyte characters into a repository that uses UTF-8.

# **Data Movement Modes**

The data movement mode is an Integration Service option you choose based on the type of data you want to move, single-byte or multibyte data. The data movement mode you select depends the following factors:

- Requirements to store single-byte or multibyte metadata in the repository
- Requirements to access source data containing single-byte or multibyte character data
- Future needs for single-byte and multibyte data

The data movement mode affects how the Integration Service enforces session code page relationships and code page validation. It can also affect performance. Applications can process single-byte characters faster than multibyte characters.

#### **Character Data Movement Modes**

The Integration Service runs in the following modes:

- ASCII (American Standard Code for Information Interchange). The US-ASCII code page contains a set of 7-bit ASCII characters and is a subset of other character sets. When the Integration Service runs in ASCII data movement mode, each character requires one byte.
- Unicode. The universal character-encoding standard that supports all languages. When the Integration Service runs in Unicode data movement mode, it allots up to two bytes for each character. Run the Integration Service in Unicode mode when the source contains multibyte data.

**Tip:** You can also use ASCII or Unicode data movement mode if the source has 8-bit ASCII data. The Integration Service allots an extra byte when processing data in Unicode data movement mode. To increase performance, use the ASCII data movement mode. For example, if the source contains characters from the ISO 8859-1 code page, use the ASCII data movement.

The data movement you choose affects the requirements for code pages. Ensure the code pages are compatible.

#### ASCII Data Movement Mode

In ASCII mode, the Integration Service processes single-byte characters and does not perform code page conversions. When you run the Integration Service in ASCII mode, it does not enforce session code page relationships.

#### Unicode Data Movement Mode

In Unicode mode, the Integration Service recognizes multibyte character data and allocates up to two bytes for every character. The Integration Service performs code page conversions from sources to targets. When you set

the Integration Service to Unicode data movement mode, it uses a Unicode character set to process characters in a specified code page, such as Shift-JIS or UTF-8.

When you run the Integration Service in Unicode mode, it enforces session code page relationships.

# **Changing Data Movement Modes**

You can change the data movement mode in the Integration Service properties in the Administration Console. After you change the data movement mode, the Integration Service runs in the new data movement mode the next time you start the Integration Service. When the data movement mode changes, the Integration Service handles character data differently. To avoid creating data inconsistencies in your target tables, the Integration Service performs additional checks for sessions that reuse session caches and files.

Table 21-1 describes how the Integration Service handles session files and caches after you change the data movement mode:

Table 21-1. Session and File Cache Handling After Data Movement Mode Change

| Session File or Cache                                | Time of Creation or Use                                                                  | Integration Service Behavior After Data Movement Mode Change                                                                                                    |
|------------------------------------------------------|------------------------------------------------------------------------------------------|----------------------------------------------------------------------------------------------------|
| Session Log File<br>(*.log)                          | Each session.                                                                            | No change in behavior. Creates a new session log for each session using the code page of the Integration Service process.                                                                                                    |
| Workflow Log                                         | Each workflow.                                                                           | No change in behavior. Creates a new workflow log file for each workflow using the code page of the Integration Service process.                                                                                                    |
| Reject File (*.bad)                                  | Each session.                                                                            | No change in behavior. Appends rejected data to the existing reject file using the code page of the Integration Service process.                                                                                                    |
| Output File (*.out)                                  | Sessions writing to flat file.                                                           | No change in behavior. Creates a new output file for each session using the target code page.                                                                                                    |
| Indicator File (*.in)                                | Sessions writing to flat file.                                                           | No change in behavior. Creates a new indicator file for each session.                                                                                                    |
| Incremental<br>Aggregation Files<br>(*.idx, *.dat)   | Sessions with Incremental Aggregation enabled.                                           | When files are removed or deleted, the Integration Service creates new files. When files are not moved or deleted, the Integration Service fails the session with the following error message: SM_7038 Aggregate Error: ServerMode: [server data movement mode] and CachedMode: [data movement mode that created the files] mismatch. Move or delete files created using a different code page. |
| Unnamed<br>Persistent Lookup<br>Files (*.idx, *.dat) | Sessions with a Lookup transformation configured for an unnamed persistent lookup cache. | Rebuilds the persistent lookup cache.                                                                                                    |
| Named Persistent<br>Lookup Files (*.idx,<br>*.dat)   | Sessions with a Lookup transformation configured for a named persistent lookup cache.    | When files are removed or deleted, the Integration Service creates new files. When files are not moved or deleted, the Integration Service fails the session. Move or delete files created using a different code page.                                                                                                    |

# **Code Page Overview**

A code page contains the encoding to specify characters in a set of one or more languages. An encoding is the assignment of a number to a character in the character set. You use code pages to identify data that might be in different languages. For example, if you create a mapping to process Japanese data, you must select a Japanese code page for the source data.

When you choose a code page, the program or application for which you set the code page refers to a specific set of data that describes the characters the application recognizes. This influences the way that application stores, receives, and sends character data.

Most machines use one of the following code pages:

- ◆ US-ASCII (7-bit ASCII)
- ♦ MS Latin1 (MS 1252) for Windows operating systems
- ◆ Latin1 (ISO 8859-1) for UNIX operating systems
- IBM EBCDIC US English (IBM037) for mainframe systems

The US-ASCII code page contains all 7-bit ASCII characters and is the most basic of all code pages with support for United States English. The US-ASCII code page is not compatible with any other code page. When you install either the PowerCenter Client, Integration Service, or repository on a US-ASCII system, you must install all components on US-ASCII systems and run the Integration Service in ASCII mode.

MS Latin1 and Latin1 both support English and most Western European languages and are compatible with each other. When you install the PowerCenter Client, Integration Service, or repository on a system using one of these code pages, you can install the rest of the components on any machine using the MS Latin1 or Latin1 code pages.

You can use the IBM EBCDIC code page for the Integration Service process when you install it on a mainframe system. You cannot install the PowerCenter Client or repository on mainframe systems, so you cannot use the IBM EBCDIC code page for PowerCenter Client or repository installations.

### **UNIX Code Pages**

In the United States, most UNIX operating systems have more than one code page installed and use the ASCII code page by default. If you want to run PowerCenter in an ASCII-only environment, you can use the ASCII code page and run the Integration Service in ASCII mode.

UNIX systems allow you to change the code page by changing the LANG, LC\_CTYPE or LC\_ALL environment variable. For example, you want to change the code page an HP-UX machine uses. Use the following command in the C shell to view your environment:

```
locale
```

This results in the following output, in which "C" implies "ASCII":

```
LANG="C"
LC_CTYPE="C"
LC_NUMERIC="C"
LC_TIME="C"
LC_ALL="C"
```

To change the language to English and require the system to use the Latin1 code page, you can use the following command:

```
setenv LANG en_US.iso88591
```

When you check the locale again, it has been changed to use Latin1 (ISO 8859-1):

```
LANG="en_US.iso88591"
LC_CTYPE="en_US.iso88591"
LC_NUMERIC="en_US.iso88591"
LC_TIME="en_US.iso88591"
LC_ALL="en_US.iso88591"
```

For more information about changing the locale or code page of a UNIX system, see the UNIX documentation.

### Windows Code Pages

The Windows operating system is based on Unicode, but does not display the code page used by the operating system in the environment settings. However, you can make an educated guess based on the country in which you purchased the system and the language the system uses.

If you purchase Windows in the United States and use English as an input and display language, your operating system code page is MS Latin1 (MS1252) by default. However, if you install additional display or input languages from the Windows installation CD and use those languages, the operating system might use a different code page.

For more information about the default code page for your Windows system, contact Microsoft.

# Choosing a Code Page

Choose code pages based on the character data you use in mappings. Character data can be represented by character modes based on the character size. Character size is the storage space a character requires in the database. Different character sizes can be defined as follows:

- Single-byte. A character represented as a unique number between 0 and 255. One byte is eight bits. ASCII characters are single-byte characters.
- Double-byte. A character two bytes or 16 bits in size represented as a unique number 256 or greater. Many Asian languages, such as Chinese, have double-byte characters.
- Multibyte. A character two or more bytes in size is represented as a unique number 256 or greater. Many Asian languages, such as Chinese, have multibyte characters.

# **Code Page Compatibility**

Compatibility between code pages is essential for accurate data movement when the Integration Service runs in the Unicode data movement mode.

A code page can be compatible with another code page, or it can be a subset or a superset of another:

- Compatible. Two code pages are compatible when the characters encoded in the two code pages are virtually identical. For example, JapanEUC and JIPSE code pages contain identical characters and are compatible with each other. The repository and Integration Service process can each use one of these code pages and can pass data back and forth without data loss.
- Superset. A code page is a superset of another code page when it contains all the characters encoded in the other code page and additional characters not encoded in the other code page. For example, MS Latin1 is a superset of US-ASCII because it contains all characters in the US-ASCII code page.

Note: Informatica considers a code page to be a superset of itself and all other compatible code pages.

• Subset. A code page is a subset of another code page when all characters in the code page are also encoded in the other code page. For example, US-ASCII is a subset of MS Latin1 because all characters in the US-ASCII code page are also encoded in the MS Latin1 code page.

For accurate data movement, the target code page must be a superset of the source code page. If the target code page is not a superset of the source code page, the Integration Service may not process all characters, resulting in incorrect or missing data. For example, Latin1 is a superset of US-ASCII. If you select Latin1 as the source code page and US-ASCII as the target code page, you might lose character data if the source contains characters that are not included in US-ASCII.

When you install or upgrade an Integration Service to run in Unicode mode, you must ensure code page compatibility among the PowerCenter domain configuration database, Administration Console, PowerCenter

Clients, Integration Service process nodes, the PowerCenter repository, the Metadata Manager repository, and the machines hosting *pmrep* and *pmcmd*. In Unicode mode, the Integration Service enforces code page compatibility between the PowerCenter Client and the repository, and between the Integration Service process and the repository. In addition, when you run the Integration Service in Unicode mode, code pages associated with sessions must have the appropriate relationships:

- For each source in the session, the source code page must be a subset of the target code page. The Integration Service does not require code page compatibility between the source and the Integration Service process or between the Integration Service process and the target.
- If the session contains a Lookup or Stored Procedure transformation, the database or file code page must be a subset of the target that receives data from the Lookup or Stored Procedure transformation and a superset of the source that provides data to the Lookup or Stored Procedure transformation.
- If the session contains an External Procedure or Custom transformation, the procedure must pass data in a code page that is a subset of the target code page for targets that receive data from the External Procedure or Custom transformation.

PowerCenter uses code pages for the following components:

- PowerCenter domain configuration database. The domain configuration database must be compatible with the code pages of the PowerCenter repository and Metadata Manager repository. For more information, see "PowerCenter Domain Configuration Database Code Page" on page 289.
- Administration Console. You can enter data in any language in the Administration Console. For more information, see "Administration Console Code Page" on page 289.
- PowerCenter Client. You can enter metadata in any language in the PowerCenter Client. The PowerCenter Client includes the Designer, Workflow Manager, Repository Manager, and Workflow Monitor. For more information, see "PowerCenter Client Code Page" on page 289.
- Integration Service process. The Integration Service can move data in ASCII mode and Unicode mode. The default data movement mode is ASCII, which passes 7-bit ASCII or 8-bit ASCII character data. To pass multibyte character data from sources to targets, use the Unicode data movement mode. When you run the Integration Service in Unicode mode, it uses up to three bytes for each character to move data and performs additional checks at the session level to ensure data integrity. For more information, see "Integration Service Process Code Page" on page 289.
- PowerCenter repository. The PowerCenter repository can store data in any language. You can use the UTF-8 code page for the PowerCenter repository to store multibyte data in the repository. The code page for the repository is the same as the database code page. For more information, see "PowerCenter Repository Code Page" on page 290.
- Metadata Manager repository. The Metadata Manager repository can store data in any language. You can use the UTF-8 code page for the Metadata Manager repository to store multibyte data in the repository. The code page for the repository is the same as the database code page. For more information, see "Metadata Manager Repository Code Page" on page 290.
- Sources and targets. The sources and targets store data in one or more languages. You use code pages to specify the type of characters in the sources and targets. For more information, see "Source Code Page" on page 290 and "Target Code Page" on page 291.
- PowerCenter command line programs. You must also ensure that the code page for *pmrep* is a subset of the PowerCenter repository code page and the code page for *pmcmd* is a subset of the Integration Service process code page. For more information, see "Command Line Program Code Pages" on page 291.

Most database servers use two code pages, a client code page to receive data from client applications and a server code page to store the data. When the database server is running, it converts data between the two code pages if they are different. In this type of database configuration, the Integration Service process interacts with the database client code page. Thus, code pages used by the Integration Service process, such as the repository, source, or target code pages, must be identical to the database client code page. The database client code page is usually identical to the operating system code page on which the Integration Service process runs. The database client code page is a subset of the database server code page.

For more information about specific database client and server code pages, see your database documentation.

**Note:** The Reporting Service does not require that you specify a code page for the data that is stored in the Data Analyzer repository. The Administration Console writes domain, user, and group information to the Reporting Service. However, DataDirect drivers perform the required data conversions.

# PowerCenter Domain Configuration Database Code Page

The domain configuration database must be compatible with the code pages of the PowerCenter repository and Metadata Manager repository.

The Service Manager synchronizes the list of users in the domain with the list of users and groups in each application service. If a user name in the domain has characters that the code page of the application service does not recognize, characters do not convert correctly and inconsistencies occur.

# Administration Console Code Page

The Administration Console can run on any node in a PowerCenter domain. The Administration Console code page is the code page of the operating system of the node. Each node in the domain must use the same code page.

The Administration Console code page must be:

- A subset of the PowerCenter repository code page
- A subset of the Metadata Manager repository code page

# PowerCenter Client Code Page

The PowerCenter Client code page is the code page of the operating system of the PowerCenter Client. To communicate with the PowerCenter repository, the PowerCenter Client code page must be a subset of the PowerCenter repository code page.

# Integration Service Process Code Page

The code page of an Integration Service process is the code page of the node that runs the Integration Service process. Define the code page for each Integration Service process in the Administration Console on the Processes tab.

However, on UNIX, you can change the code page of the Integration Service process by changing the LANG, LC\_CTYPE or LC\_ALL environment variable for the user that starts the process.

The code page of the Integration Service process must be:

- A subset of the PowerCenter repository code page
- A superset of the machine hosting pmcmd or a superset of the code page specified in the INFA\_CODEPAGENAME environment variable

The code pages of all Integration Service processes must be compatible with each other. For example, you can use MS Windows Latin1 for a node on Windows and ISO-8859-1 for a node on UNIX.

Integration Services configured for Unicode mode validate code pages when you start a session to ensure accurate data movement. It uses session code pages to convert character data. When the Integration Service runs in ASCII mode, it does not validate session code pages. It reads all character data as ASCII characters and does not perform code page conversions.

Each code page has associated sort orders. When you configure a session, you can select one of the sort orders associated with the code page of the Integration Service process. When you run the Integration Service in Unicode mode, it uses the selected session sort order to sort character data. When you run the Integration Service in ASCII mode, it sorts all character data using a binary sort order.

If you run the Integration Service in the United States on Windows, consider using MS Windows Latin1 (ANSI) as the code page of the Integration Service process.

If you run the Integration Service in the United States on UNIX, consider using ISO 8859-1 as the code page for the Integration Service process.

If you use *pmcmd* to communicate with the Integration Service, the code page of the operating system hosting *pmcmd* must be identical to the code page of the Integration Service process.

The Integration Service generates the names of session log files, reject files, caches and cache files, and performance detail files based on the code page of the Integration Service process.

### PowerCenter Repository Code Page

The PowerCenter repository code page is the code page of the data in the repository. The Repository Service uses the repository code page to save metadata in and retrieve metadata from the repository database. Choose the repository code page when you create or upgrade a repository. When the repository database code page is UTF-8, you can create a repository using UTF-8 as its code page.

The PowerCenter repository code page must be:

- Compatible with the domain configuration database code page
- A superset of the Administration Console code page
- A superset of the PowerCenter Client code page
- A superset of the code page for the Integration Service process
- A superset of the machine hosting pmrep or a superset of the code page specified in the INFA\_CODEPAGENAME environment variable

A global repository code page must be a subset of the local repository code page if you want to create shortcuts in the local repository that reference an object in a global repository.

If you copy objects from one repository to another repository, the code page for the target repository must be a superset of the code page for the source repository.

### Metadata Manager Repository Code Page

The Metadata Manager repository code page is the code page of the data in the repository. The Metadata Manager Service uses the Metadata Manager repository code page to save metadata to and retrieve metadata from the repository database. The Administration Console writes user and group information to the Metadata Manager Service. The Administration Console also writes domain information in the repository database. The Integration Service process writes metadata to the repository database. Choose the repository code page when you create or upgrade a Metadata Manager repository. When the repository database code page is UTF-8, you can create a repository using UTF-8 as its code page.

The Metadata Manager repository code page must be:

- Compatible with the domain configuration database code page
- A superset of the Administration Console code page
- A subset of the PowerCenter repository code page
- A superset of the code page for the Integration Service process

## Source Code Page

The source code page depends on the type of source:

- Flat files and VSAM files. The code page of the data in the file. When you configure the flat file or COBOL source definition, choose a code page that matches the code page of the data in the file.
- XML files. The Integration Service converts XML to Unicode when it parses an XML source. When you create an XML source definition, the Designer assigns a default code page. You cannot change the code page.
- Relational databases. The code page of the database client. When you configure the relational connection in the Workflow Manager, choose a code page that is compatible with the code page of the database client. If

you set a database environment variable to specify the language for the database, ensure the code page for the connection is compatible with the language set for the variable. For example, if you set the NLS\_LANG environment variable for an Oracle database, ensure that the code page of the Oracle connection is identical to the value set in the NLS\_LANG variable. If you do not use compatible code pages, sessions may hang, data may become inconsistent, or you might receive a database error, such as:

```
ORA-00911: Invalid character specified.
```

Regardless of the type of source, the source code page must be a subset of the code page of transformations and targets that receive data from the source. The source code page does not need to be a subset of transformations or targets that do not receive data from the source.

**Note:** Select IBM EBCDIC as the source database connection code page only if you access EBCDIC data, such as data from a mainframe extract file.

# **Target Code Page**

The target code page depends on the type of target:

- Flat files. When you configure the flat file target definition, choose a code page that matches the code page
  of the data in the flat file.
- XML files. Configure the XML target code page after you create the XML target definition. The XML Wizard assigns a default code page to the XML target. The Designer does not apply the code page that appears in the XML schema.
- Relational databases. When you configure the relational connection in the Workflow Manager, choose a code page that is compatible with the code page of the database client. If you set a database environment variable to specify the language for the database, ensure the code page for the connection is compatible with the language set for the variable. For example, if you set the NLS\_LANG environment variable for an Oracle database, ensure that the code page of the Oracle connection is compatible with the value set in the NLS\_LANG variable. If you do not use compatible code pages, sessions may hang or you might receive a database error, such as:

```
ORA-00911: Invalid character specified.
```

The target code page must be a superset of the code page of transformations and sources that provide data to the target. The target code page does not need to be a superset of transformations or sources that do not provide data to the target.

The Integration Service creates session indicator files, session output files, and external loader control and data files using the target flat file code page.

**Note:** Select IBM EBCDIC as the target database connection code page only if you access EBCDIC data, such as data from a mainframe extract file.

### Command Line Program Code Pages

The *pmcmd* and *pmrep* command line programs require code page compatibility. *pmcmd* and *pmrep* use code pages when sending commands in Unicode. Other command line programs do not require code pages.

The code page compatibility for *pmcmd* and *pmrep* depends on whether you configured the code page environment variable INFA\_CODEPAGENAME for *pmcmd* or *pmrep*. You can set this variable for either command line program or for both.

If you did not set this variable for a command line program, ensure the following requirements are met:

- ◆ If you did not set the variable for *pmcmd*, then the code page of the machine hosting *pmcmd* must be a subset of the code page for the Integration Service process.
- If you did not set the variable for *pmrep*, then the code page of the machine hosting *pmrep* must be a subset of the PowerCenter repository code page.

If you set the code page environment variable INFA\_CODEPAGENAME for *pmcmd* or *pmrep*, ensure the following requirements are met:

- If you set INFA\_CODEPAGENAME for *pmcmd*, the code page defined for the variable must be a subset of the code page for the Integration Service process.
- If you set INFA\_CODEPAGENAME for *pmrep*, the code page defined for the variable must be a subset of the PowerCenter repository code page.
- If you run *pmcmd* and *pmrep* from the same machine and you set the INFA\_CODEPAGENAME variable, the code page defined for the variable must be subsets of the code pages for the Integration Service process and the repository.

If the code pages are not compatible, the Integration Service process may not fetch the workflow, session, or task from the repository.

### Code Page Compatibility Summary

Figure 21-1 shows code page compatibility in the PowerCenter environment:

Figure 21-1. Code Page Compatibility

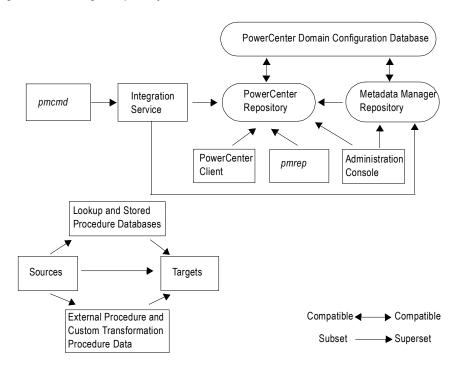

Table 21-2 summarizes code page compatibility between sources, targets, repositories, Administration Console PowerCenter Client, and Integration Service process:

Table 21-2. Code Page Compatibility

| Component Code Page                                      | Code Page Compatibility                                                                                                    |
|----------------------------------------------------------|----------------------------------------------------------------------------------------------------|
| Source (including relational, flat file, and XML file)   | Subset of target. Subset of lookup data. Subset of stored procedures. Subset of External Procedure or Custom transformation procedure code page.                                                                                                    |
| Target (including relational, XML files, and flat files) | Superset of source. Superset of lookup data. Superset of stored procedures. Superset of External Procedure or Custom transformation procedure code page. Integration Service process creates external loader data and control files using the target flat file code page. |

Table 21-2. Code Page Compatibility

| Component Code Page                                     | Code Page Compatibility                                                                                                    |
|---------------------------------------------------------|----------------------------------------------------------------------------------------------------|
| Lookup and stored procedure database                    | Subset of target. Superset of source.                                                                                                    |
| External Procedure and Custom transformation procedures | Subset of target. Superset of source.                                                                                                    |
| PowerCenter Domain Configuration<br>Database            | Compatible with the PowerCenter repository. Compatible with the Metadata Manager repository.                                                                                                    |
| Integration Service process                             | Compatible with its operating system. Subset of the PowerCenter repository. Subset of the Metadata Manager repository. Superset of the machine hosting pmcmd. Identical to other nodes running the Integration Service processes.                                    |
| PowerCenter repository                                  | Compatible with the domain configuration database. Superset of PowerCenter Client. Superset of the nodes running the Integration Service process. Superset of the Metadata Manager repository. A global repository code page must be a subset of a local repository. |
| PowerCenter Client                                      | Subset of the PowerCenter repository.                                                                                                    |
| Machine running pmcmd                                   | Subset of the Integration Service process.                                                                                                    |
| Machine running pmrep                                   | Subset of the PowerCenter repository.                                                                                                    |
| Administration Console                                  | Subset of the PowerCenter repository. Subset of the Metadata Manager repository.                                                                                                    |
| Metadata Manager repository                             | Compatible with the domain configuration database. Subset of the PowerCenter repository. Superset of the Administration Console. Superset of the Integration Service process.                                                                                        |

# PowerCenter Code Page Validation

The machines hosting the PowerCenter Client, Integration Service process, and repository database must use appropriate code pages. This eliminates the risk of data or repository inconsistencies. When the Integration Service runs in Unicode data movement mode, it enforces session code page relationships. When the Integration Service runs in ASCII mode, it does not enforce session code page relationships.

To ensure compatibility, the PowerCenter Client and Integration Service perform the following code page validations:

- PowerCenter restricts the use of EBCDIC-based code pages for repositories. Since you cannot install the PowerCenter Client or repository on mainframe systems, you cannot select EBCDIC-based code pages, like IBM EBCDIC, as the PowerCenter repository code page.
- PowerCenter Client can connect to the PowerCenter repository when its code page is a subset of the repository code page. If the PowerCenter Client code page is not a subset of the repository code page, the PowerCenter Client fails to connect to the repository code page with the following error:

REP\_61082 <PowerCenter Client>'s code page <PowerCenter Client code page> is not one-way compatible to repository <repository name>'s code page <repository code page>.

- After you set the PowerCenter repository code page, you cannot change it. After you create or upgrade a repository, you cannot change the repository code page. This prevents data loss and inconsistencies in the repository.
- The Integration Service process can start if its code page is a subset of the PowerCenter repository code page. The code page of the Integration Service process must be a subset of the repository code page to

prevent data loss or inconsistencies. If it is not a subset of the repository code page, the Integration Service writes the following message to the log files:

REP\_61082 <Integration Service>'s code page <Integration Service code page> is not one-way compatible to repository <repository name>'s code page <repository code page>.

• When in Unicode data movement mode, the Integration Service starts workflows with the appropriate source and target code page relationships for each session. When the Integration Service runs in Unicode mode, the code page for every source in a session must be a subset of the target code page. This prevents data loss during a session.

If the source and target code pages do not have the appropriate relationships with each other, the Integration Service fails the session and writes the following message to the session log:

```
TM_6227 Error: Code page incompatible in session <session name>. <Additional details>.
```

• The Workflow Manager validates source, target, lookup, and stored procedure code page relationships for each session. The Workflow Manager checks code page relationships when you save a session, regardless of the Integration Service data movement mode. If you configure a session with invalid source, target, lookup, or stored procedure code page relationships, the Workflow Manager issues a warning similar to the following when you save the session:

CMN\_1933 Code page <code page name> for data from file or connection associated with transformation <name of source, target, or transformation> needs to be one-way compatible with code page <code page name> for transformation <source or target or transformation name>.

If you want to run the session in ASCII mode, you can save the session as configured. If you want to run the session in Unicode mode, edit the session to use appropriate code pages.

# Relaxed Code Page Validation

Your environment may require you to process data from different sources using character sets from different languages. For example, you may need to process data from English and Japanese sources using the same repository, or you may want to extract source data encoded in a Unicode encoding such as UTF-8. You can configure the Integration Service for relaxed code page validation. Relaxed code page validation enables you to process data using sources and targets with incompatible code pages.

Although relaxed code page validation removes source and target code page restrictions, it still enforces code page compatibility between the Integration Service and repository.

**Note:** Relaxed code page validation does not safeguard against possible data inconsistencies when you move data between two incompatible code pages. You must verify that the characters the Integration Service reads from the source are included in the target code page.

PowerCenter removes the following restrictions when you relax code page validation:

- Source and target code pages. You can use any code page supported by PowerCenter for your source and target data.
- Session sort order. You can use any sort order supported by PowerCenter when you configure a session.

When you run a session with relaxed code page validation, the Integration Service writes the following message to the session log:

```
TM_6185 WARNING! Data code page validation is disabled in this session.
```

When you relax code page validation, the Integration Service writes descriptions of the database connection code pages to the session log.

The following text shows sample code page messages in the session log:

```
TM_6187 Repository code page: [MS Windows Latin 1 (ANSI), superset of Latin 1]
WRT_8222 Target file [$PMTargetFileDir\passthru.out] code page: [MS Windows Traditional Chinese, superset of Big 5]
```

WRT\_8221 Target database connection [Japanese Oracle] code page: [MS Windows Japanese, superset of Shift-

TM\_6189 Source database connection [Japanese Oracle] code page: [MS Windows Japanese, superset of Shift-JIS] CMN\_1716 Lookup [LKP\_sjis\_lookup] uses database connection [Japanese Oracle] in code page [MS Windows Japanese, superset of Shift-JIS]

CMN\_1717 Stored procedure [J\_SP\_INCREMENT] uses database connection [Japanese Oracle] in code page [MS Windows Japanese, superset of Shift-JIS]

If the Integration Service cannot correctly convert data, it writes an error message to the session log.

# Configuring the Integration Service

To configure the Integration Service for code page relaxation, complete the following tasks in the Administration Console:

- Disable code page validation. Disable the ValidateDataCodePages option in the Integration Service properties.
- Configure the Integration Service for Unicode data movement mode. Select Unicode for the Data Movement Mode option in the Integration Service properties.
- ◆ Configure the Integration Service to write to the logs using the UTF-8 character set. If you configure sessions or workflows to write to log files, enable the LogsInUTF8 option in the Integration Service properties. The Integration Service writes all logs in UTF8 when you enable the LogsInUTF8 option. The Integration Service writes to the Log Manager in UTF-8 by default.

### Selecting Compatible Source and Target Code Pages

Although PowerCenter allows you to use any supported code page, there are risks associated with using incompatible code pages for sources and targets. If your target code page is not a superset of your source code page, you risk inconsistencies in the target data because the source data may contain characters not encoded in the target code page.

When the Integration Service reads characters that are not included in the target code page, you risk transformation errors, inconsistent data, or failed sessions.

**Note:** If you relax code page validation, it is your responsibility to ensure that data converts from the source to target properly.

### Troubleshooting for Code Page Relaxation

The Integration Service failed a session and wrote the following message to the session log:

TM\_6188 Session sort order <sort order name> is incompatible with the Integration Service's code page

<code page name>.

Cause: The specified sort order is incompatible with the Integration Service code page.

Action: If you want to validate code pages, select a sort order compatible with the Integration Service

code page. If you want to relax code page validation, configure the Integration Service to relax

code page validation in Unicode data movement mode.

I tried to view the session or workflow log, but it contains garbage characters.

Cause: The Integration Service is not configured to write session or workflow logs using the UTF-8

character set.

Action: Enable the LogsInUTF8 option in the Integration Service properties.

# PowerCenter Code Page Conversion

When in data movement mode is set to Unicode, the PowerCenter Client accepts input in any language and converts it to UCS-2. The Integration Service converts source data to UCS-2 before processing and converts the processed data from UCS-2 to the target code page before loading.

When you run a session, the Integration Service converts source, target, and lookup queries from the PowerCenter repository code page to the source, target, or lookup code page. The Integration Service also converts the name and call text of stored procedures from the repository code page to the stored procedure database code page.

At run time, the Integration Service verifies that it can convert the following queries and procedure text from the PowerCenter repository code page without data loss:

- Source query. Must convert to source database code page.
- Lookup query. Must convert to lookup database code page.
- Target SQL query. Must convert to target database code page.
- Name and call text of stored procedures. Must convert to stored procedure database code page.

# **Choosing Characters for Repository Metadata**

You can use any character in the PowerCenter repository code page when inputting repository metadata. If the repository uses UTF-8, you can input any Unicode character. For example, you can store German, Japanese, and English metadata in a UTF-8 enabled repository. However, you must ensure that the Integration Service can successfully perform SQL transactions with source, target, lookup, and stored procedure databases. You must also ensure that the Integration Service can read from source and lookup files and write to target and lookup files. Therefore, when you run a session, you must ensure that the repository metadata characters are encoded in the source, target, lookup, and stored procedure code pages.

#### Example

The Integration Service, repository, and PowerCenter Client use the ISO 8859-1 Latin1 code page, and the source database contains Japanese data encoded using the Shift-JIS code page. Each code page contains characters not encoded in the other. Using characters other than 7-bit ASCII for the repository and source database metadata can cause the sessions to fail or load no rows to the target in the following situations:

- ◆ You create a mapping that contains a string literal with characters specific to the German language range of ISO 8859-1 in a query. The source database may reject the query or return inconsistent results.
- You use the PowerCenter Client to generate SQL queries containing characters specific to the German language range of ISO 8859-1. The source database cannot convert the German-specific characters from the ISO 8859-1 code page into the Shift-JIS code page.
- The source database has a table name that contains Japanese characters. The Designer cannot convert the Japanese characters from the source database code page to the PowerCenter Client code page. Instead, the Designer imports the Japanese characters as question marks (?), changing the name of the table. The Repository Service saves the source table name in the repository as question marks. If the Integration Service sends a query to the source database using the changed table name, the source database cannot find the correct table, and returns no rows or an error to the Integration Service, causing the session to fail.

Because the US-ASCII code page is a subset of both the ISO 8859-1 and Shift-JIS code pages, you can avoid these data inconsistencies if you use 7-bit ASCII characters for all of your metadata.

# Case Study: Processing ISO 8859-1 Data

This case study describes how you might set up an environment to process ISO 8859-1 multibyte data. You might want to configure your environment this way if you need to process data from different Western European languages with character sets contained in the ISO 8859-1 code page. This example describes an environment that processes English and German language data.

For this case study, the ISO 8859-1 environment consists of the following elements:

- The Integration Service on a UNIX system
- PowerCenter Client on a Windows system, purchased in the United States
- The repository stored on an Oracle database on UNIX
- A source database containing English language data
- Another source database containing German and English language data
- A target database containing German and English language data
- A lookup database containing English language data

#### The ISO 8859-1 Environment

The data environment must process English and German character data.

Figure 21-2 shows the ISO 8859-1 data environment:

Figure 21-2. ISO 8859-1 Case Study Environment

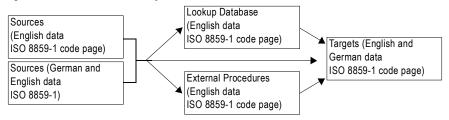

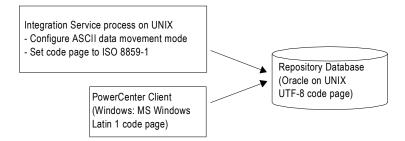

# Configuring the ISO 8859-1 Environment

Use the following guidelines when you configure an environment similar to this case study for ISO 8859-1 data processing:

- 1. Verify code page compatibility between the repository database client and the database server.
- 2. Verify code page compatibility between the PowerCenter Client and the repository, and between the Integration Service process and the repository.
- 3. Set the Integration Service data movement mode to ASCII.
- 4. Verify session code page compatibility.
- Verify lookup and stored procedure database code page compatibility.

- 6. Verify External Procedure or Custom transformation procedure code page compatibility.
- 7. Configure session sort order.

#### Step 1. Verify Repository Database Client and Server Compatibility

The database client and server hosting the PowerCenter repository must be able to communicate without data loss.

The repository resides in an Oracle database. Use NLS\_LANG to set the locale (language, territory, and character set) you want the database client and server to use with your login:

```
NLS_LANG = LANGUAGE_TERRITORY.CHARACTERSET
```

By default, Oracle configures NLS\_LANG for the U.S. English language, the U.S. territory, and the 7-bit ASCII character set:

```
NLS_LANG = AMERICAN_AMERICA.US7ASCII
```

Change the default configuration to write ISO 8859-1 data to the repository using the Oracle WE8ISO8859P1 code page. For example:

```
NLS LANG = AMERICAN AMERICA.WE8ISO8859P1
```

For more information about verifying and changing the repository database code page, see your database documentation.

#### Step 2. Verify PowerCenter Code Page Compatibility

The Integration Service and PowerCenter Client code pages must be subsets of the PowerCenter repository code page. Because the PowerCenter Client and Integration Service each use the system code pages of the machines they are installed on, you must verify that the system code pages are subsets of the repository code page.

In this case, the PowerCenter Client on Windows systems were purchased in the United States. Thus the system code pages for the PowerCenter Client machines are set to MS Windows Latin1 by default. To verify system input and display languages, open the Regional Options dialog box from the Windows Control Panel. For systems purchased in the United States, the Regional Settings and Input Locale must be configured for English (United States).

The Integration Service is installed on a UNIX machine. The default code page for UNIX operating systems is ASCII. In this environment, change the UNIX system code page to ISO 8859-1 Western European so that it is a subset of the repository code page.

#### Step 3. Configure the Integration Service for ASCII Data Movement Mode

Configure the Integration Service to process ISO 8859-1 data. In the Administration Console, set the Data Movement Mode to ASCII for the Integration Service.

### Step 4. Verify Session Code Page Compatibility

When you run a workflow in ASCII data movement mode, the Integration Service enforces source and target code page relationships. To guarantee accurate data conversion, the source code page must be a subset of the target code page.

In this case, the environment contains source databases containing German and English data. When you configure a source database connection in the Workflow Manager, the code page for the connection must be identical to the source database code page and must be a subset of the target code page. Since both the MS Windows Latin1 and the ISO 8859-1 Western European code pages contain German characters, you would most likely use one of these code pages for source database connections.

Because the target code page must be a superset of the source code page, use either MS Windows Latin 1, ISO 8859-1 Western European, or UTF-8 for target database connection or flat file code pages. To ensure data consistency, the configured target code page must match the target database or flat file system code page.

If you configure the Integration Service for relaxed code page validation, the Integration Service removes restrictions on source and target code page compatibility. You can select any supported code page for source and target data. However, you must ensure that the targets only receive character data encoded in the target code page.

#### Step 5. Verify Lookup and Stored Procedure Database Code Page Compatibility

Lookup and stored procedure database code pages must be supersets of the source code pages and subsets of the target code pages. In this case, all lookup and stored procedure database connections must use a code page compatible with the ISO 8859-1 Western European or MS Windows Latin1 code pages.

# Step 6. Verify External Procedure or Custom Transformation Procedure Compatibility

External Procedure and Custom transformation procedures must be able to process character data from the source code pages, and they must pass characters that are compatible in the target code pages. In this case, all data processed by the External Procedure or Custom transformations must be in the ISO 8859-1 Western European or MS Windows Latin1 code pages.

#### Step 7. Configure Session Sort Order

When you run the Integration Service in ASCII mode, it uses a binary sort order for all sessions. In the session properties, the Workflow Manager lists all sort orders associated with the Integration Service code page. You can select a sort order for the session.

# Case Study: Processing Unicode UTF-8 Data

This case study describes how you might set up an environment that processes Unicode UTF-8 multibyte data. You might want to configure your environment this way if you need to process data from Western European, Middle Eastern, Asian, or any other language with characters encoded in the UTF-8 character set. This example describes an environment that processes German and Japanese language data.

For this case study, the UTF-8 environment consists of the following elements:

- The Integration Service on a UNIX machine
- The PowerCenter Clients on Windows systems
- The repository stored on an Oracle database on UNIX
- A source database contains German language data
- A source database contains German and Japanese language data
- A target database contains German and Japanese language data
- A lookup database contains German language data

#### The UTF-8 Environment

The data environment must process German and Japanese character data.

Figure 21-3 shows the UTF-8 data environment:

Figure 21-3. UTF-8 Case Study Environment

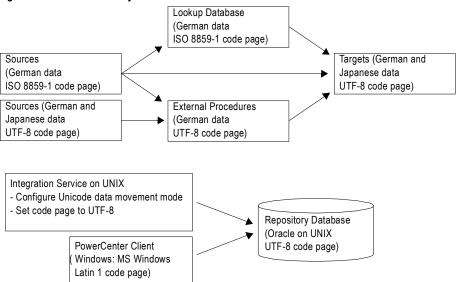

# Configuring the UTF-8 Environment

Use the following guidelines when you configure an environment similar to this case study for UTF-8 data processing:

- 1. Verify code page compatibility between the repository database client and the database server.
- 2. Verify code page compatibility between the PowerCenter Client and the repository, and between the Integration Service and the repository.
- 3. Configure the Integration Service for Unicode data movement mode.
- 4. Verify session code page compatibility.
- 5. Verify lookup and stored procedure database code page compatibility.
- 6. Verify External Procedure or Custom transformation procedure code page compatibility.
- Configure session sort order.

### Step 1. Verify Repository Database Client and Server Code Page Compatibility

The database client and server hosting the PowerCenter repository must be able to communicate without data loss.

The repository resides in an Oracle database. With Oracle, you can use NLS\_LANG to set the locale (language, territory, and character set) you want the database client and server to use with your login:

```
NLS_LANG = LANGUAGE_TERRITORY.CHARACTERSET
```

By default, Oracle configures NLS\_LANG for U.S. English language, the U.S. territory, and the 7-bit ASCII character set:

```
NLS_LANG = AMERICAN_AMERICA.US7ASCII
```

Change the default configuration to write UTF-8 data to the repository using the Oracle UTF8 character set. For example:

```
NLS_LANG = AMERICAN_AMERICA.UTF8
```

For more information about verifying and changing the repository database code page, see your database documentation.

#### Step 2. Verify PowerCenter Code Page Compatibility

The Integration Service and PowerCenter Client code pages must be subsets of the PowerCenter repository code page. Because the PowerCenter Client and Integration Service each use the system code pages of the machines they are installed on, you must verify that the system code pages are subsets of the repository code page.

In this case, the PowerCenter Client on Windows systems were purchased in Switzerland. Thus, the system code pages for the PowerCenter Client machines are set to MS Windows Latin1 by default. To verify system input and display languages, open the Regional Options dialog box from the Windows Control Panel.

The Integration Service is installed on a UNIX machine. The default code page for UNIX operating systems is ASCII. In this environment, the UNIX system character set must be changed to UTF-8.

#### Step 3. Configure the Integration Service for Unicode Data Movement Mode

You must configure the Integration Service to process UTF-8 data. In the Administration Console, set the Data Movement Mode to Unicode for the Integration Service. The Integration Service allots an extra byte for each character when processing multibyte data.

#### Step 4. Verify Session Code Page Compatibility

When you run a workflow in Unicode data movement mode, the Integration Service enforces source and target code page relationships. To guarantee accurate data conversion, the source code page must be a subset of the target code page.

In this case, the environment contains a source database containing German and Japanese data. When you configure a source database connection in the Workflow Manager, the code page for the connection must be identical to the source database code page. You can use any code page for the source database.

Because the target code page must be a superset of the source code pages, you must use UTF-8 for the target database connections or flat files. To ensure data consistency, the configured target code page must match the target database or flat file system code page.

If you configure the Integration Service for relaxed code page validation, the Integration Service removes restrictions on source and target code page compatibility. You can select any supported code page for source and target data. However, you must ensure that the targets only receive character data encoded in the target code page.

#### Step 5. Verify Lookup and Stored Procedure Database Code Page Compatibility

Lookup and stored procedure database code pages must be supersets of the source code pages and subsets of the target code pages. In this case, all lookup and stored procedure database connections must use a code page compatible with UTF-8.

# Step 6. Verify External Procedure or Custom Transformation Procedure Compatibility

External Procedure and Custom transformation procedures must be able to process character data from the source code pages, and they must pass characters that are compatible in the target code pages.

In this case, the External Procedure or Custom transformations must be able to process the German and Japanese data from the sources. However, the Integration Service passes data to procedures in UCS-2. Therefore, all data processed by the External Procedure or Custom transformations must be in the UCS-2 character set.

#### Step 7. Configure Session Sort Order

When you run the Integration Service in Unicode mode, it sorts session data using the sort order configured for the session. By default, sessions are configured for a binary sort order.

To sort German and Japanese data when the Integration Service uses UTF-8, you most likely want to use the default binary sort order.

# APPENDIX A

# Code Pages

This appendix includes the following topics:

- Supported Code Pages for Application Services, 303
- Supported Code Pages for Sources and Targets, 304

# Supported Code Pages for Application Services

PowerCenter supports code pages for internationalization. PowerCenter uses International Components for Unicode (ICU) for its globalization support. For a list of code page aliases in ICU, see http://demo.icu-project.org/icu-bin/convexp.

Table A-1 lists the name, description, and ID for supported code pages for the Repository Service, the Metadata Manager Service, and for each Integration Service process. When you assign an application service code page in the Administration Console, you select the code page description.

Table A-1. Supported Code Pages for Application Services

| Name        | Description                            | ID   |
|-------------|----------------------------------------|------|
| IBM037      | IBM EBCDIC US English                  | 2028 |
| IBM1047     | IBM EBCDIC US English IBM1047          | 1047 |
| IBM273      | IBM EBCDIC German                      | 2030 |
| IBM280      | IBM EBCDIC Italian                     | 2035 |
| IBM285      | IBM EBCDIC UK English                  | 2038 |
| IBM297      | IBM EBCDIC French                      | 2040 |
| IBM500      | IBM EBCDIC International Latin-1       | 2044 |
| IBM930      | IBM EBCDIC Japanese                    | 930  |
| IBM935      | IBM EBCDIC Simplified Chinese          | 935  |
| IBM937      | IBM EBCDIC Traditional Chinese         | 937  |
| IBM939      | IBM EBCDIC Japanese CP939              | 939  |
| ISO-8859-10 | ISO 8859-10 Latin 6 (Nordic)           | 13   |
| ISO-8859-15 | ISO 8859-15 Latin 9 (Western European) | 201  |
| ISO-8859-2  | ISO 8859-2 Eastern European            | 5    |
| ISO-8859-3  | ISO 8859-3 Southeast European          | 6    |

Table A-1. Supported Code Pages for Application Services

| Name       | Description                                                         | ID   |
|------------|---------------------------------------------------------------------|------|
| ISO-8859-4 | ISO 8859-4 Baltic                                                   | 7    |
| ISO-8859-5 | ISO 8859-5 Cyrillic                                                 | 8    |
| ISO-8859-6 | ISO 8859-6 Arabic                                                   | 9    |
| ISO-8859-7 | ISO 8859-7 Greek                                                    | 10   |
| ISO-8859-8 | ISO 8859-8 Hebrew                                                   | 11   |
| ISO-8859-9 | ISO 8859-9 Latin 5 (Turkish)                                        | 12   |
| JapanEUC   | Japanese Extended UNIX Code (including JIS X 0212)                  | 18   |
| Latin1     | ISO 8859-1 Western European                                         | 4    |
| MS1250     | MS Windows Latin 2 (Central Europe)                                 | 2250 |
| MS1251     | MS Windows Cyrillic (Slavic)                                        | 2251 |
| MS1252     | MS Windows Latin1 (ANSI), superset of Latin1                        | 2252 |
| MS1253     | MS Windows Greek                                                    | 2253 |
| MS1254     | MS Windows Latin 5 (Turkish), superset of ISO 8859-9                | 2254 |
| MS1255     | MS Windows Hebrew                                                   | 2255 |
| MS1256     | MS Windows Arabic                                                   | 2256 |
| MS1257     | MS Windows Baltic Rim                                               | 2257 |
| MS1258     | MS Windows Vietnamese                                               | 2258 |
| MS1361     | MS Windows Korean (Johab)                                           | 1361 |
| MS874      | MS-DOS Thai, superset of TIS 620                                    | 874  |
| MS932      | MS Windows Japanese, Shift-JIS                                      | 2024 |
| MS936      | MS Windows Simplified Chinese, superset of GB 2312-80, EUC encoding | 936  |
| MS949      | MS Windows Korean, superset of KS C 5601-1992                       | 949  |
| MS950      | MS Windows Traditional Chinese, superset of Big 5                   | 950  |
| US-ASCII   | 7-bit ASCII                                                         | 1    |
| UTF-8      | UTF-8 encoding of Unicode                                           | 106  |

# Supported Code Pages for Sources and Targets

PowerCenter supports code pages for internationalization. PowerCenter uses International Components for Unicode (ICU) for its globalization support. For a list of code page aliases in ICU, see http://demo.icu-project.org/icu-bin/convexp.

Table A-2 lists the name, description, and ID for supported code pages for sources and targets. When you assign a source or target code page in the PowerCenter Client, you select the code page description. When you assign a

code page using the *pmrep* CreateConnection command or define a code page in a parameter file, you enter the code page name.

Table A-2. Supported Code Pages for Sources and Targets

| Name                    | Description                                         | ID    |
|-------------------------|-----------------------------------------------------|-------|
| Adobe-Standard-Encoding | Adobe Standard Encoding                             | 10073 |
| BOCU-1                  | Binary Ordered Compression for Unicode (BOCU-1)     | 10010 |
| CESU-8                  | ICompatibility Encoding Scheme for UTF-16 (CESU-8)  | 10011 |
| cp1006                  | ISO Urdu                                            | 10075 |
| cp1098                  | PC Farsi                                            | 10076 |
| cp1124                  | ISO Cyrillic Ukraine                                | 10077 |
| cp1125                  | PC Cyrillic Ukraine                                 | 10078 |
| cp1131                  | PC Cyrillic Belarus                                 | 10080 |
| cp1381                  | PC Chinese GB (S-Ch Data mixed)                     | 10082 |
| cp850                   | PC Latin1                                           | 10036 |
| cp851                   | PC DOS Greek (without euro)                         | 10037 |
| cp856                   | PC Hebrew (old)                                     | 10040 |
| cp857                   | PC Latin5 (without euro update)                     | 10041 |
| cp858                   | PC Latin1 (with euro update)                        | 10042 |
| cp860                   | PC Portugal                                         | 10043 |
| cp861                   | PC Iceland                                          | 10044 |
| cp862                   | PC Hebrew (without euro update)                     | 10045 |
| cp863                   | PC Canadian French                                  | 10046 |
| cp864                   | PC Arabic (without euro update)                     | 10047 |
| cp865                   | PC Nordic                                           | 10048 |
| cp866                   | PC Russian (without euro update)                    | 10049 |
| cp868                   | PC Urdu                                             | 10051 |
| cp869                   | PC Greek (without euro update)                      | 10052 |
| cp922                   | IPC Estonian (without euro update)                  | 10056 |
| ср949с                  | PC Korea - KS                                       | 10028 |
| ebcdic-xml-us           | EBCDIC US (with euro) - Extension for XML4C(Xerces) | 10180 |
| EUC-KR                  | EUC Korean                                          | 10029 |
| GB_2312-80              | Simplified Chinese (GB2312-80)                      | 10025 |
| gb18030                 | GB 18030 MBCS codepage                              | 1392  |
| GB2312                  | Chinese EUC                                         | 10024 |
| HKSCS                   | Hong Kong Supplementary Character Set               | 9200  |
| hp-roman8               | HP Latin1                                           | 10072 |
| HZ-GB-2312              | Simplified Chinese (HZ GB2312)                      | 10092 |
| IBM037                  | IBM EBCDIC US English                               | 2028  |
| IBM-1025                | EBCDIC Cyrillic                                     | 10127 |
| IBM1026                 | EBCDIC Turkey                                       | 10128 |

Table A-2. Supported Code Pages for Sources and Targets

| Name          | Description                                     | ID    |
|---------------|-------------------------------------------------|-------|
| IBM1047       | IBM EBCDIC US English IBM1047                   | 1047  |
| IBM-1047-s390 | EBCDIC IBM-1047 for S/390 (If and nl swapped)   | 10167 |
| IBM-1097      | EBCDIC Farsi                                    | 10129 |
| IBM-1112      | EBCDIC Baltic                                   | 10130 |
| IBM-1122      | EBCDIC Estonia                                  | 10131 |
| IBM-1123      | EBCDIC Cyrillic Ukraine                         | 10132 |
| IBM-1129      | ISO Vietnamese                                  | 10079 |
| IBM-1130      | EBCDIC Vietnamese                               | 10133 |
| IBM-1132      | EBCDIC Lao                                      | 10134 |
| IBM-1133      | ISO Lao                                         | 10081 |
| IBM-1137      | EBCDIC Devanagari                               | 10163 |
| IBM-1140      | EBCDIC US (with euro update)                    | 10135 |
| IBM-1140-s390 | EBCDIC IBM-1140 for S/390 (If and nl swapped)   | 10168 |
| IBM-1141      | EBCDIC Germany, Austria (with euro update)      | 10136 |
| IBM-1142      | EBCDIC Denmark, Norway (with euro update)       | 10137 |
| IBM-1142-s390 | EBCDIC IBM-1142 for S/390 (If and nl swapped)   | 10169 |
| IBM-1143      | EBCDIC Finland, Sweden (with euro update)       | 10138 |
| IBM-1143-s390 | EBCDIC IBM-1143 for S/390 (If and nl swapped)   | 10170 |
| IBM-1144      | EBCDIC Italy (with euro update)                 | 10139 |
| IBM-1144-s390 | EBCDIC IBM-1144 for S/390 (If and nl swapped)   | 10171 |
| IBM-1145      | EBCDIC Spain, Latin America (with euro update)  | 10140 |
| IBM-1145-s390 | EBCDIC IBM-1145 for S/390 (If and nl swapped)   | 10172 |
| IBM-1146      | EBCDIC UK, Ireland (with euro update)           | 10141 |
| IBM-1146-s390 | EBCDIC IBM-1146 for S/390 (If and nl swapped)   | 10173 |
| IBM-1147      | EBCDIC French (with euro update)                | 10142 |
| IBM-1147-s390 | EBCDIC IBM-1147 for S/390 (If and nl swapped)   | 10174 |
| IBM-1147-s390 | EBCDIC IBM-1147 for S/390 (If and nl swapped)   | 10174 |
| IBM-1148      | EBCDIC International Latin1 (with euro update)  | 10143 |
| IBM-1148-s390 | EBCDIC IBM-1148 for S/390 (If and nl swapped)   | 10175 |
| IBM-1149      | EBCDIC Iceland (with euro update)               | 10144 |
| IBM-1149-s390 | IEBCDIC IBM-1149 for S/390 (If and nI swapped)  | 10176 |
| IBM-1153      | EBCDIC Latin2 (with euro update)                | 10145 |
| IBM-1153-s390 | EBCDIC IBM-1153 for S/390 (If and nl swapped)   | 10177 |
| IBM-1154      | EBCDIC Cyrillic Multilingual (with euro update) | 10146 |
| IBM-1155      | EBCDIC Turkey (with euro update)                | 10147 |
| IBM-1156      | EBCDIC Baltic Multilingual (with euro update)   | 10148 |
| IBM-1157      | EBCDIC Estonia (with euro update)               | 10149 |
| IBM-1158      | EBCDIC Cyrillic Ukraine (with euro update)      | 10150 |

Table A-2. Supported Code Pages for Sources and Targets

| Name           | Description                                                          | ID    |
|----------------|----------------------------------------------------------------------|-------|
| IBM1159        | IBM EBCDIC Taiwan, Traditional Chinese                               | 11001 |
| IBM-1160       | EBCDIC Thai (with euro update)                                       | 10151 |
| IBM-1162       | Thai (with euro update)                                              | 10033 |
| IBM-1164       | EBCDIC Vietnamese (with euro update)                                 | 10152 |
| IBM-1250       | MS Windows Latin2 (without euro update)                              | 10058 |
| IBM-1251       | MS Windows Cyrillic (without euro update)                            | 10059 |
| IBM-1255       | MS Windows Hebrew (without euro update)                              | 10060 |
| IBM-1256       | MS Windows Arabic (without euro update)                              | 10062 |
| IBM-1257       | MS Windows Baltic (without euro update)                              | 10064 |
| IBM-1258       | MS Windows Vietnamese (without euro update)                          | 10066 |
| IBM-12712      | EBCDIC Hebrew (updated with euro and new sheqel, control characters) | 10161 |
| IBM-12712-s390 | EBCDIC IBM-12712 for S/390 (If and nl swapped)                       | 10178 |
| IBM-1277       | Adobe Latin1 Encoding                                                | 10074 |
| IBM13121       | IBM EBCDIC Korean Extended CP13121                                   | 11002 |
| IBM13124       | IBM EBCDIC Simplified Chinese CP13124                                | 11003 |
| IBM-1363       | PC Korean KSC MBCS Extended (with \ <-> Won mapping)                 | 10032 |
| IBM-1364       | EBCDIC Korean Extended (SBCS IBM-13121 combined with DBCS IBM-4930)  | 10153 |
| IBM-1371       | EBCDIC Taiwan Extended (SBCS IBM-1159 combined with DBCS IBM-9027)   | 10154 |
| IBM-1373       | Taiwan Big-5 (with euro update)                                      | 10019 |
| IBM-1375       | MS Taiwan Big-5 with HKSCS extensions                                | 10022 |
| IBM-1386       | PC Chinese GBK (IBM-1386)                                            | 10023 |
| IBM-1388       | EBCDIC Chinese GB (S-Ch DBCS-Host Data)                              | 10155 |
| IBM-1390       | EBCDIC Japanese Katakana (with euro)                                 | 10156 |
| IBM-1399       | EBCDIC Japanese Latin-Kanji (with euro)                              | 10157 |
| IBM-16684      | EBCDIC Japanese Extended (DBCS IBM-1390 combined with DBCS IBM-1399) | 10158 |
| IBM-16804      | EBCDIC Arabic (with euro update)                                     | 10162 |
| IBM-16804-s390 | EBCDIC IBM-16804 for S/390 (If and nl swapped)                       | 10179 |
| IBM-25546      | ISO-2022 encoding for Korean (extension 1)                           | 10089 |
| IBM273         | IBM EBCDIC German                                                    | 2030  |
| IBM277         | EBCDIC Denmark, Norway                                               | 10115 |
| IBM278         | EBCDIC Finland, Sweden                                               | 10116 |
| IBM280         | IBM EBCDIC Italian                                                   | 2035  |
| IBM284         | EBCDIC Spain, Latin America                                          | 10117 |
| IBM285         | IBM EBCDIC UK English                                                | 2038  |
| IBM290         | EBCDIC Japanese Katakana SBCS                                        | 10118 |

Table A-2. Supported Code Pages for Sources and Targets

| Name        | Description                                                 | ID    |
|-------------|-------------------------------------------------------------|-------|
| IBM297      | IBM EBCDIC French                                           | 2040  |
| IBM-33722   | Japanese EUC (with \ <-> Yen mapping)                       | 10017 |
| IBM367      | IBM367                                                      | 10012 |
| IBM-37-s390 | EBCDIC IBM-37 for S/390 (If and nI swapped)                 | 10166 |
| IBM420      | EBCDIC Arabic                                               | 10119 |
| IBM424      | EBCDIC Hebrew (updated with new sheqel, control characters) | 10120 |
| IBM437      | PC United States                                            | 10035 |
| IBM-4899    | EBCDIC Hebrew (with euro)                                   | 10159 |
| IBM-4909    | ISO Greek (with euro update)                                | 10057 |
| IBM4933     | IBM Simplified Chinese CP4933                               | 11004 |
| IBM-4971    | EBCDIC Greek (with euro update)                             | 10160 |
| IBM500      | IBM EBCDIC International Latin-1                            | 2044  |
| IBM-5050    | Japanese EUC (Packed Format)                                | 10018 |
| IBM-5123    | EBCDIC Japanese Latin (with euro update)                    | 10164 |
| IBM-5351    | MS Windows Hebrew (older version)                           | 10061 |
| IBM-5352    | MS Windows Arabic (older version)                           | 10063 |
| IBM-5353    | MS Windows Baltic (older version)                           | 10065 |
| IBM-803     | EBCDIC Hebrew                                               | 10121 |
| IBM833      | IBM EBCDIC Korean CP833                                     | 833   |
| IBM834      | IBM EBCDIC Korean CP834                                     | 834   |
| IBM835      | IBM Taiwan, Traditional Chinese CP835                       | 11005 |
| IBM836      | IBM EBCDIC Simplified Chinese Extended                      | 11006 |
| IBM837      | IBM Simplified Chinese CP837                                | 11007 |
| IBM-838     | EBCDIC Thai                                                 | 10122 |
| IBM-8482    | EBCDIC Japanese Katakana SBCS (with euro update)            | 10165 |
| IBM852      | PC Latin2 (without euro update)                             | 10038 |
| IBM855      | PC Cyrillic (without euro update)                           | 10039 |
| IBM-867     | PC Hebrew (with euro update)                                | 10050 |
| IBM870      | EBCDIC Latin2                                               | 10123 |
| IBM871      | EBCDIC Iceland                                              | 10124 |
| IBM-874     | PC Thai (without euro update)                               | 10034 |
| IBM-875     | EBCDIC Greek                                                | 10125 |
| IBM-901     | PC Baltic (with euro update)                                | 10054 |
| IBM-902     | PC Estonian (with euro update)                              | 10055 |
| IBM918      | EBCDIC Urdu                                                 | 10126 |
| IBM930      | IBM EBCDIC Japanese                                         | 930   |
| IBM933      | IBM EBCDIC Korean CP933                                     | 933   |
| IBM935      | IBM EBCDIC Simplified Chinese                               | 935   |

Table A-2. Supported Code Pages for Sources and Targets

| Name              | Description                                        | ID    |
|-------------------|----------------------------------------------------|-------|
| IBM937            | IBM EBCDIC Traditional Chinese                     | 937   |
| IBM939            | IBM EBCDIC Japanese CP939                          | 939   |
| IBM-942           | PC Japanese SJIS-78 syntax (IBM-942)               | 10015 |
| IBM-943           | PC Japanese SJIS-90 (IBM-943)                      | 10016 |
| IBM-949           | PC Korea - KS (default)                            | 10027 |
| IBM-950           | Taiwan Big-5 (without euro update)                 | 10020 |
| IBM-964           | EUC Taiwan                                         | 10026 |
| IBM-971           | EUC Korean (DBCS-only)                             | 10030 |
| IMAP-mailbox-name | IMAP Mailbox Name                                  | 10008 |
| is-960            | Israeli Standard 960 (7-bit Hebrew encoding)       | 11000 |
| ISO-2022-CN       | ISO-2022 encoding for Chinese                      | 10090 |
| ISO-2022-CN-EXT   | ISO-2022 encoding for Chinese (extension 1)        | 10091 |
| ISO-2022-JP       | ISO-2022 encoding for Japanese                     | 10083 |
| ISO-2022-JP-2     | ISO-2022 encoding for Japanese (extension 2)       | 10085 |
| ISO-2022-KR       | ISO-2022 encoding for Korean                       | 10088 |
| ISO-8859-10       | ISO 8859-10 Latin 6 (Nordic)                       | 13    |
| ISO-8859-13       | ISO 8859-13 PC Baltic (without euro update)        | 10014 |
| ISO-8859-15       | ISO 8859-15 Latin 9 (Western European)             | 201   |
| ISO-8859-2        | ISO 8859-2 Eastern European                        | 5     |
| ISO-8859-3        | ISO 8859-3 Southeast European                      | 6     |
| ISO-8859-4        | ISO 8859-4 Baltic                                  | 7     |
| ISO-8859-5        | ISO 8859-5 Cyrillic                                | 8     |
| ISO-8859-6        | ISO 8859-6 Arabic                                  | 9     |
| ISO-8859-7        | ISO 8859-7 Greek                                   | 10    |
| ISO-8859-8        | ISO 8859-8 Hebrew                                  | 11    |
| ISO-8859-9        | ISO 8859-9 Latin 5 (Turkish)                       | 12    |
| JapanEUC          | Japanese Extended UNIX Code (including JIS X 0212) | 18    |
| JEF               | Japanese EBCDIC Fujitsu                            | 9000  |
| JEF-K             | Japanese EBCDIC-Kana Fujitsu                       | 9005  |
| JIPSE             | NEC ACOS JIPSE Japanese                            | 9002  |
| JIPSE-K           | NEC ACOS JIPSE-Kana Japanese                       | 9007  |
| JIS_Encoding      | ISO-2022 encoding for Japanese (extension 1)       | 10084 |
| JIS_X0201         | ISO-2022 encoding for Japanese (JIS_X0201)         | 10093 |
| JIS7              | ISO-2022 encoding for Japanese (extension 3)       | 10086 |
| JIS8              | ISO-2022 encoding for Japanese (extension 4)       | 10087 |
| JP-EBCDIC         | EBCDIC Japanese                                    | 9010  |
| JP-EBCDIK         | EBCDIK Japanese                                    | 9011  |
| KEIS              | HITACHI KEIS Japanese                              | 9001  |

Table A-2. Supported Code Pages for Sources and Targets

| Name      | Description                                                         | ID    |
|-----------|---------------------------------------------------------------------|-------|
| KEIS-K    | HITACHI KEIS-Kana Japanese                                          | 9006  |
| KOI8-R    | IRussian Internet                                                   | 10053 |
| KSC_5601  | PC Korean KSC MBCS Extended (KSC_5601)                              | 10031 |
| Latin1    | ISO 8859-1 Western European                                         | 4     |
| LMBCS-1   | Lotus MBCS encoding for PC Latin1                                   | 10103 |
| LMBCS-11  | Lotus MBCS encoding for MS-DOS Thai                                 | 10110 |
| LMBCS-16  | Lotus MBCS encoding for Windows Japanese                            | 10111 |
| LMBCS-17  | Lotus MBCS encoding for Windows Korean                              | 10112 |
| LMBCS-18  | Lotus MBCS encoding for Windows Chinese (Traditional)               | 10113 |
| LMBCS-19  | Lotus MBCS encoding for Windows Chinese (Simplified)                | 10114 |
| LMBCS-2   | Lotus MBCS encoding for PC DOS Greek                                | 10104 |
| LMBCS-3   | Lotus MBCS encoding for Windows Hebrew                              | 10105 |
| LMBCS-4   | Lotus MBCS encoding for Windows Arabic                              | 10106 |
| LMBCS-5   | Lotus MBCS encoding for Windows Cyrillic                            | 10107 |
| LMBCS-6   | Lotus MBCS encoding for PC Latin2                                   | 10108 |
| LMBCS-8   | Lotus MBCS encoding for Windows Turkish                             | 10109 |
| macintosh | Apple Latin 1                                                       | 10067 |
| MELCOM    | MITSUBISHI MELCOM Japanese                                          | 9004  |
| MELCOM-K  | MITSUBISHI MELCOM-Kana Japanese                                     | 9009  |
| MS1250    | MS Windows Latin 2 (Central Europe)                                 | 2250  |
| MS1251    | MS Windows Cyrillic (Slavic)                                        | 2251  |
| MS1252    | MS Windows Latin1 (ANSI), superset of Latin1                        | 2252  |
| MS1253    | MS Windows Greek                                                    | 2253  |
| MS1254    | MS Windows Latin 5 (Turkish), superset of ISO 8859-9                | 2254  |
| MS1255    | MS Windows Hebrew                                                   | 2255  |
| MS1256    | MS Windows Arabic                                                   | 2256  |
| MS1257    | MS Windows Baltic Rim                                               | 2257  |
| MS1258    | MS Windows Vietnamese                                               | 2258  |
| MS1361    | MS Windows Korean (Johab)                                           | 1361  |
| MS874     | MS-DOS Thai, superset of TIS 620                                    | 874   |
| MS932     | MS Windows Japanese, Shift-JIS                                      | 2024  |
| MS936     | MS Windows Simplified Chinese, superset of GB 2312-80, EUC encoding | 936   |
| MS949     | MS Windows Korean, superset of KS C 5601-1992                       | 949   |
| MS950     | MS Windows Traditional Chinese, superset of Big 5                   | 950   |
| SCSU      | Standard Compression Scheme for Unicode (SCSU)                      | 10009 |
| UNISYS    | UNISYS Japanese                                                     | 9003  |
| UNISYS-K  | UNISYS-Kana Japanese                                                | 9008  |

Table A-2. Supported Code Pages for Sources and Targets

| Name                  | Description                                                    | ID    |
|-----------------------|----------------------------------------------------------------|-------|
| US-ASCII              | 7-bit ASCII                                                    | 1     |
| UTF-16_OppositeEndian | UTF-16 encoding of Unicode (Opposite Platform Endian)          | 10004 |
| UTF-16_PlatformEndian | UTF-16 encoding of Unicode (Platform Endian)                   | 10003 |
| UTF-16BE              | UTF-16 encoding of Unicode (Big Endian)                        | 1200  |
| UTF-16LE              | UTF-16 encoding of Unicode (Lower Endian)                      | 1201  |
| UTF-32_OppositeEndian | UTF-32 encoding of Unicode (Opposite Platform Endian)          | 10006 |
| UTF-32_PlatformEndian | UTF-32 encoding of Unicode (Platform Endian)                   | 10005 |
| UTF-32BE              | UTF-32 encoding of Unicode (Big Endian)                        | 10001 |
| UTF-32LE              | UTF-32 encoding of Unicode (Lower Endian)                      | 10002 |
| UTF-7                 | UTF-7 encoding of Unicode                                      | 10007 |
| UTF-8                 | UTF-8 encoding of Unicode                                      | 106   |
| windows-57002         | Indian Script Code for Information Interchange -<br>Devanagari | 10094 |
| windows-57003         | Indian Script Code for Information Interchange - Bengali       | 10095 |
| windows-57004         | Indian Script Code for Information Interchange - Tamil         | 10099 |
| windows-57005         | Indian Script Code for Information Interchange - Telugu        | 10100 |
| windows-57007         | Indian Script Code for Information Interchange - Oriya         | 10098 |
| windows-57008         | Indian Script Code for Information Interchange -<br>Kannada    | 10101 |
| windows-57009         | Indian Script Code for Information Interchange -<br>Malayalam  | 10102 |
| windows-57010         | Indian Script Code for Information Interchange - Gujarati      | 10097 |
| windows-57011         | Indian Script Code for Information Interchange -<br>Gurumukhi  | 10096 |
| x-mac-centraleurroman | Apple Central Europe                                           | 10070 |
| x-mac-cyrillic        | Apple Cyrillic                                                 | 10069 |
| x-mac-greek           | Apple Greek                                                    | 10068 |
| x-mac-turkish         | Apple Turkish                                                  | 10071 |

**Note:** Select IBM EBCDIC as your source database connection code page only if you access EBCDIC data, such as data from a mainframe extract file.

#### APPENDIX B

# Command Line Privileges and Permissions

This appendix lists the privileges and object permissions required to run each command in PowerCenter command line programs.

This appendix includes the following topics:

- infacmd Commands, 313
- pmcmd Commands, 320
- pmrep Commands, 321

#### infacmd Commands

To run the following *infacmd* commands, users must have one of the listed sets of domain privileges, Repository Service privileges, domain object permissions, and repository object permissions.

Table B-1 lists the required privileges and permissions for *infacmd* commands:

Table B-1. Required Privileges and Permissions for infacmd Commands

| infacmd Command                                                 | Privilege Group         | Privilege Name                  | Permission On                         |
|-----------------------------------------------------------------|-------------------------|---------------------------------|---------------------------------------|
| AddAlertUser (for your user account)                            | n/a                     | n/a                             | n/a                                   |
| AddAlertUser (for other users)                                  | Security Administration | Manage Users, Groups, and Roles | n/a                                   |
| AddDomainLink*                                                  | n/a                     | n/a                             | n/a                                   |
| AddDomainNode                                                   | Domain Administration   | Manage Nodes and Grids          | Domain and node                       |
| AddGroupPermission (on application services or license objects) | Domain Administration   | Manage Services                 | Application service or license object |
| AddGroupPermission (on domain)*                                 | n/a                     | n/a                             | n/a                                   |
| AddGroupPermission (on folders)                                 | Domain Administration   | Manage Domain Folders           | Folder                                |
| AddGroupPermission (on nodes and grids)                         | Domain Administration   | Manage Nodes and Grids          | Node or grid                          |

Table B-1. Required Privileges and Permissions for infacmd Commands

| infacmd Command                                                | Privilege Group         | Privilege Name                  | Permission On                                                                       |
|----------------------------------------------------------------|-------------------------|---------------------------------|-------------------------------------------------------------------------------------|
| AddGroupPermission (on operating system profiles)*             | n/a                     | n/a                             | n/a                                                                                 |
| AddGroupPrivilege                                              | Security Administration | Grant Privileges and<br>Roles   | Domain, Repository<br>Service, Metadata<br>Manager Service, or<br>Reporting Service |
| AddLicense                                                     | Domain Administration   | Manage Services                 | Domain or parent folder                                                             |
| AddNodeResource                                                | Domain Administration   | Manage Nodes and Grids          | Node                                                                                |
| AddRolePrivilege                                               | Security Administration | Manage Users, Groups, and Roles | n/a                                                                                 |
| AddServiceLevel*                                               | n/a                     | n/a                             | n/a                                                                                 |
| AddUserPermission (on application services or license objects) | Domain Administration   | Manage Services                 | Application service or license object                                               |
| AddUserPermission (on domain)*                                 | n/a                     | n/a                             | n/a                                                                                 |
| AddUserPermission (on folders)                                 | Domain Administration   | Manage Domain Folders           | Folder                                                                              |
| AddUserPermission (on nodes or grids)                          | Domain Administration   | Manage Nodes and Grids          | Node or grid                                                                        |
| AddUserPermission (on operating system profiles)*              | n/a                     | n/a                             | n/a                                                                                 |
| AddUserPrivilege                                               | Security Administration | Grant Privileges and<br>Roles   | Domain, Repository<br>Service, Metadata<br>Manager Service, or<br>Reporting Service |
| AddUserToGroup                                                 | Security Administration | Manage Users, Groups, and Roles | n/a                                                                                 |
| AssignedToLicense                                              | Domain Administration   | Manage Services                 | License object and application service                                              |
| AssignISTOMMService                                            | Domain Administration   | Manage Services                 | Metadata Manager<br>Service                                                         |
| AssignLicense                                                  | Domain Administration   | Manage Services                 | License object and application service                                              |
| AssignRoleToGroup                                              | Security Administration | Grant Privileges and Roles      | Domain, Repository<br>Service, Metadata<br>Manager Service, or<br>Reporting Service |
| AssignRoleToUser                                               | Security Administration | Grant Privileges and<br>Roles   | Domain, Repository<br>Service, Metadata<br>Manager Service, or<br>Reporting Service |
| AssignRSToWSHubServi<br>ce                                     | Domain Administration   | Manage Services                 | Repository Service and Web Services Hub                                             |
| BackupReportingService<br>Contents                             | Domain Administration   | Manage Services                 | Reporting Service                                                                   |
| ConvertLogFile                                                 | n/a                     | n/a                             | Domain or application service                                                       |

Table B-1. Required Privileges and Permissions for infacmd Commands

| infacmd Command                              | Privilege Group         | Privilege Name                  | Permission On                                                                                                    |
|----------------------------------------------|-------------------------|---------------------------------|----------------------------------------------------------------------------------------------------|
| CreateFolder                                 | Domain Administration   | Manage Domain Folders           | Domain or parent folder                                                                                                    |
| CreateGrid                                   | Domain Administration   | Manage Nodes and Grids          | Domain or parent folder and nodes assigned to grid                                                                                                    |
| CreateGroup                                  | Security Administration | Manage Users, Groups, and Roles | n/a                                                                                                    |
| CreateIntegrationService                     | Domain Administration   | Manage Services                 | Domain or parent folder,<br>node or grid where<br>Integration Service<br>runs, license object, and<br>associated Repository<br>Service                         |
| CreateMMService                              | Domain Administration   | Manage Services                 | Domain or parent folder,<br>node where Metadata<br>Manager Service runs,<br>license object, and<br>associated Integration<br>Service and Repository<br>Service |
| CreateOSProfile*                             | n/a                     | n/a                             | n/a                                                                                                    |
| CreateReportingService                       | Domain Administration   | Manage Services                 | Domain or parent folder,<br>node where Reporting<br>Service runs, license<br>object, and the<br>application service<br>selected for reporting                  |
| CreateReportingServiceC ontents              | Domain Administration   | Manage Services                 | Reporting Service                                                                                                    |
| CreateRepositoryService                      | Domain Administration   | Manage Services                 | Domain or parent folder,<br>node where Repository<br>Service runs, and<br>license object                                                                       |
| CreateRole                                   | Security Administration | Manage Users, Groups, and Roles | n/a                                                                                                    |
| CreateRTMService                             | Domain Administration   | Manage Services                 | Domain or parent folder,<br>node where Reference<br>Table Manager Service<br>runs, and license object.                                                         |
| CreateSAPBWService                           | Domain Administration   | Manage Services                 | Domain or parent folder,<br>node or grid where SAP<br>BW Service runs,<br>license object, and<br>associated Integration<br>Service                             |
| CreateUser                                   | Security Administration | Manage Users, Groups, and Roles | n/a                                                                                                    |
| CreateWSHubService                           | Domain Administration   | Manage Services                 | Domain or parent folder,<br>node or grid where Web<br>Services Hub runs,<br>license object, and<br>associated Repository<br>Service                            |
| DeleteSchemaReportingS<br>ervice<br>Contents | Domain Administration   | Manage Services                 | Reporting Service                                                                                                    |

Table B-1. Required Privileges and Permissions for infacmd Commands

| infacmd Command                                     | Privilege Group         | Privilege Name                  | Permission On                                                                                |
|-----------------------------------------------------|-------------------------|---------------------------------|----------------------------------------------------------------------------------------------|
| DisableNodeResource                                 | Domain Administration   | Manage Nodes and Grids          | Node                                                                                         |
| DisableService (for<br>Metadata Manager<br>Service) | Domain Administration   | Manage Service<br>Execution     | Metadata Manager<br>Service and associated<br>Integration Service and<br>Repository Service  |
| DisableService (for all other application services) | Domain Administration   | Manage Service<br>Execution     | Application service                                                                          |
| DisableServiceProcess                               | Domain Administration   | Manage Service<br>Execution     | Application service                                                                          |
| DisableUser                                         | Security Administration | Manage Users, Groups, and Roles | n/a                                                                                          |
| EditUser                                            | Security Administration | Manage Users, Groups, and Roles | n/a                                                                                          |
| EnableNodeResource                                  | Domain Administration   | Manage Nodes and Grids          | Node                                                                                         |
| EnableService (for<br>Metadata Manager<br>Service)  | Domain Administration   | Manage Service<br>Execution     | Metadata Manager<br>Service, and associated<br>Integration Service and<br>Repository Service |
| EnableService (for all other application services)  | Domain Administration   | Manage Service<br>Execution     | Application service                                                                          |
| EnableServiceProcess                                | Domain Administration   | Manage Service<br>Execution     | Application service                                                                          |
| EnableUser                                          | Security Administration | Manage Users, Groups, and Roles | n/a                                                                                          |
| ExportUsersAndGroups                                | Security Administration | Manage Users, Groups, and Roles | n/a                                                                                          |
| GetFolderInfo                                       | n/a                     | n/a                             | Folder                                                                                       |
| GetLastError                                        | n/a                     | n/a                             | Application service                                                                          |
| GetLog                                              | n/a                     | n/a                             | Domain or application service                                                                |
| GetNodeName                                         | n/a                     | n/a                             | Node                                                                                         |
| GetServiceOption                                    | n/a                     | n/a                             | Application service                                                                          |
| GetServiceProcessOption                             | n/a                     | n/a                             | Application service                                                                          |
| GetServiceProcessStatus                             | n/a                     | n/a                             | Application service                                                                          |
| GetServiceStatus                                    | n/a                     | n/a                             | Application service                                                                          |
| GetSessionLog                                       | Run-time Objects        | Monitor                         | Read on repository folder                                                                    |
| GetWorkflowLog                                      | Run-time Objects        | Monitor                         | Read on repository folder                                                                    |
| Help                                                | n/a                     | n/a                             | n/a                                                                                          |
| ImportUsersAndGroups                                | Security Administration | Manage Users, Groups, and Roles | n/a                                                                                          |
| ListAlertUsers                                      | n/a                     | n/a                             | Domain                                                                                       |
| ListAllGroups                                       | n/a                     | n/a                             | n/a                                                                                          |
| ListAllRoles                                        | n/a                     | n/a                             | n/a                                                                                          |

Table B-1. Required Privileges and Permissions for infacmd Commands

| infacmd Command                                          | Privilege Group                                         | Privilege Name                                               | Permission On                                                                       |
|----------------------------------------------------------|---------------------------------------------------------|--------------------------------------------------------------|-------------------------------------------------------------------------------------|
| ListAllUsers                                             | n/a                                                     | n/a                                                          | n/a                                                                                 |
| ListDomainLinks                                          | n/a                                                     | n/a                                                          | Domain                                                                              |
| ListDomainOptions                                        | n/a                                                     | n/a                                                          | Domain                                                                              |
| ListFolders                                              | n/a                                                     | n/a                                                          | Folders                                                                             |
| ListGridNodes                                            | n/a                                                     | n/a                                                          | Grid                                                                                |
| ListGroupPrivilege                                       | Security Administration                                 | Grant Privileges and<br>Roles                                | Domain, Repository<br>Service, Metadata<br>Manager Service, or<br>Reporting Service |
| ListLDAPConnectivity                                     | Security Administration                                 | Manage Users, Groups, and Roles                              | n/a                                                                                 |
| ListLicenses                                             | n/a                                                     | n/a                                                          | License objects                                                                     |
| ListNodeOptions                                          | n/a                                                     | n/a                                                          | Node                                                                                |
| ListNodes                                                | n/a                                                     | n/a                                                          | n/a                                                                                 |
| ListNodeResources                                        | n/a                                                     | n/a                                                          | Node                                                                                |
| ListRepositoryLDAPConfi guration                         | n/a                                                     | n/a                                                          | Domain                                                                              |
| ListRolePrivileges                                       | n/a                                                     | n/a                                                          | n/a                                                                                 |
| ListSecurityDomains                                      | Security Administration                                 | Manage Users, Groups, and Roles                              | n/a                                                                                 |
| ListServiceLevels                                        | n/a                                                     | n/a                                                          | Domain                                                                              |
| ListServiceNodes                                         | n/a                                                     | n/a                                                          | Application service                                                                 |
| ListServicePrivileges                                    | n/a                                                     | n/a                                                          | n/a                                                                                 |
| ListServices                                             | n/a                                                     | n/a                                                          | n/a                                                                                 |
| ListSMTPOptions                                          | n/a                                                     | n/a                                                          | Domain                                                                              |
| ListUserPrivilege                                        | Security Administration                                 | Grant Privileges and<br>Roles                                | Domain, Repository<br>Service, Metadata<br>Manager Service, or<br>Reporting Service |
| MigrateReportingService<br>Contents                      | Domain Administration<br>and<br>Security Administration | Manage Services<br>and<br>Manage Users, Groups,<br>and Roles | Domain                                                                              |
| MoveFolder                                               | Domain Administration                                   | Manage Domain Folders                                        | Original and destination folders                                                    |
| MoveObject (for application services or license objects) | Domain Administration                                   | Manage Services                                              | Original and destination folders                                                    |
| MoveObject (for nodes or grids)                          | Domain Administration                                   | Manage Nodes and Grids                                       | Original and destination folders                                                    |
| Ping                                                     | n/a                                                     | n/a                                                          | n/a                                                                                 |
| PurgeLog*                                                | n/a                                                     | n/a                                                          | n/a                                                                                 |
| RemoveAlertUser (for your user account)                  | n/a                                                     | n/a                                                          | n/a                                                                                 |
| RemoveAlertUser (for other users)                        | Security Administration                                 | Manage Users, Groups, and Roles                              | n/a                                                                                 |

Table B-1. Required Privileges and Permissions for infacmd Commands

| infacmd Command                       | Privilege Group         | Privilege Name                  | Permission On                                                                       |
|---------------------------------------|-------------------------|---------------------------------|-------------------------------------------------------------------------------------|
| RemoveDomainLink*                     | n/a                     | n/a                             | n/a                                                                                 |
| RemoveFolder                          | Domain Administration   | Manage Domain Folders           | Domain or parent folder<br>and folder being<br>removed                              |
| RemoveGrid                            | Domain Administration   | Manage Nodes and Grids          | Domain or parent folder and grid                                                    |
| RemoveGroup                           | Security Administration | Manage Users, Groups, and Roles | n/a                                                                                 |
| RemoveGroupPrivilege                  | Security Administration | Grant Privileges and<br>Roles   | Domain, Repository<br>Service, Metadata<br>Manager Service, or<br>Reporting Service |
| RemoveLicense                         | Domain Administration   | Manage Services                 | Domain or parent folder and license object                                          |
| RemoveNode                            | Domain Administration   | Manage Nodes and Grids          | Domain or parent folder and node                                                    |
| RemoveNodeResource                    | Domain Administration   | Manage Nodes and Grids          | Node                                                                                |
| RemoveOSProfile*                      | n/a                     | n/a                             | n/a                                                                                 |
| RemoveRole                            | Security Administration | Manage Users, Groups, and Roles | n/a                                                                                 |
| RemoveRolePrivilege                   | Security Administration | Manage Users, Groups, and Roles | n/a                                                                                 |
| RemoveService                         | Domain Administration   | Manage Services                 | Domain or parent folder and application service                                     |
| RemoveServiceLevel*                   | n/a                     | n/a                             | n/a                                                                                 |
| RemoveUser                            | Security Administration | Manage Users, Groups, and Roles | n/a                                                                                 |
| RemoveUserFromGroup                   | Security Administration | Manage Users, Groups, and Roles | n/a                                                                                 |
| RemoveUserPrivilege                   | Security Administration | Grant Privileges and<br>Roles   | Domain, Repository<br>Service, Metadata<br>Manager Service, or<br>Reporting Service |
| ResetPassword (for your user account) | n/a                     | n/a                             | n/a                                                                                 |
| ResetPassword (for other users)       | Security Administration | Manage Users, Groups, and Roles | n/a                                                                                 |
| RestoreReportingService<br>Contents   | Domain Administration   | Manage Services                 | Reporting Service                                                                   |
| RunCPUProfile                         | Domain Administration   | Manage Nodes and Grids          | Node                                                                                |
| SetLDAPConnectivity                   | Security Administration | Manage Users, Groups, and Roles | n/a                                                                                 |
| SetRepositoryLDAPConfi<br>guration    | n/a                     | n/a                             | Domain                                                                              |
| ShowLicense                           | n/a                     | n/a                             | License object                                                                      |
| ShutdownNode                          | Domain Administration   | Manage Nodes and Grids          | Node                                                                                |
| SwitchToGatewayNode*                  | n/a                     | n/a                             | n/a                                                                                 |

Table B-1. Required Privileges and Permissions for infacmd Commands

| infacmd Command                                                               | Privilege Group         | Privilege Name                  | Permission On                                                                       |  |
|-------------------------------------------------------------------------------|-------------------------|---------------------------------|-------------------------------------------------------------------------------------|--|
| SwitchToWorkerNode*                                                           | n/a                     | n/a                             | n/a                                                                                 |  |
| UnAssignISMMService                                                           | Domain Administration   | Manage Services                 | Integration Service and<br>Metadata Manager<br>Service                              |  |
| UnassignLicense                                                               | Domain Administration   | Manage Services                 | License object and application service                                              |  |
| UnAssignRoleFromGroup                                                         | Security Administration | Grant Privileges and<br>Roles   | Domain, Repository<br>Service, Metadata<br>Manager Service, or<br>Reporting Service |  |
| UnAssignRoleFromUser                                                          | Security Administration | Grant Privileges and<br>Roles   | Domain, Repository<br>Service, Metadata<br>Manager Service, or<br>Reporting Service |  |
| UnassignRSWSHubServi<br>ce                                                    | Domain Administration   | Manage Services                 | Repository Service and<br>Web Services Hub                                          |  |
| UnassociateDomainNode                                                         | Domain Administration   | Manage Nodes and Grids          | Node                                                                                |  |
| UpdateDomainOptions*                                                          | n/a                     | n/a                             | n/a                                                                                 |  |
| UpdateDomainPassword*                                                         | n/a                     | n/a                             | n/a                                                                                 |  |
| UpdateFolder                                                                  | Domain Administration   | Manage Domain Folders           | Folder                                                                              |  |
| UpdateGatewayInfo*                                                            | n/a                     | n/a                             | n/a                                                                                 |  |
| UpdateGrid                                                                    | Domain Administration   | Manage Nodes and Grids          | Grid and nodes                                                                      |  |
| UpdateIntegrationService                                                      | Domain Administration   | Manage Services                 | Integration Service                                                                 |  |
| UpdateLicense                                                                 | Domain Administration   | Manage Services                 | License object                                                                      |  |
| UpdateMMService                                                               | Domain Administration   | Manage Services                 | Metadata Manager<br>Service                                                         |  |
| UpdateNodeOptions                                                             | Domain Administration   | Manage Nodes and Grids          | Node                                                                                |  |
| UpdateOSProfile                                                               | Security Administration | Manage Users, Groups, and Roles | Operating system profile                                                            |  |
| UpdateReportingService                                                        | Domain Administration   | Manage Services                 | Reporting Service                                                                   |  |
| UpdateRepositoryService                                                       | Domain Administration   | Manage Services                 | Repository Service                                                                  |  |
| UpdateRTMService                                                              | Domain Administration   | Manage Services                 | Reference Table<br>Manager Service                                                  |  |
| UpdateSAPBWService                                                            | Domain Administration   | Manage Services                 | SAP BW Service                                                                      |  |
| UpdateServiceLevel*                                                           | n/a                     | n/a                             | n/a                                                                                 |  |
| UpdateServiceProcess                                                          | Domain Administration   | Manage Services                 | Integration Service                                                                 |  |
| UpdateSMTPOptions*                                                            | n/a                     | n/a                             | n/a                                                                                 |  |
| UpdateWSHubService                                                            | Domain Administration   | Manage Services                 | Web Services Hub                                                                    |  |
| UpgradeReportingService<br>Contents                                           | Domain Administration   | Manage Services                 | Reporting Service                                                                   |  |
| *Users assigned the Administrator role for the domain can run these commands. |                         |                                 |                                                                                     |  |

## pmcmd Commands

To run the following *pmcmd* commands, users must have the listed sets of Repository Service privileges and repository object permissions.

Table B-2 lists the required privileges and permissions for *pmcmd* commands:

Table B-2. Required Privileges and Permissions for pmcmd Commands

| pmcmd Command                                     | Privilege Group  | Privilege Name   | Permission                                                                                                    |
|---------------------------------------------------|------------------|------------------|----------------------------------------------------------------------------------------------------|
| aborttask (started by own user account)*          | n/a              | n/a              | Read and Execute on folder                                                                                            |
| aborttask (started by other users)*               | Run-time Objects | Manage Execution | Read and Execute on folder                                                                                            |
| abortworkflow (started by own user account)*      | n/a              | n/a              | Read and Execute on folder                                                                                            |
| abortworkflow (started by other users)*           | Run-time Objects | Manage Execution | Read and Execute on folder                                                                                            |
| connect                                           | n/a              | n/a              | n/a                                                                                                    |
| disconnect                                        | n/a              | n/a              | n/a                                                                                                    |
| exit                                              | n/a              | n/a              | n/a                                                                                                    |
| getrunningsessionsdetails*                        | Run-time Objects | Monitor          | n/a                                                                                                    |
| getservicedetails*                                | Run-time Objects | Monitor          | Read on folder                                                                                                    |
| getserviceproperties                              | n/a              | n/a              | n/a                                                                                                    |
| getsessionstatistics*                             | Run-time Objects | Monitor          | Read on folder                                                                                                    |
| gettaskdetails*                                   | Run-time Objects | Monitor          | Read on folder                                                                                                    |
| getworkflowdetails*                               | Run-time Objects | Monitor          | Read on folder                                                                                                    |
| getworkflowfailedtasks*                           | Run-time Objects | Monitor          | Read on folder                                                                                                    |
| help                                              | n/a              | n/a              | n/a                                                                                                    |
| pingservice                                       | n/a              | n/a              | n/a                                                                                                    |
| recoverworkflow (started<br>by own user account)* | Run-time Objects | Execute          | Read and Execute on folder<br>Read and Execute on<br>connection object<br>Permission on operating system<br>profile** |
| recoverworkflow (started<br>by other users)*      | Run-time Objects | Manage Execution | Read and Execute on folder<br>Read and Execute on<br>connection object<br>Permission on operating system<br>profile** |
| scheduleworkflow*                                 | Run-time Objects | Manage Execution | Read and Execute on folder<br>Read and Execute on<br>connection object<br>Permission on operating system<br>profile** |
| setfolder                                         | n/a              | n/a              | Read on folder                                                                                                    |
| setnowait                                         | n/a              | n/a              | n/a                                                                                                    |
| setwait                                           | n/a              | n/a              | n/a                                                                                                    |
| showsettings                                      | n/a              | n/a              | n/a                                                                                                    |

Table B-2. Required Privileges and Permissions for pmcmd Commands

| pmcmd Command                               | Privilege Group  | Privilege Name   | Permission                                                                                                    |
|---------------------------------------------|------------------|------------------|----------------------------------------------------------------------------------------------------|
| startask*                                   | Run-time Objects | Execute          | Read and Execute on folder<br>Read and Execute on<br>connection object<br>Permission on operating system<br>profile** |
| startworkflow*                              | Run-time Objects | Execute          | Read and Execute on folder<br>Read and Execute on<br>connection object<br>Permission on operating system<br>profile** |
| stoptask (started by own user account)*     | n/a              | n/a              | Read and Execute on folder                                                                                            |
| stoptask (started by other users)*          | Run-time Objects | Manage Execution | Read and Execute on folder                                                                                            |
| stopworkflow (started by own user account)* | n/a              | n/a              | Read and Execute on folder                                                                                            |
| stopworkflow (started by other users)*      | Run-time Objects | Manage Execution | Read and Execute on folder                                                                                            |
| unscheduleworkflow*                         | Run-time Objects | Manage Execution | Read and Execute on folder                                                                                            |
| unsetfolder                                 | n/a              | n/a              | Read on folder                                                                                                    |
| version                                     | n/a              | n/a              | n/a                                                                                                    |
| waittask                                    | Run-time Objects | Monitor          | Read on folder                                                                                                    |
| waitworkflow                                | Run-time Objects | Monitor          | Read on folder                                                                                                    |

<sup>\*</sup>When the Integration Service runs in safe mode, users must have the Administrator role for the associated Repository Service.
\*\*If the Integration Service uses operating system profiles, users must have permission on the operating system profile.

### pmrep Commands

Users must have the Access Repository Manager privilege to run all *pmrep* commands except for the following commands:

- ♦ Run
- ◆ Create
- Restore
- ◆ Upgrade
- ♦ Version
- ♦ Help

To run the following *pmrep* commands, users must have one of the listed sets of domain privileges, Repository Service privileges, domain object permissions, and repository object permissions.

Table B-3 lists the required privileges and permissions for *pmrep* commands:

Table B-3. Required Privileges and Permissions for pmrep Commands

| pmrep Command                    | Privilege Group          | Privilege Name              | Permission                                                       |
|----------------------------------|--------------------------|-----------------------------|------------------------------------------------------------------|
| AddToDeploymentGroup             | Global Objects           | Manage Deployment<br>Groups | Read on original folder<br>Read and Write on deployment<br>group |
| ApplyLabel                       | n/a                      | n/a                         | Read on folder<br>Read and Execute on label                      |
| AssignPermission*                | n/a                      | n/a                         | n/a                                                              |
| BackUp                           | Domain<br>Administration | Manage Services             | Permission on Repository<br>Service                              |
| ChangeOwner*                     | n/a                      | n/a                         | n/a                                                              |
| Checkin (for your own checkouts) | Design Objects           | Create, Edit, and<br>Delete | Read and Write on folder                                         |
|                                  | Sources and Targets      | Create, Edit, and<br>Delete | Read and Write on folder                                         |
|                                  | Run-time Objects         | Create, Edit, and<br>Delete | Read and Write on folder                                         |
| CheckIn (for others' checkouts)  | Design Objects           | Manage Versions             | Read and Write on folder                                         |
|                                  | Sources and Targets      | Manage Versions             | Read and Write on folder                                         |
|                                  | Run-time Objects         | Manage Versions             | Read and Write on folder                                         |
| CleanUp                          | n/a                      | n/a                         | n/a                                                              |
| ClearDeploymentGroup             | Global Objects           | Manage Deployment<br>Groups | Read and Write on deployment group                               |
| Connect                          | n/a                      | n/a                         | n/a                                                              |
| Create                           | Domain<br>Administration | Manage Services             | Permission on Repository<br>Service                              |
| CreateConnection                 | Global Objects           | Create Connections          | n/a                                                              |
| CreateDeploymentGroup            | Global Objects           | Manage Deployment<br>Groups | n/a                                                              |
| CreateFolder                     | Folders                  | Create                      | n/a                                                              |
| CreateLabel                      | Global Objects           | Create Labels               | n/a                                                              |
| Delete                           | Domain<br>Administration | Manage Services             | Permission on Repository<br>Service                              |
| DeleteConnection*                | n/a                      | n/a                         | n/a                                                              |
| DeleteDeploymentGroup*           | n/a                      | n/a                         | n/a                                                              |
| DeleteFolder*                    | n/a                      | n/a                         | n/a                                                              |
| DeleteLabel*                     | n/a                      | n/a                         | n/a                                                              |
| DeleteObject                     | Design Objects           | Create, Edit, and<br>Delete | Read and Write on folder                                         |
|                                  | Sources and Targets      | Create, Edit, and<br>Delete | Read and Write on folder                                         |
|                                  | Run-time Objects         | Create, Edit, and<br>Delete | Read and Write on folder                                         |

Table B-3. Required Privileges and Permissions for pmrep Commands

| pmrep Command                                                                                                    | Privilege Group          | Privilege Name                                               | Permission                                                                                                    |
|----------------------------------------------------------------------------------------------------|--------------------------|--------------------------------------------------------------|----------------------------------------------------------------------------------------------------|
| DeployDeploymentGroup                                                                                                    | Global Objects           | Manage Deployment<br>Groups                                  | Read on original folder<br>Read and Write on destination<br>folder<br>Read and Execute on<br>deployment group |
| DeployFolder                                                                                                    | Folders                  | Copy on original repository Create on destination repository | Read on folder                                                                                                |
| ExecuteQuery                                                                                                    | n/a                      | n/a                                                          | Read and Execute on query                                                                                     |
| Exit                                                                                                    | n/a                      | n/a                                                          | n/a                                                                                                    |
| FindCheckout                                                                                                    | n/a                      | n/a                                                          | Read on folder                                                                                                |
| GetConnectionDetails                                                                                                    | n/a                      | n/a                                                          | Read on connection object                                                                                     |
| Help                                                                                                    | n/a                      | n/a                                                          | n/a                                                                                                    |
| KillUserConnection                                                                                                    | Domain<br>Administration | Manage Services                                              | Permission on Repository<br>Service                                                                           |
| ListConnections                                                                                                    | n/a                      | n/a                                                          | Read on connection object                                                                                     |
| ListObjectDependencies                                                                                                    | n/a                      | n/a                                                          | Read on folder                                                                                                |
| ListObjects                                                                                                    | n/a                      | n/a                                                          | Read on folder                                                                                                |
| ListTablesBySess                                                                                                    | n/a                      | n/a                                                          | Read on folder                                                                                                |
| ListUserConnections                                                                                                    | Domain<br>Administration | Manage Services                                              | Permission on Repository<br>Service                                                                           |
| ModifyFolder (to change<br>owner, configure<br>permissions, designate<br>the folder as shared, or<br>edit the folder name or<br>description)* | n/a                      | n/a                                                          | n/a                                                                                                    |
| ModifyFolder (to change status)                                                                                                    | Folders                  | Manage Versions                                              | Read and Write on folder                                                                                      |
| Notify                                                                                                    | Domain<br>Administration | Manage Services                                              | Permission on Repository<br>Service                                                                           |
| ObjectExport                                                                                                    | n/a                      | n/a                                                          | Read on folder                                                                                                |
| ObjectImport                                                                                                    | Design Objects           | Create, Edit, and<br>Delete                                  | Read and Write on folder                                                                                      |
|                                                                                                    | Sources and Targets      | Create, Edit, and<br>Delete                                  | Read and Write on folder                                                                                      |
|                                                                                                    | Run-time Objects         | Create, Edit, and<br>Delete                                  | Read and Write on folder                                                                                      |
| PurgeVersion                                                                                                    | Design Objects           | Manage Versions                                              | Read and Write on folder<br>Read, Write, and Execute on<br>query if you specify a query<br>name               |
|                                                                                                    | Sources and Targets      | Manage Versions                                              | Read and Write on folder<br>Read, Write, and Execute on<br>query if you specify a query<br>name               |

Table B-3. Required Privileges and Permissions for pmrep Commands

| pmrep Command                         | Privilege Group          | Privilege Name              | Permission                                                                                      |
|---------------------------------------|--------------------------|-----------------------------|-------------------------------------------------------------------------------------------------|
|                                       | Run-time Objects         | Manage Versions             | Read and Write on folder<br>Read, Write, and Execute on<br>query if you specify a query<br>name |
| Register                              | Domain<br>Administration | Manage Services             | Permission on Repository<br>Service                                                             |
| RegisterPlugin                        | Domain<br>Administration | Manage Services             | Permission on Repository<br>Service                                                             |
| Restore                               | Domain<br>Administration | Manage Services             | Permission on Repository<br>Service                                                             |
| RollbackDeployment                    | Global Objects           | Manage Deployment<br>Groups | Read and Write on destination folder                                                            |
| Run                                   | n/a                      | n/a                         | n/a                                                                                             |
| ShowConnectionInfo                    | n/a                      | n/a                         | n/a                                                                                             |
| SwitchConnection                      | Run-time Objects         | Create, Edit, and<br>Delete | Read and Write on folder<br>Read on connection object                                           |
| TruncateLog                           | Run-time Objects         | Manage Execution            | Read and Execute on folder                                                                      |
| UndoCheckout (for your own checkouts) | Design Objects           | Create, Edit, and<br>Delete | Read and Write on folder                                                                        |
|                                       | Sources and Targets      | Create, Edit, and<br>Delete | Read and Write on folder                                                                        |
|                                       | Run-time Objects         | Create, Edit, and<br>Delete | Read and Write on folder                                                                        |
| UndoCheckout (for others' checkouts)  | Design Objects           | Manage Versions             | Read and Write on folder                                                                        |
|                                       | Sources and Targets      | Manage Versions             | Read and Write on folder                                                                        |
|                                       | Run-time Objects         | Manage Versions             | Read and Write on folder                                                                        |
| Unregister                            | Domain<br>Administration | Manage Services             | Permission on Repository<br>Service                                                             |
| UnregisterPlugin                      | Domain<br>Administration | Manage Services             | Permission on Repository<br>Service                                                             |
| UpdateConnection                      | n/a                      | n/a                         | Read and Write on connection object                                                             |
| UpdateEmailAddr                       | Run-time Objects         | Create, Edit, and<br>Delete | Read and Write on folder                                                                        |
| UpdateSeqGenVals                      | Design Objects           | Create, Edit, and<br>Delete | Read and Write on folder                                                                        |
| UpdateSrcPrefix                       | Run-time Objects         | Create, Edit, and<br>Delete | Read and Write on folder                                                                        |
| UpdateStatistics                      | Domain<br>Administration | Manage Services             | Permission on Repository<br>Service                                                             |
| UpdateTargPrefix                      | Run-time Objects         | Create, Edit, and<br>Delete | Read and Write on folder                                                                        |
| Upgrade                               | Domain<br>Administration | Manage Services             | Permission on Repository<br>Service                                                             |
| Validate                              | Design Objects           | Create, Edit, and<br>Delete | Read and Write on folder                                                                        |

Table B-3. Required Privileges and Permissions for pmrep Commands

| pmrep Command                                                                                                  | Privilege Group  | Privilege Name              | Permission               |
|----------------------------------------------------------------------------------------------------|------------------|-----------------------------|--------------------------|
|                                                                                                    | Run-time Objects | Create, Edit, and<br>Delete | Read and Write on folder |
| Version                                                                                                    | n/a              | n/a                         | n/a                      |
| *The object owner or a user assigned the Administrator role for the Repository Service can run these commands. |                  |                             |                          |

#### APPENDIX C

# **Custom Roles**

This appendix lists the default privileges assigned to each Repository Service, Metadata Manager Service, and Reporting Service custom role.

This appendix includes the following topics:

- Repository Service Custom Roles, 327
- Metadata Manager Service Custom Roles, 328
- Reporting Service Custom Roles, 329

## Repository Service Custom Roles

Table C-1 lists the default privileges assigned to each Repository Service custom role:

Table C-1. Repository Service Custom Roles

| Custom Role                                    | Privilege Group     | Privilege Name                                                              |
|------------------------------------------------|---------------------|-----------------------------------------------------------------------------|
| PowerCenter Connection<br>Administrator        | Tools               | - Access Workflow Manager                                                   |
|                                                | Global Objects      | - Create Connections                                                        |
| PowerCenter Developer                          | Tools               | - Access Designer<br>- Access Workflow Manager<br>- Access Workflow Monitor |
|                                                | Design Objects      | - Create, Edit, and Delete<br>- Manage Versions                             |
|                                                | Sources and Targets | - Create, Edit, and Delete<br>- Manage Versions                             |
|                                                | Run-time Objects    | - Create, Edit, and Delete<br>- Execute<br>- Manage Versions<br>- Monitor   |
| PowerCenterOperator                            | Tools               | - Access Workflow Monitor                                                   |
|                                                | Run-time Objects    | - Execute<br>- Manage Execution<br>- Monitor                                |
| PowerCenter Repository Folder<br>Administrator | Tools               | - Access Repository Manager                                                 |

Table C-1. Repository Service Custom Roles

| Custom Role | Privilege Group | Privilege Name                                                |
|-------------|-----------------|---------------------------------------------------------------|
|             | Folders         | - Copy<br>- Create<br>- Manage Versions                       |
|             | Global Objects  | Manage Deployment Groups     Create Labels     Create Queries |

## Metadata Manager Service Custom Roles

Table C-2 lists the default privileges assigned to each Metadata Manager Service custom role:

Table C-2. Metadata Manager Service Custom Roles

| Custom Role                           | Privilege Group | Privilege Name                                                                                                    |
|---------------------------------------|-----------------|----------------------------------------------------------------------------------------------------|
| Metadata Manager Advanced User        | Catalog         | - Share Shortcuts - View Lineage - View Where-Used - View Report - View Profile Results - View Relationships - Manage Relationships - View Annotations - Post Annotations - Delete Annotations - View Supporting Documents - Manage Supporting Documents - Manage Objects                         |
|                                       | Load            | - View Resource - Load Resource - Manage Schedules - Purge Metadata - Manage Resource                                                                                                    |
|                                       | Model           | - View Model<br>- Manage Model<br>- Export/Import Models                                                                                                    |
|                                       | Security        | - Manage Catalog Permissions                                                                                                    |
| Metadata Manager Basic User           | Catalog         | - View Lineage - View Where-Used - View Relationships - View Annotations - View Supporting Documents                                                                                                    |
|                                       | Model           | - View Model                                                                                                    |
| Metadata Manager Intermediate<br>User | Catalog         | <ul> <li>View Lineage</li> <li>View Where-Used</li> <li>View Reports</li> <li>View Profile Results</li> <li>View Relationships</li> <li>View Annotations</li> <li>Post Annotations</li> <li>Delete Annotations</li> <li>View Supporting Documents</li> <li>Manage Supporting Documents</li> </ul> |

Table C-2. Metadata Manager Service Custom Roles

| Custom Role | Privilege Group | Privilege Name                     |
|-------------|-----------------|------------------------------------|
|             | Load            | - View Resource<br>- Load Resource |
|             | Model           | - View Model                       |

# Reporting Service Custom Roles

Table C-3 lists the default privileges assigned to each Reporting Service custom role:

Table C-3. Reporting Service Custom Roles

| Custom Role                         | Privilege Group   | Privilege Name                                                                                                    |
|-------------------------------------|-------------------|----------------------------------------------------------------------------------------------------|
| Reporting Service Advanced Consumer | Administration    | - Maintain Schema - Export/Import XML Files - Manage User Access - Set Up Schedules and Tasks - Manage System Properties - Set Up Query Limits - Configure Real-time Message Streams     |
|                                     | Alerts            | - Receive Alerts<br>- Create Real-time Alerts<br>- Set up Delivery Options                                                                                                    |
|                                     | Communication     | - Print - Email Object Links - Email Object Contents - Export - Export to Excel or CSV - Export to Pivot Table - View Discussions - Add Discussions - Manage Discussions - Give Feedback |
|                                     | Content Directory | - Access Content Directory     - Access Advanced Search     - Manage Content Directory     - Manage Advanced Search                                                                      |
|                                     | Dashboard         | - View Dashboards<br>- Manage Personal Dashboards                                                                                                    |
|                                     | Indicators        | Interact with Indicators     Create Real-time Indicators     Get Continuous, Automatic Real-time Indicator Updates                                                                       |
|                                     | Manage Accounts   | - Manage Personal Settings                                                                                                    |

Table C-3. Reporting Service Custom Roles

| Custom Role                         | Privilege Group   | Privilege Name                                                                                                    |
|-------------------------------------|-------------------|----------------------------------------------------------------------------------------------------|
|                                     | Reports           | - View Reports - Analyze Reports - Interact with Data - Drill Anywhere - Create Filtersets - Promote Custom Metric - View Query - View Life Cycle Metadata - Create and Delete Reports - Access Basic Report Creation - Access Advanced Report Creation - Save Copy of Reports - Edit Reports |
| Reporting Service Advanced Provider | Administration    | - Maintain Schema                                                                                                    |
|                                     | Alerts            | - Receive Alerts<br>- Create Real-time Alerts<br>- Set Up Delivery Options                                                                                                    |
|                                     | Communication     | - Print - Email Object Links - Email Object Contents - Export - Export to Excel or CSV - Export to Pivot Table - View Discussions - Add Discussions - Manage Discussions - Give Feedback                                                                                                    |
|                                     | Content Directory | - Access Content Directory     - Access Advanced Search     - Manage Content Directory     - Manage Advanced Search                                                                                                    |
|                                     | Dashboards        | View Dashboards     Manage Personal Dashboards     Create, Edit, and Delete Dashboards     Access Basic Dashboard Creation     Access Advanced Dashboard Creation                                                                                                    |
|                                     | Indicators        | Interact With Indicators     Create Real-time Indicators     Get Continuous, Automatic Real-time Indicator Updates                                                                                                    |
|                                     | Manage Accounts   | - Manage Personal Settings                                                                                                    |
|                                     | Reports           | - View Reports - Analyze Reports - Interact with Data - Drill Anywhere - Create Filtersets - Promote Custom Metric - View Query - View Life Cycle Metadata - Create and Delete Reports - Access Basic Report Creation - Access Advanced Report Creation - Save Copy of Reports - Edit Reports |
| Reporting Service Basic Consumer    | Alerts            | - Receive Alerts<br>- Set Up Delivery Options                                                                                                    |

Table C-3. Reporting Service Custom Roles

| Custom Role                             | Privilege Group   | Privilege Name                                                                                                    |
|-----------------------------------------|-------------------|----------------------------------------------------------------------------------------------------|
|                                         | Communication     | - Print - Email Object Links - Export - View Discussions - Add Discussions - Give Feedback                                                                                                    |
|                                         | Content Directory | - Access Content Directory                                                                                                    |
|                                         | Dashboards        | - View Dashboards                                                                                                    |
|                                         | Manage Account    | - Manage Personal Settings                                                                                                    |
|                                         | Reports           | - View Reports<br>- Analyze Reports                                                                                                    |
| Reporting Service Basic Provider        | Administration    | - Maintain Schema                                                                                                    |
|                                         | Alerts            | - Receive Alerts - Create Real-time Alerts - Set Up Delivery Options                                                                                                    |
|                                         | Communication     | - Print - Email Object Links - Email Object Contents - Export - Export To Excel or CSV - Export To Pivot Table - View Discussions - Add Discussions - Manage Discussions - Give Feedback                                                                                                    |
|                                         | Content Directory | - Access Content Directory     - Access Advanced Search     - Manage Content Directory     - Manage Advanced Search                                                                                                    |
|                                         | Dashboards        | View Dashboards     Manage Personal Dashboards     Create, Edit, and Delete Dashboards     Access Basic Dashboard Creation                                                                                                    |
|                                         | Indicators        | Interact with Indicators     Create Real-time Indicators     Get Continuous, Automatic Real-time Indicator Updates                                                                                                    |
|                                         | Manage Accounts   | - Manage Personal Settings                                                                                                    |
|                                         | Reports           | - View Reports - Analyze Reports - Interact with Data - Drill Anywhere - Create Filtersets - Promote Custom Metric - View Query - View Life Cycle Metadata - Create and Delete Reports - Access Basic Report Creation - Access Advanced Report Creation - Save Copy of Reports - Edit Reports |
| Reporting Service Intermediate Consumer | Alerts            | - Receive Alerts<br>- Set Up Delivery Options                                                                                                    |

Table C-3. Reporting Service Custom Roles

| Custom Role                          | Privilege Group   | Privilege Name                                                                                                    |
|--------------------------------------|-------------------|----------------------------------------------------------------------------------------------------|
|                                      | Communication     | - Print - Email Object Links - Export - Export to Excel or CSV - Export to Pivot Table - View Discussions - Add Discussions - Manage Discussions - Give Feedback                         |
|                                      | Content Directory | - Access Content Directory                                                                                                    |
|                                      | Dashboards        | - View Dashboards<br>- Manage Personal Dashboards                                                                                                    |
|                                      | Indicators        | Interact with Indicators     Get Continuous, Automatic Real-time     Indicator Updates                                                                                                   |
|                                      | Manage Accounts   | - Manage Personal Settings                                                                                                    |
|                                      | Reports           | - View Reports - Analyze Reports - Interact with Data - View Life Cycle Metadata - Save Copy of Reports                                                                                  |
| Reporting Service Read Only Consumer | Reports           | - View Reports                                                                                                    |
| Reporting Service Schema Designer    | Administration    | Maintain Schema     Set Up Schedules and Tasks     Configure Real-time Message Streams                                                                                                   |
|                                      | Alerts            | - Receive Alerts<br>- Create Real-time Alerts<br>- Set Up Delivery Options                                                                                                    |
|                                      | Communication     | - Print - Email Object Links - Email Object Contents - Export - Export to Excel or CSV - Export to Pivot Table - View Discussions - Add Discussions - Manage Discussions - Give Feedback |
|                                      | Content Directory | - Access Content Directory     - Access Advanced Search     - Manage Content Directory     - Manage Advanced Search                                                                      |
|                                      | Dashboards        | - View Dashboards<br>- Manage Personal Dashboards<br>- Create, Edit, and Delete Dashboards                                                                                               |
|                                      | Indicators        | Interact with Indicators     Create Real-time Indicators     Get Continuous, Automatic Real-time Indicator Updates                                                                       |

Table C-3. Reporting Service Custom Roles

| Custom Role | Privilege Group | Privilege Name                                                                                                    |
|-------------|-----------------|----------------------------------------------------------------------------------------------------|
|             | Manage Accounts | - Manage Personal Settings                                                                                                    |
|             | Reports         | - View Reports - Analyze Reports - Interact with Data - Drill Anywhere - Create Filtersets - Promote Custom Metric - View Query - View Life Cycle Metadata - Create and Delete Reports - Access Basic Report Creation - Access Advanced Report Creation - Save Copy of Reports - Edit Reports |

# INDEX

| A                                                 | Repository Service 125<br>Web Services Hub 234, 235 |
|---------------------------------------------------|-----------------------------------------------------|
| Abort                                             | agent port                                          |
| option to disable Integration Service 148         | description 196                                     |
| option to disable Integration Service process 148 | AggregateTreatNullsAsZero                           |
| option to disable the Web Services Hub 233        | option 157                                          |
| activity data                                     | option override 157                                 |
| Web Services Report 274                           | AggregateTreatRowsAsInsert                          |
| adaptive dispatch mode                            | option 157                                          |
| description 220                                   | option override 157                                 |
| overview 172                                      | Aggregator transformation                           |
| Additional JDBC Parameters                        | caches 182, 186                                     |
| description 197                                   | treating nulls as zero 157                          |
| Administration Console                            | treating rows as insert 157                         |
| code page 289                                     | alerts                                              |
| Domain page 12                                    |                                                     |
| Domain tab 13, 17                                 | configuring 32                                      |
| HTTPS, configuring 11                             | description 3                                       |
|                                                   | managing 32                                         |
| keyboard shortcuts 29                             | notification email 33                               |
| log errors, viewing 262                           | subscribing to 32                                   |
| logging in 9                                      | tracking 33                                         |
| Logs tab 14                                       | viewing 33                                          |
| logs, viewing 259                                 | AllowWritesWithRACaching (property)                 |
| Manage Account tab 16                             | description 125                                     |
| Navigator 16, 26                                  | application service process                         |
| overview 9, 31                                    | disabling 37                                        |
| Permissions tab 15                                | enabling 37                                         |
| reports 267                                       | failed status 37                                    |
| Reports tab 15                                    | port assignment 4                                   |
| repositories, backing up 138                      | standby status 37                                   |
| repositories, restoring 139                       | status 37                                           |
| repository notifications, sending 137             | stopped status 37                                   |
| SAP BW Service, configuring 226                   | application services                                |
| searching 25                                      | authorization 7                                     |
| Security page 24                                  | description 4                                       |
| service process, enabling and disabling 37        | disabling 37                                        |
| services, enabling and disabling 37               | enabling 37                                         |
| tabs, viewing 12                                  | licenses, assigning 248                             |
| tasks for Web Services Hub 231                    | licenses, unassigning 249                           |
| Upgrade tab 16                                    | overview 18                                         |
| Administrator                                     | Reference Table Manager Service 21                  |
| role 94                                           | removing 39                                         |
| administrators                                    | resilience, configuring 108                         |
| application 54                                    | user synchronization 7                              |
| default 54                                        | Web Services Hub 21                                 |
| domain 54                                         | application sources                                 |
| advanced properties                               |                                                     |
| Integration Service 155                           | code page 290                                       |
| Metadata Manager Service 198                      | application targets                                 |
| Reference Table Manager Service 244               | code page 291                                       |
| The series of the straining of the Little         |                                                     |

| ASCII mode                                | Browse privilege group                                      |
|-------------------------------------------|-------------------------------------------------------------|
| See also Unicode mode                     | description 84                                              |
| ASCII data movement mode, setting 154     | buffer memory                                               |
| overview 182, 284                         | See also Workflow Administration Guide                      |
| associated repository                     | buffer blocks 181                                           |
| Web Services Hub, adding to 237           | DTM process 181                                             |
| Web Services Hub, editing for 237         |                                                             |
| associated Repository Service             |                                                             |
| new Integration Service 147               |                                                             |
| Web Services Hub 232, 237, 238            | cache files                                                 |
| audit trails                              |                                                             |
| creating 142                              | directory 163                                               |
| authentication                            | overview 186                                                |
| description 55                            | permissions 184                                             |
| LDAP 7, 56                                | caches                                                      |
| log events 263                            | See also Workflow Administration Guide                      |
| native 7, 55                              | default directory 186                                       |
| Service Manager 7                         | memory 182                                                  |
| authorization                             | memory usage 182                                            |
| application services 7                    | overview 183                                                |
| log events 263                            | transformation 186                                          |
|                                           | case study                                                  |
| Metadata Manager Service 7                | processing ISO 8859-1 data 297                              |
| Reporting Service 7                       | processing Unicode UTF-8 data 299                           |
| Repository Service 7                      | catalina.out                                                |
| Service Manager 3, 7                      | troubleshooting 255                                         |
| auto-select                               | category                                                    |
| network high availability 117             | domain log events 263                                       |
| Average Service Time (property)           | certificate                                                 |
| Web Services Report 275                   | keystore file 233, 235                                      |
| Avg DTM Time (property)                   | character data movement modes                               |
| Web Services Report 275                   | See data movement modes                                     |
| Avg. No. of Run Instances (property)      | character data sets                                         |
| Web Services Report 274                   | See also Designer Guide                                     |
| Avg. No. of Service Partitions (property) | handling options for Microsoft SQL Server and PeopleSoft on |
| Web Services Report 274                   | Oracle 157                                                  |
|                                           | character encoding                                          |
| D                                         | Web Services Hub 235                                        |
| В                                         | character sizes                                             |
| backing up                                | double byte 287                                             |
| 6 1                                       | •                                                           |
| domain configuration database 46          | multibyte 287                                               |
| list of backup files 139                  | single byte 287                                             |
| performance 142                           | classpaths                                                  |
| repositories 138                          | Java SDK 165                                                |
| backup directory                          | ClientStore                                                 |
| node property 41                          | option 155                                                  |
| backup node                               | Code Page (property)                                        |
| license requirement 153                   | Integration Service process 162                             |
| new Integration Service 147               | Repository Service 121                                      |
| node assignment, configuring 153          | code page relaxation                                        |
| BackupDomain command                      | compatible code pages, selecting 295                        |
| description 46                            | configuring the Integration Service 295                     |
| baseline system                           | data inconsistencies 294                                    |
| CPU profile 223                           | overview 294                                                |
| basic dispatch mode                       | troubleshooting 295                                         |
| overview 172                              | code page validation                                        |
| binary                                    | overview 293                                                |
| exporting logs in 257                     | relaxed validation 294                                      |
| blocking                                  | code pages                                                  |
| description 179                           | Administration Console 289                                  |
| blocking source data                      | application sources 290                                     |
| Integration Service handling 179          | application targets 291                                     |
| -                                         | choosing 287                                                |
|                                           | <del>-</del>                                                |

| compatibility diagram 292                                | connection resources                   |
|----------------------------------------------------------|----------------------------------------|
| compatibility overview 287                               | assigning 216                          |
| conversion 296                                           | connection timeout                     |
| Custom transformation 293                                | high availability 102                  |
|                                                          | ,                                      |
| data movement modes 182                                  | connections                            |
| descriptions 304                                         | See user connections                   |
| domain configuration database 289                        | connectivity                           |
| External Procedure transformation 293                    | See also Configuration Guide           |
| flat file sources 290                                    | connect string examples 122, 193       |
| flat file targets 291                                    | overview 168                           |
| for Integration Service process 162                      | control file                           |
| global repository 133                                    | See also Workflow Administration Guide |
| ID 304                                                   | overview 185                           |
| Integration Service process 289, 303                     | permissions 184                        |
| lookup database 293                                      | CPU                                    |
| Metadata Manager Service 290                             | logical 269                            |
| names 304                                                | CPU profile                            |
| overview 286                                             | computing 223                          |
| pmcmd 290                                                | description 223                        |
| PowerCenter Client 289                                   | node property 41                       |
| relational sources 290                                   | CPU usage                              |
| relational targets 291                                   | calculation 269                        |
| relationships 293                                        | description 268                        |
| relaxed validation for sources and targets 294           | Integration Service 181                |
| _                                                        | CPU Usage Analysis chart               |
| repository 120, 133, 290, 303<br>sort order overview 289 |                                        |
|                                                          | description 269                        |
| sources 290, 304                                         | CPU Usage Per Day table                |
| stored procedure database 293                            | description 270                        |
| supported code pages 303, 304                            | CPU Usage Per Node table               |
| targets 291, 304                                         | description 270                        |
| UNIX 286                                                 | CPU Usage Per Service table            |
| validation 174, 293                                      | description 270                        |
| validation for sources and targets 159                   | CreateIndicatorFiles                   |
| Windows 287                                              | option 158                             |
| command line programs                                    | custom metrics                         |
| privileges 313                                           | See also Data Analyzer User Guide      |
| resilience, configuring 109                              | privilege to promote 88, 92            |
| CommentsRequiredForCheckin (property)                    | custom properties                      |
| description 125                                          | domain 49                              |
| compatibility                                            | Integration Service 153                |
| between code pages 287                                   | Integration Service process 165        |
| between source and target code pages 295                 | Repository Service 126                 |
| compatibility properties                                 | Repository Service process 126         |
| Integration Service 156                                  | Web Services Hub 234                   |
| compatible                                               | custom resources                       |
| defined for code page compatibility 287                  | defining 217                           |
| Complete                                                 | naming conventions 217                 |
| option to disable Integration Service 148                | custom roles                           |
| option to disable Integration Service process 148        | assigning to users and groups 97       |
| complete history statistics                              |                                        |
|                                                          | creating 95                            |
| Web Services Report 278                                  | deleting 96                            |
| configuration properties                                 | description 93, 95                     |
| Integration Service 158                                  | editing 96                             |
| Reference Table Manager Service 243                      | Metadata Manager Service 328           |
| connect string                                           | privileges, assigning 96               |
| examples 122, 193                                        | Reporting Service 329                  |
| repository database 124                                  | Repository Service 327                 |
| syntax 122, 193                                          | Custom transformation                  |
| connection objects                                       | directory for Java components 164      |
| See also Workflow Administration Guide                   |                                        |
| privileges 82                                            |                                        |
| connection pool properties                               |                                        |
| Reference Table Manager Service 244                      |                                        |

| D                                            | DateDisplayFormat                      |
|----------------------------------------------|----------------------------------------|
| Data Amalymor                                | option 159                             |
| Data Analyzer administrator 54               | DateHandling40Compatibility            |
|                                              | option 157                             |
| data profiling reports 202<br>repository 203 | dates                                  |
| data caches                                  | default format for logs 159            |
|                                              | DB2                                    |
| memory usage 182                             | See IBM DB2                            |
| data handling                                | deadlock retries                       |
| setting up prior version compatibility 157   | setting number 158                     |
| data lineage See also Designer Guide         | DeadlockSleep                          |
| Repository Service, configuring 143          | option 158                             |
| data movement mode                           | Debug<br>error severity level 155, 236 |
| See also ASCII mode                          |                                        |
| See also Unicode mode                        | Debugger                               |
| ASCII 284                                    | running 155<br>default administrator   |
| changing 285                                 |                                        |
| description 284                              | description 54                         |
| effect on session files and caches 285       | modifying 54<br>passwords, changing 54 |
| for Integration Service 147                  |                                        |
| option 154                                   | deployment groups                      |
| overview 182, 284                            | See also Repository Guide              |
| setting 154                                  | privileges 82                          |
| Unicode 284                                  | design objects<br>description 77       |
| data sources                                 | privileges 77                          |
| See also Data Analyzer Administrator Guide   | Design Objects privilege group         |
| database                                     | description 77                         |
| domain configuration 45                      | directories                            |
| Reporting Service 203                        | cache files 163                        |
| repositories, creating for 120               | external procedure files 163           |
| database array operation size                | for Java components 164                |
| description 124                              | lookup files 163                       |
| database client                              | recovery files 163                     |
| environment variables 126, 165               | reject files 163                       |
| database connection                          | root directory 163                     |
| updating for domain configuration 49         | session log files 163                  |
| database connection timeout                  | source files 163                       |
| description 124                              | target files 163                       |
| database connections                         | temporary files 163                    |
| resilience 112                               | workflow log files 163                 |
| Database Hostname                            | disable mode                           |
| description 197                              | services and service processes 37      |
| Database Name                                | disabling                              |
| description 197                              | Integration Service 148                |
| Database Pool Expiry Threshold (property)    | Integration Service process 148        |
| description 126                              | Metadata Manager Service 194           |
| Database Pool Expiry Timeout (property)      | Reference Table Manager Service 241    |
| description 126                              | Reporting Service 206                  |
| Database Pool Size (property)                | Web Services Hub 233                   |
| description 124                              | dispatch mode                          |
| Database Port                                | adaptive 220                           |
| description 197                              | configuring 220                        |
| database properties                          | Load Balancer 172                      |
| domain 50                                    | metric-based 220                       |
| Reference Table Manager Service 243          | round-robin 220                        |
| database resilience                          | dispatch priority                      |
| domain configuration 103                     | configuring 221                        |
| Integration Service 103                      | dispatch queue                         |
| Lookup transformation 103                    | overview 171                           |
| repository 103, 110                          | service levels, creating 221           |
| sources 103                                  | dispatch wait time                     |
| targets 103                                  | configuring 221                        |

| domain                                         | inherited 35                                    |
|------------------------------------------------|-------------------------------------------------|
| See also PowerCenter domains                   | managing 35                                     |
| administration privileges 73                   | object 35                                       |
| administrator 54                               | domain reports                                  |
| Administrator role 94                          | CPU usage 268                                   |
| associated repository for Web Services Hub 232 | License Report 268                              |
| custom properties 49                           | Repository Service usage 268                    |
| database properties 50                         | running 267                                     |
| general properties 49                          | source/target connectivity usage 268            |
| log and gateway configuration 50               | User Domain Audit Report 267                    |
| log event categories 263                       | Web Services Report 273                         |
| metadata, sharing 132                          | Domain tab                                      |
| permissions 35                                 | Administration Console 13, 17                   |
| privileges 71                                  | Navigator 13                                    |
| reports 267                                    | DTM (Data Transformation Manager)               |
| resilience 108                                 | buffer memory 181                               |
| Resilience Timeout (property) 49               | distribution on grids 181                       |
| resources, viewing 216                         | master DTM 180                                  |
| restarting 44                                  | post-session email 171                          |
| security administration privileges 72          | preparer DTM 180                                |
| shutting down 44                               | process 173                                     |
| SMTP configuration 51                          | worker DTM 180                                  |
| user activity, monitoring 267                  | DTM timeout                                     |
| user synchronization 7                         | Web Services Hub 235                            |
| users with privileges 99                       |                                                 |
| Domain Administration privilege group          | _                                               |
| description 73                                 | E                                               |
| domain administrator                           | Enable Don Agent Cashing (property)             |
| description 54                                 | EnableRepAgentCaching (property)                |
| domain alerts                                  | description 125                                 |
| See alerts                                     | enabling                                        |
| domain configuration                           | Integration Service 149                         |
| description 45                                 | Integration Service process 148                 |
| log events 263                                 | Metadata Manager Service 194                    |
| migrating 47                                   | Reference Table Manager Service 241             |
| domain configuration database                  | Reporting Service 206<br>Web Services Hub 233   |
| backing up 46                                  | encoding                                        |
| code page 289                                  | Web Services Hub 235                            |
| connection for gateway node 49                 | environment variables                           |
| description 45                                 | database client 126, 165                        |
| migrating 47                                   | Integration Service process 165                 |
| PCSF_CPU_USAGE_SUMMARY 45                      | LANG_C 286                                      |
| PCSF_DOMAIN 45                                 | LC_ALL 286                                      |
| PCSF_DOMAIN_GROUP_PRIVILEGE 46                 | LC_CTYPE 286                                    |
| PCSF_DOMAIN_USER_PRIVILEGE 46                  | NLS_LANG 298, 300                               |
| PCSF_GROUP 46                                  | Repository Service process 126                  |
| PCSF_MASTER_ELECT_LOCK 46                      | Error                                           |
| PCSF_MASTER_ELECTION 46                        | severity level 155, 236                         |
| PCSF_REPO_USAGE_SUMMARY 46                     | error logs                                      |
| PCSF_ROLE 46                                   | -                                               |
| PCSF_RUN_LOG 46                                | messages 184<br>Error Severity Level (property) |
| PCSF_SOURCE_AND_TARGET_USAGE 46                | , , , , ,                                       |
| PCSF_USER 46                                   | Integration Service 155                         |
| restoring 46                                   | Metadata Manager Service 199                    |
| tables 45                                      | Repository Service 125<br>Web Services Hub 236  |
| updating 49                                    |                                                 |
| domain configuration database requirements     | exclusive mode                                  |
| See also Installation Guide                    | See operating mode                              |
| Domain page                                    | execute lock                                    |
| Administration Console 12                      | workflows 169                                   |
| Navigator 16                                   | ExportSessionLogLibName                         |
| domain permissions                             | option 158                                      |
| assigning 36                                   |                                                 |

| external loader                               | Web Services Hub 234                                       |
|-----------------------------------------------|------------------------------------------------------------|
| See also Workflow Administration Guide        | global objects                                             |
| external procedure files                      | privileges 82                                              |
| directory 163                                 | Global Objects privilege group                             |
| external resilience                           | description 82                                             |
| description 103                               | global repositories                                        |
| •                                             | See also PowerCenter Repository Guide                      |
| _                                             | code page 133                                              |
| F                                             | creating 133                                               |
| C 11                                          | creating from local repositories 133                       |
| failover                                      | moving to another PowerCenter domain 135                   |
| Repository Service 111                        | globalization                                              |
| safe mode 151                                 | overview 281                                               |
| services 103                                  | GMD files                                                  |
| file/directory resources                      | See Guaranteed Message Delivery files                      |
| defining 217                                  | graphics display server                                    |
| naming conventions 217                        | requirement 267                                            |
| filtering data                                | grid                                                       |
| SAP NetWeaver BI, parameter file location 229 | Administration Console tabs 23                             |
| flat files                                    | assigning to an Integration Service 214                    |
| exporting logs 258                            | configuring 214                                            |
| output files 186                              | creating 214                                               |
| source code page 290                          | description 179, 213                                       |
| target code page 291                          | DTM processes, distributing 181                            |
| folders                                       |                                                            |
| See also Repository Guide                     | for new Integration Service 146<br>license requirement 153 |
| Administration Console 33                     |                                                            |
| creating 34                                   | operating system profile 214                               |
| managing 33                                   | permissions 214                                            |
| objects, moving 34                            | service processes, distributing 180                        |
| operating system profile, assigning 138       | sessions and workflows, running 179                        |
| overview 18                                   | grid assignment properties                                 |
| privileges 77                                 | Integration Service 153                                    |
| removing 35                                   | group description<br>invalid characters 65                 |
| Folders privilege group                       |                                                            |
| description 77                                | groups                                                     |
| FTP                                           | See also LDAP groups                                       |
| achieving high availability 117               | See also native groups                                     |
| connection resilience 103                     | invalid characters 64                                      |
| server resilience 111                         | managing 64                                                |
| FTP connections                               | overview 27                                                |
| resilience 112                                | parent group 65                                            |
|                                               | privileges, assigning 97                                   |
|                                               | roles, assigning 97                                        |
| G                                             | synchronization 7                                          |
| Catalyay .                                    | valid name 64                                              |
| gateway                                       | Guaranteed Message Delivery files                          |
| managing 44                                   | Log Manager 254                                            |
| resilience 102                                |                                                            |
| gateway node                                  | Н                                                          |
| configuring 44                                | Н                                                          |
| description 2                                 | heartbeat interval                                         |
| log directory 44                              | description 125                                            |
| logging 254                                   | high availability                                          |
| GB18030                                       | backup nodes 105                                           |
| description 282                               | base product 104                                           |
| general properties                            | description 8, 101                                         |
| domain 49                                     | environment, configuring 105                               |
| Integration Service 154                       | example configurations 105                                 |
| Integration Service process 164               | external connection timeout 102                            |
| license 251                                   | external systems 105, 107                                  |
| Metadata Manager Service 196                  | Informatica Services 105                                   |
| Reference Table Manager Service 243           | Integration Service 111                                    |
| Repository Service 123                        | THE GLACION OCTVICE TTT                                    |

| licensed option 153                                                                                                    | incremental aggregation                      |
|----------------------------------------------------------------------------------------------------|----------------------------------------------|
| multiple gateways 105                                                                                                    | See also Workflow Administration Guide       |
| recovery 103                                                                                                    | files 186                                    |
| recovery in base product 104, 105                                                                                                    | incremental keys                             |
| Repository Service 110                                                                                                    | licenses 247                                 |
| Repository Service failover 111                                                                                                    | index caches                                 |
| Repository Service recovery 111                                                                                                    | memory usage 182                             |
| Repository Service resilience 110                                                                                                    | indicator files                              |
| Repository Service restart 111                                                                                                    | description 186                              |
| resilience 102, 108                                                                                                    | session output 186                           |
| resilience in base product 104                                                                                                    | infacmd                                      |
| restart in base product 104                                                                                                    | See also Command Reference                   |
| rules and guidelines 107                                                                                                    | permissions by command 313                   |
| SAP BW services 105                                                                                                    | privileges by command 313                    |
| TCP KeepAlive timeout 116                                                                                                    | Informatica Services                         |
| Web Services Hub 105                                                                                                    | restart 104                                  |
| high availability option                                                                                                    | Information and Content Exchange (ICE)       |
| service processes, configuring 129                                                                                                    | log files 258                                |
| host name                                                                                                    | Information error severity level             |
| Web Services Hub 233, 235                                                                                                    | description 155, 236                         |
| host port number                                                                                                    | inherited permission                         |
| Web Services Hub 233, 235                                                                                                    | description 35                               |
| HTTP proxy                                                                                                    | inherited privileges                         |
| domain setting 160                                                                                                    | description 97                               |
| password setting 160                                                                                                    | input locales                                |
| -                                                                                                    |                                              |
| port setting 159                                                                                                    | configuring 284                              |
| server setting 159                                                                                                    | IME (Windows Input Method Editor) 284        |
| user setting 159                                                                                                    | Integration Service                          |
| HTTP proxy properties                                                                                                    | Administration Console tabs 18               |
| Integration Service 159                                                                                                    | advanced properties 155                      |
| HTTP proxy server                                                                                                    | architecture 167                             |
| usage 159                                                                                                    | assign to grid 146, 214                      |
| HttpProxyDomain                                                                                                    | assign to node 146                           |
| option 160                                                                                                    | associated repository 161                    |
| HttpProxyPassword                                                                                                    | blocking data 179                            |
| option 160                                                                                                    | clients 112                                  |
| HttpProxyPort                                                                                                    | code pages, validating 174                   |
| option 159                                                                                                    | compatibility and database properties 156    |
| HttpProxyServer                                                                                                    | configuration properties 158                 |
| option 159                                                                                                    | configuring for Metadata Manager 199         |
| HttpProxyUser                                                                                                    | connectivity overview 168                    |
| option 159                                                                                                    | creating 146                                 |
| HTTPS                                                                                                    | custom properties 153                        |
| configuring 11                                                                                                    | data movement mode 147, 154                  |
| keystore file 11, 233, 235                                                                                                    | data movement modes 182                      |
| port for Administration Console 11                                                                                                    | data, processing 178                         |
| SSL protocol for Administration Console 11                                                                                                    | date display format 159                      |
| Hub Logical Address (property)                                                                                                    | disable process with Abort option 148        |
| Web Services Hub 235                                                                                                    | disable process with Stop option 148         |
|                                                                                                    | disable with Abort option 148                |
| T. Committee of the Committee of the Com | disable with Complete option 148             |
| I                                                                                                    | disable with Stop option 148                 |
| IBM DB2                                                                                                    | disabling 148                                |
| connect string example 122, 193                                                                                                    | enabling 149                                 |
| repository database schema, optimizing 124                                                                                                    | export session log lib name, configuring 158 |
| IBM Tivoli Directory Service                                                                                                    | fail over in safe mode 150                   |
| LDAP authentication 56                                                                                                    | failover, on grid 115                        |
|                                                                                                    | for Metadata Manager 190                     |
| IgnoreResourceRequirements                                                                                                    | general properties 154                       |
| option 156<br>IME (Windows Input Method Editor)                                                                                                    | grid and node assignment properties 153      |
|                                                                                                    | high availability 111                        |
| input locales 284                                                                                                    | HTTP proxy properties 159                    |
|                                                                                                    | log events 264                               |
|                                                                                                    |                                              |

| logs in UTF-8 155                   | .]                                                 |
|-------------------------------------|----------------------------------------------------|
| logs, creating 174                  |                                                    |
| name 146                            | Java                                               |
| normal operating mode 149           | configuring for JMS 164                            |
|                                     | configuring for PowerExchange for Web Services 164 |
| operating mode 149                  |                                                    |
| output files 186                    | configuring for webMethods 164                     |
| performance 125                     | Java components                                    |
| performance details 185             | directories, managing 164                          |
| permissions 35                      | Java SDK                                           |
| post-session email 171              | class path 165                                     |
|                                     | maximum memory 165                                 |
| process 169                         | ·                                                  |
| properties, configuring 152         | minimum memory 165                                 |
| recovery 104, 115                   | Java SDK Class Path                                |
| Repository Service, associating 146 | option 165                                         |
| resilience 111                      | Java SDK Maximum Memory                            |
| resilience period 155               | option 165                                         |
| resilience timeout 155              | Java SDK Minimum Memory                            |
| resilience to database 103          | option 165                                         |
|                                     |                                                    |
| resource requirements 156           | Java transformation                                |
| safe mode, running in 150           | directory for Java components 164                  |
| safe operating mode 149             | JCEProvider                                        |
| session recovery 115                | option 155                                         |
| shared storage 163                  | JDBC                                               |
| sources, reading 178                | See also Data Analyzer Schema Designer Guide       |
|                                     | Joiner transformation                              |
| state of operations 104, 115        | caches 182, 186                                    |
| system resources 181                | •                                                  |
| workflow recovery 115               | setting up for prior version compatibility 157     |
| workflows, scheduling 169           | JoinerSourceOrder6xCompatibility                   |
| Integration Service process         | option 157                                         |
| \$PMBadFileDir 163                  |                                                    |
| \$PMCacheDir 163                    |                                                    |
| \$PMExtProcDir 163                  | K                                                  |
|                                     |                                                    |
| \$PMLookupFileDir 163               | keyboard shortcuts                                 |
| \$PMRootDir 163                     | Administration Console 29                          |
| \$PMSessionLogDir 163               | Navigator 29                                       |
| \$PMSourceFileDir 163               | keystore file                                      |
| \$PMStorageDir 163                  | •                                                  |
| \$PMTargetFileDir 163               | Metadata Manager 198                               |
| \$PMTempDir 163                     | Web Services Hub 233, 235                          |
|                                     |                                                    |
| \$PMWorkflowLogDir 163              |                                                    |
| code page 162, 289                  | L                                                  |
| code pages, specifying 162          |                                                    |
| custom properties 165               | labels                                             |
| disable with Complete option 148    | See also Repository Guide                          |
| disabling 148                       | privileges 82                                      |
|                                     | LANG_C environment variable                        |
| enabling 148                        | setting locale in UNIX 286                         |
| environment variables 165           | · · · · · · · · · · · · · · · · · · ·              |
| general properties 164              | LC_ALL environment variable                        |
| Java component directories 164      | setting locale in UNIX 286                         |
| supported code pages 303            | LDAP authentication                                |
| Integration Service process nodes   | description 7, 56                                  |
| license requirement 153             | directory services 56                              |
| internal host name                  | nested groups 61                                   |
|                                     | self-signed SSL certificate 60                     |
| Web Services Hub 233, 235           |                                                    |
| internal port number                | setting up 56                                      |
| Web Services Hub 233, 235           | synchronization times 60                           |
| internal resilience                 | LDAP directory service                             |
| description 102                     | nested groups 61                                   |
| T                                   | LDAP groups                                        |
|                                     | See also groups                                    |
|                                     | importing 56                                       |
|                                     |                                                    |
|                                     | managing 64                                        |
|                                     |                                                    |

| LDAP security domains                        | dispatching tasks in a grid 171          |
|----------------------------------------------|------------------------------------------|
| configuring 58                               | dispatching tasks on a single node 171   |
| deleting 60                                  | overview 171                             |
| LDAP server                                  | resource provision thresholds 172        |
| connecting to 57                             | resources 172, 215                       |
| LDAP users                                   | service levels 173                       |
| See also users                               | service levels, creating 221             |
| assigning to groups 63                       | settings, configuring 219                |
| enabling 63                                  | load balancing                           |
| importing 56                                 | SAP BW Service 226                       |
|                                              |                                          |
| managing 61                                  | support for SAP NetWeaver BI system 226  |
| Administration Consultante 22                | Load privilege group                     |
| Administration Console tabs 23               | description 85                           |
| assigning to a service 248                   | LoadManagerAllowDebugging                |
| creating 247                                 | option 155                               |
| details, viewing 250                         | local repositories                       |
| for new Integration Service 146              | See also PowerCenter Repository Guide    |
| general properties 251                       | code page 133                            |
| keys 247                                     | moving to another PowerCenter domain 135 |
| license file 247                             | promoting 133                            |
| log events 263, 264                          | registering 134                          |
| managing 246                                 | locales                                  |
| removing 250                                 | overview 283                             |
| unassigning from a service 249               | localhost_ <date>.txt</date>             |
| updating 249                                 | troubleshooting 255                      |
| validation 246                               | locks                                    |
| Web Services Hub 232, 235                    | managing 136                             |
|                                              |                                          |
| license keys                                 | viewing 136                              |
| incremental 247, 249                         | Log Agent                                |
| original 247                                 | log events 263                           |
| License Report                               | log and gateway configuration            |
| CPU usage 268, 269                           | domain 50                                |
| description 268                              | log directory                            |
| license 272                                  | for gateway node 44                      |
| Repository Service usage 268, 271            | location, configuring 255                |
| running 272                                  | log errors                               |
| time period 272                              | Administration Console 262               |
| license usage                                | log event detailer                       |
| License Report 272                           | description 261                          |
| log events 263                               | log event files                          |
| monitoring 268                               | description 254                          |
| licensed options                             | exporting 257                            |
| high availability 153                        | purging 256                              |
| server grid 153                              | log events                               |
| licensing                                    | authentication 263                       |
|                                              | authorization 263                        |
| log events 265                               |                                          |
| managing 246                                 | code 263                                 |
| licensing logs                               | components 262                           |
| log events 246                               | description 254                          |
| Limit on Resilience Timeouts (property)      | details, viewing 259                     |
| description 125                              | domain 263                               |
| linked domain                                | domain configuration 263                 |
| multiple domains 32, 134                     | domain function categories 262           |
| LMAPI                                        | exporting 257                            |
| resilience 103                               | exporting with Mozilla Firefox 257       |
| Load Balancer                                | licensing 263, 264, 265                  |
| assigning priorities to tasks 173, 221       | licensing logs 246                       |
| configuring to check resources 156, 172, 222 | licensing usage 263                      |
| CPU profile, computing 223                   | Log Agent 263                            |
| defining resource provision thresholds 223   | Log Manager 263                          |
| dispatch mode 172                            | message 263                              |
| dispatch mode, configuring 220               | message 203                              |
|                                              |                                          |
| dispatch queue 171                           | node 263                                 |

| node configuration 263               | in UTF-8 155                                            |
|--------------------------------------|---------------------------------------------------------|
| Repository Service 264               | Integration Service 264                                 |
| saving 262                           | location 255                                            |
| saving to different file formats 257 | purging 256                                             |
| saving with Mozilla Firefox 262      | Repository Service 264                                  |
| searching 261                        | SAP BW Service 265                                      |
| security audit trail 264             | saving 262                                              |
| Service Manager 263                  | searching 261                                           |
| ~ .                                  | <b>.</b>                                                |
| service name 262                     | session 184                                             |
| severity levels 263                  | viewing 259                                             |
| thread 263                           | workflow 184                                            |
| time zone 258                        | Logs tab                                                |
| timestamps 263                       | Administration Console 14                               |
| user management 263                  | LogsInUTF8                                              |
| viewing 259                          | option 155                                              |
| Web Services Hub 265                 | lookup caches                                           |
| Log Manager                          | See also Transformation Guide                           |
| architecture 254                     | See also Workflow Administration Guide                  |
|                                      | · · · · · · · · · · · · · · · · · · ·                   |
| catalina.out 255                     | persistent 186                                          |
| configuring 258                      | lookup databases                                        |
| directory location, configuring 255  | code pages 293                                          |
| domain log events 263                | lookup files                                            |
| Integration Service log events 264   | directory 163                                           |
| log event components 262             | Lookup transformation                                   |
| log events 263                       | caches 182, 186                                         |
| log events, exporting 257            | database resilience 103                                 |
|                                      | database resinence 105                                  |
| log events, purging 256              |                                                         |
| log events, saving 262               | M                                                       |
| log events, searching 261            | IVI                                                     |
| logs, viewing 259                    | Manage Account tab                                      |
| message 263                          | Administration Console 16                               |
| message code 263                     | Overview Grid Refresh Time 11                           |
| node 263                             |                                                         |
| node.log 255                         | password, changing 10                                   |
| ProcessID 263                        | Show Custom Properties (property) 11                    |
| purge properties 256                 | Show Tooltips in the Overview Dashboards and Properties |
|                                      | (property) 11                                           |
| recovery 254                         | Show Upgrade Options (property) 11                      |
| Repository Service log events 264    | Subscribe for Alerts 11                                 |
| SAP NetWeaver BI log events 265      | user preferences 10                                     |
| security audit trail 264             | Manage List                                             |
| service name 262                     | linked domains, adding 134                              |
| severity levels 263                  | <del>-</del>                                            |
| thread 263                           | mapping threads                                         |
| time zone 258                        | description 176                                         |
| timestamp 263                        | master gateway                                          |
| troubleshooting 255                  | resilience to domain configuration database 103         |
| -                                    | master gateway node                                     |
| using 253                            | description 2                                           |
| Log Viewer                           | master service process                                  |
| columns, configuring 261             | description 179                                         |
| error message link 262               | master thread                                           |
| log event detailer 261               |                                                         |
| log event details, viewing 259       | description 175                                         |
| log events, saving 262               | Max Concurrent Resource Load                            |
| log events, searching 261            | description, Metadata Manager Service 199               |
| logical CPU                          | Max Heap Size                                           |
|                                      | description, Metadata Manager Service 199               |
| description 269                      | Max Lookup SP DB Connections                            |
| logs                                 | option 157                                              |
| See also log events                  | Max MSSQL Connections                                   |
| components 262                       | option 158                                              |
| configuring 255                      |                                                         |
| domain 263                           | Max Sybase Connections                                  |
| error severity level 155             | option 157                                              |
| exporting 257                        |                                                         |
| r /                                  |                                                         |

| MaxConcurrentRequests                     | disabling 194                              |
|-------------------------------------------|--------------------------------------------|
| advanced Web Services Hub property 236    | enabling 194                               |
| description, Metadata Manager Service 198 | general properties 196                     |
| Maximum Active Connections                | log events 264                             |
| description, Metadata Manager Service 198 | privileges 83                              |
| Maximum Catalog Child Objects             | properties 195                             |
| description 199                           | steps to create 190                        |
| maximum connections                       | user synchronization 7                     |
| description 125                           | users with privileges 99                   |
| Maximum CPU Run Queue Length              | Metadata Manager Service privileges        |
| node property 42, 223                     | Browse privilege group 84                  |
| maximum dispatch wait time                | Load privilege group 85                    |
| configuring 221                           | Model privilege group 86                   |
| maximum locks                             | Security privilege group 86                |
| description 125                           | metric-based dispatch mode                 |
| Maximum Memory Percent                    | description 220                            |
| node property 42, 223                     | Microsoft Active Directory Service         |
| Maximum Processes                         | LDAP authentication 56                     |
| node property 42, 224                     | Microsoft SQL Server                       |
| Maximum Restart Attempts (property)       | connect string syntax 122, 193             |
| PowerCenter domain 39                     | repository database schema, optimizing 124 |
| Maximum Wait Time                         | setting Char handling options 157          |
| description, Metadata Manager Service 198 | migrate                                    |
| MaxISConnections                          | domain configuration 47                    |
| Web Services Hub 236                      | mode                                       |
| MaxQueueLength                            | See data movement mode                     |
| advanced Web Services Hub property 236    | Model privilege group                      |
| description, Metadata Manager Service 198 | description 86                             |
| MaxStatsHistory                           | MSExchangeProfile                          |
| advanced Web Services Hub property 236    | option 159                                 |
| memory                                    | multibyte data                             |
| DTM buffer 181                            | entering in PowerCenter Client 284         |
| maximum for Java SDK 165                  | _                                          |
| Metadata Manager 199                      | N.I.                                       |
| minimum for Java SDK 165                  | N                                          |
| message code                              | marina anchameiraeian                      |
| Log Manager 263                           | native authentication                      |
| metadata                                  | description 7, 55                          |
| adding to repository 296                  | native connect string                      |
| choosing characters 296                   | See connect string                         |
| sharing between domains 132               | native groups                              |
| Metadata Manager                          | See also groups                            |
| administrator 54                          | adding 64                                  |
| components 189                            | deleting 65                                |
| configuring Integration Service 199       | editing 65                                 |
| repository 190                            | managing 64                                |
| starting 194                              | moving to another group 65                 |
| user for Integration Service 200          | users, assigning 63                        |
| Metadata Manager File Location (property) | native security domain                     |
| description 196                           | description 55                             |
| Metadata Manager repository               | native users                               |
| content, creating 193                     | See also users                             |
| content, deleting 194                     | adding 61                                  |
| creating 190                              | assigning to groups 63                     |
| Metadata Manager Service                  | deleting 63                                |
| advanced properties 198                   | editing 62                                 |
| authorization 7                           | enabling 63                                |
| code page 290                             | managing 61                                |
| components 189                            | passwords 61                               |
| configuring 195                           | Navigator                                  |
| creating 191                              | Domain page 16                             |
| custom roles 328                          | Domain tab 13                              |
| description 189                           | keyboard shortcuts 29                      |

| Security page 26                        | 0                                                     |
|-----------------------------------------|-------------------------------------------------------|
| nested groups                           |                                                       |
| LDAP authentication 61                  | object permission                                     |
| LDAP directory service 61               | description 35                                        |
| network                                 | object queries                                        |
| high availability 117                   | privileges 82                                         |
| NLS_LANG                                | ODBC Connection Mode                                  |
| setting locale 298, 300                 | description 199                                       |
| node assignment                         | Open LDAP Directory Service                           |
| Integration Service 153                 | LDAP authentication 56                                |
| Web Services Hub 234                    | operating mode                                        |
| node configuration                      | configuring for Integration Service 152               |
| log events 263                          | effect on resilience 109, 130                         |
| node configuration file                 | Integration Service 149                               |
| location 40                             | normal mode for Integration Service 149               |
| node properties                         | Repository Service 129                                |
| backup directory 41                     | safe mode for Integration Service 149                 |
| configuring 39, 41                      | operating system profile                              |
| CPU Profile 41                          | See also Repository Guide                             |
|                                         | configuration 160                                     |
| maximum CPU run queue length 42, 223    |                                                       |
| maximum memory percent 42, 223          | creating 66                                           |
| maximum processes 42, 224               | deleting 65                                           |
| node.log                                | editing 66                                            |
| troubleshooting 255                     | folders, assigning to 138                             |
| nodemeta.xml                            | grid 214                                              |
| for gateway node 44                     | overview 160                                          |
| location 40                             | permissions 67                                        |
| nodes                                   | pmimpprocess 160                                      |
| adding to Administration Console 40     | properties 66                                         |
| Administration Console tabs 22          | troubleshooting 161                                   |
| configuring 41                          | Oracle                                                |
| defining 40                             | connect string syntax 122, 193                        |
| description 1, 2                        | setting locale with NLS_LANG 298, 300                 |
| gateway 2, 44                           | original keys                                         |
| host name and port number, removing 41  | licenses 247                                          |
| Log Manager 263                         | output files                                          |
| managing 39                             | overview 183, 186                                     |
| node assignment, configuring 153        | permissions 184                                       |
| port number 41                          | target files 186                                      |
| properties 39                           | OutputMetaDataForFF                                   |
| removing 43                             | option 158                                            |
| resources, viewing 216                  | Overview Grid Refresh Time                            |
| restarting 43                           | user preference 11                                    |
| shutting down 43                        | F                                                     |
| starting 43                             |                                                       |
| Web Services Hub 232                    | P                                                     |
|                                         | •                                                     |
| worker 2                                | page size                                             |
| normal mode                             | minimum for optimizing repository database schema 124 |
| See also operating mode                 | parameter files                                       |
| configuring for Integration Service 152 | See also Workflow Administration Guide                |
| Integration Service 149                 | parent groups                                         |
| notifications                           | description 65                                        |
| sending 137                             | partitioning                                          |
| Novell e-Directory Service              | See pipeline partitioning                             |
| LDAP authentication 56                  | pass-through pipeline                                 |
| null values                             | overview 176                                          |
| Integration Service, configuring 157    | passwords                                             |
| NumOfDeadlockRetries                    | changing for default administrator 54                 |
| option 158                              | changing in Manage Account tab 10                     |
|                                         | native users 61                                       |
|                                         |                                                       |
|                                         | requirements 62                                       |
|                                         | Security page 61                                      |

| PCSF_CPU_USAGE_SUMMARY                     | \$PMCacheDir                                |
|--------------------------------------------|---------------------------------------------|
| domain configuration database 45           | option 163                                  |
| PCSF_DOMAIN                                | 7                                           |
| domain configuration database 45           | pmcmd<br>See also Command Reference         |
| PCSF_DOMAIN_GROUP_PRIVILEGE                | permissions by command 320                  |
| domain configuration database 46           | code page issues 290                        |
| PCSF_DOMAIN_USER_PRIVILEGE                 | communicating with Integration Service 290  |
| domain configuration database 46           | privileges by command 320                   |
| PCSF_GROUP                                 | \$PMExtProcDir                              |
| domain configuration database 46           | option 163                                  |
| PCSF_MASTER_ELECT_LOCK                     | \$PMFailureEmailUser                        |
| domain configuration database 46           | option 154                                  |
| PCSF_MASTER_ELECTION                       | pmimpprocess                                |
| domain configuration database 46           | description 160                             |
| PCSF_REPO_USAGE_SUMMARY                    | \$PMLookupFileDir                           |
| domain configuration database 46           | option 163                                  |
| PCSF_ROLE                                  | ртер                                        |
| domain configuration database 46           | See also Command Reference                  |
| PCSF_RUN_LOG                               | permissions by command 321                  |
| domain configuration database 46           | privileges by command 321                   |
| PCSF_SOURCE_AND_TARGET_USAGE               | pmrepagent                                  |
| domain configuration database 46           | See Repository Service process              |
| PCSF_USER                                  | \$PMRootDir                                 |
| domain configuration database 46           | description 164                             |
| PeopleSoft on Oracle                       | option 163                                  |
| setting Char handling options 157          | required syntax 164                         |
| Percent Partitions in Use (property)       | shared location 164                         |
| Web Services Report 274                    | PMServer3XCompatibility                     |
| performance                                | option 157                                  |
| details 185                                | \$PMSessionErrorThreshold                   |
| Integration Service 125                    | option 154                                  |
| repository copy, backup, and restore 142   | \$PMSessionLogCount                         |
| repository database schema, optimizing 124 | option 154                                  |
| Repository Service 125                     | \$PMSessionLogDir                           |
| performance detail files                   | option 163                                  |
| permissions 184                            | \$PMSourceFileDir                           |
| permissions                                | option 163                                  |
| See also domain permissions                | \$PMStorageDir                              |
| See also Repository Guide                  | option 163                                  |
| description 71                             | \$PMSuccessEmailUser                        |
| infacmd commands 313                       | option 154                                  |
| Integration Service 35                     | \$PMTargetFileDir                           |
| output and log files 184                   | option 163                                  |
| pmcmd commands 320                         | \$PMTempDir                                 |
| pmrep commands 321                         | option 163                                  |
| recovery files 184                         | \$PMWorkflowLogCount                        |
| Reporting Service 35                       | option 154                                  |
| Repository Service 35                      | \$PMWorkflowLogDir                          |
| working with privileges 71                 | option 163                                  |
| Permissions tab                            | port                                        |
| Administration Console 15                  | application service 4                       |
| persistent lookup cache                    | node 41                                     |
| session output 186                         | node maximum 42                             |
| pipeline partitioning                      | node minimum 42                             |
| See also Workflow Administration Guide     | range for service processes 42              |
| multiple CPUs 177                          | port number                                 |
| overview 177                               | Metadata Manager Agent 196                  |
| symmetric processing platform 181          | Metadata Manager application 196            |
| plug-ins                                   | post-session email                          |
| registering 141                            | See also Workflow Administration Guide      |
| unregistering 141                          | Microsoft Exchange profile, configuring 159 |
| \$PMBadFileDir                             | overview 186                                |
| option 163                                 |                                             |
| -                                          |                                             |

| post-session threads                       | Alerts 89                                      |
|--------------------------------------------|------------------------------------------------|
| description 176                            | assigning 97                                   |
| PowerCenter                                | command line programs 313                      |
| repository reports 202                     | Communication 89                               |
| PowerCenter Client                         | Content Directory 90                           |
| code page 289                              | Dashboard 90                                   |
| multibyte characters, entering 284         | description 69                                 |
| resilience 109                             | design objects 77                              |
| PowerCenter domains                        | domain 71                                      |
| alerts 32                                  | domain administration 73                       |
| description 1                              | domain tools 72                                |
| multiple domains 32                        | folders 77                                     |
| resilience 102, 108                        | global objects 82                              |
| resilience, configuring 108                | Indicators 91                                  |
| state of operations 104                    | infacmd commands 313                           |
| users, managing 61                         | inherited 97                                   |
| PowerCenter repository                     | Manage Account 91                              |
|                                            | e e e e e e e e e e e e e e e e e e e          |
| content, creating for Metadata Manager 193 | Metadata Manager Service 83 pmcmd commands 320 |
| data lineage, configuring 143              | pmrep commands 321                             |
| PowerCenter Repository Reports             | * *                                            |
| installing 202                             | Reporting Service 87                           |
| PowerCenter security                       | Reports 91                                     |
| description 6                              | Repository Service 75                          |
| managing 24                                | Repository Service tools 76                    |
| privileges 69                              | run-time objects 80                            |
| roles 71                                   | security administration 72                     |
| PowerExchange for JMS                      | sources 79                                     |
| directory for Java components 164          | targets 79                                     |
| PowerExchange for Web Services             | troubleshooting 99                             |
| directory for Java components 164          | working with permissions 71                    |
| PowerExchange for webMethods               | process identification number                  |
| directory for Java components 164          | Log Manager 263                                |
| Preserve MX Data (property)                | ProcessID                                      |
| description 126                            | Log Manager 263                                |
| pre-session threads                        | message code 263                               |
| description 176                            | provider-based security                        |
| primary node                               | See also Data Analyzer User Guide              |
| for new Integration Service 147            | users, deleting 64                             |
| node assignment, configuring 153           | purge properties                               |
| privilege groups                           | Log Manager 256                                |
| Administration 88                          |                                                |
| Alerts 89                                  | 5                                              |
| Browse 84, 93                              | R                                              |
| Communication 89                           |                                                |
| Content Directory 90                       | RA CacheCapacity (property)                    |
| Dashboard 90                               | description 125                                |
| description 70                             | Rank transformation                            |
| Design Objects 77                          | caches 182, 186                                |
| Domain Administration 73                   | reader threads                                 |
| Folders 77                                 | description 177                                |
| Global Objects 82                          | recovery                                       |
| Indicators 91                              | See also Workflow Administration Guide         |
| Load 85                                    | base product 105                               |
| Manage Account 91                          | files, permissions 184                         |
| Model 86                                   | high availability 103                          |
| Reports 91                                 | Integration Service 104, 115                   |
| Run-time Objects 80                        | PowerExchange for IBM WebSphere MQ 105         |
|                                            | Repository Service 104, 111                    |
| Security 86                                | safe mode 151                                  |
| Security Administration 72                 | workflow and session, manual 105               |
| Sources and Targets 79                     | recovery files                                 |
| Tools 72, 76                               | directory 163                                  |
| privileges                                 |                                                |
| Administration 88                          |                                                |

| Reference Table Manager                    | reports                                             |
|--------------------------------------------|-----------------------------------------------------|
| repository 241                             | See also Data Analyzer User Guide                   |
| Reference Table Manager repository         | Administration Console 267                          |
| content, creating 241                      | domain 267                                          |
| content, deleting 241                      | License 267                                         |
| creating 241                               | User Domain Audit 267                               |
| deleting 241                               | Web Services 267                                    |
| Reference Table Manager Service            | Reports tab                                         |
| advanced properties 244                    | Administration Console 15                           |
| application service 21                     | repositories                                        |
| configuration properties 243               | associated with Integration Service 161             |
| configuring 242                            | associated with Web Services Hub 236                |
| connection pool properties 244             | backing up 138                                      |
| creating 240                               | backup directory 41                                 |
| database properties 243                    | code pages 120, 133, 290                            |
| description 239                            | content, creating 130, 193                          |
| disabling 241                              | content, deleting 131, 193                          |
| enabling 241                               | database schema, optimizing 124                     |
| general properties 243                     | database, creating 120                              |
| privileges 93                              | Metadata Manager 190                                |
| properties 242                             | moving 135                                          |
| steps to create and configure 239          | notifications 137                                   |
| Reference Table Manager Service privileges | overview of creating 119                            |
| Browse privilege group 93                  | performance 142                                     |
|                                            | persisting run-time statistics 156                  |
| registering local repositories 134         | restoring 139                                       |
|                                            | _                                                   |
| plug-ins 141                               | security log file 142                               |
| reject files                               | supported code pages 303                            |
| See also Workflow Administration Guide     | Unicode 282                                         |
| directory 163                              | UTF-8 282                                           |
| overview 185                               | version control 132                                 |
| permissions 184                            | repository                                          |
| relaxed code page validation               | administrator 54                                    |
| See code page relaxation                   | Data Analyzer 203                                   |
| repagent caching                           | repository agent cache capacity                     |
| description 125                            | description 125                                     |
| Reporting Service                          | repository agent caching                            |
| Administration Console tabs 20             | Repository Service 125                              |
| authorization 7                            | repository domains                                  |
| configuring 208                            | description 132                                     |
| creating 201, 203                          | managing 132                                        |
| custom roles 329                           | moving to another PowerCenter domain 135            |
| database 203                               | prerequisites 132                                   |
| disabling 206                              | registered repositories, viewing 135                |
| enabling 206                               | user accounts 133                                   |
| managing 205                               | repository locks                                    |
| options 203                                | managing 136                                        |
| permissions 35                             | releasing 137                                       |
| privileges 87                              | viewing 136                                         |
| properties 208                             | repository metadata                                 |
| user synchronization 7                     | choosing characters 296                             |
| users with privileges 99                   | repository notifications                            |
| using with Metadata Manager 190            | sending 137                                         |
| Reporting Service privileges               | repository password                                 |
| Administration privilege group 88          | associated repository for Web Services Hub 237, 238 |
| Alerts privilege group 89                  | option 162                                          |
| Communication privilege group 89           | Repository Service                                  |
| Content Directory privilege group 90       | Administration Console tabs 19                      |
| Dashboard privilege group 90               | Administrator role 94                               |
| Indicators privilege group 91              | advanced properties 125                             |
| Manage Account privilege group 91          | associating with a Web Services Hub 232             |
| Reports privilege group 91                 | authorization 7                                     |
|                                            | Code Page (property) 121                            |
|                                            | U 1 1 /                                             |

| configuring 122                                          | services 102                                     |
|----------------------------------------------------------|--------------------------------------------------|
| creating 119, 120                                        | services in base product 104                     |
| custom roles 327                                         | TCP KeepAlive timeout 116                        |
| data lineage, configuring 143                            | Resilience Timeout (property)                    |
| enabling and disabling 128                               | description 125                                  |
| failover 111                                             | domain 49                                        |
| for Metadata Manager 190                                 | option 155                                       |
| general properties 123                                   | resource provision thresholds                    |
| high availability 110                                    | defining 223                                     |
| · · · · · · · · · · · · · · · · · · ·                    |                                                  |
| Integration Service, associating 146                     | description 223                                  |
| log events 264                                           | overview 172                                     |
| operating mode 129                                       | setting for nodes 42                             |
| performance 125                                          | resources                                        |
| permissions 35                                           | See also Metadata Manager Administrator Guide    |
| privileges 75                                            | See also Workflow Administration Guide           |
| properties 122                                           | configuring 215                                  |
| recovery 104, 111                                        | configuring Load Balancer to check 156, 172, 222 |
| repository agent caching 125                             | connection, assigning 216                        |
| resilience 110                                           | defining custom 217                              |
| resilience to database 103, 110                          | defining file/directory 217                      |
| restart 111                                              | defining for nodes 215                           |
| service process 129                                      | Load Balancer 172                                |
| state of operations 104, 111                             | naming conventions 217                           |
| user synchronization 7                                   | node 172                                         |
| ·                                                        |                                                  |
| users with privileges 99                                 | predefined 215                                   |
| Repository Service process                               | user-defined 215                                 |
| configuring 126                                          | viewing for nodes 216                            |
| description 129                                          | restart                                          |
| environment variables 126                                | base product 104                                 |
| properties 126                                           | configuring for service processes 39             |
| Repository Service usage                                 | Informatica Services, automatic 104              |
| description 268                                          | Repository Service 111                           |
| Repository Service Usage Analysis chart                  | services 103                                     |
| description 271                                          | restoring                                        |
| Repository Service Usage Analysis table                  | domain configuration database 46                 |
| description 271, 272                                     | PowerCenter repository for Metadata Manager 194  |
| repository user name                                     | repositories 139                                 |
| associated repository for Web Services Hub 232, 237, 238 | roles                                            |
| option 162                                               | See also custom roles                            |
| - · · · · · · · · · · · · · · · · · · ·                  |                                                  |
| repository user password                                 | See also system-defined roles                    |
| associated repository for Web Services Hub 232           | Administrator 94                                 |
| resilience                                               | assigning 97                                     |
| application service configuration 108                    | custom 95                                        |
| base product 104                                         | description 71                                   |
| command line program configuration 109                   | managing 93                                      |
| domain configuration 108                                 | overview 28                                      |
| domain configuration database 103                        | troubleshooting 99                               |
| domain properties 102                                    | root directory                                   |
| external 103                                             | process variable 163                             |
| external components 112                                  | round-robin dispatch mode                        |
| external connection timeout 102                          | description 220                                  |
| FTP connections 103                                      | row error log files                              |
| gateway 102                                              | permissions 184                                  |
| high availability 102, 108                               | •                                                |
|                                                          | row error logging                                |
| in exclusive mode 109, 130                               | See also Workflow Administration Guide           |
| Integration Service 111                                  | run-time objects                                 |
| internal 102                                             | description 80                                   |
| LMAPI 103                                                | privileges 80                                    |
| managing 108                                             | Run-time Objects privilege group                 |
| period for Integration Service 155                       | description 80                                   |
| PowerCenter Client 109                                   | run-time statistics                              |
| repository database 103, 110                             | persisting to the repository 156                 |
| Repository Service 110                                   | Web Services Report 275                          |
|                                                          |                                                  |

| S                                                   | service process                                                    |
|-----------------------------------------------------|--------------------------------------------------------------------|
| 9                                                   | distribution on a grid 180                                         |
| safe mode                                           | enabling and disabling 37                                          |
| configuring for Integration Service 152             | restart, configuring 39                                            |
| Integration Service 149                             | viewing status 42                                                  |
| SAP BW Service                                      | service process variables                                          |
| See also PowerExchange for SAP NetWeaver User Guide | list of 163                                                        |
| Administration Console tabs 20                      | service variables                                                  |
| associated Integration Service 228                  | list of 154                                                        |
| creating 226                                        | services                                                           |
| disabling 227                                       | enabling and disabling 37                                          |
| enabling 227                                        | failover 103                                                       |
| log events 265                                      | resilience 102                                                     |
| log events, viewing 229                             | restart 103                                                        |
| managing 225                                        | session caches                                                     |
| SAP Destination R Type (property) 227, 228          | description 183                                                    |
| SAP BW Service log                                  | session logs                                                       |
| viewing 229                                         | See also Workflow Administration Guide                             |
| SAP Destination R Type (property)                   | creating 174                                                       |
| SAP BW Service 227, 228                             | directory 163                                                      |
| SAP NetWeaver BI Monitor                            | overview 184                                                       |
| log messages 229                                    | permissions 184                                                    |
| saprfc.ini                                          | session details 184                                                |
| DEST entry for SAP NetWeaver BI 227, 228            | session output                                                     |
| Search section                                      | cache files 186                                                    |
| Administration Console 25                           | control file 185                                                   |
| security                                            | incremental aggregation files 186                                  |
| See also PowerCenter security                       | indicator file 186                                                 |
| audit trail, creating 142                           | performance details 185                                            |
| audit trail, viewing 264                            | persistent lookup cache 186                                        |
| privileges 72                                       | post-session email 186                                             |
| Security Administration privilege group             | reject files 185                                                   |
| description 72                                      | session logs 184                                                   |
| security domains                                    | target output file 186                                             |
| configuring LDAP 58                                 | SessionExpiryPeriod (property)                                     |
| deleting LDAP 60                                    | Web Services Hub 236                                               |
| description 55                                      | sessions                                                           |
| native 55                                           | caches 183                                                         |
| Security page                                       | DTM buffer memory 181                                              |
| Administration Console 24                           | output files 183                                                   |
| keyboard shortcuts 29                               | performance details 185                                            |
| Navigator 26                                        | running on a grid 180                                              |
| passwords 61                                        | session details file 184                                           |
| Security privilege group                            | sort order 289                                                     |
| description 86                                      | severity                                                           |
| SecurityAuditTrail                                  | ,                                                                  |
| logging activities 142                              | log events 263                                                     |
| server grid                                         | shared library                                                     |
| licensed option 153                                 | configuring the Integration Service 158                            |
| service levels                                      | shared storage                                                     |
| See also Workflow Administration Guide              | Integration Service 163                                            |
| •                                                   | state of operations 162                                            |
| creating and editing 221<br>description 221         | shortcuts                                                          |
| overview 173                                        | keyboard 29                                                        |
|                                                     | Show Custom Properties (property)                                  |
| Service Manager                                     | user preference 11                                                 |
| authentication 7                                    | Show Tooltips in the Overview Dashboards and Properties (property) |
| authorization 3, 7                                  | user preference 11                                                 |
| description 2                                       | Show Upgrade Options (property)                                    |
| log events 263                                      | user preference 11                                                 |
| single sign-on 7                                    | shutting down                                                      |
| service name                                        | domain 44                                                          |
| log events 262                                      | SID/Service Name                                                   |
| Web Services Hub 232                                | description 197                                                    |

| single sign-on description 7 SMTP                                                | system resource usage  See also Workflow Administration Guide system-defined roles  Administrator 94 |
|----------------------------------------------------------------------------------|----------------------------------------------------------------------------------------------------|
| configuring for alerts 32 SMTP configuration domain 51 sort order                | assigning to users and groups 97 description 93                                                      |
| code page 289<br>source data<br>blocking 179                                     | Т                                                                                                    |
| source databases code page 290                                                   | table owner name<br>description 124                                                                  |
| source files directory 163                                                       | for repository database 124, 210                                                                     |
| source pipeline pass-through 176                                                 | target databases<br>code page 291                                                                    |
| reading 178<br>target load order groups 178                                      | target files  See also Workflow Administration Guide  directory 163                                  |
| sources code pages 290, 304                                                      | output files 186<br>target load order                                                                |
| database resilience 103 privileges 79                                            | See also Designer Guide<br>target load order groups                                                  |
| reading 178 Sources and Targets privilege group description 79                   | mappings 178<br>targets                                                                              |
| SSL certificate LDAP authentication 58, 60                                       | code pages 291, 304<br>database resilience 103                                                       |
| stack traces viewing 259                                                         | output files 186 privileges 79                                                                       |
| state of operations<br>domain 104                                                | session details, viewing 184 tasks dispatch priorities, assigning 173, 221                           |
| Integration Service 104, 115, 162 Repository Service 104, 111                    | dispatching 171 TCP KeepAlive timeout                                                                |
| shared location 162<br>statistics<br>Web Services Hub 273                        | high availability 116<br>temporary files                                                             |
| Stop option disable Integration Service 148                                      | directory 163<br>thread identification                                                               |
| disable Integration Service process 148<br>disable the Web Services Hub 233      | Log Viewer 263<br>threads<br>creation 175                                                            |
| stopping domain 44                                                               | Log Manager 263<br>mapping 175                                                                       |
| stored procedures code pages 293                                                 | master 175 post-session 175                                                                          |
| Subscribe for Alerts user preference 11                                          | pre-session 175<br>reader 175                                                                        |
| subset defined for code page compatibility 287 Sun Java System Directory Service | transformation 175<br>types 176                                                                      |
| LDAP authentication 56 superset                                                  | writer 175 time zone                                                                                 |
| defined for code page compatibility 287<br>Sybase SQL Server                     | Log Manager 258 timeout                                                                              |
| connect string example 122, 193<br>symmetric processing platform                 | writer wait timeout 159 Timeout Interval (property) description 199                                  |
| pipeline partitioning 181 synchronization                                        | timestamps Log Manager 263                                                                           |
| LDAP users 56 times for LDAP directory service 60 users 7                        | Tools privilege group<br>domain 72                                                                   |
| system locales description 283                                                   | Repository Service 76 Tracing error severity level 155, 236                                          |

| transformation threads                       | User Domain Audit Report                         |
|----------------------------------------------|--------------------------------------------------|
| description 177                              | running 267                                      |
| TreatCHARAsCHAROnRead                        | user locales                                     |
| option 157                                   | description 283                                  |
| TreatDBPartitionAsPassThrough                | user management                                  |
| option 158                                   | log events 263                                   |
| TreatNullInComparisonOperatorsAs             | user preferences                                 |
| option 159                                   | changing in Manage Account tab 10                |
| troubleshooting                              | configuring 16                                   |
| catalina.out 255                             | user-based security                              |
| code page relaxation 295                     | See also Data Analyzer User Guide                |
| localhost_ <date>.txt 255</date>             | users, deleting 64                               |
| node.log 255                                 | users                                            |
| TrustedConnection (property)                 | assigning to groups 63                           |
| description 125                              | domain activity, monitoring 267                  |
| TrustStore                                   | invalid characters 62                            |
| option 155                                   | managing 61                                      |
|                                              | notifications, sending 137                       |
| 1.1                                          | overview 27                                      |
| U                                            | privileges, assigning 97                         |
| UCS-2                                        | provider-based security 64                       |
| description 282                              | roles, assigning 97                              |
| Unicode Unicode                              | synchronization 7                                |
| GB18030 282                                  | user-based security 64                           |
|                                              | valid name 62                                    |
| repositories 282<br>UCS-2 282                | UTF-16                                           |
| UTF-16 282                                   | description 282                                  |
| UTF-32 282                                   | UTF-32                                           |
| UTF-8 282                                    | description 282                                  |
| Unicode mode                                 | UTF-8                                            |
| See also ASCII mode                          | description 282                                  |
| code pages 182                               | repository 290                                   |
| overview 284                                 | writing logs 155                                 |
|                                              |                                                  |
| Unicode data movement mode, setting 154 UNIX | 1.7                                              |
|                                              | V                                                |
| code pages 286 UNIX environment variables    | valid name                                       |
|                                              |                                                  |
| LANG_C 286<br>LC_ALL 286                     | groups 64<br>user account 62                     |
| LC_CTYPE 286                                 |                                                  |
|                                              | ValidateDataCodePages                            |
| unregistering                                | option 159<br>validating                         |
| local repositories 134                       | e e e e e e e e e e e e e e e e e e e            |
| plug-ins 141                                 | code pages 293<br>licenses 246                   |
| update strategy                              |                                                  |
| See also Transformation Guide                | source and target code pages 159                 |
| Upgrade tab Administration Console 16        | version control                                  |
| URL scheme                                   | enabling 132                                     |
|                                              | repositories 132                                 |
| Metadata Manager 198                         | versioned objects                                |
| Web Services Hub 233, 235                    | See also Repository Guide                        |
| user accounts                                |                                                  |
| See also users                               | W                                                |
| created during installation 54               | V V                                              |
| default 54                                   | Warning                                          |
| enabling 63                                  | error severity level 155, 236                    |
| overview 54                                  | Web Services Hub                                 |
| user connections                             | See also PowerCenter Web Services Provider Guide |
| closing 137                                  | advanced properties 234, 235                     |
| managing 136                                 | application service 6, 21                        |
| viewing 136                                  | associated repository 236                        |
| user description                             | associated Repository Service 232, 237, 238      |
| invalid characters 62                        | associated repository, adding 237                |

| associated repository, editing 237 associating a Repository Service 232 character encoding 235 creating 232 custom properties 234 disable with Abort option 233 disable with Stop option 233 disabling 233 domain for associated repository 232 DTM timeout 235 enabling 233 general properties 234 host name 233, 235 host port number 233, 235 Internal host name 233, 235 internal port number 233, 235 internal port number 233, 235                                                                                                    | workflow output email 186 workflow logs 184 workflow schedules safe mode 151 workflows execute lock 169 locking 169 parameter file 170 running on a grid 179 writer threads description 177 writer wait timeout configuring 159 WriterWaitTimeOut option 159 |
|----------------------------------------------------------------------------------------------------|----------------------------------------------------------------------------------------------------|
| keystore file 233, 235<br>license 232, 235                                                                                                    | X                                                                                                    |
| license 232, 235 location 232 log events 265 MaxISConnections 236 node 232 node assignment 234 password for administrator of associated repository 237, 238 properties, configuring 234 security domain for administrator of associated repository 237 service name 232 SessionExpiryPeriod (property) 236 statistics 273 tasks on Administration Console 231 URL scheme 233, 235 user name for administrator of associated repository 237, 238 user name for associated repository 232 user password for associated repository 232 Web Services Report activity data 274 Average Service Time (property) 275 Avg DTM Time (property) 275 Avg. No. of Service Partitions (property) 274 complete history statistics 278 contents 274 Percent Partitions in Use (property) 274 run-time statistics 275 Windows Input Method Editor see IME Within Restart Period (property) PowerCenter domain 39 worker node configuring as gateway 44 description 2 | X X Virtual Frame Buffer for License Report 267 for Web Services Report 267 XML exporting logs in 257 XMLWarnDupRows option 158  Z ZPMSENDSTATUS log messages 229                                                                                            |
| worker service process description 179 workflow log files directory 163 workflow logs See also Workflow Administration Guide append timestamp 155 creation 170 overview 184 permissions 184                                                                                                    |                                                                                                    |

## NOTICES

This Informatica product (the "Software") includes certain drivers (the "DataDirect Drivers") from DataDirect Technologies, an operating company of Progress Software Corporation ("DataDirect") which are subject to the following terms and conditions:

- 1. THE DATADIRECT DRIVERS ARE PROVIDED "AS IS" WITHOUT WARRANTY OF ANY KIND, EITHER EXPRESSED OR IMPLIED, INCLUDING BUT NOT LIMITED TO, THE IMPLIED WARRANTIES OF MERCHANTABILITY, FITNESS FOR A PARTICULAR PURPOSE AND NON-INFRINGEMENT.
- 2. IN NO EVENT WILL DATADIRECT OR ITS THIRD PARTY SUPPLIERS BE LIABLE TO THE END-USER CUSTOMER FOR ANY DIRECT, INDIRECT, INCIDENTAL, SPECIAL, CONSEQUENTIAL OR OTHER DAMAGES ARISING OUT OF THE USE OF THE ODBC DRIVERS, WHETHER OR NOT INFORMED OF THE POSSIBILITIES OF DAMAGES IN ADVANCE. THESE LIMITATIONS APPLY TO ALL CAUSES OF ACTION, INCLUDING, WITHOUT LIMITATION, BREACH OF CONTRACT, BREACH OF WARRANTY, NEGLIGENCE, STRICT LIABILITY, MISREPRESENTATION AND OTHER TORTS.